# **TRASVASE DEL SOFTWARE DE HOLOGRAFÍA DE VMS/VAX A HP/UX**

JOSÉ ANTONIO LÓPEZ PÉREZ ALBERTO BARCIA CANCIO

Informe Técnico IT-CAY 1998-1

# **ÍNDICE DE CONTENIDO**

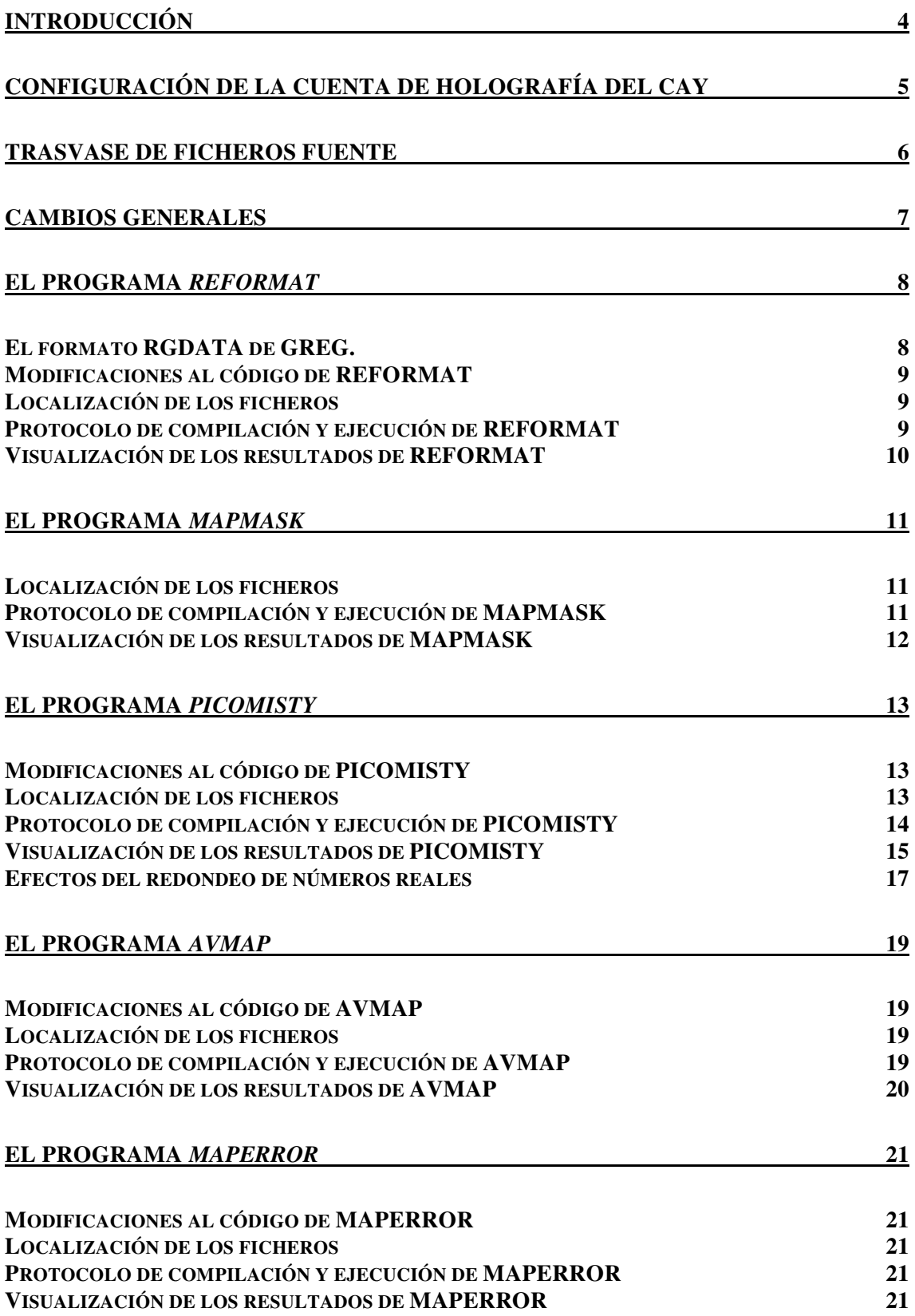

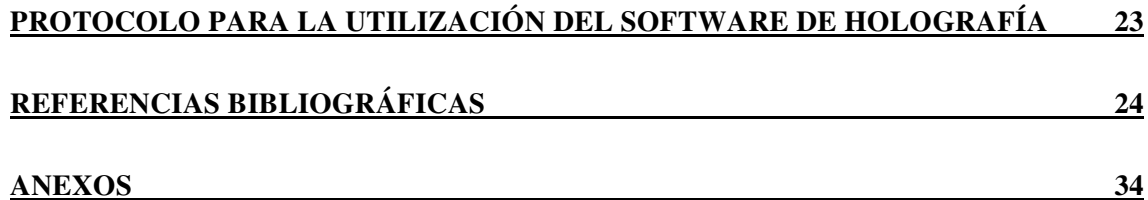

# **INDICE DE FIGURAS**

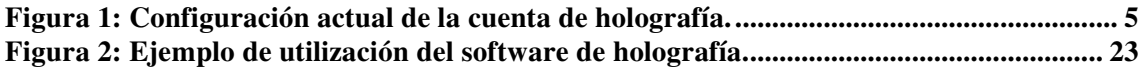

## **INTRODUCCIÓN**

 Este informe técnico describe el trasvase de los programas FORTRAN de holografía, que implementan la técnica de recuperación de fase mediante el algoritmo de Misell, de la cuenta HOLO del VMS/VAX (Isis) a la cuenta HOLO del HP/UX (Siva).

 El motivo de este trasvase no es otro que el de aprovechar las mejores prestaciones que ofrece la máquina HP/UX frente a la VMS/VAX en cuanto a velocidad de computación, capacidad de memoria y presentación gráfica. Además, los sistemas VMS/VAX están cayendo en desuso frente a los sistemas Unix, para los cuales existen además toda una serie de herramientas freeware muy útiles para el análisis, reducción y presentación de datos que no existen para sistemas VMS/VAX.

 No se describirá un simple trasvase de ficheros de un sistema a otro porque si fuese así, este informe técnico no tendría sentido. Al tratarse de dos sistemas operativos diferentes (VAX vs. UNIX) y dos implementaciones de lenguaje FORTRAN ligeramente diferentes, han surgido una serie de inconvenientes en la compilación de los ficheros fuente en el sistema HP/UX que hemos tenido que resolver. Además, se ha modificado completamente la presentación de resultados gráficos utilizando para ello las librerías de GREG.

 Se describirá, asimismo, la configuración de la cuenta de holografía creada en el HP/UX Siva (username HOLO) y el protocolo de realización de mapas de holografía mediante este software.

 Se comentará el trasvase de ficheros fuente propiamente dichos de una máquina a otra. A continuación, el resto de apartados describirán los cambios realizados en cada uno de los ficheros fuente, el procedimiento de compilación de cada uno de ellos en el nuevo sistema operativo, los datos de entrada que necesitan y los resultados de salida que generan así como la creación de ficheros *"script"* para la ejecución automática/desatendida de los mismos.

 Finalmente, los anexos recogen los resultados obtenidos al ejecutar los programas en el nuevo sistema tomando como entrada los últimos mapas tomados en Julio de 1995.

 En las referencias [1]-[4] puede encontrarse una descripción más detallada del funcionamiento de los programas en el VMS/VAX y el procedimiento de observación para obtener datos así como resultados interesantes derivados de la actividad holográfica en el CAY.

# **CONFIGURACIÓN DE LA CUENTA DE HOLOGRAFÍA DEL CAY**

 Para la ejecución de los programas de reducción y análisis de datos de holografía se ha creado un cuenta con username *holo* en la máquina HP/UX Siva. Se ha decidido configurar la cuenta del siguiente modo:

- Crear un directorio para cada uno de los programas que se utilizan y cuyo nombre coincida con el del programa que alojará.
- Dentro de este directorio se ha creado un subdirectorio, llamado *program*, que alojará al fichero fuente del programa en cuestión (extensión .f), su fichero ejecutable (sin extensión), el fichero *makefile* para posteriores recompilaciones y los ficheros *"script"-ejemplo*, si los hubiere, que se consideren oportunos para la ejecución automática de dicho programa (la utilidad y significado de estos ficheros se explicará más adelante.
- También, dentro del directorio cuyo nombre es igual al del programa, se crearán, según se vayan necesitando, subdirectorios cuyo nombre haga alusión a la fecha en que se hacen las observaciones, reducción y análisis de datos de holografía, indicando simplemente el mes y año de observación. Estos subdirectorios contendrán los datos de entrada para el programa que se va a ejecutar y los ficheros *"script"* que se necesiten en su caso para ejecutar automáticamente el programa. El programa se ejecutará dentro de este directorio y nunca se ejecutará en el subdirectorio *program*.
- Un directorio llamado *hololib*, que recoge todas las subrutinas utilizadas por los diferentes programas. Las futuras subrutinas que se generen residirán en este directorio para que puedan ser compartidas por varios programas.
- Un directorio llamado *medidas* donde se recogerán los archivos que contienen las observaciones previa aplicación del programa *javier* en el HP-1000.
- Un directorio temporal, llamado *temp*, para copiar archivos temporales o hacer pruebas.
- Un directorio llamado *vax\_backup* que recogerá copia de los ficheros fuente originales para VMS/VAX.
- Un directorio llamado greg que guarda una copia de seguridad de la versión de GREG que se utiliza en este trabajo.

 La figura siguiente muestra la configuración actual de la cuenta de holografía del CAY, en la que se aprecia la estructura del árbol de directorios:

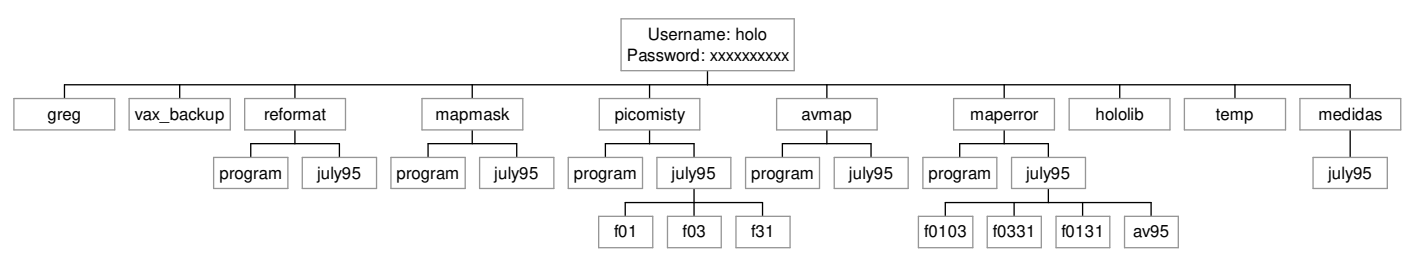

**Figura 1: Configuración actual de la cuenta de holografía.**

 Esta estructura no será definitiva ya que aún quedan por trasvasar algunos programas que, debido a limitaciones de tiempo, no se han trasvasado aún.

# **TRASVASE DE FICHEROS FUENTE**

 Los ficheros fuente del software de holografía se encuentran en la cuenta HOLO, directorio [hl.retriev.data] del VMS/VAX Isis del CAY. Estos ficheros tienen, por tratarse de fuentes FORTRAN, la extensión .FOR.

 El trasvase de una máquina a otra se hace vía *ftp*. Por ejemplo, el trasvase del fichero REFORMAT.FOR se realizaría de la siguiente manera:

- Nos situamos en la cuenta HOLO de Siva, *username holo*, *password* conocido por José Antonio López Pérez, Alberto Barcia Cancio y Pablo de Vicente.
- Abrimos un *xterm*.
- Tecleamos *ftp isis*.
- El VMS/VAX nos pedirá el *username*, en este caso *holo*, y el *password*, conocido por José Antonio López Pérez, Alberto Barcia Cancio y Pablo de Vicente.
- Una vez suministrados estos datos se escribirá: *cd [hl.retriev]*. con lo cual nos situamos en el directorio donde está el fichero que queremos copiar.
- Ahora tecleamos *asc*, para que el modo de transmisión sea ASCII, ya que es un fichero de texto.
- Finalmente escribiremos: *get REFORMAT.FOR*, lo cual generará una copia de este fichero en el directorio en el que nos encontremos de nuestra cuenta de Siva.

Los ficheros fuentes así copiados se guardaron en el directorio *vax\_backup* de la cuenta HOLO en Siva, y servirán de copia de seguridad y estarán protegidos contra escritura; además, si se desean nuevas modificaciones de alguno de estos ficheros se pueden copiar directamente de este directorio a nuestro directorio de trabajo sin necesidad de hacer *ftp*.

Sobre copias de estos programas fuente hemos realizado las modificaciones pertinentes para su adaptación al nuevo sistema operativo.

# **CAMBIOS GENERALES**

 En este apartado se describirán una serie de cambios en los ficheros fuente de los programas de holografía que afectan a todos ellos de forma global.

 En primer lugar, las partes de código que generan archivos de salida gráficos han sido sustituidas por subrutinas que realizan funciones análogas pero están basadas en comandos de GREG. Por tanto, es necesario incluir las librerías de GREG en el proceso de compilación de los ficheros fuente. Estas librerías están recogidas en [5], [6] y [7]. Es necesario en este punto destacar que podemos encontrar problemas con la última versión de GREG, sobre todo a la hora de generar ficheros .PS; por este motivo se ha utilizado en este trabajo la versión de Enero de 1995, que no presenta ningún inconveniente.

 En segundo lugar, se ha adoptado como norma general que los nombres de los ficheros de entrada y salida de los programas tengan nueve caracteres, ya sean letras o dígitos, sin contar la extensión. Esta norma no es aplicable a los ficheros gráficos que generan los programas, ya que son nombrados por el propio programa con nombres alusivos a su contenido.

 Si el nombre que deseamos utilizar tiene menos de nueve caracteres, podemos rellenar con caracteres poco usuales hasta completar nueve caracteres, así, en este trabajo se ha completado, como se verá más adelante, con letras *"q"* hasta tener nueve caracteres.

 Por otro lado, es necesario que los ficheros que vayan a servir de entrada a un programa residan en el directorio desde donde se vaya a ejecutar el programa.

 Finalmente, se comprobó que varios ficheros fuente hacían usos de subrutinas comunes y que éstas estaban contenidas dentro del cuerpo del fichero; se decidió, para así reducir el número de líneas, eliminar estas subrutinas de los ficheros fuente y crear un directorio "biblioteca", llamando *hololib* en la cuenta HOLO de Siva, que contuviese todas aquellas subrutinas que los programas de holografía utilizan. Así, si un programa utiliza una subrutina de la biblioteca, tendrá que incluirla en la secuencia de compilación indicando que se encuentra en dicho directorio. Esto se indica en el fichero *makefile,* que realizará la compilación de manera automática.

#### **EL PROGRAMA REFORMAT**

 El programa *reformat* convierte los datos ASCII, previamente convertidos de tipo ACON a tipo ASCII por el programa *javier* que se ejecutará en el HP-1000 después de la observación, a formato RGDATA de GREG. Además, es capaz de substraer el offset del mapa y normalizarlo para que la potencia total sea igual a la unidad.

# **El formato RGDATA de GREG.**

 El formato del fichero de entrada al programa GREG consiste en una cabecera de cuatro líneas como se describe a continuación:

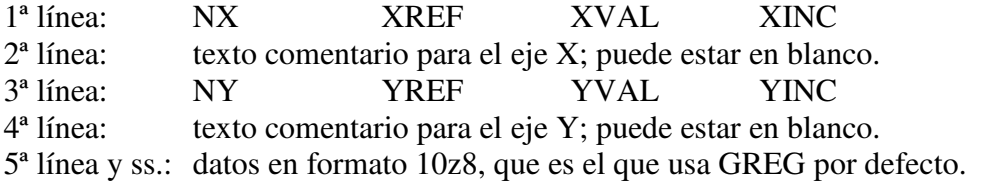

donde:

 NX: número de datos según el eje X, NY: número de datos según el eje Y, XREF: índice del dato para el cual su coordenada X vale XVAL, YREF: índice del dato para el cual su coordenada Y vale YVAL, XVAL: valor de la coordenada de referencia del eje X, YVAL: valor de la coordenada de referencia del eje Y, XINC: espaciado entre dos datos consecutivos en el eje X, YINC: espaciado entre dos datos consecutivos en el eje Y.

 Así, la coordenada X del dato i-ésimo según el eje X es obtenida por GREG como:

# $X = (i-XREF)*XINC+XVAL$

y la coordenada Y del dato j-ésimo según el eje Y es obtenida mediante:

## $Y = (i-YREF)*YINC+YVAL$

 Sin embargo, en lugar del formato por defecto 10z8, nosotros utilizaremos el formato **g15.7e2**, es decir, números reales escritos en un campo de quince caracteres de ancho con siete decimales multiplicado por una potencia cuya base es 10 y cuyo exponente es un número entero de dos cifras con signo. Este formato permite que los datos puedan además ser interpretados por programas como MATLAB, lo cual puede ser interesante para futuras aplicaciones y desarrollos dada la potencia de cálculo y sencillez de programación de MATLAB.

#### **Modificaciones al código de REFORMAT**

 Además de la modificación del formato de los números que escribe *reformat*, se ha incluido la opción de substraer el offset presente en los datos crudos. Si se escoge esta opción, el programa restará el valor mínimo del mapa que se procesa, asegurándose así la no negatividad de los datos de potencia, y realizará un escalado del mapa para tener una potencia total unitaria de modo que todos los mapas de entrada a los programas sean compatibles y estén en igualdad de condiciones. Esta labor de substracción y normalización era realizada en la máquina VMS/VAX por el programa *suboffs*. La inclusión del programa *suboffs* dentro de *reformat* como opción ahorra espacio y reduce el número de programas necesarios para la reducción y análisis de datos de holografía.

 Tener en cuenta que si se ejecuta *reformat* sin la opción *suboffs* y luego se quiere eliminar al offset a este mapa, habrá que ejecutar de nuevo *reformat* con la opción *suboffs* sobre el fichero *.dat* original para llevar a cabo la operación.

#### **Localización de los ficheros**

 En el directorio *vax\_backup* de la cuenta HOLO de la máquina HP/UX se encuentran los ficheros fuente *reformat.for* y *suboffs.for*. Por su parte, en el directorio *reformat/program* de la misma cuenta y máquina están el nuevo fichero fuente, *reformat.f*, el fichero *makefile*, para su compilación y el fichero ejecutable *reformat*.

# **Protocolo de compilación y ejecución de REFORMAT**

 La compilación del fichero fuente se lleva a cabo mediante el fichero *makefile*, evitando así escribir largas líneas de comandos Unix. Esto sólo será necesario si se modifica el código fuente, ya que el fichero está ya compilado y listo para la ejecución. Para la compilación, desde un terminal y dentro del directorio *reformat/program* se escribirá:

#### *\$ makefile*

 Si el código fuente tiene errores la compilación no se completará, obviamente. En cuanto a la ejecución de *reforma*t es tan simple como escribir:

#### *\$ reformat*

 Acto seguido el programa irá pidiendo datos y proporcionando, por un lado, opciones al usuario a las que habrá de responder para continuar la ejecución y, por otro lado, resultados de los cálculos que realiza.

Se reproduce un ejemplo de utilización del programa:

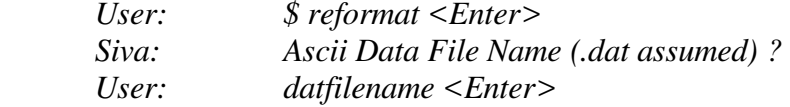

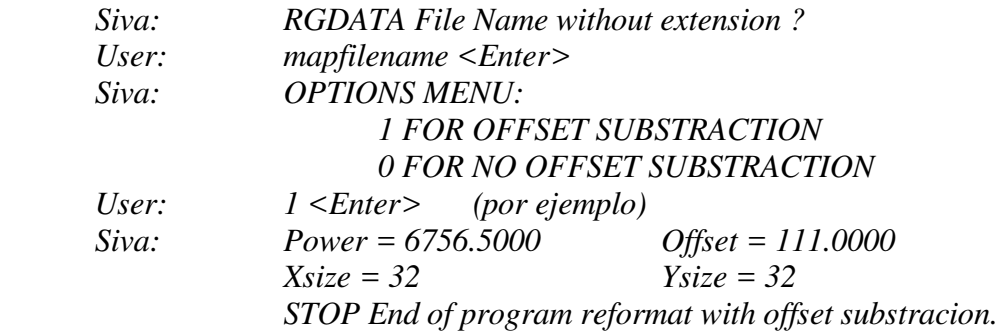

 Volvemos a recordar que especificar que **los nombres de los ficheros de entrada** a *reformat* y a cualquier otro programa de holografía **deben tener nueve caracteres**, ya sean letras o dígitos, sin incluir la extensión, la cual nunca se da como entrada porque los programas la asumen. De lo contrario el programa intentará buscar un archivo que no existe y la ejecución se abortará.

## **Visualización de los resultados de REFORMAT**

 Los ficheros de salida de *reformat* pueden ser visualizados con GREG mediante el siguiente procedimiento:

- *Llamada a greg: \$ greg <Enter>*
- *Greg> rgdata filename.map /format g15.7e2 <Enter>*
- *Greg> device image white <Enter>*
- *Greg> set plot\_page square <Enter>*
- *Greg> limits /rgdata <Enter>*
- *Greg> box <Enter>*
- *Greg> levels 0.0001 0.001 0.01 0.1 1 10 100 <Enter>*
- *Greg> rgmap /pen /per 1. <Enter>*
- *Greg> label "Arc Seconds" /x <Enter>*
- *Greg> label "Arc Seconds" /y <Enter>*
- *Greg> draw text 0 1 "10 dB contours (0db to -60dB)" 8 /box 8 <Enter>*
- *Greg> hard /plot <Enter>* (para obtener una copia por impresora*)*
- *Greg> hard filename.ps /device ps fast <Enter>* (para crear ficheros .ps)

 Esto presenta contornos cada 10 dB del diagrama de radiación medido. Si a continuación se desea un perspectiva 3-D teclear:

- *Greg> clear <Enter>*
- *Greg> perspective <Enter>*
- *Greg> hard /plot <Enter>* (para obtener una copia por impresora)
- *Greg> hard filename.ps /device ps fast <Enter>* (para crear ficheros .ps)

 El anexo I recoge los resultados gráficos de aplicar *reformat* con substracción y normalización (opción 1) a los ficheros que se obtuvieron en la sesión de Julio de 1995.

## **EL PROGRAMA MAPMASK**

 Este programa aplica una máscara circular de radio seleccionable por el usuario (dado en píxeles) para la eliminación de ruido y posibles distorsiones provocadas por el radomo en las medidas de diagramas de radiación enfocados y desenfocados.

 El mapa de entrada que se le proporciona es un diagrama de radiación procesado previamente por *reformat*. El mapa de salida puede ser ya uno de los mapas de entrada a *picomisty*.

# **Localización de los ficheros**

 En el directorio *vax\_backup* de la cuenta HOLO de Siva está el fichero fuente original que se utilizaba en el VMS/VAX, y que se llama *mapmask.for*. Por su parte, la nueva versión para Siva, *mapmask.f,* está en el directorio *mapmask/program*. También se encuentran ahí el fichero *makefile,* para su compilación en caso de cambios en el código fuente, y el fichero ejecutable, *mapmask*.

## **Protocolo de compilación y ejecución de MAPMASK**

 Análogamente a como se ha comentada para el programa *reformat*, el programa *mapmask* puede ser recompilado en caso de cambios en su código. Para ello se utilizará el fichero *makefile*.

 Por lo que se refiere a la ejecución del programa, a continuación se muestra un ejemplo de utilización.

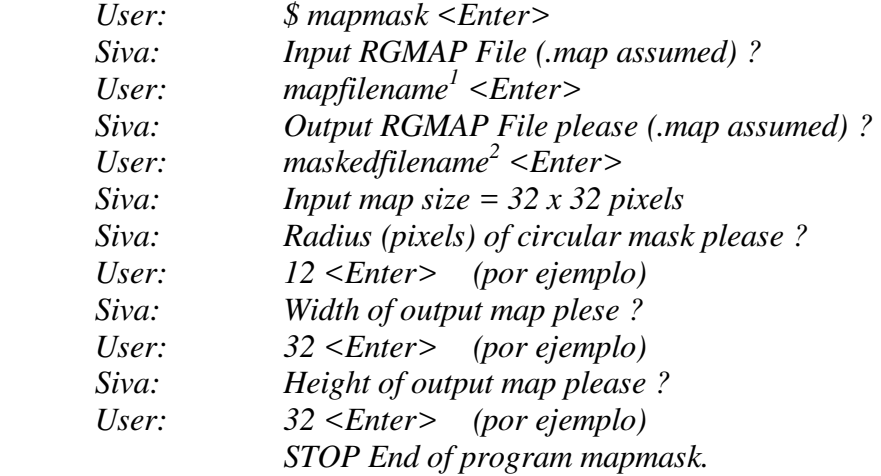

l

<sup>1</sup> Debe tener nueve caracteres sin la extensión.

<sup>2</sup> Debe tener nueve caracteres sin la extensión.

# **Visualización de los resultados de MAPMASK**

 Los mapas "enmascarados" por *mapmask* pueden visualizarse con GREG siguiendo los siguientes pasos:

- *Llamada a greg: \$ greg <Enter>*
- *Aparecerá el prompt del programa GREG: Greg>*
- *Greg> rgdata filename.map /format g15.7e2 <Enter>*
- *Greg> device image white <Enter>*
- *Greg> set plot\_page square <Enter>*
- *Greg> limits /rgdata <Enter>*
- *Greg> box <Enter>*
- *Greg> levels 0.0001 0.001 0.01 0.1 1 10 100 <Enter>*
- *Greg> rgmap /pen /per 1. <Enter>*
- *Greg> label "Arc Seconds" /x <Enter>*
- *Greg> label "Arc Seconds" /y <Enter>*
- *Greg> draw text 0 1 "10 dB contours (0db to -60dB)" 8 /box 8 <Enter>*
- *Greg> hard /plot <Enter>* (para obtener una copia por impresora)
- *Greg> hard filename.ps /device ps fast <Enter>* (para crear ficheros .ps)

 Esto presenta contornos cada 10 dB del diagrama de radiación medido. Si a continuación se desea un perspectiva 3-D teclear:

- *Greg> clear <Enter>*
- *Greg> perspective <Enter>*
- *Greg> hard /plot <Enter>* (para obtener una copia por impresora)
- *Greg> hard filename.ps /device ps fast <Enter>* (para crear ficheros .ps)

 El Anexo II recoge los resultados gráficos de los mapas de salida de *mapmask* que servirán de entrada a *picomisty*, programa principal del software de holografía.

# **EL PROGRAMA PICOMISTY**

 Puede decirse que este es el principal programa del software de holografía, ya que es el que toma los diagramas de radiación, enfocado y desenfocado, medidos (previa aplicación de *reformat* y *mapmask*) y calcula la distribución de campo en módulo y fase en la apertura de la antena aplicando el algoritmo de Misell, lo cual permite estimar las imperfecciones del reflector.

# **Modificaciones al código de PICOMISTY**

Las modificaciones realizadas al fichero fuente son las siguientes:

- Cambio del formato de datos leídos por la subrutina que carga los mapas enfocado y desenfocado; recuérdese que debe ser **g15.7e2**,
- Cambio completo de las partes de código que generaban archivos gráficos de salida. Esta versión utiliza las librerías de GREG para generar toda una serie de posibilidades gráficas que permitan una mejor visualización de los resultados, así, pueden obtenerse ficheros .PS con diagramas de contornos, diagramas de gris, diagramas de contornos en escala de gris, diagramas en color, diagramas en perspectiva 3D y ficheros .GDF para su visualización y manipulación con GRAPHIC.

# **Localización de los ficheros**

 En la cuenta HOLO de Siva, dentro del directorio *vax\_backup*, se encuentra una copia del fichero fuente, *picomisty.for*, que existe en el VMS/VAX Isis.

 Por su parte, también en la cuenta HOLO de Siva, dentro del directorio *picomisty/program*, se encuentran los siguientes ficheros:

- *picomisty.f*: Nuevo fichero fuente,
- *picomisty*: Fichero ejecutable, resultado de compilar *picomisty.f*,
- *makefile*: Fichero "make" para la compilación y linkado automáticos,
- *pico\_input.job*: fichero con los datos de entrada al programa para ejecución desatendida (nota: sólo sirve de ejemplo),
- *picotask*: fichero *"script"* que invoca a *picomisty* y le da como entrada *pico input.job* para la ejecución desatendida (nota: sólo sirve de ejemplo).

 En el directorio *picomisty* de la cuenta HOLO se crearán subdirectorios cuyo nombre indique el mes y año de la observación, dentro de los cuales se copiarán los ficheros *pico\_input.job* y *picotask* y se modificarán según nuestras necesidades. Así, para la comprobación del correcto funcionamiento de los nuevos programas se utilizaron los datos de entrada de las medidas de Julio'1995, de ahí que exista un subdirectorio llamado *july95*.

# **Protocolo de compilación y ejecución de PICOMISTY**

 El protocolo de compilación no difiere en nada de los anteriores programas; basta con ejecutar el fichero *makefile* para que se produzca la recompilación del programa debido a cambios que se hayan realizado en su código fuente. Naturalmente, si se hace uso de una nueva subrutina de la biblioteca, ésta habrá de ser incluida en una línea del fichero *makefile* para su correcta compilación y linkado.

 Por lo que se refiere a la ejecución de *picomisty*, podemos optar por dos alternativas: la ejecución manual o la ejecución automática/desatendida.

 La ejecución manual consiste en invocar al programa desde el terminal y responder a las preguntas y opciones que presenta el programa para su funcionamiento. Por ser un procedimiento sencillo, similar al de casos anteriores, no se describirá debido a que son muchos los datos de entrada y la explicación sería larga (consultar [1] a este respecto).

 La ejecución que se da en llamar automática/desatendida consiste en crear un fichero de comandos que invoque al programa principal y le proporcione como entrada, siguiendo las fórmulas de redirección de entrada/salida de Unix, un fichero que contiene las respuestas a cada una de las preguntas que realiza *picomisty*. Así, podemos despreocuparnos de la ejecución y esperar a que ésta haya terminado para analizar los datos resultantes.

 El fichero de comandos antes mencionado se llama *picotask;* su contenido es sencillamente el siguiente texto y debe tener permiso de ejecución:

/users2/holo/picomisty/program/picomisty < pico\_input.job rm LOG

donde la primera línea invoca a *picomisty* desde el directorio en el que nos encontremos y la segunda borra un fichero LOG generado por GREG que no sirve para nada. Como ya se ha dicho anteriormente, existe un ejemplo de este fichero en *picomisty/program*.

 Por su parte, el fichero que contiene los datos de entrada, *pico\_input.job*, tiene la siguiente estructura:

| 17/12/97     | !COMENTARIO < 80 CARACTERES (fecha, desenfoques,.)             |
|--------------|----------------------------------------------------------------|
| 13.72        | !REFLECTOR DIAMETER                                            |
| 5.08         | IREFLECTOR FOCAL LENGHT                                        |
| 1.085        | !SUBREFLECTOR DIAMETER                                         |
| 11.0         | !MAGNIFICATION                                                 |
| 0.0          | ! INITIAL DEFOCUS                                              |
| 49.49        | !FREOUENCY (GHZ)                                               |
| 0.0          | !TRANSMITTER DISTANCE (0=FAR-FIELD)                            |
| 1            | !1 POINTING CORRECTION, 2 POINT.+FOCUS, 3 POINT.+FOCUS+ASTIGM. |
| 0.0          | !XTILTI INITIAL POINTING CORRECTION                            |
| 0.0          | !YTILTI INITIAL POINTING CORRECTION                            |
| $\mathbf{0}$ | !DEFAULT MMAX                                                  |
| 0.0          | !RTAPER RADIUS (PIXELS)                                        |
| $\Omega$     | !1 FOR REMOVAL INPUT OFFSETS <sup>3</sup>                      |

<sup>&</sup>lt;sup>3</sup> Esta opción debe estar a cero si se ha utilizado la opción de sustraer el offset con reformat.

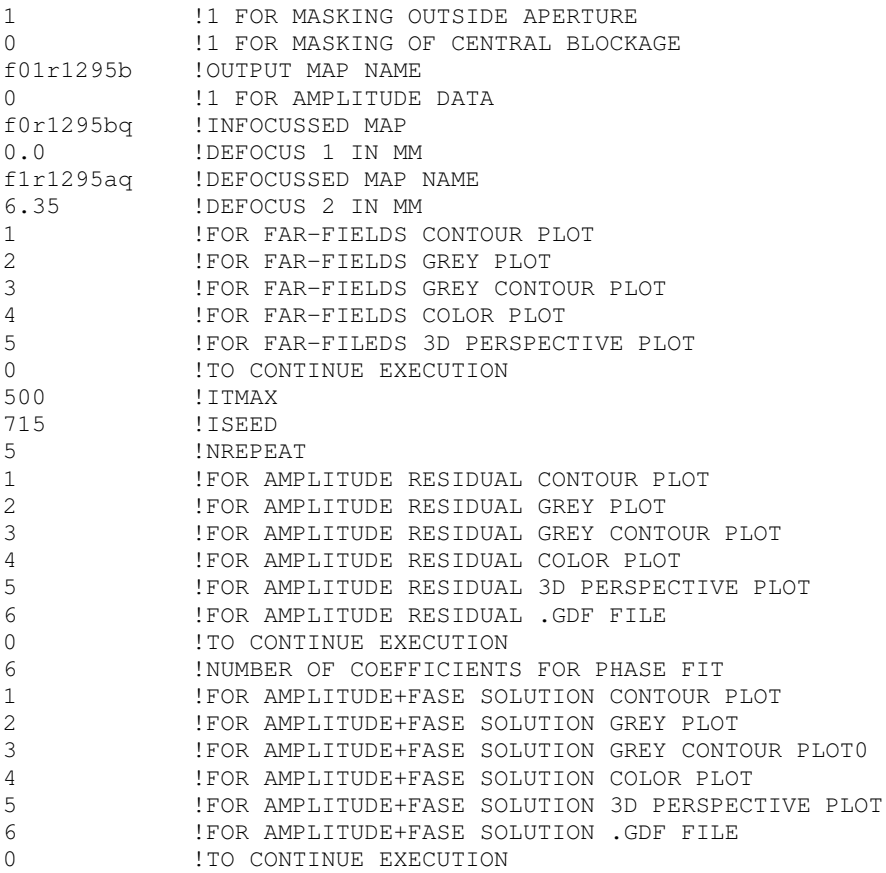

 Existe un ejemplo de este fichero en *picomisty/program*. Por tanto, si se opta por la ejecución automática, habremos de copiar los ejemplos de *picotask* y *pico\_input.job* que hay en *picomisty/program* a nuestro directorio de trabajo y allí editarlos para modificarlos según nuestras necesidades.

# **Visualización de los resultados de PICOMISTY**

Los resultados de la ejecución de *picomisty* son:

- Fichero ASCII *ftn66*: Contiene interesante información y resultados de los cálculos llevados a cabo por *picomisty*.
- Ficheros *.ps*: Ficheros PostScript que contienen gráficas de los datos de entrada y los resultados. Pueden ser visualizados con GhostView o impresos. El nombre de estos ficheros, alusivo a su contenido, es el siguiente:
	- $\triangle$  farfields color.ps: mapa en color de los diagramas de radiación utilizados como entrada a *picomisty*,
	- ♦ farfields\_contgrey.ps: mapa en contornos de gris de los diagramas de radiación utilizados como entrada a *picomisty*,
	- ♦ farfields\_contour.ps: mapa de líneas de contorno de los diagramas de radiación utilizados como entrada a *picomisty*,
	- ♦ farfields\_grey.ps: mapa en escala de grises de los diagramas de radiación utilizados como entrada a *picomisty*,
- ♦ farfields\_perspec: mapa en perspectiva 3D de los diagramas de radiación utilizados como entrada a *picomisty*,
- ♦ picomap\_color.ps: mapa en color de la solución (en módulo y fase) obtenida por *picomisty*,
- ♦ picomap\_contgrey.ps: mapa en contornos de gris de la solución (en módulo y fase) obtenida por *picomisty*,
- ♦ picomap\_contour.ps: mapa de líneas de contornos de la solución (en módulo y fase) obtenida por *picomisty*,
- ♦ picomap\_grey.ps: mapa en escala de gris de la solución (en módulo y fase) obtenida por *picomisty*,
- ♦ picomap\_perspec.ps: mapa en perspectiva 3D de la solución (en módulo y fase) obtenida por *picomisty*,
- ◆ resid color.ps: mapa en color de los residuos,
- ♦ resid\_contgrey.ps: mapa en contornos de gris de los residuos,
- ♦ resid\_contour.ps: mapa de contornos de líneas de los residuos,
- ♦ resid\_grey.ps: mapa en escala de gris de los residuos,
- ♦ resid\_perspec.ps: mapa en perspectiva 3D de los residuos,
- Ficheros *.gdf*: Para nuevas visualizaciones y manipulaciones de los resultados con GRAPHIC. Sus nombres son los siguientes:
	- ♦ picomap\_amp.gdf: mapa de la amplitud de la solución,
	- $\bullet$  picomap pha.gdf: mapa de la fase de la solución,
	- ♦ residuals.gdf: mapa de los residuos

 Los resultados de la ejecución de *picomisty* sobre varias parejas de diagramas de radiación se recogen en el Anexo III de este informe.

# **Efectos del redondeo de números reales**

 La ejecución de *picomisty* en Siva y en Isis, en igualdad de condiciones de datos de entrada, es ligeramente diferente. Ello es debido al distinto redondeo que realizan ambas máquinas, lo que produce resultados distintos cuando se ejecutan los algoritmos de ajuste de la puntería, focalización y astigmatismo en el plano desenfocado.

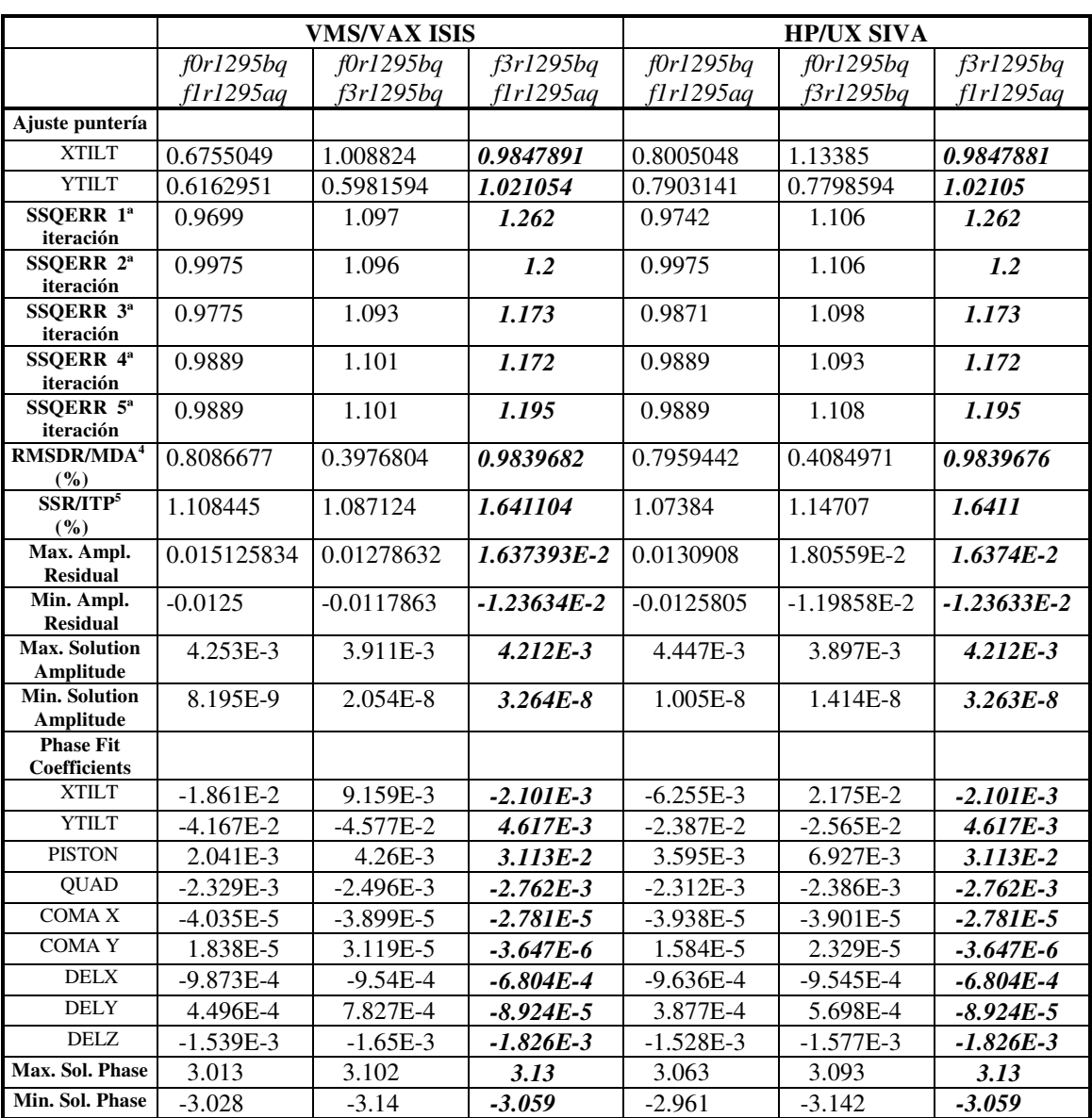

 La tabla siguiente muestra las diferencias en la ejecución para cada una de las parejas de mapas de entrada:

Estas diferencias aparecen cuando las parejas de mapas de entrada son:

 4 RMS defoc. Residual/Max. Defoc. Amplitude (%)

<sup>5</sup> Sum Square Residual/Infoc. Total Power (%)

- f0r1295bq.map y f1r1295aq.map
- f0r1295bq.map y f3r1295bq.map

sin embargo no ocurren cuando la pareja de entrada es:

• f3r1295bq.map y f1r1295aq.map (columnas en negrita cursiva)

Si se estudia detenidamente el algoritmo que realiza esta función (ver subrutina *point5.f* en el directorio *hololib* de la cuenta *holo* de Siva) se observa que una simple diferencia en el redondeo puede cambiar el resultado del ajuste, debido a que la subrutina toma caminos diferentes de ejecución provocados por dichas diferencias de redondeo.

 Estas diferencias afectan muy poco al resultado final (amplitud y fase del campo en la apertura) porque los resultados de *point5.f* se utilizan sólo para generar un modelo inicial de antena que sirve de arranque al programa *picomisty*, y éste debe llegar a resultados similares aunque parta de modelos iniciales ligeramente diferentes.

 Se ha comprobado el comportamiento del programa cuando es ejecutado por Siva en condiciones forzadas, es decir, se ha forzado que los valores de XTILT e YTILT sean en Siva los calculados por Isis; en estas condiciones el resultado forzado de Siva es igual al resultado de Isis, lo que indica la bondad del trabajo realizado.

# **EL PROGRAMA AVMAP**

 Este programa permite promediar un número cualquiera de mapas obtenidos con *picomisty* y restarle un mapa de fase (llamada mapa corrector en el programa) si se desea. La finalidad de este mapa corrector es calcular la nueva distribución de fase en la apertura teniendo en cuenta correcciones anteriores sobre el secundario.

## **Modificaciones al código de AVMAP**

 Las modificaciones realizadas a *avmap* afectan básicamente a la presentación de resultados gráficos, para la cual se han utilizado, como ya se ha mencionado en otras ocasiones, las librerías de GREG.

# **Localización de los ficheros**

 En el directorio *vax\_backup* de la cuenta de holografía existe una copia del fichero fuente, *avmap2.for*, que se utilizaba en el VMS/VAX.

 Por otro lado, en el directorio *avmap/program* se encuentran, de modo análogo a los programas anteriores, el nuevo fichero fuente, *avmap.f*, el ejecutable, *avmap*, el fichero *makefile*, el fichero de comandos *avtask* y el fichero de entrada de datos *av\_input.job*, éstos últimos muy útiles para la ejecución automática/desatendida, si bien sólo sirven de ejemplo.

#### **Protocolo de compilación y ejecución de AVMAP**

 Si se realizasen nuevos cambios al fichero fuente *avmap.f*, el procedimiento de compilación para por ejecutar el fichero *makefile*, tal y como se ha comentado para casos anteriores.

 Por su parte, la ejecución de *avmap* no tiene ninguna dificultad y tan sólo expondremos el significado de cada una de las líneas de los ficheros de comandos y de entrada de datos para la ejecución automática.

El fichero de comandos, *avtask*, contiene la siguiente información:

```
/users2/holo/avmap/program/avmap < av_input.job 
rm LOG
```
y debe tener permiso de ejecución, mientras que el de datos, *av\_input.job*, podría ser el siguiente:

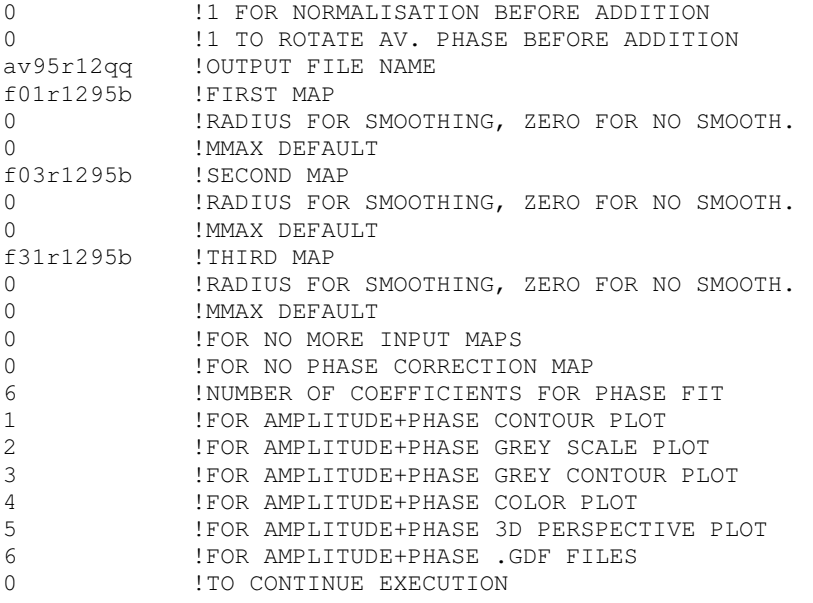

 Por tanto, nuevamente, si se opta por la ejecución automática, habremos de copiar los ejemplos de *avtask* y *av\_input.job* que hay en *avmap/program* a nuestro directorio de trabajo y allí editarlos para modificarlos según nuestras necesidades.

# **Visualización de los resultados de AVMAP**

Los resultados de la ejecución de *avmap* son:

- Fichero ASCII *ftn22*: Contiene interesante información y resultados de los cálculos llevados a cabo por *avmap*.
- Ficheros *.ps*: Ficheros PostScript que contienen gráficas de los datos y resultados. Pueden ser visualizados con GhostView o impresos. Estos ficheros son los siguientes:
	- ♦ avmap\_color.ps: mapa en color de la solución (en módulo y fase) obtenida por *avmap*,
	- ♦ avmap\_contgrey.ps: mapa en contornos de gris de la solución (en módulo y fase) obtenida por *avmap*,
	- ♦ avmap\_contour.ps: mapa de líneas de contornos de la solución (en módulo y fase) obtenida por *avmap*,
	- ♦ avmap\_grey.ps: mapa en escala de gris de la solución (en módulo y fase) obtenida por *avmap*,
	- aymap perspec.ps: mapa en perspectiva 3D de la solución (en módulo y fase) obtenida por *avmap*,
- Ficheros *.gdf*: Para posteriores manipulaciones de los resultados:
	- ♦ avmap\_amp.gdf: mapa de amplitud,
	- ♦ avmap\_pha.gdf: mapa de fase.

 Los resultados de la ejecución de *avmap* sobre varios mapas de campo en la apertura, obtenidos con *picomisty,* se recogen en el Anexo IV de este informe.

# **EL PROGRAMA MAPERROR**

 La función de este programa es la comparación del error de fase en la apertura entre dos mapas para obtener la reproducibilidad. Por otro lado, si se ejecuta con un solo mapa de entrada, se obtendrá una medida del error de fase rms en la apertura del reflector.

# **Modificaciones al código de MAPERROR**

 De nuevo, las modificaciones afectan a la presentación de resultados gráficos. Además, se ha incluido el cálculo del error rms (ponderado y sin ponderar) en la apertura en micras a partir del dato de la frecuencia de trabajo que no se pedía anteriormente (sólo se calculaba el error rms en radianes) y se genera una gráfica de la variación del error rms en micras en función del radio normalizado de la apertura (antes sólo se proporcionaba error rms en radianes vs. radio normalizado). Estos cálculos sólo se realizan cuando se ejecuta el programa con un solo mapa de entrada.

# **Localización de los ficheros**

 En el directorio *vax\_backup* de Siva existe una copia del fichero fuente original que hay en el VMS/VAX: *maperror2.for*. En el subdirectorio *maperror/program* de Siva se encuentran el nuevo fichero fuente, *maperror.f*, el fichero ejecutable, *maperror,* y el fichero *makefile* para su compilación y linkado en caso de cambios.

# **Protocolo de compilación y ejecución de MAPERROR**

 La compilación de *maperror* sigue los mismos pasos que para los programas anteriores: utilizar el fichero *makefile*.

 Por otro lado, la ejecución no plantea ningún inconveniente porque las preguntas van guiando al usuario. Para utilizar el programa con un solo mapa de entrada se contestará 0 a la petición del segundo mapa.

# **Visualización de los resultados de MAPERROR**

Los resultados generados por *maperror*, recogidos en el Anexo V, son:

- Fichero ASCII *ftn66*, que contiene información interesante sobre los datos de entrada y los cálculos que realiza,
- Ficheros *.ps* con gráficas de los resultados obtenidos que pueden visualizarse con GhostView o imprimirse a través de las impresoras láser. Los ficheros son los siguientes:
	- ♦ data\_in\_rms.ps: mapa que recoge los píxeles utilizados en el cálculo de la desviación rms.
	- ♦ maperror\_color.ps: mapa en color del resultado de *maperror*,
- ♦ maperror\_contgrey.ps: mapa de contornos de gris del resultado de *maperror*,
- ♦ maperror\_contour.ps: mapa de contornos de líneas del resultado de *maperror*,
- ♦ maperror\_grey.ps: mapa en escala de gris del resultado de *maperror*,
- ♦ maperror\_perspec.ps: mapa en perspectiva 3D del resultado de *maperror*,
- ♦ rmsmic\_error.ps: Desviación rms en micras vs. Radio normalizado, (sólo en el caso de un único mapa de entrada).
- ♦ rmsrad\_error.ps: Desviación rms en radianes vs. Radio normalizado,
- Ficheros *.gdf* para posteriores visualizaciones y manipulaciones con GRAPHIC:
	- ♦ maperror.gdf: Mapa resultado de *maperror*.

# **PROTOCOLO PARA LA UTILIZACIÓN DEL SOFTWARE DE HOLOGRAFÍA**

 El siguiente diagrama muestra un ejemplo de aplicación de los programas de reducción y análisis de datos de holografía, que es el que se ha llevado a cabo en el trabajo de trasvase para comprobar la bondad de los nuevos programas.

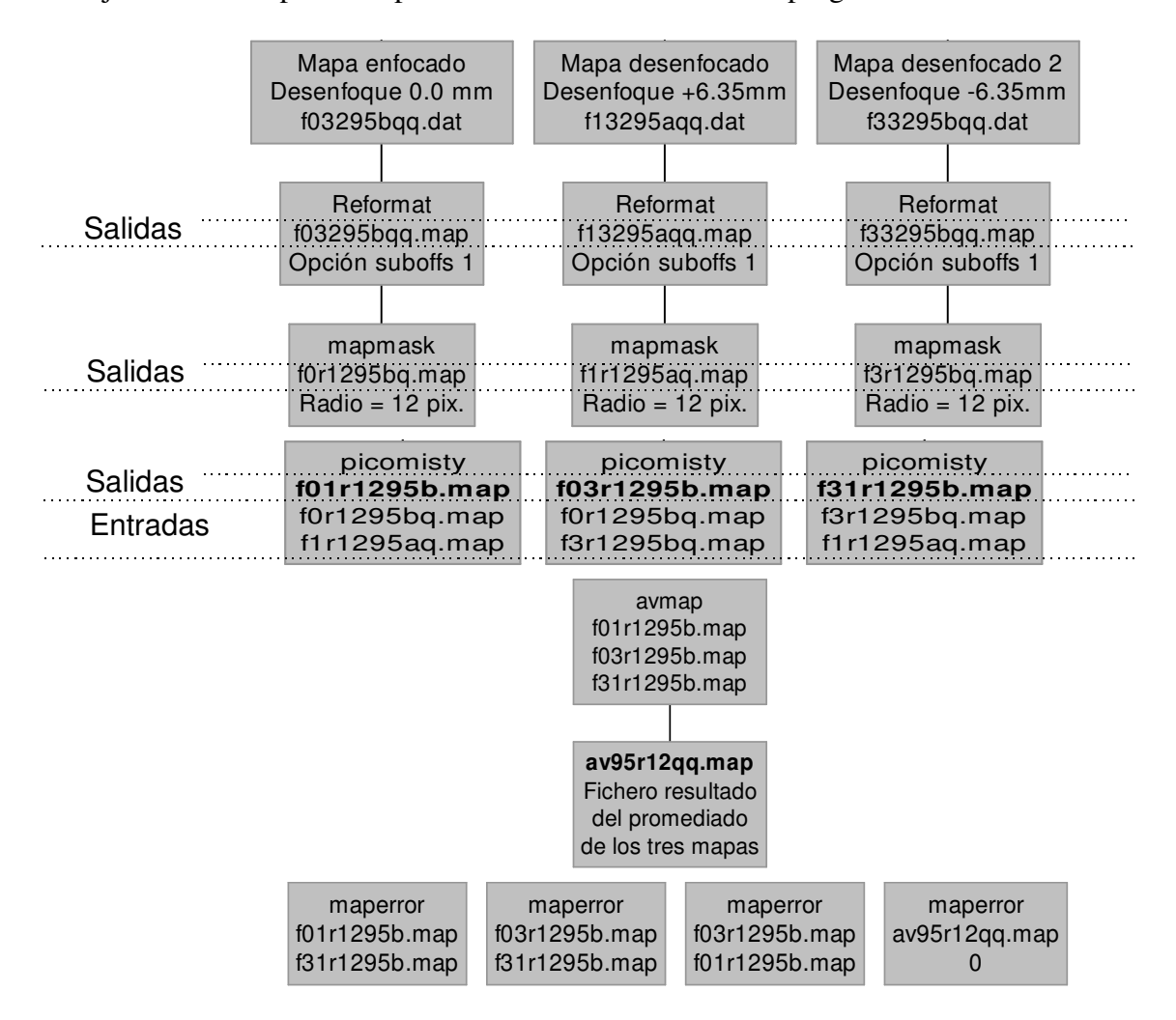

**Figura 2: Ejemplo de utilización del software de holografía.**

# **REFERENCIAS BIBLIOGRÁFICAS**

- [1] J. E. Garrido, A. Barcia, P. Planesas, D. Morris: *"Medidas de la superficie del reflector primario del radiotelescopio del CAY mediante técnicas holográficas. I."*. Informe Técnico IT-CAY 1992-2.
- [2] J. E. Garrido, A. Barcia, D. Morris: *"Medidas de la superficie del reflector primario del radiotelescopio del CAY mediante técnicas holográficas. II."*. Informe Técnico IT-CAY 1993-5.
- [3] J. E. Garrido, D. Morris, A. Barcia: *"Medidas de la superficie del reflector primario del radiotelescopio del CAY mediante técnicas holográficas. III"*. Informe Técnico IT-CAY 1994-16.
- [4] J. E. Garrido, A. Barcia, J. M. Páez: *"Medidas de la superficie del reflector primario del radiotelescopio del CAY mediante técnicas holográficas. IV. Correcciones en el secundario."*. Informe Técnico IT-CAY 1995-9.
- [5] G. Buisson, L. Desbats, G. Duvert, T. Forveille, R. Gras, S. Guilloteau, R. Lucas, P. Valiron: *"GILDAS: Grenoble Image and Line Data Analysis System. Users Manual and Task Reference"*. April 29, 1997. Version 2.1. Disponible en *http://iram.fr/GS/gildas.html*
- [6] G. Buisson, L. Desbats, G. Duvert, T. Forveille, R. Gras, S. Guilloteau, R. Lucas, P. Valiron: *"GREG: Grenoble Graphics".* November 4, 1995. Disponible en *http://iram.fr/GS/gildas.html*
- [7] G. Buisson, L. Desbats, G. Duvert, T. Forveille, R. Gras, S. Guilloteau, R. Lucas, P. Valiron: *"SIC: Sympathetic Interpretor of Commands".* October 24, 1997. Version 7.0. Disponible en *http://iram.fr/GS/gildas.html*

# **SEPARATA**

# INDICE DE CONTENIDO

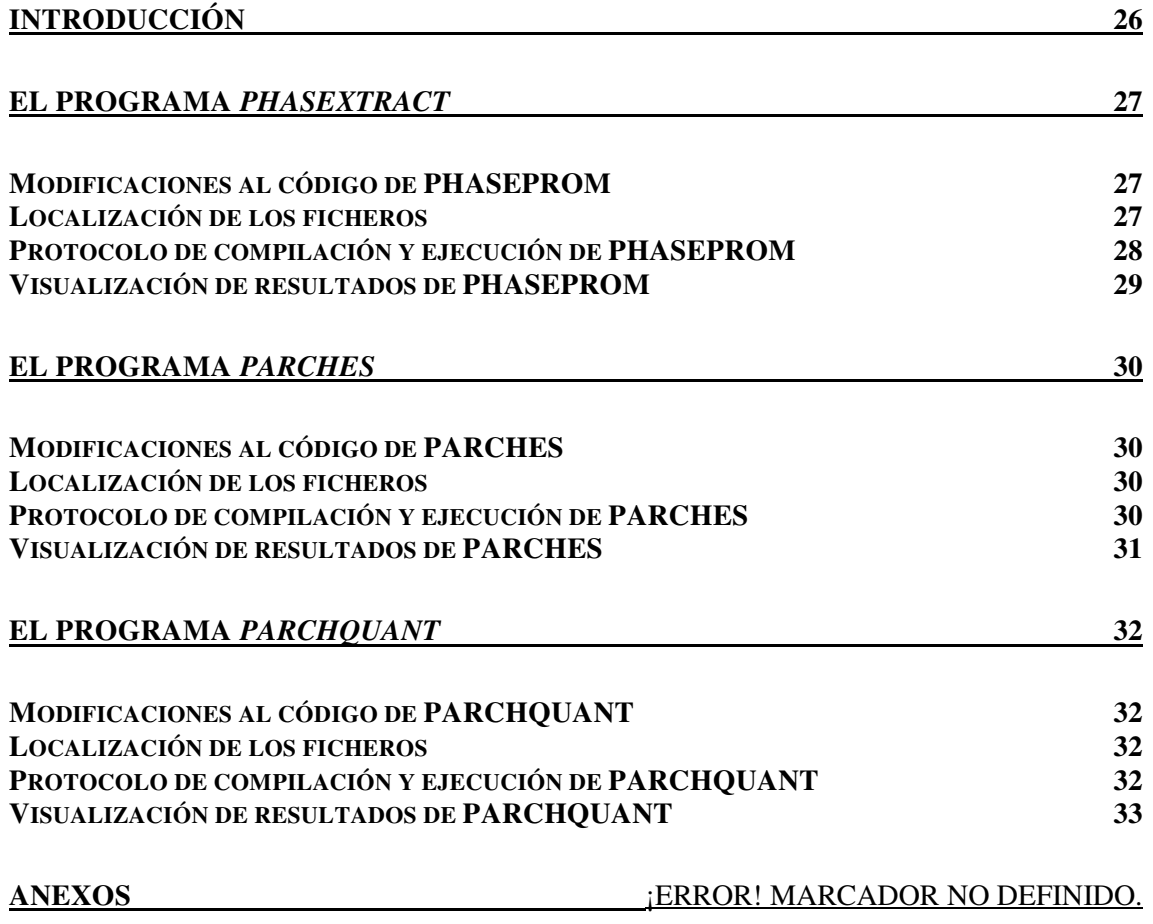

# **INTRODUCCIÓN**

 Esta separata al informe técnico "*Trasvase del software de holografía de VMS/VAX a HP/UX*" IT-CAY 1998-1, pretende describir la transferencia de nuevos ficheros para la reducción y análisis de datos de holografía, entre ellos: *phasextract*, *parches* y *parchquant*.

 Al igual que se hizo en el informe IT-CAY 1998-1, se describirán, para cada uno de los ficheros, los cambios realizados, el procedimiento de compilación, los datos de entrada que necesitan y los resultados de salida que generan.

 Por su parte, los anexos recogen los resultados de ejecutar cada uno de los programas conforme se indica en esta separata.

 Con estos tres programas se completaría el conjunto de programas necesarios para realizar una conformación de la superficie del subreflector a partir de los datos observacionales de una sesión de holografía.

 Por último, aclarar que las referencias que se hagan en este texto están dadas en la página 24 el informe técnico al que pertenece.

# **EL PROGRAMA PHASEXTRACT**

 La función del programa *phasextract* es la de generar una tabla con los valores de las coordenadas de cada píxel y la fase correspondiente a dicho píxel.

Existen tres programas diferentes para realizar esta función, a saber:

- *phasextract* [1], lista para todos los píxeles del mapa de entrada el valor de la coordenada X, la coordenada Y y la fase correspondiente (ver en [1] el sentido de la lista y las opciones),
- *phaseint* [4], genera una lista de características similares con la particularidad de que realiza un diezmado reduciendo el número de puntos de la transformada de Fourier de la apertura; así, el número de píxeles a la salida es menor que el número de píxeles del mapa de entrada,
- *phaseprom* [4], análogo al caso anterior con la excepción de que el diezmado se produce promediando píxeles vecinos.

 Los ficheros fuente de estos programas (en su versión para VAX) están en el directorio *vax\_backup* de la cuenta *holo* de Siva.

 Dado que para la conformación del secundario llevada a cabo en 1995 se utilizó el programa *phaseprom*, se decidió adaptar solamente este programa para su funcionamiento en Siva.

# **Modificaciones al código de PHASEPROM**

 Los cambios han sido mínimos; tan sólo se ha mejorado la presentación del fichero de resultados.

## **Localización de los ficheros**

 En el directorio *vax\_backup* de la cuenta *holo* de Siva se encuentra el fichero fuente *phaseprom.for*. Por otro lado, en el directorio *phasextract* de esta misma máquina encontraremos:

- el subdirectorio *program*, que aloja a la nueva versión del código fuente adaptada para su funcionamiento en Siva, el fichero *makefile* para la compilación automática y el fichero ejecutable *phaseprom*.
- el subdirectorio *march94*, que contiene los ficheros de entrada (mapa *av94r12qq.map*, resultado de la sesión de holografía previa a la conformación del secundario), los ficheros de salida, que serán descritos más adelante y el fichero *script* llamado *promtask* para invocar al programa *phaseprom*, residente en el subdirectorio *program*.

# **Protocolo de compilación y ejecución de PHASEPROM**

 Para la compilación de phaseprom nos situaremos en el subdirectorio *program* antes descrito y escribiremos:

#### *\$ make*

 La ejecución se llevará a cabo con la ayuda del fichero *script*. Los pasos son los siguientes:

```
User: $ cd /users2/holo/phasextract/march94 
User: $ promtask
Siva: FREQUENCY (GHZ) =
User: 49.49 
Siva: TELESCOPE DIAMETER (METERS) ? 
User: 13.72 
Siva: FOCAL LENGTH OF TELESCOPE (METERS) ? 
User: 5.08 
Siva: INPUT FILE NAME (9 CHARS. MAX.) ? 
User: av94r12qq 
Siva: MMAX = 25 
Siva: OVERWRITE MMAX PLEASE 
User: 25 
Siva: PICOMIS MAP 
Siva: 1 FOR ZERO MASKING OF PHASE OUTSIDE RADIUS MMAX 
User: 1 
Siva: NO. OF COEFS. FOR PHASE FIT LE.6 ? 
User: 6 
Siva: mmaX: 12 mcent: 16
Siva: PHASE FIT COEFFS. = 
                      XTILT=-1.455E-02 
                      YTILT=-7.775E-02 
                      PISTON=-5.611E-02 
                       QUAD= 6.335E-04 
                      COMA X=-1.077E-05 
                      COMA Y= 5.191E-05 
                      DELX=-2.915E-05 MM 
                      DELY= 1.405E-04 MM 
                      DELZ= 9.646E-05 MM 
Siva: Amp Min= 1.31093E-04 
Siva: Amp Max= 4.68625E-02 
Siva: Phase Min= -2.87426 at 22 26 
Siva: Phase Max= 2.66441 at 16 17 
Siva: 1 FOR OUTPUT TABLE WITH COORDS,OTHERWISE JUST PHASE 
User: 0 
Siva: 1 FOR OUTPUT ON FTN68.DAT OF AMPLITUDE ARRAY 
User: 1
```
#### **Visualización de resultados de PHASEPROM**

Los resultados del programa son los siguientes:

• Un fichero *ftn66*, que contiene resultados interesantes de la ejecución del programa:

OUTPUT FROM PHASEPROM STARTING DATE: 15-Jan-98 STARTING TIME: 18:48:38  $FREQ. (GHZ) = 49.49$ LAMBDA (um) =  $6057.637$  INPUT FILE av94r12qq.map  $MMAX = 25$  $NEW MMAX = 25$  PICOMIS MAP DATA MASKED TO ZERO OUTSIDE MMAX PHASE FIT COEFFS. = XTILT=-1.455E-02 YTILT=-7.775E-02 PISTON=-5.611E-02 QUAD= 6.335E-04 COMA X=-1.077E-05 COMA Y= 5.191E-05 DELX=-2.915E-05 MM DELY= 1.405E-04 MM DELZ= 9.646E-05 MM Amp Min= 1.31093E-04 Amp Max= 4.68625E-02 phase min= -2.87426 at 22 26 phase max= 2.66441 at 16 17

- Un fichero *ftn67*, que guarda bien una tabla de coordenadas y fase correspondiente si se respondió 1 a la pregunta "1 FOR OUTPUT TABLE WITH COORDS,OTHERWISE JUST PHASE", o bien sólo la fase si se respondió 0. El fichero *ftn 67* generado con la opción 0 servirá de entrada a los programas *parches* y *parchquant*.
- Un fichero *fnt68* que contiene los datos de amplitud para cada píxel.

# **EL PROGRAMA PARCHES**

 Este programa expresa el valor en milímetros del espesor a añadir en la dirección normal a la superficie del subreflector en cada uno de los píxeles en los que se le divide; así se podrá para llevar a cabo la conformación de dicha superficie.

#### **Modificaciones al código de PARCHES**

 La mayor modificación consistió en generar junto con el fichero *parches.res* de salida otro llamado *parches.fig*; este fichero es igual que *parches.res* pero sin la cabecera indicativa del significado de cada columna.

 Antes, para la presentación de resultados gráficos, había que editar *parches.res*, quitarle la cabecera y guardarlo con el nombre *parches.fig* porque de lo contrario GREG no lo podía interpretar. Como ahora *parches.fig* se genera automáticamente se evita esta tarea de edición y manipulación que sólo nos haría perder tiempo.

## **Localización de los ficheros**

 En el directorio *vax\_backup* de la cuenta *holo* de Siva se encuentra la versión para VAX del programa parches: *parches.for*.

 En el subdirectorio *parches/program* se hallan el nuevo fichero fuente, *parches.f*, el fichero de compilación automática, *makefile*, y el ejecutable, *parches*.

 Por otro lado, en el subdirectorio *parches/march94* se encuentra el fichero *ftn67* (resultado de *phaseprom*) que se necesita como entrada y el fichero *script* llamado *parches* que invoca al programa, residente en *parches/program.*

#### **Protocolo de compilación y ejecución de PARCHES**

 La compilación se realiza con ayuda del fichero *makefile* como ya se ha descrito otras muchas veces. La ejecución sigue los siguientes pasos:

```
User: $ cd /users2/holo/parches/march94 
User: $ parches
Siva: FREQUENCY (GHZ) =
User: 49.49 
Siva: Longitud de onda (mm) : 6.05764 
Siva: Tamaño pixel ("): 
User: 72 
Siva: Apertura explorada = 2864.788 lambdas 
Siva: Apertura explorada = 17353.85 mm de lado 
Siva: Num. de scans (=pixels/scan): 
User: 32
```
# **Visualización de resultados de PARCHES**

Los ficheros de salida del programa *parches* son los siguientes:

- *parches.res*: Fichero de resultados con la tabla que muestra:
	- ♦ L (mm): longitud radial sobre la superficie del hiperboloide,
	- ♦ PHI(grados): ángulo respecto al norte (hacia arriba en el subreflector),
	- $\triangleleft$  XPL(mm): abscisa,
	- ♦ YPL(mm): ordenada
	- ♦ Corrección (mm): Espesor a añadir.
- *parches.fig*: fichero idéntico a *parches.res* pero sin la cabecera para que pueda ser interpretado por GREG.

 Con ayuda de los programas GREG y GRAPHIC se pueden visualizar los resultados del programa *parches*:

• Visualización con GREG: Ejecutaremos un fichero de comandos de GREG, *parches.greg*, que puede ser alterado según nuestras necesidades, para que se represente un diagrama de contornos de la corrección sobre la superficie del secundario. Además, el fichero de comandos genera el fichero *parches.gdf* para la posterior visualización de resultados con GRAPHIC.

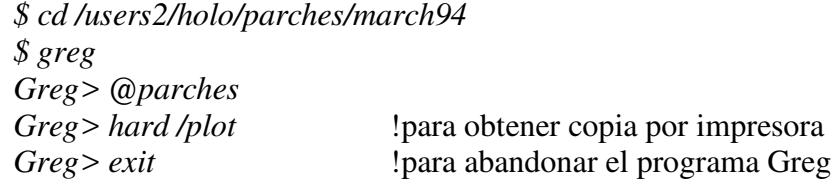

• Visualización con GRAPHIC: Análogamente se ejecutará un fichero de comandos, *parches.graphic*, lo que permite obtener mapas de color y de grises:

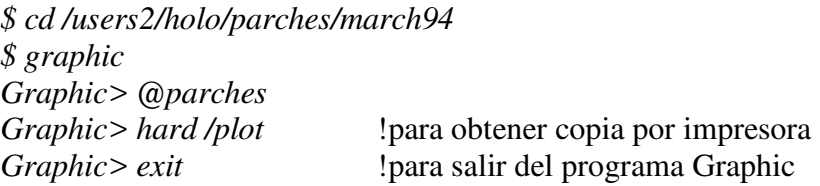

El Anexo II recoge los resultados gráficos del programa *parches*.

# **EL PROGRAMA PARCHQUANT**

 Este programa expresa el valor del espesor a añadir en la dirección normal a la superficie del subreflector en cada uno de los píxeles en los que se le divide. Sin embargo, este programa expresa el espesor como número de capas de un determinado grosor [4].

## **Modificaciones al código de PARCHQUANT**

 La mayor modificación consistió en generar junto con el fichero *parchquant.res* de salida otro llamado *parchquant.fig*; este fichero es igual que *parchquant.res* pero sin la cabecera indicativa del significado de cada columna. Antes, para la presentación de resultados gráficos, había que editar *parchquant.res*, quitarle la cabecera y guardarlo con el nombre *parchquant.fig* porque de lo contrario GREG no lo podía interpretar. Como ahora *parchquant.fig* se genera automáticamente se evita esta tarea de edición y manipulación que sólo nos haría perder tiempo.

## **Localización de los ficheros**

 En el directorio *vax\_backup* de la cuenta *holo* de Siva se encuentra la versión para VAX del programa parches: *parchquant.for*. En el subdirectorio *parchquant/program* se hallan el nuevo fichero fuente, *parchquant.f*, el fichero de compilación automática, *makefile*, y el ejecutable, *parchquant*.

 Por otro lado, en el subdirectorio *parchquant/march94* se encuentra el fichero *ftn67* (resultado de *phaseprom*) que se necesita como entrada y el fichero *script* llamado *parchquant* que invoca al programa, residente en *parchquant/program.*

# **Protocolo de compilación y ejecución de PARCHQUANT**

 La compilación se realiza con ayuda del fichero *makefile* como ya se ha descrito otras muchas veces. La ejecución sigue los siguientes pasos:

```
User: $ cd /users2/holo/parchquant/march94 
User: $ parchquant
Siva: FREQUENCY (GHZ) =
User: 49.49 
Siva: Longitud de onda (mm) : 6.05764 
Siva: Tamaño pixel ("): 
User: 72 
Siva: Apertura explorada = 2864.788 lambdas 
Siva: Apertura explorada = 17353.85 mm de lado 
Siva: Num. de scans (=pixels/scan): 
User: 32
```
# **Visualización de resultados de PARCHQUANT**

Los ficheros de salida del programa *parchquant* son los siguientes:

- *parchquant.res*: Fichero de resultados con la tabla que muestra:
	- ♦ L (mm): longitud radial sobre la superficie del hiperboloide,
	- ♦ PHI(grados): ángulo respecto al norte (hacia arriba en el subreflector),
	- $\triangleleft$  XPL(mm): abscisa,
	- ♦ YPL(mm): ordenada
	- ♦ Número de capas: Espesor a añadir.
- *parchquant.fig*: fichero idéntico a *parchquant.res* pero sin la cabecera para que pueda ser interpretado por GREG.

 Con ayuda de los programas GREG y GRAPHIC se pueden visualizar los resultados del programa *parchquant*:

• Visualización con GREG: Ejecutaremos un fichero de comandos de GREG, *parchquant.greg*, que puede ser alterado según nuestras necesidades, para que se represente un diagrama de contornos de la corrección sobre la superficie del secundario. Además, el fichero de comandos genera el fichero *parchquant.gdf* para la posterior visualización de resultados con GRAPHIC.

> *\$ cd /users2/holo/parchquant/march94 \$ greg Greg> @parches Greg> hard /plot* !para obtener copia por impresora *Greg> exit* !para abandonar el programa Greg

• Visualización con GRAPHIC: Análogamente se ejecutará un fichero de comandos, *parchquant.graphic*, lo que permite obtener mapas de color y de grises:

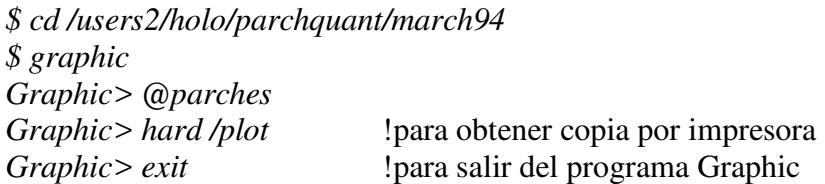

El Anexo III recoge los resultados gráficos del programa *parchquant*.

# **ANEXOS**

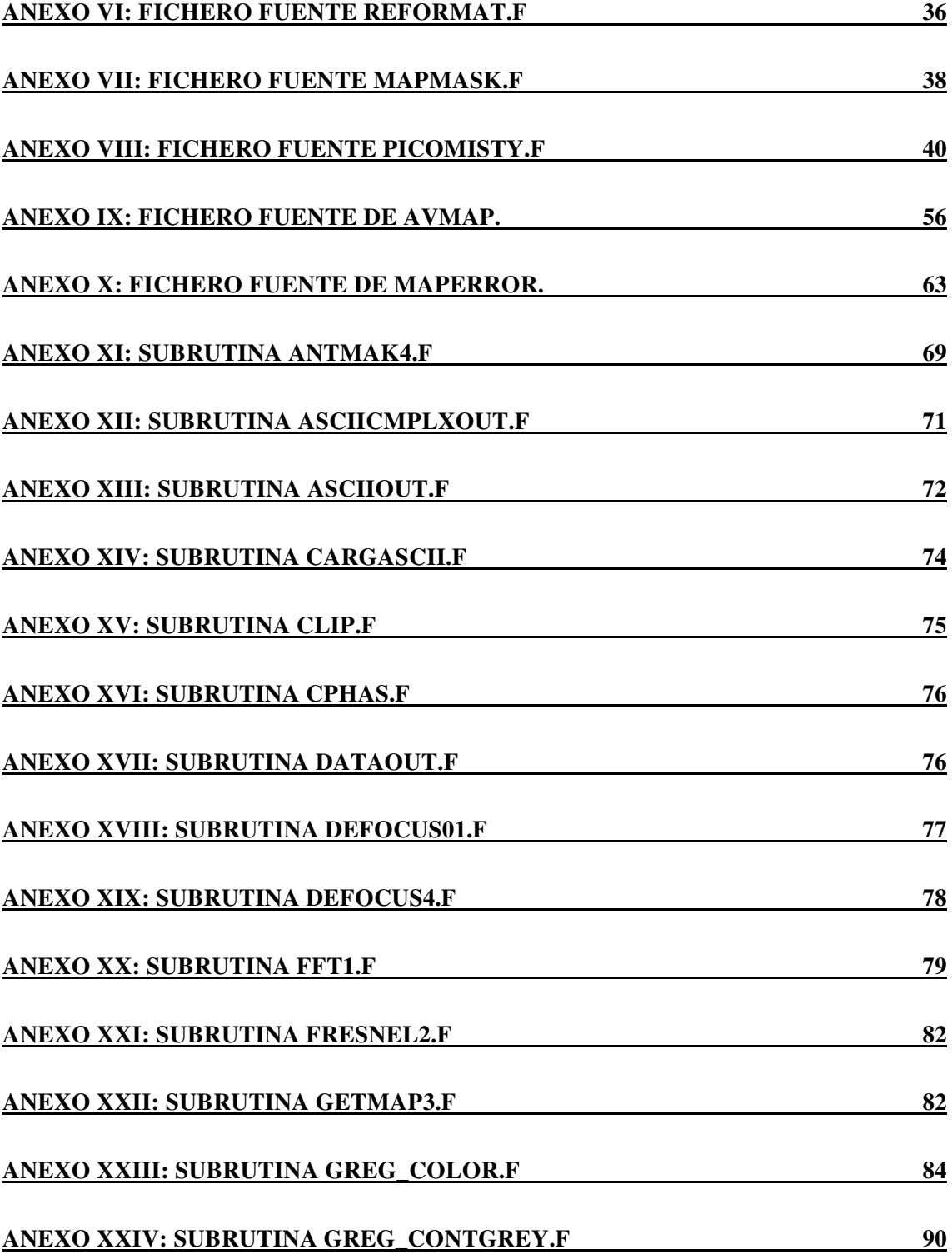

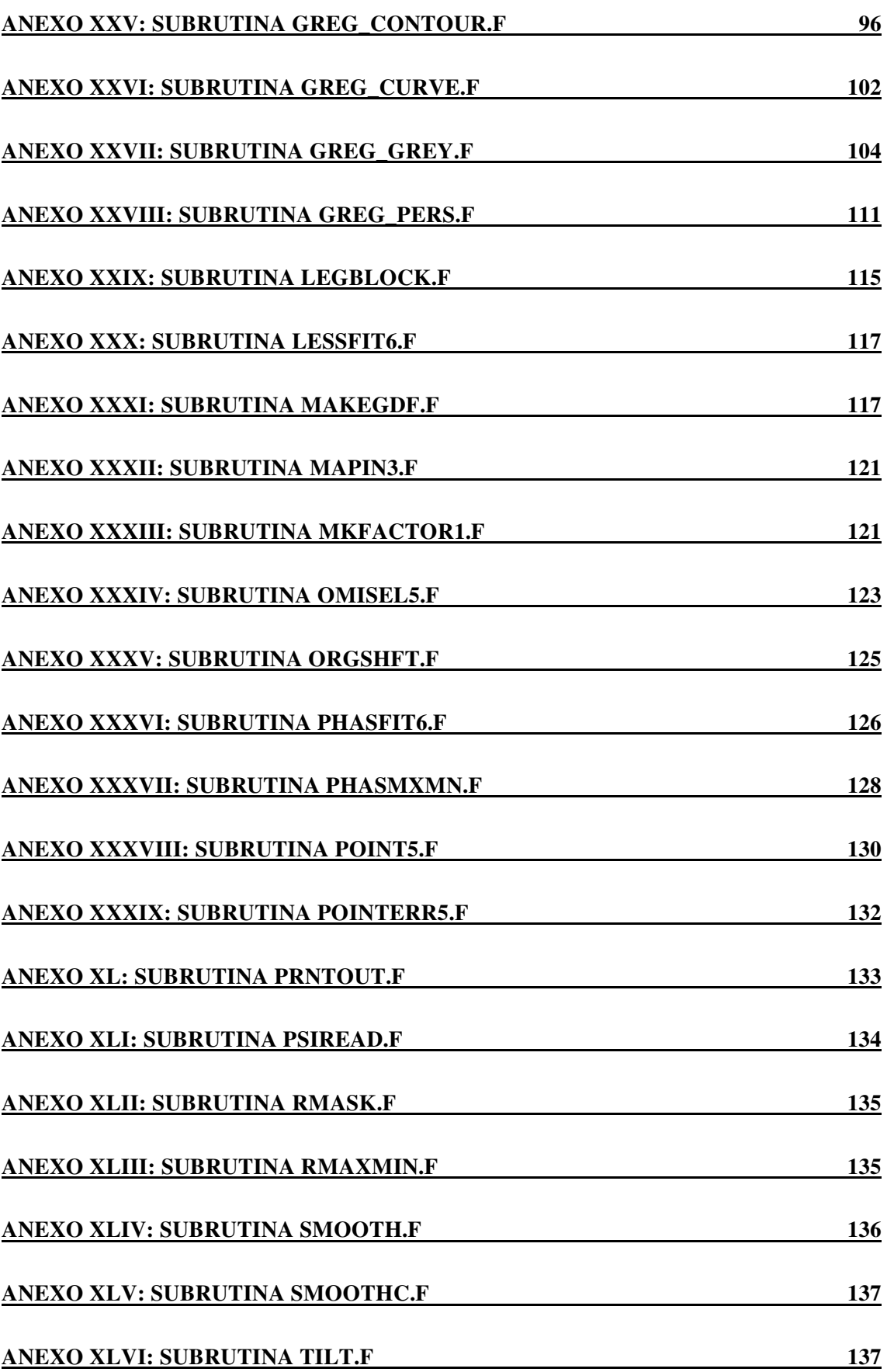

# **Anexo VI: Fichero fuente reformat.f**

```
 PROGRAM REFORMAT 
C version adaptada por Jose Antonio Lopez Perez 
C para su funcionamiento en siva. 
C 
C This program reads an ascii file and writes<br>C a RGDATA file readable with GREG.
       a RGDATA file readable with GREG.
C 
C Input map=filein.DAT 
C Output map=fileout.MAP 
\mathsf CC filein and fileout variables cannot have<br>C uppercase characters; only lowercase and
       uppercase characters; only lowercase and numbers
C are allowed. 
C 
C Es opcional restar el valor minimo del mapa, lo 
C que implica no necesitar el programa SUBOFFS. 
C 
       character lin*80, filein*9, fileout*9
        character indat*13,outmap*13 
        real rgdata(100,100) 
\overline{C}1 type *,'Ascii Data File Name (.dat assumed) ?' 
        read(*,'(a9)') filein 
        indat=filein//'.dat' 
       open(20,file=indat,status='old',readonly,err=1)
2 type *,'RGDATA File Name without extension ?' 
       read(\star, '(a9)') fileout
        if(fileout(:1).eq.' ') fileout=filein 
        outmap=fileout//'.map' 
        open(30,file=outmap,status='new',err=2) 
\cap read(20,'(a)',end=99) lin 
        read(lin,*) nx 
        write(30,'(a)') lin 
 read(20,'(a)',end=99) lin 
 write(30,'(a)') lin 
        read(20,'(a)',end=99) lin 
        read(lin,*) ny 
        write(30,'(a)') lin 
 read(20,'(a)',end=99) lin 
 write(30,'(a)') lin 
C 
       read(20, *, end=200, err=20) ((rgdata(i, j), i=1, nx), j=1, ny)
C 
200 write(6,*) ' ' 
       write(6, *) 'OPTIONS MENU: '<br>write(6, *) ' 1 FOR OFFS
        write(6,*) ' 1 FOR OFFSET SUBSTRACTION' 
                          0 FOR NO OFFSET SUBSTRACTION'
       read(5, *) opcion
        if (opcion.eq.0) then 
       write(30, 2000) ((rgdata(i, j), i=1, nx), j=1, ny)
2000 format(g15.7e2) 
        close(20) 
        close(30,status='keep') 
        stop 'End of program reformat with no offset substraction' 
       else if (opcion.eq.1) then 
****** 
C Subtract offset and normalise map values to have total power unity 
       power=0.0<br>minim=17000.0
                       ! maximum value for the CAY A/D converter is 16383
        do j=1,ny 
          do i=1,nx 
             power=power+rgdata(i,j) 
            if (rgdata(i,j).lt.minim) minim=rgdata(i,j)
```
```
 end do 
        end do 
        power=power-(minim*(nx*ny)) 
 write (*,30) power, minim, nx, ny 
30 format(' Power = ',f15.7,/,'Offset = ',f15.7,/,'X size = ',i3,
     1 /, 'Y size = ', i3, /)
c 
        do j=1,ny 
          do i=1,nx 
          rgdata(i,j)=(rgdata(i,j)-minim)/power+1.0e-37
          end do 
        end do 
\rm _Cwrite(30,2000) ((rgdata(i, j), i=1,nx), j=1,ny)
        close(20) 
        close(30,status='keep') 
       stop 'End of program reformat with offset substraction' 
************ 
       else 
               write(6,*) 'Bad option, try again!' 
               goto 200 
        end if 
\frac{C}{20}type *, 'Error Reading Data from the Input File'
        type *,'We continue processing, anyway.' 
       write(30, 2000) ((rgdata(i, j), i=1, nx), j=1, ny)\overline{C}99 close(20) 
        close(30,status='delete') 
        stop 'Error Reading Input File Header' 
        end
```
### **Anexo VII: Fichero fuente mapmask.f**

```
 Program mapmask 
c Version adaptada por Jose Antonio Lopez Perez 
c para su funcionamiento en Siva. 
c To mask the outer parts of a GREG RGMAP with a circle and output 
c a "smaller map" if needed (not bigger map, be carefull). 
c 
        parameter(mdim=128) 
c 
        character*9 filein, fileout 
        character*13 infile, outfile 
       character*80 comment1, comment2
c 
       dimension data(mdim, mdim)
\overline{C} write(6,*) 'Input RGMAP file (.map assumed) ?' 
        read(5,10) filein 
        infile = filein//'.map' 
c 
        write(6,*) 'Output RGMAP file please (.map assumed) ?' 
       read(5,10) fileout 
    10 format(a9) 
        outfile=fileout//'.map' 
c 
        open(unit=1,file=infile ,status='old',readonly) 
        open(unit=2,file=outfile,status='new') 
c 
        read(1,*) nx,rx,vx,delx 
        read(1,20) comment1 
       read(1,*) ny, ry, vy, dely read(1,20) comment2 
    20 format(a80) 
c 
       write(6,*) 'Input map size = ',nx,' x',ny,' pixels'
c 
       read(1,30) ((data(ix,iy),ix=1,nx),iy=1,ny)
    30 format(g15.7e2) 
c 
c Apply circular mask 
        write(6,*) 'Radius (pixels) of circular mask please ?' 
        read(5,*) imask 
        if(imask.ne.0) then 
              mdim2=nx/2+1 
               do ix=1,nx 
               do iy=1,ny 
                     r2 = (ix - mdim2) *2 + (iy - mdim2) *2ir=sart(r2) if(ir.gt.imask) data(ix,iy)=0. 
               end do 
               end do 
        end if 
c 
        write(6,*) 'Width of output map please ?' 
       read(5, *) noutx
        write(6,*) 'Height of output map please ?' 
        read(5,*) nouty 
c 
c \t r0=0. !dummy
        write(2,*) noutx,rx,vx,delx 
        write(2,20) comment1 
       write(2,*) nouty, ry, vy, dely
        write(2,20) comment2 
c 
        istartx=nx/2+1-noutx/2 
        istopx =istartx+noutx-1
```

```
 istarty=ny/2+1-nouty/2 
 istopy =istarty+nouty-1 
write(2,30) ((data(ix,iy),ix=istartx,istopx),iy=istarty,istopy)
c 
       close(unit=1) 
       close(unit=2,status='keep') 
c 
       stop ' End of program mapmask.' 
       end
```
## Anexo VIII: Fichero fuente picomisty.f

PROGRAM PICOMISTY  $***$  $\mathsf{C}$ COMENTARIOS PREVIOS  $\star\star\star$  $\mathrm{C}$ VERSION DE PICOMISTY ADAPTADA POR JOSE ANTONIO LOPEZ PEREZ  $\mathsf{C}$ PARA SU FUNCIONAMIENTO EN SIVA. VER EL FICHERO MAKEFILE PARA CONOCER LAS SUBRUTINAS QUE UTILIZA  $\mathcal{C}$ Y QUE SE ENCUENTRAN EN /USERS2/HOLO/HOLOLIB/  $\mathsf{C}$  $\cap$  $\overline{C}$ PRIMERA VERSION, PARA VAX, DEBIDA A D.MORRIS (IRAM SEPT. 1994)  $\mathsf{C}$ CHANGE FOR DIFFERENT MAP SIZES  $\cap$  $MDTM$   $*$  $\rightarrow$ FOR DIFFERENT TELESCOPES  $\cap$ LEG45  $\mathsf{C}$ FOCUSSED AND DEFOCUSSED FAR FIELD PATTERNS ON LUCAS FORMAT  $\mathcal{C}$  $\mathcal{C}$ GREG '.map' FILES  $\overline{C}$ EACH CAN BE DEFOCUSSED FROM NOMINAL BEST FOCUS (BY DEFOCUS1, DEFOCUS2)  $\cap$  $\mathsf C$  $\mathcal{C}$ ZERO LEVEL OF MAPS CAN BE RESET TO REMOVE DETECTOR OFFSETS  $\overline{C}$  $\mathsf{C}$ INPUT DATA REVERSED TO AGREE WITH PICOH2 FORMAT  $\mathcal{C}$ SIGN OF PSI REVERSED  $\mathsf{C}$  $\mathsf C$ NO ARRAY OVERFLOWS WITH USE OF OFFSETS  $\overline{C}$ VERSION TO AVERAGE OVER NREPEAT VALUES OF ISEED  $\cap$  $\mathsf C$ TRANSMITTER OPTION WITH NEAR-FIELD CORRECTIONS  $\overline{C}$  $\mathsf C$ FIRST AND SECOND ORDER TERMS  $\mathsf C$  $\mathsf{C}$ POSITION OFFSETS MOFFSET, NOFFSET IN AZM AND ELV  $\mathsf C$ POSITIVE VALUES MOVE OUTPUT IMAGE UP AND TO RIGHT  $\mathsf C$  $\mathsf C$ AUTOMATIC CORRECTION  $\mathsf C$ OF ASTIGMATISM, FOCUS AND POINTING ERRORS (BY TILT) IN FIRST GUESS  $\cap$  $\mathsf C$ INPUT DATA CAN BE SMOOTHED BY GAUSSIAN FUNCTION - RTAPER  $\mathsf C$ FIRST GUESS CAN HAVE THIN LEGS AT 45 DEGREES, LEG45.EQ.1  $\cap$ IF LEG45.EQ.30 THEN MORE DETAILED BLOCKING MODEL FOR 30M TELESCOPE  $\circ$  $\cap$  $\overline{C}$ PLOTS MAPS OF RESIDUALS IN FINAL AVERAGE  $\mathsf C$ USE DEFOCUS4 FOR OPTIONAL MASKING OUTSIDE APERTURE FOR VARIABLE (IMASK)  $\mathcal{C}$  $\mathsf{C}$ NUMBER OF ITERATIONS (IMASK=1 FOR ALL ITERATIONS, =0 FOR NONE)  $\overline{C}$  $\cap$ OUTPUT LISTING ON FTN66  $\overline{C}$  $\mathcal{C}$ LINKED WITH GREG PLOT LIBRARIES TO OBTAIN GRAPHIC RESULTS.  $\overline{C}$  $\mathsf{C}$ SOLUTION OUTPUT PSI(M, N) UNFORMATTED FILE , WITH DIMENSION  $\mathsf C$ AND HEADERS  $\cap$  $\mathsf C$ REMOVES NEGATIVE INPUT VALUES BY TAKING ABS VALUES  $\mathcal{C}$ OPTION OF USING AMPLITUDE DATA AS INPUT (IAMP.EO.1)  $\overline{C}$  $\mathsf C$  $\mathsf{C}$ WITH POSSIBILITY TO WRITE A LINE OF COMMENT IN THE HEADER  $\overline{C}$ 

 $\overline{C}$ OPTION TO MASK CENTRAL BLOCKING DURING ITERATIONS  $\cap$  $\overline{C}$ DEFINICION DE VARIABLES  $\mathsf C$ PARAMETER (MDIM=64, MHEADER=29, MHEADER2=32)  $\mathsf{C}$ DIMENSION PSI (MDIM, MDIM), BLURR (MDIM, MDIM), FFELD (MDIM, MDIM) DIMENSION PSIW (MDIM, MDIM) DIMENSION XX (MDIM), IBIT (MDIM) DIMENSION FACTOR (MDIM, MDIM) DIMENSION IHEADER (MHEADER), IHEADER2 (MHEADER2) DIMENSION PHCOEF(6), A(5), DELTAA(5)  $\mathsf C$  $\mathsf C$ INTEGER\*4 ISEED ! for random number generator  $\mathsf C$ CHARACTER\*8 TSTART, TSTARTIT, TSTOPIT CHARACTER\*9 DSTART CHARACTER TITLE\*64 CHARACTER INFOCN\*9, DEFOCN\*9 CHARACTER OMAPNAME\*9 CHARACTER\*116 COMMENT  $\cap$ COMPLEX PSI, XX COMPLEX CZERO COMPLEX PSIW COMPLEX FACTOR  $\cap$ LOGICAL L1  $\mathsf{C}$ EQUIVALENCE (COMMENT, IHEADER(1))  $\mathsf{C}$  $\overline{C}$  $\mathsf{C}$ PARAMETERS FOR ANALYSIS PROGRAM  $\overline{C}$  $\,$  C MDTM DIAMETER (PIXELS) OF DATA ARRAYS  $\mathsf C$ PSTW COMPLEX WORKING ARRAY FOR APERTURE DISTRIBUTION  $\mathsf C$ **PST** COMPLEX ARRAY FOR APERTURE DISTRIBUTION IN FOCUS FAR FIELD AMPLITUDE PATTERN  $\mathsf C$ FFELD  $\mathsf C$ **BLURR** DEFOCUSSED FAR FIELD AMPLITUDE PATTERN  $\mathsf C$ **XX** COMPLEX 1 DIMENSIONAL WORKING ARRAY FOR FFT  $\overline{C}$ **TRIT** REAL 1 DIMENSIONAL WORKING ARRAY FOR FFT  $\mathsf C$ FACTOR COMPLEX WORKING ARRAY FOR FOCUSSING REAL ARRAY FOR DATA TO BE PLOTTED-PART OF PSII.  $\mathsf C$ PI.TARY  $\cap$  $\overline{C}$  $\overline{C}$ CONTROL PARAMETERS FOR ANALYSIS  $\mathsf C$ ITMAX NUMBER OF ITERATIONS  $\overline{C}$  $\mathsf C$ **RTAPER** HALF POWER RADIUS (PIXELS) FOR INPUT SMOOTHING OF DATA  $\mathsf C$ NO. ITERATIONS BETWEEN PRINT OUT OF CURRENT ERROR ETC. NPRINT  $\overline{C}$ LIMITING ACCURACY- STOPS IF LESS THAN  $ACC$  $\mathsf{C}$ CNVERG CONVERGENCE RATE LIMIT- STOPS IF LESS THAN  $\overline{C}$ **TSEED** SEED OF RANDOM NOS. FOR INITIAL PHASE GUESS NO OF REPEATS OVER ISEED VALUES WHICH ARE AVERAGED  $\cap$ **NREPEAT**  $\mathsf C$ **TS** INTERACTIVE STEERING FLAG-SELECTS PLOT OPTION IF 1 AMPLITUDE MASKED TO ZERO OUTSIDE APERTURE  $\mathsf C$ TMASK  $\overline{C}$ IF .GT.1 MASKING IS DONE FOR IMASK ITERATIONS  $\mathsf{C}$ IMASKC 1 TO MASK CENTRAL BLOCKAGE  $\mathsf C$ **TAMP** 1 FOR AMPLITUDE INPUT DATA  $\overline{C}$ IRECENT 1 FOR RECENTERING INPUT DATA ACCORDING TO REFERENCE PIXEL  $\mathsf C$ **TPOTNT** 1 TO OPTIMIZE POINTING, 2 POINTING AND FOCUS,  $\cap$ 3 TO OPTIMIZE POINTING+FOCUS+ASTIGMATISM  $\overline{C}$  $\overline{C}$ PARAMETERS FOR DATA  $\overline{C}$ 

```
C SAMPI FAR FIELD SAMPLING INTERVAL-UNITS WAVELENGTH/DIAMETER 
C FD F/D OF PARABOLOID
C RMAG MAGNIFICATION OF CASS.(SET INFINITE FOR PRIME FOCUS) 
C MMAX RADIUS(PIXELS) OF APERTURE-USED FOR MASKING OUTPUT 
C AND APERTURE RADIUS IN FIRST GUESS
C DELTA1 DEFOCUS IN WAVELENGTHS (POSITIVE AWAY FROM VERTEX) 
C DELTA2 
C DELTA21 RELATIVE DEFOCUS 
C 
C 
C PARAMETERS FOR FIRST GUESS AT APERTURE DISTRIBUTION 
C 
C MOFSTI OFFSET OF ILLUMINATION PATTERN-NORMALLY ZERO 
C NOFSTI OFFSET OF ILLUMINATION PATTERN-NORMALLY ZERO 
C NCASSI RADIUS(PIXELS) OF CENTRAL BLOCKING(-1 FOR NONE) 
C DCASS DIAMETER OF CASSEGRAIN MIRROR (M) 
C NLEGI DIAMETER OF LEG(PIXELS) 4 AZ. ELV. (-1 FOR NONE) 
C ASTIGX ASTIGMATISM (RADIANS) NORMALLY ZERO<br>C ASTIGY
C ASTIGY<br>C DEFOCI
      DEFOCI DEFOCUS (WAVELENGTHS) NORMALLY ZERO (CAN BE OPTIMIZED)<br>RANPHII R.M.S. RANDOM PHASE DISTRIBUTION
C RANPHII R.M.S. RANDOM PHASE DISTRIBUTION<br>C TAPERI AMPLITUDE TAPER IN DB. E.G. 7.0 P
                 AMPLITUDE TAPER IN DB. E.G. 7.0 FOR 14 DB IN POWER
C LEG45 IF 1 ALLOWS THIN LEGS AT 45 DEGREES<br>C XTILT X TILT OF FIRST GUESS (FAR FIELD PI)
C XTILT X TILT OF FIRST GUESS (FAR FIELD PIXELS) 
C YTILT Y TILT OF FIRST GUESS (FAR FIELD PIXELS) 
\cap\capC LOGICAL UNITS 
C LTEK INTERACTIVE OUTPUT 
C LREAD INTERACTIVE INPUT COMMANDS<br>C LPRINT OUTPUT REPORT FILE
C LPRINT OUTPUT REPORT FILE 
C*****************************************************************************
*** 
C DECLARACION DE CONSTANTES 
C*****************************************************************************
*** 
\overline{C} PY=3.1415926535 
C 
C SET LOGICAL UNITS 
      LTEK=6 LREAD=5 
       LPRINT=66 
\cap WRITE(LTEK,*) 'PROGRAM PICOMISTY' 
      WRITE (LTEK, ^{\star}) '
       WRITE(LTEK,*) 'INTRODUZCA ALGUN COMENTARIO SI LO DESEA' 
       READ(LREAD,25) COMMENT 
    25 FORMAT(A80) 
      WRITE(LTEK, *) '
C 
C 
       CALL TIME(TSTART) !TIME OF START 
       CALL DATE(DSTART) !DATE OF START 
C 
\overline{C} WRITE(LPRINT,*) 'OUTPUT FROM PICOMISTY' 
\overline{C} WRITE(LPRINT,*) 'STARTING DATE: ',DSTART 
       WRITE(LPRINT,*) 'STARTING TIME: ',TSTART 
      WRITE(LPRINT, *)
\cap NDIM=MDIM 
      MDTM21=MDTM/2+1 MDIM2=MDIM/2 
\overline{C} IRECENT=0 !DON'T RECENTER INPUT DATA 
\overline{C}
```

```
INPUT FOR MODEL
\overline{C}WRITE(LTEK,*) 'TELESCOPE DIAMETER (METERS) ?'
      READ (LREAD, *) DIAM
\overline{C}WRITE(LTEK,*) 'FOCAL LENGTH OF TELESCOPE (METERS) ?'
      READ (LREAD, *) FOC
\overline{C}WRITE (LTEK, *) 'DIAMETER OF CASSEGRAIN SUBREFLECTOR (METERS) ?'
      READ (LREAD, *) DCASS
\overline{C}WRITE (LTEK, *) 'MAGNIFICATION ? (ZERO PRIME FOCUS)'
      READ (LREAD, *) RMAG
      IF (RMAG.EQ.0.) RMAG=2.5E+9
\capWRITE (LTEK, *) 'INITIAL DEFOCUS (WAVELENGTHS) ?'
      READ (LREAD, *) DEFOCI
      DEFOCI = 0.0\mathsf C\overline{C}WRITE (LTEK, \star) 'FREQUENCY (GHZ) = '
      READ (LREAD, *) FG
\mathsf CF = FG * 1.0E + 9VELC=2.997925E+8
      RLAMDA=VELC/F
\capWRITE(LTEK,*) 'TRANSMITTER DISTANCE ? (M) (ZERO FOR FAR FIELD)'
      READ (LREAD, *) ZTX
\capPARAMETROS GEOMETRICOS DE VARIOS TELESCOPIOS
\mathsf{C}\mathsf{C}\mathsf{C}FOC=5.08DCASS=1.085\, C
\mathsf{C}RMAG=11.0\, C
     DIAM=15.0 : (METERS) :15M TELESCOPE
\mathsf C\mathsf{C}^-FOC = 4.875!PLATEAU DE BURE?
     DCASS=1.55\mathsf{C}RMAG =\mathsf C\mathsf CDIAM=30.0\, C
                  ! (METERS)
                               !30M TELESCOPE
     FOC = 10.5\mathsf{C}!PICO VELETA
\mathsf{C}DCASS=2.0RMAG = 27.8\, C
\cap\mathtt{C}FOC=8.98\mathsf{C}! ONSALA
\mathsf CDCASS=1.83
\capRMAG=FD=FOC/DIAM
      WRITE (LPRINT, *) '
      WRITE (LPRINT, *) 'DIAM (M) = ', DIAM
      WRITE (LPRINT, *) 'FD RATIO = ', FD
      WRITE (LPRINT, *) 'DCASS (M) = ', DCASS
      WRITE (LPRINT, *) '
\overline{C}\overline{C}WRITE (LPRINT, *)
      WRITE (LPRINT, *) 'FREQ. (GHZ) = ', FG
      WRITE (LPRINT, *) 'LAMBDA (mm) = ', RLAMDA* (1E3)<br>WRITE (LPRINT, *) 'MAGNIFICATION = ', RMAG
\cap\overline{C}IF (ZTX.NE.0.0) THEN
             WRITE (LPRINT,*) 'TRANSMITTER DISTANCE ', ZTX, ' Meters'
```

```
 ELSE 
               WRITE(LPRINT,*) 'TRANSMITTER IN FAR FIELD' 
        ENDIF 
       WRITE(LPRINT, *)
\overline{C} MOFFSET=0 !TX. OFFSETS PUT TO ZERO 
        NOFFSET=0 
\overline{C} IF(MOFFSET.NE.0.OR.NOFFSET.NE.0) THEN 
              WRITE(LPRINT,*) 'TX. OFFSET IN AZM ', MOFFSET, ' PIXELS'
              WRITE(LPRINT, *) 'TX. OFFSET IN ELV ', NOFFSET, ' PIXELS'
              WRITE (LPRINT, * ) END IF 
\overline{C}C AUTOMATIC POINTING CORRECTION ? 
   600 WRITE(LTEK,*) ' ' 
        WRITE(LTEK,*) 'AUTOMATIC POINTING CORRECTION' 
        WRITE(LTEK,*) ' 0 FOR NO CORRECTION' 
 WRITE(LTEK,*) ' 1 FOR POINTING CORRECTION' 
 WRITE(LTEK,*) ' 2 FOR POINTING+FOCUS CORRECTION'
        WRITE(LTEK,*) ' 3 FOR POINTING+FOCUS+ASTIGM. CORRECTION' 
        READ(LREAD,*) IPOINT 
\overline{C} IF (IPOINT.EQ.1) THEN 
              WRITE(LPRINT,*) 'POINTING CORRECTION ON' 
        ELSE IF (IPOINT.EQ.2) THEN 
              WRITE(LPRINT,*) 'POINTING+FOCUS CORRECTION ON' 
        ELSE IF (IPOINT.EQ.3) THEN 
              WRITE(LPRINT,*) 'POINTING+FOCUS+ASTIGM. CORRECTION ON' 
        ELSE IF (IPOINT.EQ.0) THEN 
               WRITE(LPRINT,*) 'POINTING CORRECTION OFF' 
        ELSE 
               WRITE(LTEK,*) 'BAD OPTION! TRY AGAIN!' 
               GOTO 600 
        ENDIF 
       WRITE(LPRINT, *)
\overline{C}C READ IN TILTS TO APPLY,IF NOT DONE AUTOMATICALLY 
C OR FIRST GUESSES IF DONE AUTOMATICALLY 
        WRITE(LTEK,*) 'AZIMUTH TILT OF FIRST GUESS (PIXELS)' 
        READ(LREAD,*) XTILTI 
C 
        WRITE(LTEK,*) 'ELEVATION TILT OF FIRST GUESS (PIXELS)' 
        READ(LREAD,*) YTILTI 
\overline{C} IF((XTILTI.EQ.0.).AND.(YTILTI.EQ.0.)) THEN 
               WRITE(LPRINT,*) 'AZ. & EL. TILT FIRST GUESS = 0. (pixels)' 
        ELSE 
               WRITE(LPRINT,*) ' AZIMUTH TILT FIRST GUESS = ',XTILTI,'pixels' 
               WRITE(LPRINT,*) 'ELEVATION TILT FIRST GUESS = ',YTILTI,'pixels' 
        ENDIF 
       WRITE(LPRINT, *) '
C 
C ANTENNA BEAM IN ARC SECS 
        BEAM=180.*3600.*RLAMDA/DIAM/PY 
       WRITE(LPRINT,*) 'ANTENNA BEAM (arc secs) = ', BEAM
        WRITE(LPRINT,*) ' ' 
\overline{C}C READ IN MMAX FOR MASKING AND RTAPER TO TAPER INPUT DATA 
      WRITE (LTEK, 870)
   870 FORMAT(2X,'MMAX FOR MASKING ? (ZERO FOR DEFAULT)') 
       READ(LREAD,*) MMAX1 
       IF(MMAX1.NE.0) MMAX=MMAX1 
C 
      WRITE (LTEK, 871)
   871 FORMAT(2X,'HALF POWER RADIUS RTAPER (PIXELS) FOR INPUT TAPER',/, 
      1 2X,' 0. FOR NO SMOOTHING') 
       READ(LREAD,*) RTAPER
```

```
 WRITE(LTEK,*) '1 FOR REMOVAL OF OFFSETS IN INPUT MAPS ' 
        READ(LREAD,*) IZERO 
\overline{C} WRITE(LTEK,*) '1 FOR MASKING OUTSIDE APERTURE' 
        READ(LREAD,*) IMASK 
\overline{C} WRITE(LTEK,*) '1 FOR MASKING OF CENTRAL BLOCKAGE' 
        READ(LREAD,*) IMASKC 
\overline{C} IF(MMAX1.NE.0) THEN 
       WRITE(LPRINT, 872) MMAX, RTAPER
   872 FORMAT(2X,'MMAX=',2X,I6,' FORCED',6X,'RTAPER=',F6.1,/) 
        ELSE 
       WRITE(LPRINT, *) 'MMAX DEFAULT, RTAPER = ', RTAPER
        END IF 
C 
       WRITE(LPRINT, *) '
        WRITE(LPRINT,25) COMMENT 
       WRITE(LPRINT, *) '
C 
       WRITE(LTEK,*) 'OUTPUT FILE NAME (9 CHARS., .map ASSUMED) ?'
        READ(LREAD,150) OMAPNAME 
   150 FORMAT(A9) 
C 
        WRITE(LPRINT,152) OMAPNAME 
   152 FORMAT(2X,/,1X,'OUTPUT MAP NAME ',A9,'.map',/) 
\overline{C}C INPUT PARAMETERS FOR SOLUTION 
C 
        ACC=.0001 !LIMITING ACCURACY. STOPS IF LESS THAN 
        NPRINT=10 !No. ITERAT. BETWEEN PRINT OUT OF CURRENT RESULT 
        CNVERG=-10.0 !CONVERGENCE RATE LIMIT. STOPS IF LESS THAN 
C DEFAULT 
        ITMAX=100 !No OF ITERATIONS 
C 
C 
   601 WRITE(LTEK,*) '1 FOR AMPLITUDE DATA, 0 FOR POWER DATA' 
        READ(LREAD,*) IAMP 
C 
        IF(IAMP.EQ.1) THEN 
               WRITE(LPRINT,*) 'INPUT DATA: AMPLITUDES' 
        ELSE IF(IAMP.EQ.0) THEN 
               WRITE(LPRINT,*) 'INPUT DATA: POWER' 
        ELSE 
               WRITE(LTEK,*) 'BAD OPTION! TRY AGAIN!' 
               GOTO 601 
        END IF 
       WRITE(LPRINT, *) '
C 
C READ IN THE INFOCUS FAR FIELD POWER PATTERN<br>C IN "NORMAL" ORDER I.E. ZERO AT CENTRE
       IN "NORMAL" ORDER I.E. ZERO AT CENTRE
C 
       WRITE(LTEK,*) ' INFOCUS MAP (9 CHARS., .map ASSUMED)?'
        READ(LREAD,133) INFOCN 
   133 FORMAT(A9) 
        WRITE(LPRINT,134) INFOCN 
   134 FORMAT(2X,'INFOCUS MAP: ',A9,'.map') 
\GammaCALL MAPIN3(FFELD, MDIM, INFOCN, NXF, RXF, VXF, DELXF, NYF, RYF, VYF, DELYF,
      1 MOFFSET,NOFFSET,IRECENT) 
        IF(DELXF.NE.DELYF) WRITE(LTEK,*)'X,Y SAMPLING UNEQUAL ',DELXF,DELYF 
C 
       WRITE(LTEK,*) 'DEFOCUS 1 (+ or -) FROM NOMINAL IN MM ?'
        READ(LREAD,*) DELTAMM1 
        DELTA1=DELTAMM1/1000./RLAMDA 
        WRITE(LPRINT,*) ' ' 
       WRITE(LPRINT,*) ' DEFOCUS 1 = ', DELTAMM1, ' millimeters'
```
 $\overline{C}$ 

```
WRITE(LPRINT,*) ' DEFOCUS 1 = ', DELTA1, ' wavelengths'
       WRITE(LPRINT, *) '
C 
C RESET MAP ZERO TO MINIMUM VALUE TO REMOVE DETECTOR OFFSET 
C TAKE ABS VALUE TO AVOID NEGATIVE VALUES OF AMP. 
        IF(IZERO.EQ.1) THEN 
              CALL RMAXMIN(FFELD, MDIM, MDIM, RMAX11, RMIN11)
       ENDIF
        DO M=1,MDIM 
              DO N=1,NDIM 
                     IF(IZERO.EQ.1) FFELD(M,N)=FFELD(M,N)-RMIN11 
                     FFELD(M, N)=ABS(FFELD(M, N))+1.0E-37
               END DO 
        END DO 
\cap\frac{C}{C}C CALC SAMPLING INTERVAL FROM MAP DATA HEADER DELXF
        SAMPI=ABS(DELXF/BEAM) 
       WRITE(LTEK, *) ' SAMPI= ', SAMPI
       WRITE(LPRINT,*) ' FAR FIELD SAMPLING INTERVAL = ', SAMPI
        WRITE(LPRINT,*) ' (in lambda/diameter units)' 
       WRITE (LTEK, * )WRITE(LPRINT, *) '
\capC CALCULATE DEFAULT VALUE OF MMAX 
        IF(MMAX1.EQ.0) THEN 
        MMAX=MDIM*SAMPI/2. 
       ENDIF 
\overline{C} NMAX=MMAX 
C 
C 
C READ IN DEFOCUSSED DATA 
       WRITE(LTEK,*) 'DEFOCUSSED MAP (9 CHARS., .map ASSUMED)?'
        READ(LREAD,133) DEFOCN 
        WRITE(LPRINT,135) DEFOCN 
   135 FORMAT(2X,'DEFOCUSSED MAP: ',A9,'.map') 
\overline{C}CALL MAPIN3(BLURR, MDIM, DEFOCN, NXD, RXD, VXD, DELXD, NYD, RYD, VYD, DELYD,
     1 MOFFSET, NOFFSET, IRECENT)
C RESET ZERO TO REMOVE DETECTOR OFFSET 
        IF(IZERO.EQ.1) THEN 
             CALL RMAXMIN(BLURR, MDIM, MDIM, RMAX12, RMIN12)
        ENDIF 
C 
C TAKE ABS VALUE TO AVOID NEGATIVE AMPLITUDES 
        DO M=1,MDIM 
               DO N=1,NDIM 
                      IF(IZERO.EQ.1) BLURR(M,N)=BLURR(M,N)-RMIN12 
                     BLURR(M, N)=ABS(BLURR(M, N))+1.0E-37
              END DO 
       END DO 
C 
       IF(DELXF.NE.DELXD) WRITE(LTEK,*)'TWO MAPS HAVE UNEQUAL SAMPLING' 
      1 ,DELXF,DELXD 
\capWRITE(LTEK,*) 'DEFOCUS 2 (+ or -) FROM NOMINAL IN MM ?'
        READ(LREAD,*) DELTAMM2 
        DELTA2=DELTAMM2/1000./RLAMDA 
       WRITE(LPRINT, *)
        WRITE(LPRINT,*) ' DEFOCUS 2 = ',DELTAMM2,' millimeters' 
       WRITE(LPRINT, *) ' DEFOCUS 2 = ', DELTA2, ' wavelengths'
       WRITE(LPRINT, *) '
C 
        DELTA21=DELTA2-DELTA1 !RELATIVE DEFOCUS (WAVELENGTHS) 
C 
        IF(IMASK.EQ.1) THEN 
               WRITE(LPRINT,*) 'IMASK =',IMASK,' MASKED OUTSIDE APERTURE'
```

```
 WRITE(LTEK ,*) 'IMASK =',IMASK,' MASKED OUTSIDE APERTURE' 
       ELSE 
 WRITE(LPRINT,*) 'IMASK =',IMASK,' NO MASKED OUTSIDE APERTURE' 
 WRITE(LTEK ,*) 'IMASK =',IMASK,' NO MASKED OUTSIDE APERTURE' 
       END IF 
      WRITE(LPRINT, *) '
      WRITE (LTEK, * )\overline{C} IF(IMASKC.EQ.1) THEN 
              WRITE(LPRINT,*) 'IMASKC =',IMASKC,' CENTRAL BLOCKAGE MASKED' 
              WRITE(LTEK ,*) 'IMASKC =',IMASKC,' CENTRAL BLOCKAGE MASKED' 
       ELSE 
              WRITE(LPRINT,*) 'IMASKC =',IMASKC,' NO CENTRAL BLOCKAGE MASKED' 
              WRITE(LTEK ,*) 'IMASKC =',IMASKC,' NO CENTRAL BLOCKAGE MASKED' 
       END IF 
      WRITE(LPRINT, *) '
      WRITE(LTEK, *) '
\overline{C}C************************* 
C PLOT INPUT DATA: FOCUSSED AND DEFOCUSSED MAPS 
C************************* 
      PLOT INFOCUS FAR FIELD POWER
       TITLE='INFOCUS FAR FIELD POWER PATTERN '//INFOCN 
      CALL RMAXMIN(FFELD, MDIM, NDIM, RMAX3, RMIN3)
       WRITE(LPRINT,*) ' ' 
      WRITE(LPRINT, 2) TITLE, RMAX3, RMIN3
      WRITE(LTEK, 2) TITLE, RMAX3, RMIN3
     2 FORMAT(1X,A64,/,9X,'MAX=',2X,1PE10.3,2X,'MIN=',2X,1PE10.3,/) 
\capC PLOT DEFOCUSSED FAR FIELD POWER PATTERN 
       TITLE='DEFOCUSSED FAR FIELD POWER PATTERN'//DEFOCN
      CALL RMAXMIN(BLURR, MDIM, NDIM, RMAX8, RMIN8)
      WRITE(LPRINT, 2) TITLE, RMAX8, RMIN8
      WRITE(LTEK, 2) TITLE, RMAX8, RMIN8
\cap\overline{C} CALL LOAD_GREG('LIBRARY') 
  602 WRITE(LTEK,*) ' ' 
       WRITE(LTEK,*) 'PLOT MENU FOR FAR FIELD PATTERN INPUT DATA:' 
       WRITE(LTEK,*) ' 1 FOR CONTOURS' 
 WRITE(LTEK,*) ' 2 FOR GREY' 
 WRITE(LTEK,*) ' 3 FOR GREY-CONTOURS' 
      WRITE(LTEK, *) ' 4 FOR COLOR'
       WRITE(LTEK,*) ' 5 FOR PERSPECTIVE' 
      WRITE(LTEK,*) ' ZERO TO CONTINUE EXECUTION'
       READ(LREAD,*) IS 
       IF (IS.EQ.1) THEN 
             CALL GREG_CONTOUR(FFELD, BLURR, MDIM, 4)
       ELSE IF (IS.EQ.2) THEN 
             CALL GREG_GREY(FFELD, BLURR, MDIM, 4)
       ELSE IF (IS.EQ.3) THEN 
             CALL GREG_CONTGREY(FFELD, BLURR, MDIM, 4)
       ELSE IF (IS.EQ.4) THEN 
             CALL GREG_COLOR(FFELD, BLURR, MDIM, 4)
       ELSE IF (IS.EQ.5) THEN 
             CALL GREG_PERS(FFELD, BLURR, MDIM, 4)
       ELSE IF (IS.EQ.0) THEN 
              GOTO 603 
       ELSE 
              WRITE(LTEK,*) 'BAD OPTION. TRY AGAIN!' 
       ENDIF 
       GOTO 602 
   603 CONTINUE 
C************************************* 
C END FAR FIELD PLOTS 
C************************************* 
       WRITE(LTEK,78) 
    78 FORMAT(2X,'ITMAX = ?')
```

```
 READ(LREAD,*) ITMAX 
C 
       WRITE(LTEK,83) 
    83 FORMAT(2X,'ISEED = ?') 
       READ(LREAD,*) ISEED 
C 
C NO OF REPEATS OVER RANDOM ISEED VALUES 
      WRITE(LTEK, 84)
    84 FORMAT(2X,'NO OF REPEATS OVER ISEED VALUES ?') 
       READ(LREAD,*) NREPEAT 
      WRITE(LPRINT,*) 'NO OF REPEATS OVER ISEED VALUES = ',NREPEAT
C 
     9 FORMAT(2X,'ACC=',F8.5,2X,'CNVERG=',F8.4,2X,'NPRINT=',I4,2X,' 
    1 ITMAX='14,/1)\capWRITE(LPRINT, 9) ACC, CNVERG, NPRINT, ITMAX
       WRITE(LPRINT,85) ISEED 
    85 FORMAT(2X,'ISEED = ',I6) 
      WRITE(LTEK, 9) ACC, CNVERG, NPRINT, ITMAX
C 
C CONVERT POWER TO AMPLITUDE IF NEEDED 
       IF(IAMP.NE.1) THEN 
             DO 55 M=1,MDIM 
              DO 55 N=1,NDIM 
              FFELD(M,N)=SQRT(FFELD(M,N)) 
   55 BLURR(M, N) = SQRT(BLURR(M, N))
       END IF 
\overline{C}C SMOOTH DATA WITH GAUSSIAN,USING PSI AS WORKING ARRAY 
       IF(RTAPER.NE.0.) THEN 
             CALL SMOOTH(FFELD, PSI, MDIM, RTAPER, XX, IBIT)
             CALL SMOOTH(BLURR, PSI, MDIM, RTAPER, XX, IBIT)
       ENDIF 
\overline{C}C REORDER FAR-FIELD MEASUREMENTS IN "NATURAL" ORDER
C I.E. WITH ZERO AT CORNERS,FOR FFT ALGORITHM 
       CALL ORGSHFT(FFELD,MDIM/2,NDIM) 
      CALL ORGSHFT(BLURR, MDIM/2, NDIM)
C 
C CLEAR PSI ARRAY 
      CZERO=CMPLX(0.,0.)
       DO 115 M=1,MDIM 
       DO 115 N=1,NDIM 
   115 PSI(M,N)=CZERO 
C 
C********************************* 
C MAKE INITIAL GUESS AT APERTURE DISTRIBUTION 
C********************************* 
                  OFFSET OF ILUMINATION PATTERN
       NOFSTI=0 
       RCASSI=DCASS*MDIM*SAMPI/DIAM/2. 
                               !ACTUAL SECONDARY BLOCKING
       IF(RCASSI.EQ.0.) NCASSI=-1 !NO CASS BLOCKING 
      NLEGI=-1 \blacksquare !NO LEG BLOCKING AT 0,90 DEG.
      TAPERI=8.75 !AMPLITUDE TAPER
       ASTIGX=0.0 
       ASTIGY=0.0 
       RANPHII=0.10 
       LEG45=0 !30m LEG BLOCKING AT 45 DEGREES 
C !IF 1 ALLOWS THIN LEGS AT 45 DEG. 
C !IF 30, THEN MORE DETAILED BLOCKING 
                                ! FOR 30m PICO VELETA
C 
C OPTIMIZE POINTING AND FOCUS AUTOMATICALLY 
       IF(IPOINT.NE.0) THEN 
         A(1)=XTILTI !START WITH FIRST GUESS TO TILTS 
        A(2) = YTILTI A(3)=DEFOCI !FIRST GUESS TO FOCUS OFFSET
```

```
 A(4)=ASTIGX !FIRST GUESS AT "X" COMPONENT OF ASTIGMATISM 
         A(5)=ASTIGY !FIRST GUESS AT "Y" COMPONENT OF ASTIGMATISM 
         DELTAA(1)=0.25 !INITIAL INCREMENT 0.25 PIXELS 
        DELTAA(2)=0.25 DELTAA(3)=0.1 !INITIAL INCREMENT OF FOCUS (WAVELENGTHS) 
         DELTAA(4)=0.05 !INITIAL INCREMENT OF "X" ASTIGMATISM (rad) 
         DELTAA(5)=0.05 !INITIAL INCREMENT OF "Y" ASTIGMATISM (rad) 
         WRITE(LTEK,*) 
         WRITE(LPRINT,*) 
         WRITE(LTEK,*) ' POINTING+FOCUS OPTIM. IN DEFOC. PLANE' 
         WRITE(LPRINT,*) ' POINTING+FOCUS OPTIM. IN DEFOC. PLANE' 
        WRITE(I, TEK, *)
         WRITE(LPRINT,*) 
         RANPHIP=0. !PHASE DISTRIBUTION FOR POINTING OPTIMIZATION 
C OPTIMISE IN 2 STAGES 
           DO IOPT=1,2 
             CALL POINT5(A,DELTAA,PSI,MDIM,NDIM,BLURR,FFELD,XX,
      1 IBIT,FD,RMAG,SAMPI,DELTA1,DELTA2,MOFSETI,NOFSETI,MMAX,NMAX, 
      1 NCASSI,NLEGI,TAPERI,ASTIGX,ASTIGY,DEFOCI,RANPHIP,ISEED, 
      1 LEG45,ZTX,DELXF,RLAMDA,LTEK,LPRINT,IMASK,DIAM,IPOINT, 
      1 IMASKC) 
           END DO 
         XTILT=A(1) 
        YTTI.T=A(2) DEFOCI=A(3) 
         ASTIGX=A(4) 
         ASTIGY=A(5) 
       ELSE 
        XTILT=XTILTI !IF NO OPTIMISATION OF POINTING
         YTILT=YTILTI 
       END IF 
       WRITE(LTEK,*) 
       WRITE(LPRINT,*) 
       WRITE(LTEK,*) ' XTILT= ',XTILT 
      WRITE(LTEK, *) ' YTILT= ', YTILT
       WRITE(LTEK,*) ' DEFOCII= ',DEFOCI 
       WRITE(LTEK,*) ' ASTIGX= ',ASTIGX 
       WRITE(LTEK,*) ' ASTIGY= ',ASTIGY 
      C 
       WRITE(LPRINT,*) ' XTILT= ',XTILT 
       WRITE(LPRINT,*) ' YTILT= ',YTILT 
      WRITE(LPRINT, *) ' DEFOCII= ', DEFOCI
       WRITE(LPRINT,*) ' ASTIGX= ',ASTIGX 
      WRITE(LPRINT, *) ' ASTIGY= ', ASTIGY
C WRITE OUT THE INPUT PARAMETERS 
       LUNIT=LTEK 
    11 WRITE(LUNIT,23) 
    23 FORMAT(1X,/,/) 
       WRITE(LUNIT,12) 
    12 FORMAT(2X,'INITIAL GUESS FOR SOLUTION',/) 
       WRITE(LUNIT,13) MOFSTI 
    13 FORMAT(2X,'MOFST',10X,I8) 
       WRITE(LUNIT,14) NOFSTI 
    14 FORMAT(2X,'NOFST',10X,I8) 
       WRITE(LUNIT,71) XTILT 
    71 FORMAT(2X,'XTILT',8X,1PE10.3) 
       WRITE(LUNIT,72) YTILT 
    72 FORMAT(2X,'YTILT',8X,1PE10.3) 
      WRITE(LUNIT, 15) NCASSI
    15 FORMAT(2X,'NCASS',10X,I8) 
       WRITE(LUNIT,16) NLEGI 
    16 FORMAT(2X,'NLEG',11X,I8) 
      WRITE(LUNIT, 21) 2. * TAPERI
    21 FORMAT(2X,'TAPER',10X,F8.3,2X,'dB') 
       WRITE(LUNIT,17) ASTIGX 
    17 FORMAT(2X,'ASTIGX',10X,F8.3)
```
WRITE(LUNIT,36) ASTIGY

49

```
 36 FORMAT(2X,'ASTIGY',10X,F8.3) 
        WRITE(LUNIT,18) DEFOCI 
    18 FORMAT(2X,'DEFOCI',9X,F8.3) 
       WRITE(LUNIT, 19) RANPHII
    19 FORMAT(2X,'RANPHI',9X,F8.3) 
       WRITE(LUNIT,32) FD 
   32 FORMAT(2X,'F/D',12X,F8.3) 
       WRITE(LUNIT,33) RMAG 
   33 FORMAT(2X,'MAG.',9X,F8.3) 
        WRITE(LUNIT,34) MMAX 
   34 FORMAT(2X,'MMAX',13X,I6) 
       WRITE(LUNIT,35) LEG45 
   35 FORMAT(2X,'LEG45',12X,I6,/,/) 
        IF(IZERO.EQ.1) WRITE(LUNIT,*) 'MAP ZEROES RESET' 
        IF(IZERO.EQ.1) WRITE(LUNIT,*) 
        IF(LUNIT.EQ.LPRINT) GOTO 20 
        LUNIT=LPRINT 
         GOTO 11 
    20 CONTINUE 
C 
\rm\frac{C}{C}LEG BLOCKING FOR 30M TELESCOPE (values after increasing diam 1987)
      ALPHA=py/4. ! ORIENTATION
       DLEG1=0.294 !LEG DIAMETER (MAIN UPPER PART) 
        RLEG1=10. !RADIUS OF INTERSECTION WITH MIRROR 
        DSHAD=1.218 !SHADOW DIAMETER AT EDGE OF MIRROR 
       DLEG2=0.654 !DIAMETER OF LOWER PART OF LEG 
        RLEG2=7.5 !RADIUS AT BEGINNING OF THICKER PART 
\cap\GammaCCCCCCCCCCCCCCCCCCCCCCCCCCCCCCCCCCCCCCCCCCCCCCCCCCCCCCCCCCCCCCCCCCCCCCC 
CCCCCCCCCCCCCCCCCCCCCCCCCCCCCCCCCCCCCCCCCCCCCCCCCCCCCCCCCCCCCCCCCCCCCCC 
C LOOP OVER SOLUTIONS WITH DIFFERENT ISEED VALUES 
\overline{C} DO 1000 NNR=1,NREPEAT 
        ISEED=ISEED-1+NNR 
\overline{C}\overline{C}C MAKE INITIAL GUESS WITH RANDOM PHASES 
      CALL ANTMAK4 (PSIW, MDIM, NDIM, MOFSTI, NOFSTI, MMAX, NMAX, NCASSI, NLEGI,
      1 TAPERI,ASTIGX,ASTIGY,DEFOCI,RANPHII,ISEED,LEG45,RMAG,FD) 
C MORE REALISTIC LEG BLOCKING FOR 30M TELESCOPE 
        IF(LEG45.EQ.30) THEN 
           CALL LEGBLOCK(PSIW, MDIM, SAMPI, DIAM, DLEG1, RLEG1, DSHAD, DLEG2,
      1 RLEG2,DCASS,ALPHA) 
       END IF 
\overline{C}C TILT APERTURE PLANE PHASE TO ALLOW FOR POINTING ERRORS 
        CALL TILT(PSIW,MDIM,XTILT,YTILT,1) 
\overline{C}C DEFOCUS TO ALLOW FOR OFFSET FROM NOMINAL 
       I I = +1CALL DEFOCUS01 (PSIW, MDIM, MDIM, FD, RMAG, SAMPI, DELTA1, II, IMASK
      1 ,NCASSI,IMASKC) 
\overline{C}C DEFOCUS FOR NEAR-FIELD CORRECTION 
        IF(ZTX.NE.0.) CALL FRESNEL2(PSIW,MDIM,RLAMDA,-ZTX,DIAM,SAMPI) 
\overline{C}C TRANSFORM TO FAR FIELD 
      L1 = TRIIF.CALL FFT1(PSIW, MDIM, L1, XX, IBIT)
\Gamma WRITE(LTEK,*) 'ISEED = ',ISEED 
 WRITE(LPRINT,*) 'ISEED = ',ISEED 
                      C***************************************************** 
C MAKE SOLUTION 
\overline{C}WRITE(LPRINT, 9) ACC, CNVERG, NPRINT, ITMAX
```

```
WRITE(LTEK, 9) ACC, CNVERG, NPRINT, ITMAX
       CALL TIME(TSTARTIT) !FIND TIME OF START OF ITERATIONS 
      CALL OMISEL5(PSIW, FACTOR, MDIM, NDIM, BLURR, FFELD, NPRINT, ITMAX
      1 ,SSQERR,ACC,XX,IBIT,CNVERG,FD,RMAG,SAMPI,DELTA21,LPRINT,LTEK 
      2 ,IMASK,NCASSI,IMASKC) 
       CALL TIME(TSTOPIT) !FIND TIME OF STOP OF ITERATIONS 
       WRITE(LPRINT,336) SSQERR 
       WRITE(6,336) SSQERR 
   336 FORMAT(2X,'SSQERR=',1PE10.3,' PER CENT',/) 
\GammaC***************************************************** 
C OUTPUT CALCULATION TIME 
       WRITE(LTEK,*) 
       WRITE(LPRINT,*) 
      WRITE(LTEK, 44) TSTARTIT, TSTOPIT
      WRITE(LPRINT, 44) TSTARTIT, TSTOPIT
    44 FORMAT(1X,'ITERATION START,STOP TIME ',A8,4X,A8) 
       WRITE(LTEK,*) 
       WRITE(LPRINT,*) 
C 
C TRANSFORM FAR FIELD SOLUTION TO APERTURE PLANE 
       L1=.FALSE. 
      CALL FFT1(PSIW, MDIM, L1, XX, IBIT)
\GammaC REFOCUS FOR NEAR-FIELD CORRECTION 
       IF(ZTX.NE.0.) CALL FRESNEL2(PSIW,MDIM,RLAMDA,+ZTX,DIAM,SAMPI) 
\GammaC REFOCUS TO NOMINAL FOCUS TO ALLOW FOR OFFSET 
      TI=-1CALL DEFOCUS01(PSIW, MDIM, MDIM, FD, RMAG, SAMPI, DELTA1, II, IMASK
      1 ,NCASSI,IMASKC) 
\GammaC REMOVE INITIAL APERTURE PLANE TILT FROM SOLUTION 
      CALL TILT(PSIW, MDIM, XTILT, YTILT, -1)
\capC ADD CURRENT SOLUTION INTO PSI ARRAY 
C FIRST MAKE SURE AVERAGE PHASE IS ZERO 
C FIT COEFFS AND THEN REMOVE 3RD 
      CALL PHASFIT6(PSIW, MDIM, MDIM2, MMAX, 1, PHCOEF)
       DO 117 N=1,6 
       IF(N.EQ.3) GOTO 117 
      PHCOEF(N)=0.
  117 CONTINUE 
      CALL LESSFIT6(PSIW, MDIM, MDIM2, PHCOEF)
C NOW ADD INTO PSI ARRAY 
       DO 110 M=1,MDIM 
       DO 110 N=1,MDIM 
  110 PSI(M,N)=PSI(M,N)+PSIW(M,N)C 
C 
 1000 CONTINUE 
C 
CCCCCCCCCCCCCCCCCCCCCCCCCCCCCCCCCCCCCCCCCCCCCCCCCCCCCCCCCCCCCCCCCCCCCCC 
CCCCCCCCCCCCCCCCCCCCCCCCCCCCCCCCCCCCCCCCCCCCCCCCCCCCCCCCCCCCCCCCCCCCCCC 
C AVERAGE PSI VALUES AND REVERSE SIGN TO AGREE WITH PICOH2 FORMAT 
       DO 120 M=1,MDIM 
       DO 120 N=1,MDIM 
   120 PSI(M,N)=CONJG(PSI(M,N))/NREPEAT 
\GammaC OUTPUT RAW MAP ON BINARY 'MAP' FILE WITH HEADERS 
        IHEADER2(1)=MMAX 
       IHEADER2(2)=1000.*SAMPI 
       IHEADER2(3)=MDIM 
C LABEL MAP AS COMING FROM PICOMIS--FOR CENTERING OUTLINES 
      IHEADER2(4)=1CALL DATAOUT (PSI, MDIM, NDIM, OMAPNAME, IHEADER, MHEADER
      1 ,IHEADER2,MHEADER2) 
\overline{C}
```
C CALCULATE RESIDUALS OF FINAL AVERAGE AND PLOT C IN BLURR ARRAY C C TRANSFER SOLN. TO WORKING ARRAY PSIW WITH ORIGINAL SIGN DO 250 M=1,MDIM DO 250 N=1,NDIM 250  $PSIW(M,N) = CONJG(PSI(M,N))$  $\overline{C}$ C REINSERT APERTURE PLANE TILT FOR CALCULATION OF RESIDUALS CALL TILT(PSIW,MDIM,XTILT,YTILT,1)  $\overline{C}$ C DEFOCUS TO DEFOCUS 2 ('DEFOCUSSED PLANE')  $I = 1$ CALL DEFOCUS01(PSIW, MDIM, MDIM, FD, RMAG, SAMPI, DELTA2, II, IMASK 1 ,NCASSI,IMASKC)  $\cap$ C NEAR FIELD CORRECTION IF(ZTX.NE.0.) CALL FRESNEL2(PSIW,MDIM,RLAMDA,-ZTX,DIAM,SAMPI) C C TRANSFORM TO FAR FIELD L1=.TRUE. CALL FFT1(PSIW, MDIM, L1, XX, IBIT)  $\overline{C}$ C CALCULATE RESIDUALS. SUM SOUARE ETC. RESID2=0. TOTPOW=0.  $\text{RIMAX}=0$  DO 251 M=1,MDIM DO 251 N=1,NDIM TOTPOW=TOTPOW+FFELD(M,N)\*\*2 !TOT POWER IN INFOCUS FAR FIELD IF(BLURR(M,N).GT.BLMAX) BLMAX=BLURR(M,N)!MAX.DEFOCUSSED AMPLITUDE BLURR(M,N)=BLURR(M,N)-CABS(PSIW(M,N)) !RESIDUAL (AMP) 251 RESID2=RESID2+BLURR(M,N)\*\*2 !RESIDUAL SQUARED WRITE(LTEK,\*) 'TOTAL POWER INFOCUS FAR FIELD = ', TOTPOW WRITE(LPRINT,\*)'TOTAL POWER INFOCUS FAR FIELD = ', TOTPOW WRITE(LTEK,\*) WRITE(LPRINT,\*)  $\overline{C}$ C NORMALISE RESIDUAL BY MAX. DEFOCUSSED AMPLITUDE % RISID=SQRT(RESID2)\*100./BLMAX/MDIM WRITE(LTEK,\*) 'RMS DEFOC. RESIDUAL/MAX. DEFOC. AMP (%) = ',RISID WRITE(LPRINT,\*)'RMS DEFOC. RESIDUAL/MAX. DEFOC. AMP (%) = ',RISID WRITE(LTEK,\*) WRITE(LPRINT,\*) C C NORMALISE BY TOTAL POWER IN INFOCUS FAR FIELD RESID2=RESID2/TOTPOW TOTAMP=SQRT(TOTPOW) DO 252 M=1,MDIM DO 252 N=1,NDIM 252 BLURR(M,N)=BLURR(M,N)/TOTAMP C C PUT ZERO IN CENTER FOR EASE OF DISPLAY CALL ORGSHFT(BLURR, MDIM/2, NDIM) C RESID2PC=RESID2\*100. WRITE(LTEK,\*) 'SUM SQUARE RESIDUAL/INFOC TOT.POW (%) = ',RESID2PC WRITE(LPRINT, \*) SUM SQUARE RESIDUAL/INFOC TOT. POW  $(*) = '$ , RESID2PC  $W$ RITE $(I, T$ EK,  $*)$  WRITE(LPRINT,\*) C C PLOT AMPLITUDE RESIDUALS CALL RMAXMIN(BLURR, MDIM, NDIM, RMAX9, RMIN9) WRITE(LTEK,\*) 'AMP. RESIDUALS MAX= ',RMAX9,' MIN= ',RMIN9<br>WRITE(LPRINT,\*)'AMP. RESIDUALS MAX= ',RMAX9,' MIN= ',RMIN9 WRITE(LPRINT, \*)'AMP. RESIDUALS MAX= ', RMAX9, ' WRITE(LTEK,\*) 'NORMALISED TO ROOT OF INFOCUS TOTAL POWER' WRITE(LPRINT,\*)'NORMALISED TO ROOT OF INFOCUS TOTAL POWER' WRITE(LPRINT,\*)

```
 WRITE(LTEK,*) 
C******************************* 
C AMPL. RES. STORED IN BLURR 
  606 WRITE(LTEK, \star) '
        WRITE(LTEK,*) 'PLOT MENU FOR RESIDUALS:' 
        WRITE(LTEK,*) ' 1 FOR CONTOURS' 
       WRITE (LTER, * ) ' 2 FOR GREY'
 WRITE(LTEK,*) ' 3 FOR GREY-CONTOURS' 
 WRITE(LTEK,*) ' 4 FOR COLOR' 
       WRITE(LTEK, *) ' 5 FOR PERSPECTIVE'
        WRITE(LTEK,*) ' 6 FOR GDF' 
        WRITE(LTEK,*) ' ZERO TO CONTINUE EXECUTION' 
        READ(LREAD,*) IS 
        IF (IS.EQ.1) THEN 
              CALL GREG_CONTOUR (BLURR, BLURR, MDIM, 3)
        ELSE IF (IS.EQ.2) THEN 
              CALL GREG GREY(BLURR, BLURR, MDIM, 3)
        ELSE IF (IS.EQ.3) THEN 
              CALL GREG_CONTGREY(BLURR, BLURR, MDIM.3)
        ELSE IF (IS.EQ.4) THEN 
              CALL GREG_COLOR(BLURR, BLURR, MDIM, 3)
        ELSE IF (IS.EQ.5) THEN 
             CALL GREG_PERS(BLURR, BLURR, MDIM, 3)
        ELSE IF (IS.EQ.6) THEN 
             CALL MAKEGDF(BLURR, MDIM, NDIM, 5)
        ELSE IF (IS.EQ.0) THEN 
              GOTO 607 
        ELSE 
               WRITE(LTEK,*) 'BAD OPTION. TRY AGAIN!' 
        ENDIF 
        GOTO 606 
   607 CONTINUE 
C******************************* 
C PLOT APERTURE PLANE SOLUTION 
\capC FIRST POWER DISTRIBUTION 
       DO 5 M=1,MDIM 
       DO 5 N=1,NDIM 
    5 BLURR(M, N)=CABS(PSI(M, N)) **2
      NNOT=-1CALL RMASK(BLURR, MDIM, NDIM, MMAX, NMAX, NNOT, NNOT, 1.0E-7, 0)
       CALL RMAXMIN(BLURR, MDIM, NDIM, RMAX4, RMIN4)
        TITLE='OUTPUT POWER '//OMAPNAME//'.map' 
\capWRITE(LPRINT, 2) TITLE, RMAX4, RMIN4
      WRITE(LTEK, 2) TITLE, RMAX4, RMIN4
      CALL RMASK(BLURR, MDIM, NDIM, MMAX, NMAX, NNOT, NNOT, RMIN4, 0)
C************************* 
     AMPLITUD STORED IN BLURR
C************************* 
C NOW PHASE DISTRIBUTION<br>C NO COEFS FOR PHASE FIT
      C NO COEFS FOR PHASE FIT 
        WRITE(LTEK,735) 
   735 FORMAT(2X,'No. OF COEFF. FOR PHASE FIT (LE.6) ?') 
       READ(LREAD,*) ICOEF 
\overline{C}C FIT PISTON,TILTS,QUARATIC AND COMA TERMS 
       CALL PHASFIT6(PSI, MDIM, MDIM2, MMAX, 1, PHCOEF)
C SET TO ZERO COEFFS NOT NEEDED 
        IF(ICOEF.GE.6) GOTO 331 
       DO 330 IN=ICOEF+1,6 
  330 PHCOEF(IN)=0.
   331 CONTINUE 
       CALL LESSFIT6(PSI, MDIM, MDIM2, PHCOEF)
\GammaC CALC FOCUS OFFSETS 
        DELX=PHCOEF(5)*2.*RLAMDA*(FOC*2.*MMAX/DIAM)**3/PY 
        DELY=PHCOEF(6)*2.*RLAMDA*(FOC*2.*MMAX/DIAM)**3/PY
```

```
DELZ=PHCOEF(4)*4.*RLAMDA*(FOC*MMAX/DIAM)**2/PY
\cap\overline{C}WRITE PHASE FIT RESULTS ON PRINTER
       WRITE (LPRINT, 532) PHCOEF (1), PHCOEF (2), PHCOEF (3), PHCOEF (4),
     1 PHCOEF (5), PHCOEF (6), DELX, DELY, DELZ
  532 FORMAT (33X, 'XTILT=', 1PE10.3, /, 33X, 'YTILT=', 1PE10.3, /, 33X,
     1 'PISTON=', 1PE10.3, /, 33X, 'QUAD=', 1PE10.3, /, 33X, 'COMA X=',
     2 1PE10.3, /, 33X, 'COMA Y=', 1PE10.3, /, 33X, 'DELX=', 1PE10.3,
      3 /, 33X, 'DELY=', 1PE10.3, /, 33X, 'DELZ=', 1PE10.3)
\overline{C}WRITE (LTEK, 532) PHCOEF(1), PHCOEF(2), PHCOEF(3), PHCOEF(4),
     1 PHCOEF (5), PHCOEF (6), DELX, DELY, DELZ
\overline{C}\capPLOT OUTPUT PHASE
       DO 6 M=1, MDIM
       DO 6 N=1, NDIM
     6 FFELD (M, N) = CPHAS (PSI (M, N))
\overline{C}CALL RMASK (FFELD, MDIM, NDIM, MMAX, NMAX, NNOT, NNOT, 0., 0)
       CALL RMAXMIN (FFELD, MDIM, NDIM, RMAX5, RMIN5)
\mathcal{C}TITLE='OUTPUT PHASE '//OMAPNAME//'.MAP'
       WRITE (LPRINT, 2) TITLE, RMAX5, RMIN5
       WRITE (LTEK, 2) TITLE, RMAX5, RMIN5
PHASE STORED IN FFELD
\cap(****************************
\overline{C}604 WRITE (LTEK, *) '
       WRITE (LTEK, *) 'PLOT MENU FOR SOLUTION: '
       WRITE (LTER.*) ' 1 FOR CONTOURS'
       WRITE (LTER, *) ' 2 FOR GREY'
       WRITE (LTEK, *) ' 3 FOR GREY-CONTOURS'
       WRITE (LTER, *) ' 4 FOR COLOR'WRITE (LTEK, *) 5 FOR PERSPECTIVE'<br>WRITE (LTEK, *) ' 6 FOR GDF'
       WRITE (LTEK, *) ' ZERO TO CONTINUE EXECUTION'
       READ (LREAD, *) IS
       IF (IS.EQ.1) THEN
               CALL GREG_CONTOUR (BLURR, FFELD, MDIM, 2)
       ELSE IF (IS.EQ.2) THEN
               CALL GREG_GREY (BLURR, FFELD, MDIM, 2)
       ELSE IF (IS.EQ.3) THEN
              CALL GREG CONTGREY (BLURR, FFELD, MDIM, 2)
       ELSE IF (IS.EO.4) THEN
               CALL GREG_COLOR (BLURR, FFELD, MDIM, 2)
       ELSE IF (IS.EO.5) THEN
               CALL GREG_PERS (BLURR, FFELD, MDIM, 2)
       ELSE IF (IS.EO.6) THEN
               CALL MAKEGDF (BLURR, MDIM, NDIM, 3)
               CALL MAKEGDF (FFELD, MDIM, NDIM, 4)
       ELSE IF (IS.EQ.0) THEN
               GOTO 605
       ELSE.
               WRITE (LTEK, *) 'BAD OPTION. TRY AGAIN!'
       ENDIF
       GOTO 604
  605 CONTINUE
       CALL RMASK (FFELD, MDIM, NDIM, MMAX, NMAX, NNOT, NNOT, RMIN5, 0)
\cap\overline{C}CLIP. MASK FOR PRINTOUT OF PHASE
       C99=99. *PY/180.
       CALL CLIP (FFELD, MDIM, NDIM, -C99, +C99)
       CALL RMASK (FFELD, MDIM, NDIM, MMAX, NMAX, NCASSI, NLEGI, 0., 0)
       CALL PRNTOUT (FFELD, MDIM, NDIM, LPRINT)
```
 $\overline{C}$ 

```
WRITE (LTEK, *) 'END OF PROGRAM PICOMISTY.'
  STOP
```
### **Anexo IX: Fichero fuente de avmap.**

PROGRAM AVMAP

 $\overline{C}$ C\*\*\*\*\*\*\*\*\*\*\*\*\*\*\*\*\*\*\*\*\*\*\*\*\*\*\*\*\*\*\*\*\*\*\*\*\*\*\*\*\*\*\*\*\*\*\*\*\*\*\*\*\*\*\*\*\*\*\*\*\*\*\*\*\*\*\*\*\*\*\*\*\*\*\*\*\* \*\* C VERSION DE AVMAP2.FOR ADAPTADA POR JOSE ANTONIO LOPEZ PEREZ C PARA SU FUNCIONAMIENTO EN SIVA. SE AGRADECE A JAVIER ALCOLEA SUS EXPLICACIONES SOBRE GREG. C C PRIMERA VERSION PARA VAX DEBIDA A D.MORRIS (IRAM JANUARY 1992)  $\mathsf C$ C TO AVERAGE A SERIES OF "PICOH1.MAP" SOLUTIONS FOR PSI C INPUT DATA ON UNFORMATTED BINARY FILES WITH SIZES AND HEADERS C PRECEEDING. FIRST HEADER COMES DIRECTLY FROM RAW DATA, SECOND C FROM PICOH1. C C IHEADER2(4) IS USED TO SENSE MAPS FROM PICOMIS WITH OFFSET<br>C CENTERS **CENTERS** C C CAN ROTATE AVERAGE PHASE TO ZERO BEFORE ADDITION C C CAN SUBTRACT PHASE CORRECTIONS READ IN FROM A CORRECTION MAP  $\overline{C}$ C CAN SMOOTH OUTPUT MAP WITH GAUSSIAN C C RECYCLES FOR SEVERAL PLOTS C C OUTPUT LISTING ON FTN22 C C LINKED WITH GREG PLOT LIBRARIES TO OBTAIN GRAPHIC RESULTS. C OPTIONS: - AVMAP\_CONTOUR.PS (AMPLITUDE AND PHASE)<br>C - AVMAP\_GREY.PS (AMPLITUDE AND PHASE) C - AVMAP GREY.PS (AMPLITUDE AND PHASE) C - AVMAP\_CONTGREY.PS (AMPLITUDE AND PHASE)<br>C - AVMAP COLOR.PS (AMPLITUDE AND PHASE) C - AVMAP\_COLOR.PS (AMPLITUDE AND PHASE) C - AVMAP\_PERSPEC.PS (AMPLITUDE AND PHASE) C .PS FILES ARE PHASE CORRECTED BY A PHASE FIT. C C WE ALSO GET THE FOLLOWING FILES: C - AVMAP\_AMP.GDF (AMPLITUDE) C - AVMAP\_PHA.GDF (FASE) C .GDF FILES ARE NOT PHASE CORRECTED. C\*\*\*\*\*\*\*\*\*\*\*\*\*\*\*\*\*\*\*\*\*\*\*\*\*\*\*\*\*\*\*\*\*\*\*\*\*\*\*\*\*\*\*\*\*\*\*\*\*\*\*\*\*\*\*\*\*\*\*\*\*\*\*\*\*\*\*\*\*\*\*\*\*\*\*\*\* C DEFINICION DE VARIABLES C\*\*\*\*\*\*\*\*\*\*\*\*\*\*\*\*\*\*\*\*\*\*\*\*\*\*\*\*\*\*\*\*\*\*\*\*\*\*\*\*\*\*\*\*\*\*\*\*\*\*\*\*\*\*\*\*\*\*\*\*\*\*\*\*\*\*\*\*\*\*\*\*\*\*\*\*\*  $\Gamma$ PARAMETER(MDIM=64, MHEAD=29, MHEAD2=32)  $\Gamma$  DIMENSION PSI(MDIM,MDIM),BLURR(MDIM,MDIM),FFELD(MDIM,MDIM) DIMENSION PSIIN (MDIM, MDIM) DIMENSION MODFIELD (MDIM, MDIM), PHASEFIELD (MDIM, MDIM) DIMENSION IHEADER(MHEAD),IHEADER2(MHEAD2) DIMENSION IHEADERC(MHEAD), IHEADER2C(MHEAD2) DIMENSION PHCOEF(6) DIMENSION XX(MDIM),IBIT(MDIM)  $\overline{C}$  CHARACTER TITLE\*64 CHARACTER COUTFILE\*9,CFILE\*9 CHARACTER ZERO,SPACES4\*4 CHARACTER\*9 DSTART CHARACTER\*8 TSTART C COMPLEX PSI,XX,PSIIN C REAL MODFIELD,PHASEFIELD C

```
DECLARACION DE CONSTANTES
\Gamma\overline{C}PY=3.1415926535
      ZERO='0'
      SPACES4 ='
\mathsf{C}MDIM21 = MDIM/2+1\mathsf{C}LOGICAL UNITS
\overline{C}! PANTALLA
      T, TFRK = 6LREAD=5
                                      ! TECLADO
      LPRINT=22
                                 FFTN22
\mathsf{C}ANTENNA DIMENSIONS (METERS)
\overline{C}! DISTANCIA FOCAL EN METROS
      FOC=5.08DIAM=13.72
                                 ! DIAMETRO DEL PRIMARIO EN METROS
\overline{C}VELC=2.997925E+8
                                 ! SPEED OF LIGHT IN VACUUM
\mathsf CNDIM=MDIM
                                 ! IGUAL NO. DE PIXELS EN AMBOS EJES
\overline{C}! BLOQUEO CENTRAL NULO
      M C \triangle C C T = -1NLEGI = -1! BLOOUEO DE PATAS NULO
\cap\overline{C}COMIENZA EL CUERPO DEL PROGRAMA
\overline{C}! HORA DE COMIENZO<br>! FECHA DE COMIENZO
      CALL TIME (TSTART)
      CALL DATE (DSTART)
\overline{C}WRITE (LPRINT, *) 'RESULTS FROM PROGRAM AVMAP64'
      WRITE(LPRINT,*) 'STARTING DATE: ',DSTART<br>WRITE(LPRINT,*) 'STARTING TIME: ',TSTART
      WRITE (LPRINT, \star)
\overline{C}WRITE (LTEK, *) 'FREQUENCY (GHZ) = '
      READ (LREAD, *) F
      \texttt{WRITE}\ (\texttt{LPRINT},\star)\quad\texttt{'FREQ.}\quad\texttt{(GHZ)}\ =\ \texttt{'},\texttt{F}RLAMDA=VELC/(F*1E9)
                                !LONGITUD DE ONDA
\mathcal{C}WRITE (LPRINT, *) 'LAMBDA (mm) = ', (RLAMDA*1E3)
      WRITE (LPRINT, *) '
\capSHOULD MAPS BE NORMALISED BEFORE ADDING?
\cap672 WRITE (LTEK, 222)
  222 FORMAT(2X,'1 FOR NORMALISATION BEFORE ADDITION')
      READ (LREAD, *) INORM
\capIF (INORM.EO.0) THEN
             WRITE (LPRINT, *) 'NO NORMALISATION BEFORE ADDITION'
      ELSE IF (INORM.EQ.1) THEN
             WRITE (LPRINT, *) 'NORMALISATION BEFORE ADDITION'
      ELSE.
             WRITE (LTEK, *) 'BAD OPTION! TRY AGAIN!'
             GOTO 672
      FNDIF
\mathsf{C}SHOULD AVERAGE PHASE BE ROTATED TO ZERO BEFORE AVERAGING?
  673 WRITE (LTEK,*) ' 1 TO ROTATE AV. PHASE BEFORE ADDITION'
      READ (LREAD, *) IROT
\overline{C}IF (IROT.EQ.0) THEN
            WRITE (LPRINT, *) 'NO AVERAGE PHASE SUBSTRACTED'
      ELSE IF (IROT.EQ.1) THEN
             WRITE (LPRINT, *) 'AVERAGE PHASE SUBSTRACTED'
```

```
 ELSE 
              WRITE(LTEK,*) 'BAD OPTION! TRY AGAIN!' 
              GOTO 673 
       ENDIF 
\overline{C}WRITE(LPRINT, *) '
       WRITE(LPRINT,*) 'FILES AVERAGED ARE:' 
C ASK OUTPUT FILE NAME 
       WRITE(LTEK,*) 'OUTPUT FILE NAME (9 CHARS.)?' 
       READ(LREAD,667) COUTFILE 
   667 FORMAT(A9) 
C 
C 
       NREADIN=0 ! INICIALIZACION A CERO DEL CONTADOR 
C ! DEL NUMERO DE MAPAS A PROMEDIAR 
\overline{C}C INICIALIZACION DEL MAPA 
       DO M=1,MDIM 
              DO N=1,NDIM 
             PSI(M,N)=CMPLX(0,0.0. END DO 
       END DO 
C 
C READ IN REQUIRED FILE NAMES TO BE AVERAGED 
   100 CONTINUE 
       WRITE(LTEK,666) 
   666 FORMAT(2X,'INPUT FILE NAME (9 CHARS.), ZERO FOR END') 
       READ(LREAD,667) CFILE 
       IF(CFILE.NE.ZERO) WRITE(LPRINT,665) CFILE 
   665 FORMAT(20X,A9,'.map') 
       IF(CFILE.EQ.ZERO) GOTO 103 ! NO HAY MAS FICHEROS DE ENTRADA 
\capC READ IN AND AVERAGE DATA 
      CALL PSIREAD(PSIIN, MDIM, CFILE, IHEADER, MHEAD,
      1 IHEADER2,MHEAD2,NREAD) 
       IF(NREAD.EQ.0) THEN 
              WRITE(LTEK,*) 'TRY ANOTHER FILE PLEASE' 
              WRITE(LPRINT,*) 'ERROR: NON VALID FILE' 
              GOTO 100 
       ENDIF 
C 
       NREADIN=NREADIN+1 !INCREMENTA EL CONTADOR PORQUE HA LEIDO UNO MAS 
C 
C SHOULD OUTPUT MAP BE SMOOTHED? 
       WRITE(LTEK,*) 'RADIUS (PIXELS) FOR HALF POWER GAUSSIAN SMOOTHING' 
      WRITE(LTEK, *) ' ZERO FOR NO SMOOTHING'
       READ(LREAD,*) NTAPER 
       IF(NTAPER.NE.0) WRITE(LPRINT,*) 'SMOOTHING RADIUS (PIXELS) = ', NTAPER 
C 
C MASKING RADIUS 
       MMAX=IHEADER2(1) 
       WRITE(LTEK,*) 'MMAX= ',MMAX 
       WRITE(LTEK,*) 'CHANGE MMAX FOR MASKING ?' 
      WRITE(LTEK, *) ' ZERO FOR NO CHANGE'
       READ(LREAD,*) MMAX1 
       IF(MMAX1.NE.0) MMAX=MMAX1 
      WRITE(LPRINT, *) 'MMAX= ', MMAX
       NMAX=MMAX 
\capC ADJUST CENTER FOR MAPS FROM PICOMIS 
       ICENT=1 
       IF(IHEADER2(4).NE.0) ICENT=0 
       IF(IHEADER2(4).NE.0) WRITE(LTEK,*) 'PICOMIS MAP' 
        IF(IHEADER2(4).NE.0) WRITE(LPRINT,*) 'PICOMIS MAP'
      WRITE(LPRINT, *) '
       MCENT=MDIM/2+ICENT 
C 
C NORMALISE TO UNITY IF NEEDED
```

```
58
```

```
 IF(INORM.EQ.1) THEN 
               DO M=1,MDIM 
                       DO N=1,MDIM 
                       BLURR(M,N)=CABS(PSIIN(M,N)) 
                       END DO 
               END DO 
              CALL RMAXMIN(BLURR, MDIM, MDIM, RMAX, RMIN)
C NORMALISE 
               DO M=1,MDIM 
                      DO N=1,MDIM 
                       PSIIN(M,N)=PSIIN(M,N)/RMAX 
                       END DO 
               END DO 
        ENDIF 
C 
C REMOVE CONSTANT PHASE OFFSET BEFORE ADDITION 
        IF(IROT.EQ.1) THEN 
CALL PHASFIT6(PSIIN, MDIM, MCENT, MMAX, 1, PHCOEF)<br>C SET HIGHER TERMS TO ZERO. NOS OUEDAMOS SOLO CON EL
       SET HIGHER TERMS TO ZERO. NOS OUEDAMOS SOLO CON EL TERMINO INDEPENDIENTE
              DO I=1, 2PHCOEF(I)=0.
               END DO 
              DO I=4,6PHCOEF(I)=0.
               END DO 
              CALL LESSFIT6(PSIIN, MDIM, MCENT, PHCOEF)
        ENDIF 
C 
C ADD INTO STORAGE ARRAY 
        DO M=1,MDIM 
               DO N=1,NDIM 
                     PSI(M,N)=PSIIN(M,N)+PSI(M,N) 
               END DO 
        END DO 
C 
       C CYCLE FOR MORE DATA IF NEEDED 
        GOTO 100 
\overline{C}C NORMALIZE IF ALL DATA HAS BEEN READ AND ADDED 
   103 DO M=1,MDIM 
               DO N=1,NDIM 
                      PSI(M,N)=PSI(M,N)/(NREADIN) 
               END DO 
        END DO 
C 
        WRITE(LTEK,785) NREADIN 
       WRITE(LPRINT, *) '
        WRITE(LPRINT,785) NREADIN 
   785 FORMAT(2X,I6,' FILES AVERAGED') 
C 
        WRITE(LPRINT,668) COUTFILE 
   668 FORMAT(1X,'OUTPUT FILE ',A9,'.map') 
C 
C NOW APPLY PHASE CORRECTION MAP IF WANTED 
C READ IN PHASE CORRECTION MAP 
  674 WRITE(LTEK, *) 'PHASE CORRECTION MAP:<br>WRITE(LTEK, *) ' CORRECTION MAP F
        WRITE(LTEK,*) ' CORRECTION MAP FILE NAME (9 CHARS.)' 
                              ZERO FOR NO CORRECTION MAP'
        READ(LREAD,667) CFILE 
\cap IF(CFILE.NE.ZERO) WRITE(LPRINT,801) CFILE 
   801 FORMAT(2X,'PHASE CORRECTION FILE ',2X,A9,'.map') 
C 
        IF(CFILE.NE.ZERO) THEN 
       CALL PSIREAD(PSIIN, MDIM, CFILE, IHEADERC, MHEAD, IHEADER2C,
     1 MHEAD2, NREADC)
               IF(NREADC.EQ.0) THEN 
               WRITE(LTEK,*) 'TRY ANOTHER FILE PLEASE'
```

```
WRITE (LPRINT, *) 'ERROR: NON VALID FILE'
              GOTO 674
              ENDIF
       MAKE PHASE CORRECTIONS
\capDO M=1, MDIM
              DO N=1, NDIM
              COR=-CPHAS (PSIIN (M, N))
              PSI (M, N) = PSI (M, N) * CMPLX (COS (COR), SIN (COR))
              END DO
       END DO
       ELSE
               WRITE (LPRINT, *) 'NO PHASE CORRECTION MAP APPLIED'
              WRITE (LPRINT, *) '
               WRITE (LTEK, *) 'NO PHASE CORRECTION MAP APPLIED'
       ENDIF
\capSMOOTH OUTPUT MAP WITH GAUSSIAN IF NECESSARY
\capIF (NTAPER.NE.0) CALL SMOOTHC (PSI, MDIM, NTAPER, XX, IBIT)
\overline{C}\mathsf{C}NOW OUTPUT AVERAGE PSI ON BINARY FILE .map
\mathsf CAND ASCII FILES .txa (AMPLITUD) AND .txp (PHASE)
\mathcal{C}DO M=1, MDIM
              DO N=1, NDIM
              MODFIELD (M, N) = CABS (PSI (M, N))PHASEFIELD (M, N) = CPHAS (PSI (M, N))
              END DO
       END DO
\capCALL DATAOUT (PSI, MDIM, NDIM, COUTFILE, IHEADER, MHEAD, IHEADER2, MHEAD2)
(********
       aqui hacemos el mapa de numeros complejos
\starC*********CALL ASCIICMPLXOUT (PSI, MDIM, NDIM, COUTFILE,
     1 IHEADER, MHEAD, IHEADER2, MHEAD2)
\overline{C}PLOT OUTPUT POWER
\overline{C}FIRST POWER DISTRIBUTION
\overline{C}DO M=1, MDIM
              DO N=1, NDIM
              BLURR (M, N) = CABS (PSI (M, N) ) ** 2 + 1.0E-37
              END DO
       END DO
\capCALL RMASK (BLURR, MDIM, NDIM, MMAX, NMAX, NCASSI, NLEGI, 1.0E-6, ICENT)
       CALL RMAXMIN (BLURR, MDIM, NDIM, RMAX4, RMIN4)
\overline{C}TITLE='OUTPUT POWER'//SPACES4//COUTFILE//'.map'
       WRITE (LPRINT, 2) TITLE, RMAX4, RMIN4
       WRITE (LTEK, 2) TITLE, RMAX4, RMIN4
    2 FORMAT(1X, A64, /, 2X, 'MAX=', 2X, 1PE10.3, /, 2X, 'MIN=', 2X, 1PE10.3)
\mathcal{C}CALL RMASK (BLURR, MDIM, NDIM, MMAX, NMAX, NCASSI, NLEGI, RMIN4, ICENT)
\overline{C}CONVERT TO DB
       PMAX4=10.*ALOG10 (RMAX4)DO M=1, MDIM
               DO N=1, NDIM
              BLURR (M, N) = 10. * ALOG10 (BLURR (M, N)) -PMAX4
              END DO
       END DO
\cap\overline{C}YA TENEMOS EL MODULO DEL CAMPO EN LA APERTURA EN LA VARIABLE
       MODFIELD Y LA FASE EN PHASEFIELD.
\cap\overline{C}A CONTINUACION CORREGIREMOS LA FASE DE ABERRACIONES Y LA
\mathcal{C}ALMACENAREMOS EN FFELD.
```

```
C FIT TILT,DEFOCUS AND PRIMARY COMA TERMS TO PHASE DISTRIBUTION 
        WRITE(LTEK,35) 
    35 FORMAT(12X,'No. OF COEFF. FOR PHASE FIT (LE.6) ?') 
        READ(LREAD,*) ICOEF 
       CALL PHASFIT6(PSI, MDIM, MCENT, MMAX, 1, PHCOEF)
C SET COEFFS NOT WANTED TO ZERO 
        IF(ICOEF.GE.6) GOTO 31 
        DO IN=ICOEF+1,6 
             PHCOEF(IN)=0.
       END DO 
    31 CONTINUE 
       CALL LESSFIT6(PSI, MDIM, MCENT, PHCOEF)
\capC PLOT OUTPUT PHASE 
        DO M=1,MDIM 
              DO N=1,NDIM 
              FFELD(M, N)=CPHAS(PSI(M, N))
               END DO 
        END DO 
C 
        CALL RMASK(FFELD,MDIM,NDIM,MMAX,NMAX,NCASSI,NLEGI,0.,ICENT) 
       CALL RMAXMIN(FFELD, MDIM, NDIM, RMAX5, RMIN5)
\Gamma TITLE='OUTPUT PHASE'//SPACES4//COUTFILE//'.map' 
       WRITE(LPRINT, 2) TITLE, RMAX5, RMIN5
       WRITE(LTEK, 2) TITLE, RMAX5, RMIN5
\overline{C}C CALCULATE FOCUS OFFSETS 
        DELX=PHCOEF(5)*2.*RLAMDA*(FOC*2.*MMAX/DIAM)**3/PY 
        DELY=PHCOEF(6)*2.*RLAMDA*(FOC*2.*MMAX/DIAM)**3/PY 
        DELZ=PHCOEF(4)*4.*RLAMDA*(FOC*MMAX/DIAM)**2/PY 
\overline{C} WRITE(LPRINT,32) PHCOEF(1),PHCOEF(2),PHCOEF(3),PHCOEF(4),PHCOEF(5) 
      1 ,PHCOEF(6),DELX,DELY,DELZ 
    32 FORMAT(33X,'XTILT=',1PE10.3,2X,/,33X,'YTILT=',1PE10.3,/,33X, 
      1 'PISTON=',1PE10.3,/,33X,'QUAD.=',1PE10.3,/,33X,'COMA X=',1PE10.3, 
      2 /,33X,'COMA Y=',1PE10.3,/,33X,'DELX=',1PE10.3,/,33X,'DELY=', 
      3 1PE10.3,/,33X,'DELZ=',1PE10.3) 
\capC************************* 
C AHORA ESCRIBIMOS LOS VALORES ASCII,LLAMAMOS A GREG 
C Y HACEMOS LAS GRAFICAS MEDIANTE UN BUCLE PARA QUE EL USUARIO 
C INDIQUE LAS GRAFICAS QUE DESEA. 
C************************** 
\overline{C}CALL ASCIIOUT (MODFIELD, PHASEFIELD, MDIM, NDIM, COUTFILE, IHEADER,
     1 MHEAD, IHEADER2, MHEAD2)
C 
       CALL LOAD_GREG('LIBRARY') 
  670 WRITE(LTEK,*) ' ' 
       WRITE(LTEK,*) 'PLOT MENU:' 
        WRITE(LTEK,*) ' 1 FOR CONTOUR' 
       WRITE(LTEK, *) ' 2 FOR GREY'
        WRITE(LTEK,*) ' 3 FOR GREY CONTOURS' 
       WRITE(LTEK, \star) ' 4 FOR COLOR'
        WRITE(LTEK,*) ' 5 FOR PERSPECTIVE' 
        WRITE(LTEK,*) ' 6 FOR GDF' 
        WRITE(LTEK,*) ' ZERO TO QUIT' 
        READ(LREAD,*) IS 
        IF (IS.EQ.1) THEN 
              CALL GREG_CONTOUR (MODFIELD, FFELD, MDIM, 1)
        ELSE IF (IS.EQ.2) THEN 
               CALL GREG_GREY(MODFIELD,FFELD,MDIM,1) 
        ELSE IF (IS.EQ.3) THEN 
             CALL GREG_CONTGREY(MODFIELD, FFELD, MDIM, 1)
        ELSE IF (IS.EQ.4) THEN 
              CALL GREG_COLOR(MODFIELD, FFELD, MDIM, 1)
```
 $\overline{C}$ 

```
ELSE IF (IS.EQ.5) THEN
          CALL GREG_PERS (MODFIELD, FFELD, MDIM, 1)
     ELSE IF (IS.EQ.6) THEN
          CALL MAKEGDF (MODFIELD, MDIM, NDIM, 1)
          CALL MAKEGDF (FFELD, MDIM, NDIM, 2)
     ELSE IF (IS.EQ.0) THEN
          GOTO 671
     ELSE
          WRITE (LTEK, *) 'BAD OPTION. TRY AGAIN!'
     ENDIF
     GOTO 670
 671 CONTINUE
\, C
\mathcal{C}CLIP AND MASK BEFORE PRINTOUT
     C99 = (99. * PY)/180.CALL CLIP (FFELD, MDIM, NDIM, -C99, +C99)
     CALL RMASK (FFELD, MDIM, NDIM, MMAX, NMAX, NCASSI, NLEGI, 0., ICENT)
     CALL PRNTOUT (FFELD, MDIM, NDIM, LPRINT)
     WRITE (6,*) 'END OF PROGRAM AVMAP64.'
     STOP
     END
END OF PROGRAM AVMAP
\mathtt{C}^-
```
### **Anexo X: Fichero fuente de maperror.**

PROGRAM MAPERROR

```
\GammaC CALCULATE PHASE ERRORS FROM TWO MAPS ON CFILE1 AND CFILE2 
C "MAP" FORMAT FROM PICOH1 
\GammaC THIS VERSION READS IHEAD12(4) TO SET MAP ORIGIN FOR MAPS 
C MADE BY PICOMIS 
C 
C PHASE DIFFERENCE MAP IS PLOTTED 
C PHASE DIFFERENCES GREATER THEN PHASLIM ARE IGNORED 
\GammaC GIVES GREY DISPLAY OF POINTS INCLUDED IN RMS CALCULATION 
\mathcal{C}C GREY SCALE ON LASER PRINTER 
\mathsf CC GIVES RMS AND WEIGHTED RMS ERROR 
C RMS AS FUNCTION OF RADIUS 
C 
C GIVES EFFICIENCY REDUCTION 
C 
C LINKED WITH GREG LIBRARIES FOR GRAPHIC OUTPUT 
C 
C 
      PARAMETER(MMDIM=64, MHEAD=29, MHEAD2=32)
\capDIMENSION PSI1 (MMDIM, MMDIM), PSI2 (MMDIM, MMDIM), AMP (MMDIM, MMDIM)
       DIMENSION PHASE (MMDIM, MMDIM)
        DIMENSION IHEAD1(MHEAD),IHEAD12(MHEAD2) 
       DIMENSION IHEAD2(MHEAD),IHEAD22(MHEAD2) 
       DIMENSION PHCOEF1(6),PHCOEF2(6) 
        DIMENSION NRR(10),RMSR(10),RMEAN(10),RMSMIC(10) 
       DIMENSION RMONITOR (MMDIM, MMDIM)
        COMPLEX PSI1,PSI2,FFAMP 
        CHARACTER CFILE1*9,CFILE2*9 
        CHARACTER ZERO 
        CHARACTER*9 DSTART 
       CHARACTER*8 TSTART 
\Gamma ZERO='0' 
      LTEK=6
       LREAD=5 
        LPRINT=66 
        VELC=2.997925E+8 
       PY=3.1415926535 
\overline{C} WRITE(LPRINT,*) 'OUTPUT FROM PROGRAM MAPERROR' 
       WRITE(LPRINT, *)
        CALL TIME(TSTART) ! HORA DE COMIENZO 
        CALL DATE(DSTART) ! FECHA DE COMIENZO 
        WRITE(LPRINT,*) 'STARTING DATE: ',DSTART 
        WRITE(LPRINT,*) 'STARTING TIME: ',TSTART 
       WRITE(LPRINT, *) '
C 
C READ IN FILE NAMES TO BE READ 
       WRITE(LTEK,666) 
   666 FORMAT(2X,'INPUT FILE NO.1 NAME (9 CHARS., .map assumed)') 
       READ(LREAD,667) CFILE1 
   667 FORMAT(A9) 
        WRITE(LPRINT,*) 'INPUT FILES: ' 
       WRITE(LPRINT,670) CFILE1 
   670 FORMAT(2X,A9,'.map') 
       WRITE(LTEK,668) 
   668 FORMAT(2X,'INPUT FILE NO.2 NAME (9 CHARS., .map assumed)')
```

```
READ (LREAD, 667) CFILE2
       WRITE (LPRINT, 670) CFILE2
\mathsf{C}\capREAD IN DATA
       CALL PSIREAD (PSI1, MMDIM, CFILE1, IHEAD1, MHEAD, IHEAD12,
     1 MHEAD2, MDIM)
       IF (CFILE2.NE.ZERO) THEN
       CALL PSIREAD (PSI2, MMDIM, CFILE2, IHEAD2, MHEAD, IHEAD22,
     1 MHEAD2, MDIM)
       ELSE.
               WRITE (LTEK, *) 'CALCULATIONS WITH ONE ONLY MAP'
               WRITE (LPRINT, *) 'CALCULATIONS WITH ONE ONLY MAP'
               WRITE (LPRINT, ^{\star})WRITE (LTEK, \star) 'FREOUENCY (GHZ) = '
               READ (LREAD, *) F
               WRITE (LPRINT, *) 'FREQ. (GHZ) = ', F
               RLAMDA=VELC / (F*1E9)!LONGITUD DE ONDA
               WRITE (LPRINT, *) 'LAMBDA (um) = ', (RLAMDA*1E6)
               WRITE (LPRINT, *) '
               RAD2MIC=RLAMDA*1E6/(4*PY)
       END IF
\mathcal{C}MMAX=IHEAD12(1)
       SAMPINT=IHEAD12(2)/1000.
       WRITE (LTEK, *)
       WRITE (LPRINT, *)
       WRITE (LTEK, *) 'MMAX AS READ IN ', MMAX
       WRITE (LTEK, *) 'OVERWRITE MMAX PLEASE'
       READ (LREAD, *) MMAX
       WRITE(LPRINT,*) 'MMAX = ',MMAX<br>WRITE(LTEK,*) 'SAMPINT = ',SAMPINT
       WRITE (LPRINT, *) 'SAMPINT = ', SAMPINT
\overline{C}WRITE (LTEK, *) 'PHASE LIMIT ABOVE WHICH VALUES ARE IGNORED?'
       READ (LREAD, *) PHASLIM
       WRITE (LPRINT, *) 'LIMITING PHASE DIFFERENCE= ', PHASLIM
       WRITE (LPRINT, *)
       WRITE (LTEK, *)
\mathcal{C}\capADJUST CENTER FOR MAPS FROM PICOMIS
       TCENT = 1IF (IHEAD12(4).NE.0) ICENT=0
       IF (ICENT.EQ.0) WRITE (LTEK, *) 'PICOMIS MAP'
       IF (ICENT.EO.0) WRITE (LPRINT, *) 'PICOMIS MAP'
\mathsf{C}M2 = MDTM/2 + TCRNTN2 = M2\overline{C}REMOVE ABERRATIONS BEFORE COMPARISONS IF WANTED
\capWRITE (LTEK,*) '1 FOR SUBTRACTION OF ABERRATIONS (UP TO COMA)'
       READ (LREAD, *) IS
       IF(IS.EO.1) THEN
               WRITE(LTEK,*) 'No. OF COEFF. FOR PHASE FIT (LE.6) ?'
               READ (LREAD, *) ICOEF
               WRITE(LPRINT,*) 'NO. OF COEFF FOR LEAST SOUARES: ', ICOEF
\capLEAST SQUARES FIT
               TWT=1CALL PHASFIT6 (PSI1, MDIM, M2, MMAX, IWT, PHCOEF1)
       IF (CFILE2.NE.ZERO) CALL PHASFIT6 (PSI2, MDIM, M2, MMAX, 1, PHCOEF2)
               SET COEFFS, NOT WANTED TO ZERO
\capIF (ICOEF.GE.6) GO TO 31
               DO 30 IN=ICOEF+1,6
               PHCOEF1 (IN) = 0.
   30PHCOEF2 (IN) = 0.
   31CONTINUE
\overline{C}SUBTRACT ABERRATIONS
\overline{C}WRITE (LPRINT, *) 'COEFS SUBTRACTED: '
               WRITE (LPRINT, 32) PHCOEF1(1), PHCOEF1(2), PHCOEF1(3),
```

```
 1 PHCOEF1(4),PHCOEF1(5),PHCOEF1(6) 
              WRITE(LTEK, 32) PHCOEF1(1), PHCOEF1(2), PHCOEF1(3),
      1 PHCOEF1(4),PHCOEF1(5),PHCOEF1(6) 
               IF(CFILE2.NE.ZERO) THEN 
                     WRITE(LPRINT, 32) PHCOEF2(1), PHCOEF2(2),
      1 PHCOEF2(3),PHCOEF2(4),PHCOEF2(5),PHCOEF2(6) 
                      WRITE(6,32) PHCOEF2(1),PHCOEF2(2), 
      1 PHCOEF2(3),PHCOEF2(4),PHCOEF2(5),PHCOEF2(6) 
               END IF 
              CALL LESSFIT6(PSI1, MDIM, M2, PHCOEF1)
        IF(CFILE2.NE.ZERO) CALL LESSFIT6(PSI2,MDIM,M2,PHCOEF2) 
        END IF 
\overline{C} 32 FORMAT(19X,'XTILT=',1PE10.3,2X,/,19X,'YTILT=',1PE10.3,/,19X, 
      1 'PISTON=',1PE10.3,/,19X,'QUAD.=',1PE10.3,/,19X,'COMA X=',1PE10.3, 
      2 /,19X,'COMA Y=',1PE10.3) 
\capC CAL. MEAN AMP. AND PHASE DIFFERENCE MAPS<br>C AND AVERAGE PHASE DIFF.
       AND AVERAGE PHASE DIFF.
        AVPHASE=0. 
        NPTS=0 
        NTOT=0 
        DO 3 M=1,MDIM 
        DO 3 N=1,MDIM 
       NR2 = (N-N2) *2MR2 = (M-M2) * *2 RN2=FLOAT(NR2+MR2) 
        RNN=SQRT(RN2) 
        NR=SQRT(RN2) 
        IF(RNN.GT.FLOAT(MMAX)) GO TO 3 
C IF(NR.GT.MMAX) GO TO 3 
        NTOT=NTOT+1 
       AMP(M, N) = (CABS(PS11(M, N)) + CABS(PS12(M, N)))/2.PHASE(M, N)=CPHAS(PSI1(M, N))-CPHAS(PSI2(M, N))
        IF(ABS(PHASE(M,N)).GT.PHASLIM) GO TO 3 
        NPTS=NPTS+1 
        AVPHASE=AVPHASE+PHASE(M,N) 
     3 CONTINUE 
        AVPHASE=AVPHASE/NPTS 
        WRITE(LTEK,13) AVPHASE 
        WRITE(LPRINT,13) AVPHASE 
    13 FORMAT(2X,'AVPHASE = ',1PE10.3) 
        WRITE(LPRINT,*) 
        WRITE(LTEK,*) 
C 
C REMOVE AVERAGE PHASE DIFF. 
        DO 4 M=1,MDIM 
        DO 4 N=1,MDIM 
     4 PHASE(M,N)=PHASE(M,N)-AVPHASE 
\overline{C}C CALC. RMS AND AMP. WEIGHTED RMS PHASE ERRORS OF AVERAGE MAP<br>C CALC. RMS AS FUNCTION OF NORMALISED RADIUS
       C CALC. RMS AS FUNCTION OF NORMALISED RADIUS 
C USING POINTS WITHIN RADIUS MMAX ONLY 
C AND THOSE WITH PHASE LESS THAN PHASLIM 
        DO 26 I=1,10 
       NRR(I)=0RMEAN(I)=0.
26 RMSR(I) = 0.
       RMS = 0 WRMS=0. 
        SAMP=0. 
       NPTS1=0 FFAMP=CMPLX(0.,0.) 
C LOOP TO CALCULATE ERRORS 
        DO 5 M=1,MDIM 
        DO 5 N=1,MDIM 
       NR2 = (N-N2) *2MR2 = (M-M2) * *2
```

```
 RN2=FLOAT(NR2+MR2) 
       RNN=SQRT(RN2) 
        NR=SQRT(RN2) 
        IF(RNN.GT.FLOAT(MMAX)) GO TO 5 
        IF(ABS(PHASE(M,N)).GT.PHASLIM) GO TO 5 
        IR=1.+10.*(RNN/FLOAT(MMAX))**2 !INDEX FOR BOXES 
        IF(IR.GT.10) IR=10 
       RMONITOR(M, N)=1. !POINT INCLUDED (FOR GREY PLOT)
        NPTS1=NPTS1+1 
        RMS=RMS+PHASE(M,N)**2 
       \texttt{WRMS=WRMS+AMP} (M, N) \texttt{*PHASE} (M, N) \texttt{**2} SAMP=SAMP+AMP(M,N) 
      FFAMP=FFAMP+AMP(M,N)*CMPLX(COS(PHASE(M,N)), SIN(PHASE(M,N))) !FAR FIELDNRR(IR) = NRR(IR) + 1 RMEAN(IR)=RMEAN(IR)+(FLOAT(NR)/FLOAT(MMAX))**2 
      RMSR(IR)=RMSR(IR)+PHASE(M,N) **2
     5 CONTINUE 
C 
        EFF=( CABS(FFAMP)/SAMP )**2 !EFFICIENCY REDUCTION 
C 
C NORMALISE AND SQRT 
       ERROR CALCULATED FOR ONE INPUT FILE
        WRITE(LPRINT,*) 
        WRITE(LPRINT,*) 'TOTAL ERROR POWER DIVIDED BY 2' 
        WRITE(LPRINT,*) 'REFERS TO ONE MAP' 
       RMS=SQRT(RMS/NPTS1/2.) 
        WRMS=SQRT(WRMS/SAMP/2.) 
        DO 20 I=1,10 
       IF(NRR(I).NE.0) RMEAN(I)=SQRT(RMEAN(I)/NRR(I))
       IF(NRR(I).EQ.0) WRITE(LTEK, *) 'NRR', I, ' = ZERO'
   20 IF(NRR(I).NE.0) RMSR(I)=SORT(RMSR(I)/NRR(I)/2.)
\cap WRITE(LTEK,14) RMS 
        WRITE(LPRINT,14) RMS 
    14 FORMAT(19X,'RMS ERROR = ',1PE10.3,' radians')
        IF (CFILE2.EQ.ZERO) THEN 
               WRITE(LTEK,33) RMS*SQRT(2.)*RAD2MIC 
               WRITE(LPRINT,33) RMS*SQRT(2.)*RAD2MIC 
               WRITE(LTEK,*) 
               WRITE(LPRINT,*) 
       ENDIF 
    33 FORMAT(19X,'RMS ERROR = ',1PE10.3,' micrometres') 
\cap WRITE(LTEK,15) WRMS 
        WRITE(LPRINT,15) WRMS 
    15 FORMAT(19X,'WEIGHTED = ' ,1PE10.3,' radians') 
        IF (CFILE2.EQ.ZERO) THEN 
               WRITE(LTEK,34) WRMS*SQRT(2.)*RAD2MIC 
               WRITE(LPRINT,34) WRMS*SQRT(2.)*RAD2MIC 
               WRITE(LTEK,*) 
               WRITE(LPRINT,*) 
       ENDIF 
    34 FORMAT(19X,'WEIGHTED = ',1PE10.3,' micrometres') 
\Gamma WRITE( LTEK,18) EFF 
       WRITE(LPRINT,18) EFF 
  18 FORMAT(19X, 'EFF.REDUCTION = ', 1PE10.3)
        WRITE(LTEK,16) NTOT 
   16 FORMAT(/,19X,'PTS. WITHIN MMAX ',I5) 
        WRITE(LPRINT,16) NTOT 
        WRITE(LTEK,17) NPTS1 
       WRITE(LPRINT,17) NPTS1 
   17 FORMAT(19X,'No. USED IN RMS ',I5) 
\GammaWRITE(I, TEK, * ) WRITE(LPRINT,*) 
        WRITE(LPRINT,*) 
        WRITE(LTEK,*) 'RMS AS FUNCTION OF RADIUS'
```

```
 WRITE(LPRINT,*)'RMS AS FUNCTION OF RADIUS' 
       WRITE (LTEK, 23)
        WRITE(LPRINT,23) 
   23 FORMAT(2X,/,7X,'POINTS',4X,'MEAN R',3X,'RMS (rad)') 
        DO 21 I=1,10 
       WRITE(LPRINT, 22) I, NRR(I), RMEAN(I), RMSR(I)
  21 WRITE(LTEK, 22) I, NRR(I), RMEAN(I), RMSR(I)
   22 FORMAT(2X,I2,2X,I5,2X,1PE10.3,2X,1PE10.3) 
C 
C 
        CALL LOAD_GREG('LIBRARY') 
C PLOT RMS AS FUNCTION OF RADIUS 
        WRITE(LTEK,*) 
        WRITE(LTEK,*) '1 FOR RMS(rad.) vs. RADIUS PLOT' 
        READ(LREAD,*) IPLOT 
        IF (IPLOT.EQ.1) CALL GREG_CURVE(RMEAN,RMSR,10,1) 
\cap IF (CFILE2.EQ.ZERO) THEN 
               WRITE(LTEK,*) 
               WRITE(LTEK,*) '1 FOR RMS(um) vs. RADIUS PLOT' 
               READ(LREAD,*) IPLOT 
               IF (IPLOT.EQ.1) THEN 
                      DO I=1,10 
                             RMSMIC(I)=RMSR(I)*SQRT(2.)*RAD2MIC 
                      END DO 
               ENDIF 
              CALL GREG_CURVE(RMEAN, RMSMIC, 10, 2)
        ENDIF 
\capC PLOT PHASE DIFFERENCE MAP: PHASE(M,N) 
   606 WRITE(LTEK,*) ' ' 
        WRITE(LTEK,*) 'PLOT MENU FOR FASE DIFFERENCE MAP:'
        WRITE(LTEK,*) ' 1 FOR CONTOURS' 
       WRITE (LTER, * ) ' 2 FOR GREY'
 WRITE(LTEK,*) ' 3 FOR GREY-CONTOURS' 
 WRITE(LTEK,*) ' 4 FOR COLOR' 
       WRITE(LTEK, \star) ' 5 FOR PERSPECTIVE'
        WRITE(LTEK,*) ' 6 FOR GDF' 
       WRITE(LTEK, *) ' ZERO TO CONTINUE EXECUTION'
        READ(LREAD,*) IS 
        IF (IS.EQ.1) THEN 
              CALL GREG_CONTOUR (PHASE, PHASE, MDIM, 5)
        ELSE IF (IS.EQ.2) THEN 
             CALL GREG GREY(PHASE, PHASE, MDIM, 5)
        ELSE IF (IS.EQ.3) THEN 
              CALL GREG_CONTGREY(PHASE, PHASE, MDIM, 5)
        ELSE IF (IS.EQ.4) THEN 
              CALL GREG_COLOR(PHASE, PHASE, MDIM, 5)
        ELSE IF (IS.EQ.5) THEN 
              CALL GREG_PERS(PHASE, PHASE, MDIM, 5)
        ELSE IF (IS.EQ.6) THEN 
             CALL MAKEGDF(PHASE, MDIM, NDIM, 6)
        ELSE IF (IS.EQ.0) THEN 
              GOTO 607 
        ELSE 
               WRITE(LTEK,*) 'BAD OPTION. TRY AGAIN!' 
       ENDIF
        GOTO 606 
   607 CONTINUE 
C 
C GREY DISPLAY OF POINTS INCLUDED IN ERROR CALCULATION 
        WRITE(LTEK,*) 
        WRITE(LTEK,*) '1 FOR GREY DISPLAY OF POINTS INCLUDED' 
        WRITE(LTEK,*) ' IN ERROR CALCULATION' 
        READ(LREAD,*) IGREY 
       IF (IGREY.EQ.1) CALL GREG_GREY(RMONITOR, RMONITOR, MDIM, 6)
C 
        STOP 'END OF PROGRAM MAPERROR.'
```

```
67
```
**END**  $\mathsf{C}$ 

## Anexo XI: Subrutina antmak4.f

```
SUBROUTINE ANTMAK4 (FOUR, NDIM, MDIM, NOFST, MOFST, NMAX, MMAX, NCASS
      1, NLEG, TAPER, ASTIGX, ASTIGY, DEFOC, RANPHI, IS, LEG45, RMAG, FD)
\overline{C}\mathcal{C}TO MAKE MODEL ANTENNA APERTURE
\mathsf{C}OPTION FOR LEGS AT 45 DEGREES, IF LEG45.EQ.1
\overline{C}\mathsf{C}EXACT FORM FOR DEFOCUS, DEFOC IN WAVELENGTHS
\mathsf{C}\mathsf CASTIGMATISM EXPRESSED IN RADIANS AS TWO COMPONENTS IN X AND Y
\mathsf CDIMENSION FOUR (NDIM*2, MDIM)
       DATA ISEED/0/
\mathsf C\overline{C}CALL WITH IS=0 FOR RANDOM PHASE ERRORS, WITH IS NOT 0 FOR RANDOM
\mathsf CERRORS WHICH REPEAT
\cap\overline{C}INITIALIZE SEED FOR RANDOM NUMBERS
        ISEED=ISEED+1
        IF (ISEED.GT.1) GO TO 345
        CALL SECOND (SECS)
\overline{C}WRITE (6, 344) SECS
       WRITE (66, 344) SECS
\cap344 FORMAT (2X, 'SECS', 1PE10.3)
        ISEED1=1000. * SECS+1.
  345 CONTINUE
\mathsf{C}CONSTANT SEED OPTION FOR SURFACE ERRORS FOR EXAMPLE
\capIF (IS.EO.0) GO TO 450
        ISTORE=ISEED1
        TSEED1 = TS
  450 CONTINUE
\overline{C}IDIM=2*NDIM
        NDIM2=NDIM/2
       MDIM2=MDIM/2
       RMAG2=RMAG**2
\mathsf Cfor NDIM*MDIM complex array
\mathbf Cantenna radius nmax, mmax <=NDIM/2, MDIM/2
\mathcal{C}\mathtt{C}blocking radius ncass
       leg radius nleg, AMPLITUDE taper at nmax=taper db
\mathcal{C}\mathcal{C}ELOG=0.4342944819
       SIG2=5.* (NMAX**2) *ELOG/TAPER
        PY=3.1415926535
\overline{C}DO 10 N=1, IDIM-1, 2
        DO 10 M=1, MDIM
        X = (N+1) / 2 - NDIM2 - nofstY=M-MDIM2-MOFST
        NR2 = ( (N+1) / 2 - NDIM2 ) **2+ (M-MDIM2) **2
        RN2 = FLOAT(NR2)NR=SQRT(RN2)
\capPHASE CALCULATION
       ASTIGMATISM HAS MAX ASTIGX AND ASTIGY RADIANS AT RIM
\subsetM1=M-MDIM2
       N1 = (N+1)/2 - NDIM2IF (M1.EO.0.AND.N1.EO.0) THEN
       PHIA=0.
        ELSE
        PHIA=(ASTIGX*(M1**2-N1**2)+ASTIGY*2.*M1*N1)/FLOAT(NMAX)
        PHIA=PHIA/FLOAT (NMAX)
       END IF
\overline{C}DEFOCUS HAS DEFOC WAVELENGTHS
```

```
 RN3=RN2/FLOAT(NMAX)/FLOAT(NMAX) 
       RN3=RN3/16./(FD**2) 
       PHIDF=4.*PY*DEFOC*((RN3/(1.+RN3))+(RN3/RMAG2)/(1.+RN3/RMAG2)) 
C PHIDF=DEFOC*RN2/FLOAT(NMAX)/FLOAT(NMAX) 
       PHI=PHIA+PHIDF 
C UNIFORM RANDOM PHASE 0-RANPHI RADIANS 
       IF(RANPHI.NE.0.) PHI=PHI+RANPHI*RAN(ISEED1) 
C GAUSSIAN TAPER OF -TAPER DB 
      four(N,M)=100.*EXP(-(X**2+Y**2)/2./SIG2)*COS(PHI)
      four(n+1,m)=100.*EXP(-(X**2+Y**2)/2./SIG2)*SIN(PHI)
C LEG BLOCKING 
      IF(LEG45.EQ.1) THEN !LEGS AT 45 DEGREES
              IF(ABS(M-MDIM2).EQ.ABS((N+1)/2-NDIM2)) THEN 
             FOUR(N, M) = 0. ! MINIMUM THICKNESS
             FOUR (N+1, M) = 0.
       END IF 
       ELSE 
      IF((iabs(M-MDIM2)).LE.NLEG) four(N, M)=0.
      IF((IABS(M-MDIM2)).LE.NLEG) FOUR(N+1,M)=0.
      IF(iabs((N+1)/2-NDIM2).LE.NLEG) four(N,M)=0.
      IF(IABS((N+1)/2-NDIM2).LE.NLEG) FOUR(N+1,M)=0.
       END IF 
C CASS MIRROR BLOCKING 
        IF(NR.LE.NCASS) four(N,M)=0. 
      IF(NR.LE.NCASS) FOUR(N+1,M)=0.
C EDGE OF DISH 
      IF(NR.GT.NMAX) four(N, M) = 0.
      IF(NR.GT.NMAX) FOUR(N+1, M)=0.
   10 CONTINUE 
C RESTORE SEED FOR RANDOME NOS. 
       IF(IS.NE.0) ISEED1=ISTORE 
       RETURN 
       END 
***************** 
       SUBROUTINE SECOND(SECS) 
C DUMMY 
       RETURN 
      END 
**************************
```
# Anexo XII: Subrutina asciicmplxout.f

```
SUBROUTINE ASCIICMPLXOUT (MAPA, MDIM, NDIM, OUTFILE, IHEADER,
      1 MHEADER, IHEADER2, MHEADER2)
\GammaCOMPLEX MAPA (MDIM, NDIM)
        DIMENSION IHEADER (MHEADER), IHEADER2 (MHEADER2)
        CHARACTER FMAP*13, OUTFILE*9
\mathsf{C}\mathsf COUTPUT MAP FILE NAME
        FMAP=OUTFILE//'.txc'
        OPEN OUTPUT FILES
\mathsf COPEN(UNIT=98, STATUS='NEW', FILE=FMAP, FORM='FORMATTED',
      1 ERR=900, IOSTAT=IOS)
\mathsf{C}NRECORD=1
\mathsf{C}WRITE (98,*) 'SIZES: MHEADER, MHEADER2, NRECORD, MDIM'
\mathcal{C}WRITE (98, *) MHEADER
\mathsf CWRITE (98, *) MHEADER2
\mathsf{C}WRITE (98, *) NRECORD
\overline{C}WRITE (98, * ) MDIM
\mathsf CWRITE (98,*) 'HEADER2: IHEADER2(i)'
\mathsf CDO I=1, MHEADER2
                WRITE (98, * ) IHEADER2(I)
        END DO
\mathcal{C}WRITE (98,*) 'DATA: '
\GammaDO I=1, MDIM
                DO J=1, NDIM
                WRITE (98, FMT=' (G15.7E2)') MAPA (I, J)
                WRITE (98, FMT = *) '---------------
                END DO
        END DO
\mathsf{C}\capCLOSE FILES
        CLOSE (UNIT=98, STATUS='KEEP')
        RETURN
\overline{C}\mathsf{C}ERROR HANDLING
  900 WRITE (6,*) 'ERROR OPENING OUTPUT .txc FILE', IOS
        RETURN
        END
\mathsf C\overline{C}Esta subrutina escribe en un fichero ascii los valores
\mathsf CRE e IM de un mapa complejo que se le pasa.
```
# Anexo XIII: Subrutina asciiout.f

```
SUBROUTINE ASCIIOUT (MAPAA, MAPAP, MDIM, NDIM, OUTFILE, IHEADER,
      1 MHEADER, IHEADER2, MHEADER2)
\GammaREAL MAPAA (MDIM, NDIM), MAPAP (MDIM, NDIM)
       DIMENSION IHEADER (MHEADER), IHEADER2 (MHEADER2)
       CHARACTER FMAPA*13, FMAPP*13, OUTFILE*9
\overline{C}OUTPUT MAP FILE NAMES
\mathcal{C}FMAPA=OUTFILE//'.txa'
       FMAPP=OUTFILE//'.txp'
\simOPEN OUTPUT FILES
       OPEN(UNIT=98, STATUS='NEW', FILE=FMAPA, FORM='FORMATTED',
      1 ERR=900, IOSTAT=IOS)
       OPEN(UNIT=97, STATUS='NEW', FILE=FMAPP, FORM='FORMATTED',
      1 ERR=901, IOSTAT=IOS)
\overline{C}NRECORD=1
\mathsf{C}WRITE (98, *) 'SIZES: MHEADER, MHEADER2, NRECORD, MDIM'
       WRITE (97, *) 'SIZES: MHEADER, MHEADER2, NRECORD, MDIM'
\overline{C}WRITE (98, * ) MHEADER
       WRITE (97, * ) MHEADER
\mathsf{C}WRITE (98, * ) MHEADER2
       WRITE (97,*) MHEADER2
\mathsf{C}WRITE (98, * ) NRECORD
       WRITE (97,*) NRECORD
\mathsf CWRITE (98, * ) MDIM
       WRITE (97, * ) MDIM
\capWRITE (98,*) 'HEADER2: IHEADER2(i)'
       WRITE (97, *) 'HEADER2: IHEADER2(i)'
\capDO I=1, MHEADER2
               WRITE (98, * ) IHEADER2(I)
               WRITE (97, * ) IHEADER2(I)
       END DO
\capWRITE (98, * ) 'DATA:'
       WRITE (97, *) 'DATA:'
\overline{C}DO I=1, MDIM
               DO J=1, NDIM
               WRITE (98, FMT=' (G15.7E2)') MAPAA (I, J)
               WRITE (97, FMT=' (G15.7E2)') MAPAP(I, J)
               END DO
       END DO
\mathsf{C}\overline{C}CLOSE FILES
       CLOSE (UNIT=98, STATUS='KEEP')
       CLOSE (UNIT=97, STATUS='KEEP')
       RETURN
\overline{C}\mathsf{C}ERROR HANDLING
  900 WRITE (6,*) 'ERROR OPENING OUTPUT .txa FILE', IOS
       RETURN
  901 WRITE (6,*) 'ERROR OPENING OUTPUT .txp FILE', IOS
       RETURN
       END
\cap\capEsta subrutina escribe en dos ficheros ascii los valores
```
C de los mapas que se le pasan.

### Anexo XIV: Subrutina cargascii.f

```
SUBROUTINE CARGASCII (PSIIN, MDIM, NDIM, INFILE, IHEADER, MHEADER,
     1 IHEADER2, MHEADER2, LEIDO)
\Gamma\mathcal{C}LEEREMOS LOS FICHEROS . TXA Y . TXP Y GENERAMOS EL MAPA COMPLEJO
\mathsf CPSIIN
\capDIMENSION IHEADER (MHEADER)
       DIMENSION IHEADER2 (MHEADER2)
       DIMENSION IHEADER2A (MHEADER2)
       DIMENSION IHEADER2P (MHEADER2)
       COMPLEX PSIIN (MDIM, MDIM)
       REAL*4 AMPLI, PHASE
       CHARACTER INFILE*9
       CHARACTER AFILE*13, PFILE*13
       CHARACTER*37 SIZETITLE
       CHARACTER*20 HEADER2TITLE
       CHARACTER*6 DATATITLE
       LOGICAL LEIDO
\overline{C}AFILE=INFILE//'.TXA'
       PFILE=INFILE//'.TXP'
\capOPEN(UNIT=30, STATUS='OLD', FILE=AFILE, FORM='FORMATTED',
     1 ERR=900, IOSTAT=IOS, READONLY, ACCESS='SEQUENTIAL')
\capOPEN(UNIT=31, STATUS='OLD', FILE=PFILE, FORM='FORMATTED',
     1 ERR=901, IOSTAT=IOS, READONLY, ACCESS='SEQUENTIAL')
\capREAD (30, FMT=' (A37)') SIZETITLE
       READ (31, FMT=' (A37)') SIZETITLE
       READ (30, FMT=' (I12)') MHEADERA
       READ (30, FMT=' (I12)') MHEADER2A
       READ (30, FMT=' (I12)') NRECORDA
       READ (30, FMT=' (I12)') MDIMA
\capREAD (31, FMT=' (I12)') MHEADERP
       READ (31, FMT=' (I12)') MHEADER2P
       READ (31, FMT=' (I12)') NRECORDP
       READ (31, FMT=' (I12)') MDIMP
\capIF (MHEADERA, NE, MHEADERP) THEN
          WRITE (6,*) 'ERROR: MHEADER . TXA # MHEADER . TXP'
          CLOSE (30, STATUS='KEEP')
          CLOSE (31, STATUS='KEEP')
          RETURN
       ELSE IF (MHEADER2A.NE.MHEADER2P) THEN
          WRITE (6,*) 'ERROR: MHEADER2 . TXA # MHEADER2 . TXP'
          CLOSE (30, STATUS='KEEP')
          CLOSE (31, STATUS='KEEP')
          RETURN
       ELSE IF (NRECORDA.NE.NRECORDP) THEN
          WRITE (6,*) 'ERROR: NRECORD . TXA # NRECORD . TXP'
          CLOSE (30, STATUS='KEEP')
          CLOSE (31, STATUS='KEEP')
          RETURN
       ELSE IF (MDIMA.NE.MDIMP) THEN
          WRITE (6,*) 'ERROR: MDIM . TXA # MDIM . TXP'
          CLOSE (30, STATUS='KEEP')
          CLOSE (31, STATUS='KEEP')
          RETURN
       END IF
\capMHEADER=MHEADERA
```

```
74
```

```
MHEADER2=MHEADER2A
       NRECORD=NRECORDA
       MDIM=MDIMA
\overline{C}DO I=1, MHEADER
              IHEADER (I) = 0END DO
\overline{C}READ (30, FMT=' (A20)') HEADER2TITLE
       READ (31, FMT=' (A20)') HEADER2TITLE
\overline{C}DO I=1, MHEADER2
              .<br>READ (30, FMT=' (I12)') IHEADER2A(I)
               READ (31, FMT=' (I12)') IHEADER2P (I)
               IF (IHEADER2A(I).NE.IHEADER2P(I)) THEN
                  WRITE (6, *) 'ERROR: IHEADER2 . TXA # IHEADER2 . TXP EN I=', I
                  CLOSE (30, STATUS='KEEP')
                  CLOSE (31, STATUS='KEEP')
                  RETURN
               ELSE
                  IHEADER2(I)=IHEADER2A(I)
              ENDIF
       END DO
       READ (30, FMT=' (A6)') DATATITLE
       READ (31, FMT=' (A6)') DATATITLE
       DO I=1, MDIM
              DO J=1, NDIM
              READ (30, FMT=' (G15.7E2)', ERR=902, IOSTAT=IOS) AMPLI
              READ (31, FMT=' (G15.7E2)', ERR=903, IOSTAT=IOS) PHASE
              PSIIN(I, J)=CMPLX(AMPLI*COS(PHASE), AMPLI*SIN(PHASE))
              END DO
       END DO
\overline{C}CLOSE (30, STATUS='KEEP')
       CLOSE (31, STATUS='KEEP')
       LEIDO=. TRUE.
       RETURN
\overline{C}900 WRITE (6,*) 'CARGA ASCII ERROR OPENING . TXA FILE', IOS
       GOTO 906
  901 WRITE (6,*) 'CARGA_ASCII ERROR OPENING . TXP FILE', IOS
       GOTO 906
  902 WRITE (6,*) 'CARGA_ASCII ERROR READING . TXA FILE', IOS
       GOTO 906
  903 WRITE (6,*) 'CARGA_ASCII ERROR READING . TXP FILE', IOS
       GOTO 906
  906 CLOSE (30, STATUS='KEEP')
       CLOSE (31, STATUS='KEEP')
       LEIDO=. FALSE.
       RETURN
       END
```
## Anexo XV: Subrutina clip.f

```
SUBROUTINE CLIP (A, MDIM, NDIM, DWNLIMIT, UPLIMIT)
       DIMENSION A (MDIM, NDIM)
\overline{C}TO CLIP ARRAY TO MIN DWNLIMIT, MAX UPLIMIT
       DO 10 M=1, MDIM
       DO 10 N=1, NDIM
       IF (A(M, N), GT, UPLIMIT) A(M, N) = UPLIMIT10 IF (A(M, N) . LT. DWNLIMIT) A(M, N) = DWNLIMIT
       RETURN
       END
```
## **Anexo XVI: Subrutina cphas.f**

```
 FUNCTION CPHAS(A) 
C CALCULATES THE PHASE OF COMPLEX NUMBER A IN RADIANS 
       DIMENSION A(2) 
       IF((A(1).EQ.0.).AND.(A(2).EQ.0.)) THEN
               CPHAS=0. 
       ELSE 
              CPHAS=ATAN2(A(2), A(1)) ENDIF 
       RETURN 
        END
```
# **Anexo XVII: Subrutina dataout.f**

```
SUBROUTINE DATAOUT (PSI, MDIM, NDIM, OUTFILE, IHEADER, MHEADER
      1 ,IHEADER2,MHEADER2) 
\capDIMENSION PSI (MDIM, NDIM)
       DIMENSION IHEADER(MHEADER),IHEADER2(MHEADER2) 
       COMPLEX PSI 
        CHARACTER FMAP*13,OUTFILE*9 
\capC OUTPUT MAP FILE NAME 
       FMAP=OUTFILE//'.map' 
C OPEN OUTPUT FILE 
        OPEN(UNIT=99,STATUS='NEW',FILE=FMAP,FORM='UNFORMATTED', 
      1 ERR=900,IOSTAT=IOS) 
\mathsf C NRECORD=1 
_{\rm C}^{\rm C}FIRST WRITE SIZES
        WRITE(99) MHEADER 
        WRITE(99) MHEADER2 
        WRITE(99) NRECORD 
       WRITE(99) MDIM 
C NOW HEADERS 
        DO 11 I=1,MHEADER 
    11 WRITE(99) IHEADER(I) 
       DO 12 I=1,MHEADER2 
    12 WRITE(99) IHEADER2(I) 
C 
C FINALLY WRITE DATA 
        DO 10 M=1,MDIM 
       DO 10 N=1,NDIM 
    10 WRITE(99) PSI(M,N) 
C CLOSE FILE 
        CLOSE(UNIT=99,STATUS='KEEP') 
        RETURN 
C ERROR HANDLING 
  900 WRITE(6,*) 'ERROR OPENING OUTPUT .map FILE', IOS
        RETURN 
        END
```
## Anexo XVIII: Subrutina defocus01.f

```
SUBROUTINE DEFOCUS01 (PSI, MDIM, NDIM, FD, RMAG, SAMPI, DELTA, II, IMASK
      1, NCASSI, IMASKC)
\overline{C}\mathsf{C}TO ADD II=1 OR SUBTRACT II=-1 PHASE ERROR OF FORM (1-COS(THETA))
\mathsf COR DELTA*R**2/(1.+R**2)
\GammaD.MORRIS IRAM SEPT 1994
\, C
\mathsf C-AXIAL DEFOCUS IN WAVELENGTHS
\overline{C}DELTA
\mathsf{C}-FOCAL LENGTH/DIAM. OF PARABOLOID
       FD
\overline{C}-MAGNIFICATION OF CASS., SET INFINITE FOR PRIME FOCUS
       RMAG
\overline{C}SAMPT
                  -SAMPLING INTERVAL IN FAR FIELD AS FRACTION OF CRITICAL
\mathsf CVALUE, (WAVELENGTH/DIAM.)
\mathsf C\mathsf{C}OPTIONAL MASKING OUTSIDE APERTURE IF (IMASK.EQ.1) THEN
\overline{C}\mathsf{C}IF OUTSIDE ANTENNA RADIUS SET PSI=(0.0,0.0)
       OPTIONAL MASKING OF CENTRAL BLOCKAGE
\mathsf{C}\overline{C}DIMENSION PSI (MDIM, NDIM)
\mathsf{C}COMPLEX PSI, FACTOR
       PY=3.1415926535
\mathsf CNDTM2 = NDTM/2MDIM2=MDIM/2
       RMAX=MDIM*SAMPI/2.
       MMAX=RMAX
       CALCULATE FACTOR
\overline{C}DO 100 M=1, MDIM
        DO 100 N=1, NDIM
        NR2 = (N-NDIM2) * *2 + (M-MDIM2) * *2RN2=FLOAT (NR2) / RMAX/RMAX
       NR=SORT (FLOAT (NR2))
       R2 = RN2/16. / (FD**2)PHIDF=4. *PY*DELTA*((R2/(1.+R2)) + (R2/RMAG/RMAG) / (1.+R2/RMAG/RMAG))
        FACTOR=CMPLX(COS(PHIDF), SIN(PHIDF))
        IF (IMASK.EQ.1) THEN
               IF (NR.GT.MMAX) FACTOR=(0.0, 0.0)END IF
        IF (IMASKC.EQ.1) THEN
                IF (NR.LE.NCASSI) FACTOR=(0.0, 0.0)END TF
\overline{C}APPLY FACTOR TO ARRAY
\mathsf{C}IF(II.LT.0) THEN
                IF (CABS (FACTOR) .NE.0) THEN
                       PSI(M,N) = PSI(M,N)/FACTOREND TF
       ELSE.
        PSI (M, N) = PSI (M, N) * FACTOR
        END IF
\cap100 CONTINUE
\capRETURN
        END
```
# Anexo XIX: Subrutina defocus4.f

```
SUBROUTINE DEFOCUS4 (PSI, FACTOR, MDIM, NDIM, FD, RMAG,
      1 SAMPI, DELTA, II, IMASK)
\mathsf{C}\, C
        TO ADD II=1 OR SUBTRACT II=-1 PHASE ERROR OF FORM (1-COS(THETA))
\, C
        OR DELTA*R**2/(1.+R**2)
\mathsf{C}\, C
       D.MORRIS IRAM 1992
\mathsf C-AXIAL DEFOCUS IN WAVELENGTHS
\, C
       DELTA
\mathsf C{\rm FD}-FOCAL LENGTH/DIAM. OF PARABOLOID
\mathsf{C}RMAG
                   -MAGNIFICATION OF CASS., SET INFINITE FOR PRIME FOCUS
                -SAMPLING INTERVAL IN FAR FIELD AS FRACTION OF CRITICAL
\overline{C}SAMPT
\mathsf CVALUE, (WAVELENGTH/DIAM.)
\mathsf C\, C
        COMPLEX PSI (MDIM, NDIM)
        COMPLEX FACTOR (MDIM, NDIM)
\mathsf{C}DATA I/0/
        PY=3.1415926535
\mathsf{C}10 IF (II.LT.0) GOTO 20
        DO M=1, MDIM
                DO N=1, NDIM
                PSI(\mathbb{M},\mathbb{N})=PSI(\mathbb{M},\mathbb{N}) *FACTOR(\mathbb{M},\mathbb{N})END DO
        END DO
        RETURN
\mathsf C20 DO 300 M=1, MDIM
                DO 300 N=1, NDIM
                 IF (CABS (FACTOR (M, N)). EQ.0.) GOTO 350
                PSI (M, N) = PSI (M, N) / FACTOR (M, N)
                GOTO 300
  350
                PSI(M, N) = (0.0, 0.0)300 CONTINUE
\mathsf{C}RETURN
        END
```
# **Anexo XX: Subrutina fft1.f**

```
SUBROUTINE FFT1(A, N, INVERS, X, IBIT)
C 
C TWO-DIMENSIONAL,RADIX 2,DECIMATION IN FREQ. FFT ALGORITHM 
C 
C BERNARD ARAMBEPOLA,ENGINEERING DEPT.,TRUMPINGTON ST. 
C CAMBRIDGE, CB2 1PZ ,ENGLAND 
C 
C A -TWO DIMENSIONAL COMPLEX INPUT SEQUENCE 
C N -NO. OF POINTS ALONG EACH DIMENSION
C INVERS -.FALSE. FOR FORWARD TRANSFORM, .TRUE. FOR INVERSE 
C X -ONE DIMENSIONAL COMPLEX ARRAY OF N ELEMENTS
C IBIT -ONE DIMENSIONAL INTEGER ARRAY OF N ELEMENTS 
\mathsf C\, C
C ON OUTPUT... 
C THE 2-D COMPLEX ARRAY 'A' CONTAINS THE 2-D DFT(OR INVERSE) 
      IN NATURAL ORDER
C 
\overline{C}DIMENSION A(N, N), X(N), IBIT(N)
        COMPLEX A,X,AA,BB 
       LOGICAL L1,INVERS 
C 
C 
C STEP 1 : FORMING THE COMPLEX EXPONENTIALS 
C 
      N1=N/2 PI=3.1415926536 
       QI=PI/N1 
       N2=N1/2 
       N3=N1+N2+1 
       N5=N1+2 
      N6=N N7=N1 
      X(1)=(1.0,0.0)X(N2+1)=(0.0,-1.0)IF(INVERS) X(N2+1) = (0.0, 1.0)X(N1+1)=(-1.0, 0.0)X(N3) = (0.0, 1.0)IF(INVERS) X(N3) = (0.0, -1.0) DO 9 I=2,N2 
       QQI=QI*(I-I) XR=COS(QQI) 
      XI = -SIN(OOI) IF(INVERS) XI=-XI 
      X(I) =CMPLX(XR, XI)
      X(N7) =CMPLX(-XR, XI)
       X(N5) = \text{CMPLX}(-XR, -XI)X(N6) = CMPLX (XR, -XI)
      N7=N7-1 N5=N5+1 
     9 N6=N6-1 
C 
C STEP 2 : 2-D,RADIX 2,D.I.F.,F.F.T. STAGES 
\overline{C} ITW=N1 
        ITW1=N 
       TTV=1 30 IC=1 
        ID=ITW 
       DO 20 I=1,ITV 
      IE=1 IG=ITW 
       DO 23 II=1,ITV
```

```
K1=1 DO 21 I1=IC,ID 
       K2=1 DO 22 J1=IE,IG 
        I2=I1+ITW 
        J2=J1+ITW 
C<br>C
       2-D BUTTERFLY ADDITIONS AND SUBTRACTIONS
C 
        AA=A(I1,J1)+A(I1,J2) 
       A(I1, J2) = A(I1, J1) - A(I1, J2)
        BB=A(I2,J1)+A(I2,J2) 
        A(I2,J2)=A(I2,J1)-A(I2,J2) 
        A(I1,J1)=AA+BB 
       A(12, J1) = AA - BB AA=A(I1,J2)+A(I2,J2) 
       A(I2, J2) = A(II, J2) - A(II, J2)A(II, J2) = AA\frac{C}{C}TWIDDLE FACTOR MULTIPLICATIONS
C 
        K3=K1+K2-1 
        IF(K3.EQ.1) GOTO 22 
       A(II, J2) = A(II, J2) *X(K2)A(II2,JI)=A(II2,JI)*X(K1)A(12, J2) = A(12, J2) *X(K3) 22 K2=K2+ITV 
    21 K1=K1+ITV 
        IE=IE+ITW1 
    23 IG=IG+ITW1 
         IC=IC+ITW1 
    20 ID=ID+ITW1 
        IF(ITW.EQ.1) GOTO 100 
        ITV=ITV+ITV 
        ITW1=ITW 
        ITW=ITW/2 
        GOTO 30 
\overline{C}C STEP 3 : 2-D BIT REVERSAL 
\, C
C FORMING THR BIT REVERSED ARRAY 'IBIT' 
C 
   100 J=1 
       IBIT(N)=NN3 = N - 1 DO 10 I=1,N3 
       IBIT(I)=J N2=N1 
    11 IF(N2.GE.J) GOTO 10 
       J = J - N2 N2=N2/2 
        GOTO 11 
    10 J=J+N2 
C 
C BIT-REVERSING THE 2-D ARRAY 
\overline{C} DO 12 I=1,N 
                IF(IBIT(I).LT.I) GOTO 12 
                I1=IBIT(I) 
               L1 = FATSE.
                IF(I1.EQ.I) L1=.TRUE. 
                DO 12 J=1,N 
                IF(L1.AND.IBIT(J).LE.J) GOTO 12 
                J1=IBIT(J) 
               AA=A(I, J)A(I, J) = A(II, J1)A(I1, J1)=AA
    12 CONTINUE
```
 $\frac{C}{C}$ C STEP 4 : SCALING OPERATIONS DO 50  $I=1,N$  $DO 50 J=1, N$ 50  $A(I,J) = A(I,J)/N$  RETURN END

81

### **Anexo XXI: Subrutina fresnel2.f**

```
SUBROUTINE FRESNEL2(PSI, MDIM, RLAMDA, ZTX, DIAM, SAMPI)
C 
C FIRST AND SECOND ORDER FRESNEL PHASE CORRECTION FOR NEAR FIELD C PATH OF FORM (X**2+Y**2)/2.*ZTX - (X**2+Y**2)**2/ZTX**3/8.
       PATH OF FORM (X^{**}2+Y^{**}2)/2.*ZTX - (X^{**}2+Y^{**}2)**2/ZTX^{**}3/8.
C 
C CENTER OF APERTURE MDIM/2 
       DIMENSION PSI (MDIM, MDIM)
        COMPLEX PSI,PHASEC 
\overline{C} PY=3.1415926535 
\cap MDIM21=MDIM/2 
C 
C 
        DO 10 M=1,MDIM 
        DO 10 N=1,MDIM 
C SAMPLING INTERVAL IN APERTURE 
        DELR=DIAM/SAMPI/(MDIM) 
        R2=((M-MDIM21)**2+(N-MDIM21)**2)*DELR**2 
C FIRST ORDER CORRECTION 
        PHASE=PY*R2/RLAMDA/ZTX 
C SECOND ORDER CORRECTION 
        PHASE=PHASE-PY*R2**2/RLAMDA/ZTX**3/8. 
C 
       PHASEC=CMPLX(COS(PHASE), SIN(PHASE))
10 PSI(M,N)=PSI(M,N)*PHASECC 
        RETURN 
        END
```
### **Anexo XXII: Subrutina getmap3.f**

```
SUBROUTINE GETMAP3(DATA, MDIM, NUNIT, NX, RX, VX, DELX, NY, RY, VY, DELY,
     1 MOFFSET, NOFFSET, IRECENT)
\GammaC TO READ DATA FROM GREG FORMAT MAP WRITTEN BY LUCAS' "MAP" PROGRAM 
C VERSION TO REVERSE DATA ORDER TO AGREE WITH PICOH2 FORMAT 
      VERSION TO AVOID ARRAY OVERFLOW WITH OFFSETS
C 
C NX,NY NO. OF PIXELS IN X AND Y 
C RX,RY REFERENCE PIXELS E.G. 1 
C VX, VY VALUE OF REFERENCE E.G -57.5 ARC SECS.<br>C DELX.DELY SEPARATION OF PIXELS IN ARC SECS.
      DELX, DELY SEPARATION OF PIXELS IN ARC SECS.
C 
C DATA ARE WRITTEN INTO ARRAY WITH CENTER MDIM/2 +1
C WITH OFFSETS MOFFSET,NOFFSET IN AZ ,ELV 
\frac{C}{C}WITH (INTEGRAL) RECENTERING IF :-
C IRECENT=1
C REFERENCE PIXEL NOT ZERO
C REFERENCE PIXEL IS 1 AND ITS VALUE IS LESS THAN 1
C 
C FOR PHASE RETRIEVAL 
C 
C 
      DIMENSION DATA (MDIM, MDIM), BUFFER(20)
\overline{C} CHARACTER COMMENT*80 
C 
       LOGICAL LEIDO 
C
```

```
C READ HEADER DATA 
       READ(NUNIT,*) NX,RX,VX,DELX 
        READ(NUNIT,3) COMMENT 
    3 FORMAT(A80) 
       WRITE(66,*)WRITE(66,*) NX, RX, VX, DELX
        WRITE(66,3) COMMENT 
       WRITE(6,*) NX, RX, VX, DELX
        WRITE(6 ,3) COMMENT 
        IF(NX.GT.MDIM) WRITE(6,*) 'TOO MUCH DATA NX.GT.MDIM' 
        READ(NUNIT,*) NY,RY,VY,DELY 
        READ(NUNIT,3) COMMENT 
        IF(NY.GT.MDIM) WRITE(6,*) 'TOO MUCH DATA NY.GT.MDIM' 
        WRITE(66,*) NY,RY,VY,DELY 
        WRITE(66,3) COMMENT 
       WRITE (66, \star)
       WRITE(6,*) NY, RY, VY, DELY
       WRITE(6,3) COMMENT
C 
        MDIM21=MDIM/2+1 
C<br>C
       IF REFERENCE PIXEL IS NOT ZERO OR IF IT IS 1 AND THE REFERENCE VALUE IS
C LESS THEN 1 THEN RECENTER BY AN INTEGER VALUE 
        IVY=ABS(VY/DELY) 
        IF( RY.EQ.0. .or. (RY.EQ.1. .AND. IVY.LT.1) ) THEN
               MCENTY=0 
               MCENTX=0 
        ELSE 
               IF(IRECENT.EQ.1) THEN 
                      MCENTY=((RY-1.-NY/2)*DELY-VY)/DELY 
                      MCENTX=((RX-1.-NX/2)*DELX-VX)/DELX 
               ELSE 
                      MCENTX=0 
                      MCENTY=0 
               END IF 
        END IF 
\overline{C} MM=MDIM21+NX/2+MOFFSET+MCENTX 
        NN=MDIM21+NY/2+NOFFSET+MCENTY 
\mathcal{C}C READ DATA 
        NREADS=0 
        LEIDO=.FALSE. 
    1 READ(NUNIT,1000,END=70) (BUFFER(I),I=1,20) 
  1000 FORMAT(G15.7E2) 
   71 NREADS=NREADS+1 
        DO 10 I=1,20 
       NDAT=(NREADS-1)*20 +I IF(NDAT.GT.NX*NY) GOTO 99 
       N=1+(NDAT-1)/NXM=NDAT-(N-1)*NX M1=MM-M 
        N1=NN-N 
        IF(M1.GT.MDIM) GOTO 10 
        IF(N1.GT.MDIM) GOTO 10 
        IF(M1.LT.1) GOTO 10 
        IF(N1.LT.1) GOTO 10 
        DATA(M1,N1)=BUFFER(I) 
    10 CONTINUE 
C<sub>LOOP</sub>
        IF (LEIDO) GOTO 99 
        GOTO 1 
C 
    70 DO J=I+1,20 
             BUFFER(J)=0.
        END DO 
        LEIDO=.TRUE. 
        GOTO 71
```

```
\overline{C}99 CONTINUE
       WRITE (6,*) ' NO. DATA POINTS READ = ', NDAT-1
       WRITE(66,*) ' NO. DATA POINTS READ = ',NDAT-1
\cap\mathsf CFILL WITH ZEROES
       do u=1, mdim
              do v=1, mdim
               if ((u.le.16).or.(u.qe.49)) then
                   data(u, v) = 0.
               else if ((v.le.16).or.(v.ge.49)) then
                  data(u, v) = 0.
              end if
              end do
       end do
\capRETURN
       END
```
## Anexo XXIII: Subrutina greg\_color.f

SUBROUTINE GREG\_COLOR (MAPAA, MAPAP, MDIM, IDEN)  $\Gamma$ DIBUJA DOS MAPAS EN COLOR  $\mathsf{C}$ AMBOS MAPAS DEBEN SER DE 64x64  $\mathsf C$  $\cap$ EL ENTERO IDEN IDENTIFICA EL TIPO DE MAPA A REALIZAR  $\mathsf C$ 1 PARA GRAFICAS DE AVMAP 2 PARA GRAFICAS DE AMPL+PHASE CON PICOMISTY  $\overline{C}$  $\overline{C}$ 3 PARA AMPLITUD RESIDUALS DE PICOMISTY  $\overline{C}$ 4 FOC. FAR FIELD AND DEFOC. FAR FIELD DE PICOMISTY 5 PARA GRAFICAS DE MAPERROR  $\overline{C}$  $\mathsf{C}$ 6 LA QUE TU QUIERAS ANIADIR POSTERIORMENTE.  $\overline{C}$ REAL MAPAA (MDIM, MDIM), MAPAP (MDIM, MDIM) REAL\*8 CONVA(6), CONVP(6), A, PXX, PYY INTEGER I, J, IDEN  $\cap$ DIBUJO: SELECT CASE (IDEN)  $\mathsf{C}$ CASO 1 CASE (1) DIBUJO CALL GR EXEC ('CLEAR')  $\mathsf{C}$ PONEMOS PAGINA NO APAISADA PARA SACAR EN LA MISMA PAGINA MODULO Y FASE  $\cap$ CALL GR EXEC ('SET PLOT PAGE PORTRAIT')  $\overline{C}$ PONEMOS LETRAS DE CALIDAD SUPERIOR, QUE MENOS!  $\overline{C}$ CALL GR EXEC ('SET FONT DUPLEX') CALL GR\_EXEC('SET CHARACTER 0.5')  $\mathcal{C}$ CONVA $(1) = 1.0$ ! REFERENCE PIXEL IN X ! X USER COORD. VALUE AT CONV(1) CONVA $(2) = 0.0$  $CONVA(3) = 1.0$ ! X USER COORDINATE INCREMENT PER PIXEL CONVA $(4) = 1.0$ ! REFERENCE PIXEL IN Y ! Y USER COORDINATE VALUE AT CONV(4)  $CONVA(5) = 0.0$ CONVA $(6) = 1.0$ ! Y USER COORDINATE INCREMENT PER PIXEL  $\sim$ CALL GR4 RGIVE (MDIM, MDIM, CONVA, MAPAA) CALL GR\_EXEC('SET BOX\_LOCATION 4 16 15.5 27.5') CALL GR\_EXEC('LIMITS -0.5 62.5 -0.5 62.5') CALL GR\_EXEC ('PLOT /SCAL LIN 5 100') CALL GR EXEC ('WEDGE') CALL GR EXEC ('PLOT /SCAL LIN 0.05\*RGMAX RGMAX') CALL GR\_EXEC('LEVELS 5 TO 95 BY 10')

```
CALL GR_EXEC('RGM /PER 1.')
        CALL GR_EXEC('SET ORIENTATION 90') 
        CALL GR_EXEC('DRAW TEXT 2.5 -0 "AMPLITUDE (%)" 2 /BOX 6') 
        CALL GR_EXEC('SET ORIENTATION 0') 
        CALL GR_EXEC('TICK 1 2 1 2') 
        CALL GR_EXEC('LIMITS -8.55225 +8.55225 -8.55225 +8.55225') 
        CALL GR_EXEC('ELLIPSE 13.7|2 /USER 0 0') 
        CALL GR_EXEC('BOX') 
        CALL GR_EXEC('LABEL "Metres" /Y') 
        CALL GR_EXEC('SET CHAR 0.65') 
        CALL GR_EXEC('DRAW TEXT 0 0.3 "14m CAY RADIOTELESCOPE" 8 /BOX 8') 
        CALL GR_EXEC('SET CHAR .5') 
\overline{C}C AHORA LA FASE 
       CONVP(1)=1.0 !REFERENCE PIXEL IN X
        CONVP(2)=0.0 !X USER COORDINATE VALUE AT CONV(1) 
        CONVP(3)=1.0 !X USER COORDINATE INCREMENT PER PIXEL 
       CONVP(4)=1.0 !REFERENCE PIXEL IN Y<br>CONVP(5)=0.0 !Y USER COORDINATE VA
       CONVP(5)=0.0 <br>
Y USER COORDINATE VALUE AT CONV(4)<br>
CONVP(6)=1.0 <br>
!Y USER COORDINATE INCREMENT PER PI
                            !Y USER COORDINATE INCREMENT PER PIXEL
C 
       CALL GR4 RGIVE(MDIM, MDIM, CONVP, MAPAP)
        CALL GR_EXEC('SET BOX_LOCATION 4 16 2 14') 
        CALL GR_EXEC('LIMITS -0.5 62.5 -0.5 62.5') 
        CALL GR_EXEC('PLOT /SCAL LIN -2.5 2.5') 
        CALL GR_EXEC('WEDGE') 
       CALL GR EXEC('LEVELS -95 TO 95 BY 10')
       CALL GR_EXEC('RGM /PER 1.')
        CALL GR_EXEC('SET ORIENTATION 90') 
        CALL GR_EXEC('DRAW TEXT 2.5 -0 "PHASE (rad)" 2 /BOX 6') 
        CALL GR_EXEC('SET ORIENTATION 0') 
        CALL GR_EXEC('TICK 1 2 1 2') 
        CALL GR_EXEC('LIMITS -8.55225 +8.55225 -8.55225 +8.55225') 
        CALL GR_EXEC('BOX') 
        CALL GR_EXEC('LABEL "Metres" /X') 
        CALL GR_EXEC('LABEL "Metres" /Y') 
        CALL GR_EXEC('ELLIPSE 1.12|2/USER 0 0') 
        CALL GR_EXEC('ELLIPSE 7.72|2/USER 0 0') 
        CALL GR_EXEC('ELLIPSE 13.7|2/USER 0 0') 
\cap CALL GR_EXEC('PENCIL 0 /COLOUR 0 /DASHED 1 /WEIGHT 1') 
        DO I=0,23 
               A=I*3.1416/12.0 
              PXX = (1.12/2.)*SIM(A)PYY=(1.12/2.)*COS(A) CALL GR8_GIVE('X',1,PXX) 
 CALL GR8_GIVE('Y',1,PYY) 
               CALL GR_EXEC('DRAW REL X Y /USER') 
              PXX = (7.72/2.)*SIM(A)PYY = (7.72/2.) * COS(A) CALL GR8_GIVE('X',1,PXX) 
               CALL GR8_GIVE('Y',1,PYY) 
               CALL GR_EXEC('DRAW LIN X Y /USER') 
        END DO 
C 
        DO J=0,47 
               A=J*3.1416/24.0 
              PXX = (7.72/2.) *SIN(A)
              PYY=(7.72/2.)*COS(A) CALL GR8_GIVE('X',1,PXX) 
               CALL GR8_GIVE('Y',1,PYY) 
               CALL GR_EXEC('DRAW REL X Y /USER') 
              PXX = (13.7/2.)*SIM(A)PYY=(13.7/2.)*COS(A) CALL GR8_GIVE('X',1,PXX) 
               CALL GR8_GIVE('Y',1,PYY) 
               CALL GR_EXEC('DRAW LIN X Y /USER') 
        END DO
```
 CALL GR\_EXEC('HARDCOPY AVMAP\_COLOR.PS /DEV PS COLOR') CALL GR\_EXEC('CLEAR') RETURN C\*\*\*\*\*\*\*\*\*\*\*\*\*\*\*\*\*\*\*\*\*\*\*\*\*\*\*\*\*\*\*\*\*\*\*\*\*\*\*\*\*\*\*\*\*\*\*\*\*\*\*\*\*\*\*\*\*\*\*\*\*\* C CASE 2 C\*\*\*\*\*\*\*\*\*\*\*\*\*\*\*\*\*\*\*\*\*\*\*\*\*\*\*\*\*\*\*\*\*\*\*\*\*\*\*\*\*\*\*\*\*\*\*\*\*\*\*\*\*\*\*\*\*\*\*\*\*\* CASE (2) DIBUJO CALL GR\_EXEC('CLEAR') C PONEMOS PAGINA NO APAISADA PARA SACAR C EN LA MISMA PAGINA MODULO Y FASE CALL GR\_EXEC('SET PLOT\_PAGE PORTRAIT')  $\overline{C}$ C PONEMOS LETRAS DE CALIDAD SUPERIOR, QUE MENOS! CALL GR\_EXEC('SET FONT DUPLEX') CALL GR\_EXEC('SET CHARACTER 0.5')  $\cap$ ! REFERENCE PIXEL IN X  $\begin{array}{lllllllll} \texttt{CONVA}(2)=&0.0 & 1 & \texttt{X} & \texttt{USER COORD. VALUE AT CONV}(1) \\ \texttt{CONVA}(3)=&1.0 & 1 & \texttt{X} & \texttt{USER COORDINATE INCREMENT PE} \end{array}$ ! X USER COORDINATE INCREMENT PER PIXEL CONVA(4)=1.0 <br>
CONVA(5)=0.0 <br>
! Y USER COORDINATE VAI ! Y USER COORDINATE VALUE AT CONV(4) CONVA(6)=1.0 ! Y USER COORDINATE INCREMENT PER PIXEL  $\cap$ CALL GR4 RGIVE(MDIM, MDIM, CONVA, MAPAA) CALL GR\_EXEC('SET BOX\_LOCATION 4 16 15.5 27.5') CALL GR\_EXEC('LIMITS -0.5 62.5 -0.5 62.5') CALL GR\_EXEC('PLOT /SCAL LIN 5 100') CALL GR\_EXEC('WEDGE') CALL GR\_EXEC('PLOT /SCAL LIN 0.05\*RGMAX RGMAX') CALL GR\_EXEC('LEVELS 5 TO 95 BY 10') CALL GR\_EXEC('RGM /PER 1.') CALL GR\_EXEC('SET ORIENTATION 90') CALL GR\_EXEC('DRAW TEXT  $2.5 -0$  "AMPLITUDE (%)" 2 /BOX 6') CALL GR\_EXEC('SET ORIENTATION 0') CALL GR\_EXEC('TICK 1 2 1 2') CALL GR\_EXEC('LIMITS -8.55225 +8.55225 -8.55225 +8.55225') CALL GR\_EXEC('ELLIPSE 13.7|2 /USER 0 0') CALL GR\_EXEC('BOX') CALL GR\_EXEC('LABEL "Metres" /Y') CALL GR\_EXEC('SET CHAR 0.65') CALL GR\_EXEC('DRAW TEXT 0 0.3 "14m CAY RADIOTELESCOPE" 8 /BOX 8') CALL GR\_EXEC('SET CHAR .5') C AHORA LA FASE CONVP(1)=1.0 !REFERENCE PIXEL IN X CONVP(2)=0.0 <br>
X USER COORDINATE VALUE AT CONV(1)<br>
CONVP(3)=1.0 <br>
!X USER COORDINATE INCREMENT PER PI !X USER COORDINATE INCREMENT PER PIXEL CONVP(4)=1.0 !REFERENCE PIXEL IN Y CONVP(5)=0.0 <br>
Y USER COORDINATE VALUE AT CONV(4)<br>
CONVP(6)=1.0 <br>
!Y USER COORDINATE INCREMENT PER PI !Y USER COORDINATE INCREMENT PER PIXEL C CALL GR4\_RGIVE(MDIM, MDIM, CONVP, MAPAP) CALL GR\_EXEC('SET BOX\_LOCATION 4 16 2 14') CALL GR\_EXEC('LIMITS -0.5 62.5 -0.5 62.5') CALL GR\_EXEC('PLOT /SCAL LIN -2.5 2.5') CALL GR\_EXEC('WEDGE') CALL GR\_EXEC('LEVELS  $-95$  TO 95 BY 10') CALL GR\_EXEC('RGM /PER 1.') CALL GR\_EXEC('SET ORIENTATION 90') CALL GR\_EXEC('DRAW TEXT  $2.5 -0$  "PHASE (rad)" 2 /BOX  $6'$ ) CALL GR\_EXEC('SET ORIENTATION 0') CALL GR\_EXEC('TICK 1 2 1 2') CALL GR\_EXEC('LIMITS -8.55225 +8.55225 -8.55225 +8.55225') CALL GR\_EXEC('BOX') CALL GR\_EXEC('LABEL "Metres" /X') CALL GR\_EXEC('LABEL "Metres" /Y')

 $\overline{C}$ 

```
 CALL GR_EXEC('ELLIPSE 1.12|2/USER 0 0') 
       CALL GR_EXEC('ELLIPSE 7.72|2/USER 0 0') 
       CALL GR_EXEC('ELLIPSE 13.7|2/USER 0 0') 
\cap CALL GR_EXEC('PENCIL 0 /COLOUR 0 /DASHED 1 /WEIGHT 1') 
       DO I=0,23 
              A=I*3.1416/12.0 
             PXX = (1.12/2.)*SIM(A)PYY=(1.12/2.)*COS(A) CALL GR8_GIVE('X',1,PXX) 
              CALL GR8_GIVE('Y',1,PYY) 
              CALL GR_EXEC('DRAW REL X Y /USER') 
             PXX = (7.72/2.) *SIN(A)
             PYY = (7.72/2.)*COS(A) CALL GR8_GIVE('X',1,PXX) 
 CALL GR8_GIVE('Y',1,PYY) 
              CALL GR_EXEC('DRAW LIN X Y /USER') 
       END DO 
C 
       DO J=0,47 
              A=J*3.1416/24.0 
             PXX = (7.72/2.) *SIN(A)
             PYY=(7.72/2.)*COS(A) CALL GR8_GIVE('X',1,PXX) 
              CALL GR8_GIVE('Y',1,PYY) 
              CALL GR_EXEC('DRAW REL X Y /USER') 
             PXX = (13.7/2.)*SIM(A)PYY=(13.7/2.)*COS(A) CALL GR8_GIVE('X',1,PXX) 
              CALL GR8_GIVE('Y',1,PYY) 
              CALL GR_EXEC('DRAW LIN X Y /USER') 
       END DO 
C 
       CALL GR_EXEC('HARDCOPY PICOMAP_COLOR.PS /DEV PS COLOR') 
       CALL GR_EXEC('CLEAR') 
       RETURN 
C*************************************************************** 
C CASE 3
C*************************************************************** 
       CASE (3) DIBUJO 
       CALL GR_EXEC('CLEAR') 
C PONEMOS PAGINA NO APAISADA PARA SACAR 
C EN LA MISMA PAGINA MODULO Y FASE 
       CALL GR_EXEC('SET PLOT_PAGE PORTRAIT') 
C 
C PONEMOS LETRAS DE CALIDAD SUPERIOR, QUE MENOS! 
       CALL GR_EXEC('SET FONT DUPLEX') 
       CALL GR_EXEC('SET CHARACTER 0.5') 
C 
       CONVA(1)=1.0 ! REFERENCE PIXEL IN X 
      CONVA(2)=0.0 <br> ? X USER COORD. VALUE AT CONV(1)<br>CONVA(3)=1.0 <br> ? X USER COORDINATE INCREMENT PE! X USER COORDINATE INCREMENT PER PIXEL
       CONVA(4)=1.0 ! REFERENCE PIXEL IN Y 
       CONVA(5)=0.0 ! Y USER COORDINATE VALUE AT CONV(4)
       CONVA(6)=1.0 ! Y USER COORDINATE INCREMENT PER PIXEL 
\capCALL GR4_RGIVE(MDIM, MDIM, CONVA, MAPAA)
       CALL GR_EXEC('SET BOX_LOCATION 2.5 16.5 6.8 20.8')
       CALL GR_EXEC('LIMITS -0.5 62.5 -0.5 62.5') 
       CALL GR_EXEC('PLOT /SCAL LIN -100 100') 
       CALL GR_EXEC('WEDGE') 
       CALL GR_EXEC('PLOT /SCAL LIN -1.0*RGMAX RGMAX') 
* CALL GR_EXEC('LEVELS -95 TO 95 BY 10') 
* CALL GR_EXEC('RGM /PER 1.') 
       CALL GR_EXEC('SET ORIENTATION 90') 
       CALL GR_EXEC('DRAW TEXT 2.5 0 "RESIDUAL AMPLITUDE (%)" 2 /BOX 6') 
       CALL GR_EXEC('SET ORIENTATION 0') 
       CALL GR_EXEC('TICK 5 10 5 10')
```

```
 CALL GR_EXEC('LIMITS -38.4 +38.4 -38.4 +38.4') 
        CALL GR_EXEC('BOX') 
 CALL GR_EXEC('LABEL "Arcmin" /X') 
 CALL GR_EXEC('LABEL "Arcmin" /Y') 
        CALL GR_EXEC('SET CHAR 0.65') 
        CALL GR_EXEC('DRAW TEXT 0 0.3 "14m CAY RADIOTELESCOPE" 8 /BOX 8') 
        CALL GR_EXEC('SET CHAR .5') 
        CALL GR_EXEC('HARDCOPY RESID_COLOR.PS /DEV PS COLOR') 
        CALL GR_EXEC('CLEAR') 
        RETURN 
C*************************************************************** 
C<sub>c</sub> CASE 4
C*************************************************************** 
        CASE (4) DIBUJO 
        CALL GR_EXEC('CLEAR') 
C PONEMOS PAGINA NO APAISADA PARA SACAR 
C EN LA MISMA PAGINA MODULO Y FASE 
        CALL GR_EXEC('SET PLOT_PAGE PORTRAIT') 
C 
C PONEMOS LETRAS DE CALIDAD SUPERIOR, QUE MENOS! 
        CALL GR_EXEC('SET FONT DUPLEX') 
        CALL GR_EXEC('SET CHARACTER 0.5') 
\overline{C} CONVA(1)=1.0 ! REFERENCE PIXEL IN X 
        CONVA(2)=0.0 ! X USER COORD. VALUE AT CONV(1) 
       CONVA(Z) = 0.0<br>
CONVA(3) = 1.0
<br>
CONVA(4) = 1.0
<br>
CONVA(4) = 1.0
<br>
CONVA(5) = 1.0
<br>
CONVA(6) = 1.0
<br>
CONVA(7) = 1.0
<br>
CONVA(8) = 1.0
<br>
CONVA(9) = 1.0
<br>
CONVA(1) = 1.0
<br>
CONVA(1) = 1.0
<br>
CONVA(1) = 1.0
<br>
CONVA(2) = 1.0
<br>
CONVA(3) = 1.0
<br>
                            ! REFERENCE PIXEL IN Y
        CONVA(5)=0.0 ! Y USER COORDINATE VALUE AT CONV(4)
        CONVA(6)=1.0 ! Y USER COORDINATE INCREMENT PER PIXEL 
\GammaCALL GR4 RGIVE(MDIM, MDIM, CONVA, MAPAA)
        CALL GR_EXEC('SET BOX_LOCATION 4 16 15.5 27.5') 
        CALL GR_EXEC('LIMITS -0.5 62.5 -0.5 62.5') 
        CALL GR_EXEC('PLOT /SCAL LIN 0 100') 
        CALL GR_EXEC('WEDGE') 
        CALL GR_EXEC('PLOT /SCAL LIN 0 RGMAX') 
        CALL GR_EXEC('SET ORIENTATION 90') 
        CALL GR_EXEC('DRAW TEXT 2.5 0 "INFOCUSSED POWER" 2 /BOX 6') 
        CALL GR_EXEC('DRAW TEXT 3.5 0 " PATTERN (%) " 2 /BOX 6') 
        CALL GR_EXEC('SET ORIENTATION 0') 
        CALL GR_EXEC('TICK 5 10 5 10') 
        CALL GR_EXEC('LIMITS -38.4 +38.4 -38.4 +38.4') 
        CALL GR_EXEC('BOX') 
        CALL GR_EXEC('LABEL "Arcmin" /Y') 
        CALL GR_EXEC('SET CHAR 0.65') 
        CALL GR_EXEC('DRAW TEXT 0 0.3 "14m CAY RADIOTELESCOPE" 8 /BOX 8') 
        CALL GR_EXEC('SET CHAR .5') 
\overline{C}C AHORA LA FASE 
       CONVP(1)=1.0 !REFERENCE PIXEL IN X
       CONVP(2)=0.0 <br>
X USER COORDINATE VALUE AT CONV(1)<br>
X USER COORDINATE INCREMENT PER PI
                            'X USER COORDINATE INCREMENT PER PIXEL
       CONVP(4)=1.0 !REFERENCE PIXEL IN Y
        CONVP(5)=0.0 !Y USER COORDINATE VALUE AT CONV(4) 
        CONVP(6)=1.0 !Y USER COORDINATE INCREMENT PER PIXEL 
\capCALL GR4_RGIVE(MDIM, MDIM, CONVP, MAPAP)
        CALL GR_EXEC('SET BOX_LOCATION 4 16 2 14') 
        CALL GR_EXEC('LIMITS -0.5 62.5 -0.5 62.5') 
        CALL GR_EXEC('PLOT /SCAL LIN 0 100') 
        CALL GR_EXEC('WEDGE') 
        CALL GR_EXEC('PLOT /SCAL LIN 0 RGMAX') 
        CALL GR_EXEC('SET ORIENTATION 90') 
        CALL GR_EXEC('DRAW TEXT 2.5 0 "DEFOCUSSED POWER" 2 /BOX 6') 
        CALL GR_EXEC('DRAW TEXT 3.5 0 " PATTERN (%) " 2 /BOX 6') 
        CALL GR_EXEC('SET ORIENTATION 0') 
        CALL GR_EXEC('TICK 5 10 5 10') 
        CALL GR_EXEC('LIMITS -38.4 +38.4 -38.4 +38.4')
```

```
88
```

```
 CALL GR_EXEC('BOX') 
        CALL GR_EXEC('LABEL "Arcmin" /X') 
        CALL GR_EXEC('LABEL "Arcmin" /Y') 
C 
        CALL GR_EXEC('HARDCOPY FARFIELDS_COLOR.PS /DEV PS COLOR') 
       CALL GR_EXEC('CLEAR') 
       RETURN 
C*************************************************************** 
C CASE 5 
C*************************************************************** 
       CASE (5) DIBUJO 
        CALL GR_EXEC('CLEAR') 
C PONEMOS PAGINA NO APAISADA PARA SACAR 
C EN LA MISMA PAGINA MODULO Y FASE 
        CALL GR_EXEC('SET PLOT_PAGE PORTRAIT') 
\capC PONEMOS LETRAS DE CALIDAD SUPERIOR, QUE MENOS! 
        CALL GR_EXEC('SET FONT DUPLEX') 
        CALL GR_EXEC('SET CHARACTER 0.5') 
C 
       CONVA(1)=1.0 <br>
CONVA(2)=0.0 <br>
! X USER COORD. VALUE
      CONVA(2)=0.0<br>
CONVA(3)=1.0<br>
CONVA(4)=1.0<br>
CONVA(5)=0.0<br>
CONVA(6)=1.0<br>
CONVA(6)=1.0<br>
CONVA(7)=0.0<br>
CONVA(8)=1.0<br>
CONVA(9)=1.0<br>
CONVA(1)<br>
CONVA(1)<br>
CONVA(2)<br>
CONVA(5)=0.0<br>
CONVA(6)=1.0! X USER COORDINATE INCREMENT PER PIXEL
                           ! REFERENCE PIXEL IN Y
 CONVA(5)=0.0 ! Y USER COORDINATE VALUE AT CONV(4)
 CONVA(6)=1.0 ! Y USER COORDINATE INCREMENT PER PIXEL 
\GammaCALL GR4_RGIVE(MDIM, MDIM, CONVA, MAPAA)
        CALL GR_EXEC('SET BOX_LOCATION 2.5 16.5 6.8 20.8')
        CALL GR_EXEC('LIMITS -0.5 62.5 -0.5 62.5') 
        CALL GR_EXEC('PLOT /SCAL LIN -100 100') 
        CALL GR_EXEC('WEDGE') 
        CALL GR_EXEC('PLOT /SCAL LIN -1.0*RGMAX RGMAX') 
        CALL GR_EXEC('SET ORIENTATION 90') 
        CALL GR_EXEC('DRAW TEXT 2.5 0 "PHASE DIFFERENCE (%)" 2 /BOX 6') 
        CALL GR_EXEC('SET ORIENTATION 0') 
        CALL GR_EXEC('TICK 1 2 1 2') 
        CALL GR_EXEC('LIMITS -8.55225 +8.55225 -8.55225 +8.55225') 
        CALL GR_EXEC('BOX') 
        CALL GR_EXEC('LABEL "Metres" /X') 
        CALL GR_EXEC('LABEL "Metres" /Y') 
        CALL GR_EXEC('SET CHAR 0.65') 
        CALL GR_EXEC('DRAW TEXT 0 0.3 "14m CAY RADIOTELESCOPE" 8 /BOX 8') 
       CALL GR_EXEC('SET CHAR .5')
        CALL GR_EXEC('HARDCOPY MAPERROR_COLOR.PS /DEV PS COLOR') 
       CALL GR_EXEC('CLEAR') 
       RETURN 
C*************************************************************** 
C CASE DEFAULT
C*************************************************************** 
        CASE DEFAULT DIBUJO 
        WRITE(6,*) 'IDENTIFICADOR DE DIBUJO INCORRECTO' 
        WRITE(6,*) 'ERROR EN SUBRUTINA GREG_COLOR.F' 
       RETURN 
C*************************************************************** 
C FIN DEL CASE
C*************************************************************** 
       END SELECT DIBUJO 
       END
```
#### Anexo XXIV: Subrutina greg contgrey.f

```
SUBROUTINE GREG CONTGREY (MAPAA, MAPAP, MDIM, IDEN)
      DIBUJA LO CONTORNOS DE GRIS DE DOS MAPAS
\mathsf{C}AMBOS MAPAS DEBEN SER DE 64x64
\cap\mathsf C\mathsf{C}EL ENTERO IDEN IDENTIFICA EL TIPO DE MAPA A REALIZAR
\cap1 PARA GRAFICAS DE AVMAP
\mathsf C2 PARA GRAFICAS DE AMPL+PHASE CON PICOMISTY
\mathsf C3 PARA AMPLITUD RESIDUALS DE PICOMISTY
\overline{C}4 FOC. FAR FIELD AND DEFOC. FAR FIELD DE PICOMISTY
      5 PARA GRAFICAS DE MAPERROR
\overline{C}\cap6 LA QUE TU QUIERAS ANIADIR POSTERIORMENTE.
\capREAL MAPAA (MDIM, MDIM), MAPAP (MDIM, MDIM)
      REAL*8 CONVA(6), CONVP(6)INTEGER IDEN
\overline{C}SELECT CASE (IDEN)
      DTRII.TO*******************************
\overline{C}CASO<sub>1</sub>
CASE (1) DIBUJO
      CALL GR_EXEC ('CLEAR')
\capPONEMOS PAGINA NO APAISADA PARA SACAR
      EN LA MISMA PAGINA MODULO Y FASE
\overline{C}CALL GR_EXEC ('SET PLOT_PAGE PORTRAIT')
\overline{C}\mathsf{C}PONEMOS LETRAS DE CALIDAD SUPERIOR, QUE MENOS!
      CALL GR EXEC ('SET FONT DUPLEX')
      CALL GR EXEC ('SET CHARACTER 0.5')
                                                 ! TAMANIO LETRAS 0.5CM
\mathsf{C}DEFINIMOS LA MATRIZ DE CONVERSION DE AMPLITUD (VER HELP)
\overline{C}CONVA(3) = 1.0! X USER COORDINATE INCREMENT PER PIXEL
       CONVA(4) = 1.0! REFERENCE PIXEL IN Y
       CONVA(5) = 0.0! Y USER COORDINATE VALUE AT CONV(4)
      CONVA(6) = 1.0! Y USER COORDINATE INCREMENT PER PIXEL
\capPASAMOS EL PRIMER MAPA
\overline{C}CALL GR4 RGIVE (MDIM, MDIM, CONVA, MAPAA)
\capCENTRAMOS LA CAJA EN LA PARTE SUPERIOR DE LA PAGINA
      CALL GR_EXEC('SET BOX_LOCATION 4 16 15.5 27.5')
\overline{C}PONEMOS LIMITES EN PIXELES, DE MOMENTO
      CALL GR EXEC ('LIMITS -0.5 62.5 -0.5 62.5')
      ESTABLECEMOS LOS NIVELES QUE QUEREMOS DIBUJAR
\mathcal{C}CALL GR_EXEC ('LEVELS 5 TO 95 BY 10')
      LOS DIBUJAMOS
\overline{C}CALL GR_EXEC('RGM /PER 1. /GREY')
\overline{C}DIBUJAMOS ETIQUETA DE AMPLITUD
       CALL GR_EXEC ('SET ORIENTATION 90')
       CALL GR_EXEC ('DRAW TEXT 1 0 "AMPLITUDE (%)" 2 /BOX 6')
      CALL GR_EXEC('DRAW TEXT 2 0 " 10% contours" 2 /BOX 6')<br>CALL GR_EXEC('DRAW TEXT 3 0 " 5% to 95% " 2 /BOX 6')
      DESHACEMOS LA ORIENTACION VERTICAL
\overline{C}CALL GR_EXEC('SET ORIENTATION 0')
      OUEREMOS EJES SEPARADOS UNA UNIDAD PERO INDICANDO EL No. CADA 2
\overline{C}CALL GR_EXEC('TICK 1 2 1 2')
\overline{C}PONEMOS LIMITES REALES 8.55225=63/2/2*0.543
      RECORDAR QUE 0.543 ES LA RESOLUCION ESPACIAL EN METROS
\overline{C}CALL GR EXEC ('LIMITS -8.55225 +8.55225 -8.55225 +8.55225')
      DIBUJAMOS EL CONTORNO DEL PRIMARIO
\overline{C}CALL GR_EXEC ('ELLIPSE 13.7|2 /USER 0 0')
\capENMARCAMOS EL DIBUJO
      CALL GR EXEC ('BOX')
```

```
 CALL GR_EXEC('LABEL "Metres" /Y') 
\capC CAMBIAMOS TAMANIO DE TEXTO PARA TITULO DEL DIBUJO
       CALL GR_EXEC('SET CHAR 0.65') 
       CALL GR_EXEC('DRAW TEXT 0 0.3 "14m CAY RADIOTELESCOPE" 8 /BOX 8') 
C LO VOLVEMOS A PONER A SU VALOR USUAL 
       CALL GR_EXEC('SET CHAR .5') 
C AHORA LA FASE 
C DEFINIMOS LA MATRIZ DE CONVERSION DE FASE (VER HELP) 
      CONVP(1)=1.0 !REFERENCE PIXEL IN X
       CONVP(2)=0.0 !X USER COORDINATE VALUE AT CONV(1) 
       CONVP(3)=1.0 !X USER COORDINATE INCREMENT PER PIXEL 
      CONVP(4)=1.0 !REFERENCE PIXEL IN Y
      CONF(5) = 0.0 !Y USER COORDINATE VALUE AT CONV(4)
       CONVP(6)=1.0 !Y USER COORDINATE INCREMENT PER PIXEL 
\capC PASAMOS EL SEGUNDO MAPA 
      CALL GR4 RGIVE(MDIM, MDIM, CONVP, MAPAP)
C CENTRAMOS LA CAJA EN LA PARTE INFERIOR DE LA PAGINA 
       CALL GR_EXEC('SET BOX_LOCATION 4 16 2 14') 
C PONEMOS LIMITES EN PIXELES, DE MOMENTO 
       CALL GR_EXEC('LIMITS -0.5 62.5 -0.5 62.5') 
C ESTABLECEMOS NIVELES A DIBUJAR 
      CALL GR_EXEC('LEVELS -95 TO 95 BY 10')
C LOS DIBUJAMOS 
       CALL GR_EXEC('RGM /PER 1. /GREY') 
C DIBUJAMOS ETIQUETA DE FASE 
       CALL GR_EXEC('SET ORIENTATION 90') 
       CALL GR_EXEC('DRAW TEXT 1 0 "PHASE (radians)" 2 /BOX 6') 
 CALL GR_EXEC('DRAW TEXT 2 0 " 10% contours " 2 /BOX 6') 
 CALL GR_EXEC('DRAW TEXT 3 0 " -95% to +95% " 2 /BOX 6') 
C DESHACEMOS LA ORIENTACION VERTICAL 
       CALL GR_EXEC('SET ORIENTATION 0') 
C QUEREMOS EJES SEPARADOS UNA UNIDAD PERO INDICANDO EL No. CADA 2 
       CALL GR_EXEC('TICK 1 2 1 2') 
C PONEMOS LIMITES REALES 8.55225=63/2/2*0.543 
C RECORDAR QUE 0.543 ES LA RESOLUCION ESPACIAL EN METROS 
       CALL GR_EXEC('LIMITS -8.55225 +8.55225 -8.55225 +8.55225') 
C EL MARCO 
       CALL GR_EXEC('BOX') 
       CALL GR_EXEC('LABEL "Metres" /X') 
       CALL GR_EXEC('LABEL "Metres" /Y') 
C EL CONTORNO DEL PRIMARIO 
      CALL GR_EXEC('ELLIPSE 13.7|2/USER 0 0')
\capC Y POR ULTIMO MANDAMOS QUE SE IMPRIMA EN UN FICHERO .PS 
       CALL GR_EXEC('HARDCOPY AVMAP_CONTGREY.PS /DEV PS FAST') 
       CALL GR_EXEC('CLEAR') 
       RETURN 
C************************************************************** 
C CASE 2
C************************************************************** 
       CASE (2) DIBUJO 
       CALL GR_EXEC('CLEAR') 
C PONEMOS PAGINA NO APAISADA PARA SACAR 
C EN LA MISMA PAGINA MODULO Y FASE 
       CALL GR_EXEC('SET PLOT_PAGE PORTRAIT') 
\capC PONEMOS LETRAS DE CALIDAD SUPERIOR, QUE MENOS! 
       CALL GR_EXEC('SET FONT DUPLEX') 
      CALL GR_EXEC('SET CHARACTER 0.5') !TAMANIO LETRAS 0.5CM
C 
C DEFINIMOS LA MATRIZ DE CONVERSION DE AMPLITUD (VER HELP) 
       CONVA(1)=1.0 ! REFERENCE PIXEL IN X 
       CONVA(2)=0.0 ! X USER COORDINATE VALUE AT CONV(1)
       CONVA(3)=1.0 ! X USER COORDINATE INCREMENT PER PIXEL 
       CONVA(4)=1.0 ! REFERENCE PIXEL IN Y
```

```
 CONVA(5)=0.0 ! Y USER COORDINATE VALUE AT CONV(4)
       CONVA(6)=1.0 ! Y USER COORDINATE INCREMENT PER PIXEL 
\overline{C}C PASAMOS EL PRIMER MAPA 
      CALL GR4 RGIVE(MDIM, MDIM, CONVA, MAPAA)
C CENTRAMOS LA CAJA EN LA PARTE SUPERIOR DE LA PAGINA 
       CALL GR_EXEC('SET BOX_LOCATION 4 16 15.5 27.5') 
C PONEMOS LIMITES EN PIXELES, DE MOMENTO 
       CALL GR_EXEC('LIMITS -0.5 62.5 -0.5 62.5') 
C ESTABLECEMOS LOS NIVELES QUE QUEREMOS DIBUJAR 
       CALL GR_EXEC('LEVELS 5 TO 95 BY 10') 
C LOS DIBUJAMOS 
       CALL GR_EXEC('RGM /PER 1. /GREY') 
C DIBUJAMOS ETIQUETA DE AMPLITUD 
       CALL GR_EXEC('SET ORIENTATION 90') 
       CALL GR_EXEC('DRAW TEXT 1 0 "AMPLITUDE (%)" 2 /BOX 6') 
       CALL GR_EXEC('DRAW TEXT 2 0 " 10% contours" 2 /BOX 6') 
       CALL GR_EXEC('DRAW TEXT 3 0 " 5% to 95% " 2 /BOX 6') 
C DESHACEMOS LA ORIENTACION VERTICAL 
       CALL GR_EXEC('SET ORIENTATION 0') 
C QUEREMOS EJES SEPARADOS UNA UNIDAD PERO INDICANDO EL No. CADA 2 
      CALL GR_EXEC('TICK 1 2 1 2')
C PONEMOS LIMITES REALES 8.55225=63/2/2*0.543 
C RECORDAR QUE 0.543 ES LA RESOLUCION ESPACIAL EN METROS 
       CALL GR_EXEC('LIMITS -8.55225 +8.55225 -8.55225 +8.55225') 
C DIBUJAMOS EL CONTORNO DEL PRIMARIO 
      CALL GR_EXEC('ELLIPSE 13.7|2 /USER 0 0')
C ENMARCAMOS EL DIBUJO 
       CALL GR_EXEC('BOX') 
       CALL GR_EXEC('LABEL "Metres" /Y') 
\capC CAMBIAMOS TAMANIO DE TEXTO PARA TITULO DEL DIBUJO
       CALL GR_EXEC('SET CHAR 0.65') 
       CALL GR_EXEC('DRAW TEXT 0 0.3 "14m CAY RADIOTELESCOPE" 8 /BOX 8') 
C LO VOLVEMOS A PONER A SU VALOR USUAL 
       CALL GR_EXEC('SET CHAR .5') 
C AHORA LA FASE 
C DEFINIMOS LA MATRIZ DE CONVERSION DE FASE (VER HELP) 
      CONVP(1)=1.0 :REFERENCE PIXEL IN X
       CONVP(2)=0.0 !X USER COORDINATE VALUE AT CONV(1) 
       CONVP(3)=1.0 !X USER COORDINATE INCREMENT PER PIXEL 
       CONVP(4)=1.0 !REFERENCE PIXEL IN Y 
       CONVP(5)=0.0 !Y USER COORDINATE VALUE AT CONV(4) 
       CONVP(6)=1.0 !Y USER COORDINATE INCREMENT PER PIXEL 
\capC PASAMOS EL SEGUNDO MAPA 
CALL GR4_RGIVE(MDIM,MDIM,CONVP,MAPAP)<br>C CENTRAMOS LA CAJA EN LA PARTE INFERIO
      C CENTRAMOS LA CAJA EN LA PARTE INFERIOR DE LA PAGINA 
       CALL GR_EXEC('SET BOX_LOCATION 4 16 2 14') 
C PONEMOS LIMITES EN PIXELES, DE MOMENTO 
      CALL GR_EXEC('LIMITS -0.5 62.5 -0.5 62.5')
C ESTABLECEMOS NIVELES A DIBUJAR 
       CALL GR_EXEC('LEVELS -95 TO 95 BY 10') 
C LOS DIBUJAMOS 
       CALL GR_EXEC('RGM /PER 1. /GREY') 
C DIBUJAMOS ETIQUETA DE FASE 
       CALL GR_EXEC('SET ORIENTATION 90') 
       CALL GR_EXEC('DRAW TEXT 1 0 "PHASE (radians)" 2 /BOX 6') 
 CALL GR_EXEC('DRAW TEXT 2 0 " 10% contours " 2 /BOX 6') 
 CALL GR_EXEC('DRAW TEXT 3 0 " -95% to +95% " 2 /BOX 6') 
C DESHACEMOS LA ORIENTACION VERTICAL 
       CALL GR_EXEC('SET ORIENTATION 0') 
C QUEREMOS EJES SEPARADOS UNA UNIDAD PERO INDICANDO EL No. CADA 2 
       CALL GR_EXEC('TICK 1 2 1 2') 
C PONEMOS LIMITES REALES 8.55225=63/2/2*0.543 
C RECORDAR QUE 0.543 ES LA RESOLUCION ESPACIAL EN METROS 
       CALL GR_EXEC('LIMITS -8.55225 +8.55225 -8.55225 +8.55225')
```

```
C EL MARCO 
       CALL GR_EXEC('BOX') 
       CALL GR_EXEC('LABEL "Metres" /X') 
       CALL GR_EXEC('LABEL "Metres" /Y') 
C EL CONTORNO DEL PRIMARIO 
       CALL GR_EXEC('ELLIPSE 13.7|2/USER 0 0') 
\overline{C}C Y POR ULTIMO MANDAMOS QUE SE IMPRIMA EN UN FICHERO .PS 
       CALL GR_EXEC('HARDCOPY PICOMAP_CONTGREY.PS /DEV PS FAST') 
       CALL GR_EXEC('CLEAR') 
       RETURN 
C*************************************************************** 
C CASE 3
C*************************************************************** 
       CASE (3) DIBUJO 
       CALL GR_EXEC('CLEAR') 
       CALL GR_EXEC('SET PLOT_PAGE PORTRAIT') 
C 
       CALL GR_EXEC('SET FONT DUPLEX') 
       CALL GR_EXEC('SET CHARACTER 0.5') !TAMANIO LETRAS 0.5CM 
C 
C DEFINIMOS LA MATRIZ DE CONVERSION (VER HELP) 
       CONVA(1)=1.0 ! REFERENCE PIXEL IN X 
       CONVA(2)=0.0 ! X USER COORDINATE VALUE AT CONV(1)
 CONVA(3)=1.0 ! X USER COORDINATE INCREMENT PER PIXEL 
 CONVA(4)=1.0 ! REFERENCE PIXEL IN Y 
       CONVA(5)=0.0 ! Y USER COORDINATE VALUE AT CONV(4)
       CONVA(6)=1.0 ! Y USER COORDINATE INCREMENT PER PIXEL 
\capCALL GR4_RGIVE(MDIM, MDIM, CONVA, MAPAA)
       CALL GR_EXEC('SET BOX_LOCATION 2.5 16.5 6.8 20.8')
      CALL GR_EXEC('LIMITS -0.5 62.5 -0.5 62.5')
      CALL GR_EXEC('LEVELS -95 TO 95 BY 10')
       CALL GR_EXEC('RGM /PER 1. /GREY') 
       CALL GR_EXEC('SET ORIENTATION 90') 
      CALL GR_EXEC('DRAW TEXT 1 0 "RESIDUAL AMPLITUDE (%)" 2 /BOX 6')<br>CALL GR_EXEC('DRAW TEXT 2 0 " 10% contours " 2 /BOX 6')<br>CALL GR_EXEC('DRAW TEXT 3 0 " -95% to +95% " 2 /BOX 6')
      CALL GR_EXEC('DRAW TEXT 2 0 "
      CALL GR_EXEC('DRAW TEXT 3 0 "
       CALL GR_EXEC('SET ORIENTATION 0') 
       CALL GR_EXEC('TICK 5 10 5 10') 
       CALL GR_EXEC('LIMITS -38.4 +38.4 -38.4 +38.4') 
       CALL GR_EXEC('BOX') 
       CALL GR_EXEC('LABEL "Arcmin" /X') 
       CALL GR_EXEC('LABEL "Arcmin" /Y') 
C 
C CAMBIAMOS TAMANIO DE TEXTO PARA TITULO DEL DIBUJO
       CALL GR_EXEC('SET CHAR 0.65') 
       CALL GR_EXEC('DRAW TEXT 0 0.3 "14m CAY RADIOTELESCOPE" 8 /BOX 8') 
C LO VOLVEMOS A PONER A SU VALOR USUAL 
       CALL GR_EXEC('SET CHAR .5') 
       CALL GR_EXEC('HARDCOPY RESID_CONTGREY.PS /DEV PS FAST') 
       CALL GR_EXEC('CLEAR') 
       RETURN 
C*************************************************************** 
C CASE 4
C*************************************************************** 
       CASE (4) DIBUJO 
       CALL GR_EXEC('CLEAR') 
C PONEMOS PAGINA NO APAISADA PARA SACAR 
C EN LA MISMA PAGINA MODULO Y FASE 
       CALL GR_EXEC('SET PLOT_PAGE PORTRAIT') 
C 
C PONEMOS LETRAS DE CALIDAD SUPERIOR, QUE MENOS! 
       CALL GR_EXEC('SET FONT DUPLEX') 
       CALL GR_EXEC('SET CHARACTER 0.5') !TAMANIO LETRAS 0.5CM 
\overline{C}C DEFINIMOS LA MATRIZ DE CONVERSION DE AMPLITUD (VER HELP) 
       CONVA(1)=1.0 ! REFERENCE PIXEL IN X
```

```
 CONVA(2)=0.0 ! X USER COORDINATE VALUE AT CONV(1)
                         ! X USER COORDINATE INCREMENT PER PIXEL
 CONVA(4)=1.0 ! REFERENCE PIXEL IN Y 
 CONVA(5)=0.0 ! Y USER COORDINATE VALUE AT CONV(4)
       CONVA(6)=1.0 ! Y USER COORDINATE INCREMENT PER PIXEL 
\overline{C}C PASAMOS EL PRIMER MAPA 
      CALL GR4_RGIVE(MDIM, MDIM, CONVA, MAPAA)
C CENTRAMOS LA CAJA EN LA PARTE SUPERIOR DE LA PAGINA 
       CALL GR_EXEC('SET BOX_LOCATION 4 16 15.5 27.5') 
C PONEMOS LIMITES EN PIXELES, DE MOMENTO 
       CALL GR_EXEC('LIMITS -0.5 62.5 -0.5 62.5') 
C ESTABLECEMOS LOS NIVELES QUE QUEREMOS DIBUJAR 
       CALL GR_EXEC('LEVELS 0.0001 0.001 0.01 0.1 1 10 100') 
C LOS DIBUJAMOS 
       CALL GR_EXEC('RGM /PER 1. /GREY') 
C DIBUJAMOS ETIQUETA DE AMPLITUD 
       CALL GR_EXEC('SET ORIENTATION 90') 
       CALL GR_EXEC('DRAW TEXT 1 0 "INFOC. POWER PATTERN (dB)" 2 /BOX 6') 
 CALL GR_EXEC('DRAW TEXT 2 0 " 10dB contours " 2 /BOX 6') 
 CALL GR_EXEC('DRAW TEXT 3 0 " -60dB to 0dB " 2 /BOX 6') 
C DESHACEMOS LA ORIENTACION VERTICAL 
       CALL GR_EXEC('SET ORIENTATION 0') 
       CALL GR_EXEC('TICK 5 10 5 10') 
       CALL GR_EXEC('LIMITS -38.4 +38.4 -38.4 +38.4') 
       CALL GR_EXEC('BOX') 
       CALL GR_EXEC('LABEL "Arcmin" /Y') 
\overline{C}C CAMBIAMOS TAMANIO DE TEXTO PARA TITULO DEL DIBUJO
       CALL GR_EXEC('SET CHAR 0.65') 
       CALL GR_EXEC('DRAW TEXT 0 0.3 "14m CAY RADIOTELESCOPE" 8 /BOX 8') 
C LO VOLVEMOS A PONER A SU VALOR USUAL 
       CALL GR_EXEC('SET CHAR .5') 
C 
C DEFINIMOS LA MATRIZ DE CONVERSION DE FASE (VER HELP) 
      CONVP(1)=1.0 !REFERENCE PIXEL IN X
       CONVP(2)=0.0 !X USER COORDINATE VALUE AT CONV(1) 
       CONVP(3)=1.0 !X USER COORDINATE INCREMENT PER PIXEL 
       CONVP(4)=1.0 !REFERENCE PIXEL IN Y 
       CONVP(5)=0.0 !Y USER COORDINATE VALUE AT CONV(4) 
       CONVP(6)=1.0 !Y USER COORDINATE INCREMENT PER PIXEL 
C 
C PASAMOS EL SEGUNDO MAPA 
      CALL GR4 RGIVE(MDIM, MDIM, CONVP, MAPAP)
C CENTRAMOS LA CAJA EN LA PARTE INFERIOR DE LA PAGINA 
       CALL GR_EXEC('SET BOX_LOCATION 4 16 2 14') 
C PONEMOS LIMITES EN PIXELES, DE MOMENTO 
       CALL GR_EXEC('LIMITS -0.5 62.5 -0.5 62.5') 
C ESTABLECEMOS NIVELES A DIBUJAR 
       CALL GR_EXEC('LEVELS 0.0001 0.001 0.01 0.1 1 10 100') 
C LOS DIBUJAMOS 
       CALL GR_EXEC('RGM /PER 1. /GREY') 
C DIBUJAMOS ETIQUETA DE FASE 
       CALL GR_EXEC('SET ORIENTATION 90') 
       CALL GR_EXEC('DRAW TEXT 1 0 "DEFOC. POWER PATTERN (dB)" 2 /BOX 6') 
      CALL GR_EXEC('DRAW TEXT 2 0 " 10dB contours " 2 /BOX 6')<br>CALL GR_EXEC('DRAW TEXT 3 0 " -60dB to 0dB " 2 /BOX 6')
      CALL GR_EXEC('DRAW TEXT 3 0 "
C DESHACEMOS LA ORIENTACION VERTICAL 
       CALL GR_EXEC('SET ORIENTATION 0') 
      CALL GR_EXEC('TICK 5 10 5 10')
       CALL GR_EXEC('LIMITS -38.4 +38.4 -38.4 +38.4') 
C EL MARCO 
       CALL GR_EXEC('BOX') 
       CALL GR_EXEC('LABEL "Arcmin" /X') 
       CALL GR_EXEC('LABEL "Arcmin" /Y') 
\overline{C}C Y POR ULTIMO MANDAMOS QUE SE IMPRIMA EN UN FICHERO .PS 
       CALL GR_EXEC('HARDCOPY FARFIELDS_CONTGREY.PS /DEV PS FAST')
```

```
 CALL GR_EXEC('CLEAR') 
       RETURN 
C*************************************************************** 
C CASE 5 
C*************************************************************** 
       CASE (5) DIBUJO 
       CALL GR_EXEC('CLEAR') 
       CALL GR_EXEC('SET PLOT_PAGE PORTRAIT') 
C 
       CALL GR_EXEC('SET FONT DUPLEX') 
       CALL GR_EXEC('SET CHARACTER 0.5') !TAMANIO LETRAS 0.5CM 
C 
C DEFINIMOS LA MATRIZ DE CONVERSION (VER HELP) 
 CONVA(1)=1.0 ! REFERENCE PIXEL IN X 
 CONVA(2)=0.0 ! X USER COORDINATE VALUE AT CONV(1)
       CONVA(3)=1.0 ! X USER COORDINATE INCREMENT PER PIXEL 
      CONVA(4) = 1.0<br>
CONVA(5) = 0.0<br>
\vdots Y USER COORDINATE VA
       CONVA(5)=0.0 ! Y USER COORDINATE VALUE AT CONV(4)
                         ! Y USER COORDINATE INCREMENT PER PIXEL
C 
      CALL GR4_RGIVE(MDIM, MDIM, CONVA, MAPAA)
       CALL GR_EXEC('SET BOX_LOCATION 2.5 16.5 6.8 20.8')
       CALL GR_EXEC('LIMITS -0.5 62.5 -0.5 62.5') 
       CALL GR_EXEC('LEVELS -95 TO 95 BY 10') 
       CALL GR_EXEC('RGM /PER 1. /GREY') 
       CALL GR_EXEC('SET ORIENTATION 90') 
       CALL GR_EXEC('DRAW TEXT 1 0 "PHASE DIFFERENCE (%)" 2 /BOX 6') 
 CALL GR_EXEC('DRAW TEXT 2 0 " 10% contours " 2 /BOX 6') 
 CALL GR_EXEC('DRAW TEXT 3 0 " -95% to +95% " 2 /BOX 6') 
       CALL GR_EXEC('SET ORIENTATION 0') 
       CALL GR_EXEC('TICK 1 2 1 2') 
       CALL GR_EXEC('LIMITS -8.55225 +8.55225 -8.55225 +8.55225') 
       CALL GR_EXEC('BOX') 
       CALL GR_EXEC('LABEL "Metres" /X') 
       CALL GR_EXEC('LABEL "Metres" /Y') 
C 
C CAMBIAMOS TAMANIO DE TEXTO PARA TITULO DEL DIBUJO
       CALL GR_EXEC('SET CHAR 0.65') 
       CALL GR_EXEC('DRAW TEXT 0 0.3 "14m CAY RADIOTELESCOPE" 8 /BOX 8') 
C LO VOLVEMOS A PONER A SU VALOR USUAL 
       CALL GR_EXEC('SET CHAR .5') 
       CALL GR_EXEC('HARDCOPY MAPERROR_CONTGREY.PS /DEV PS FAST') 
       CALL GR_EXEC('CLEAR') 
       RETURN 
C*************************************************************** 
C<sub>2</sub> CASE DEFAULT
C*************************************************************** 
       CASE DEFAULT DIBUJO 
       WRITE(6,*) 'IDENTIFICADOR DE DIBUJO INCORRECTO' 
       WRITE(6,*) 'ERROR EN SUBRUTINA GREG_CONTGREY.F' 
       RETURN 
C*************************************************************** 
C FIN DEL CASE
C*************************************************************** 
       END SELECT DIBUJO 
       END
```
#### **Anexo XXV: Subrutina greg\_contour.f**

```
SUBROUTINE GREG CONTOUR(MAPAA, MAPAP, MDIM, IDEN)
C DIBUJA LAS CURVAS DE NIVEL DE DOS MAPAS 
C AMBOS MAPAS DEBEN SER DE 64x64 
C 
C EL ENTERO IDEN IDENTIFICA EL TIPO DE MAPA A REALIZAR 
C 1 PARA GRAFICAS DE AVMAP 
C 2 PARA GRAFICAS DE AMPL+PHASE CON PICOMISTY 
C 3 PARA AMPLITUD RESIDUALS DE PICOMISTY 
C 4 FOC. FAR FIELD AND DEFOC. FAR FIELD DE PICOMISTY 
C 5 PARA GRAFICAS DE MAPERROR 
C 6 LA QUE TU QUIERAS ANIADIR POSTERIORMENTE. 
\GammaREAL MAPAA (MDIM, MDIM), MAPAP (MDIM, MDIM)
      REAL*8 CONVA(6), CONVP(6)
       INTEGER IDEN 
\overline{C} DIBUJO: SELECT CASE(IDEN) 
C******************************************************************** 
C CASO 1 
C******************************************************************** 
       CASE (1) DIBUJO 
       CALL GR_EXEC('CLEAR') 
       CALL GR_EXEC('SET PLOT_PAGE PORTRAIT') 
\overline{C} CALL GR_EXEC('SET FONT DUPLEX') 
       CALL GR_EXEC('SET CHARACTER 0.5') 
C 
C DEFINIMOS LA MATRIZ DE CONVERSION DE AMPLITUD (VER HELP) 
       CONVA(1)=1.0 ! REFERENCE PIXEL IN X 
      CONVA(2)=0.0 <br>
CONVA(3)=1.0 <br>
! X USER COORDINATE INCREMENT PER PI
                         ! X USER COORDINATE INCREMENT PER PIXEL
       CONVA(4)=1.0 ! REFERENCE PIXEL IN Y 
      CONVA(5) = 0.0 ! Y USER COORDINATE VALUE AT CONV(4)<br>CONVA(6)=1.0 ! Y USER COORDINATE INCREMENT PER PI
                         ! Y USER COORDINATE INCREMENT PER PIXEL
C 
C PASAMOS EL PRIMER MAPA 
      CALL GR4_RGIVE(MDIM, MDIM, CONVA, MAPAA)
C CENTRAMOS LA CAJA EN LA PARTE SUPERIOR DE LA PAGINA 
      CALL GR_EXEC('SET BOX_LOCATION 4 16 15.5 27.5')
C PONEMOS LIMITES EN PIXELES, DE MOMENTO 
       CALL GR_EXEC('LIMITS -0.5 62.5 -0.5 62.5') 
C ESTABLECEMOS LOS NIVELES QUE QUEREMOS DIBUJAR 
      CALL GR_EXEC('LEVELS 5 TO 95 BY 10')
C LOS DIBUJAMOS 
       CALL GR_EXEC('RGM /PER 1.') 
C DIBUJAMOS ETIQUETA DE AMPLITUD 
       CALL GR_EXEC('SET ORIENTATION 90') 
       CALL GR_EXEC('DRAW TEXT 1 0 "AMPLITUDE (%)" 2 /BOX 6') 
       CALL GR_EXEC('DRAW TEXT 2 0 " 10% contours" 2 /BOX 6') 
       CALL GR_EXEC('DRAW TEXT 3 0 " 5% to 95% " 2 /BOX 6') 
C DESHACEMOS LA ORIENTACION VERTICAL 
       CALL GR_EXEC('SET ORIENTATION 0') 
C QUEREMOS EJES SEPARADOS UNA UNIDAD PERO INDICANDO EL No. CADA 2 
       CALL GR_EXEC('TICK 1 2 1 2') 
C PONEMOS LIMITES REALES 8.55225=63/2/2*0.543 
C RECORDAR QUE 0.543 ES LA RESOLUCION ESPACIAL EN METROS 
 CALL GR_EXEC('LIMITS -8.55225 +8.55225 -8.55225 +8.55225') 
      C DIBUJAMOS EL CONTORNO DEL PRIMARIO 
      CALL GR_EXEC('ELLIPSE 13.7|2 /USER 0 0')
C ENMARCAMOS EL DIBUJO 
       CALL GR_EXEC('BOX') 
       CALL GR_EXEC('LABEL "Metres" /Y') 
\capC CAMBIAMOS TAMANIO DE TEXTO PARA TITULO DEL DIBUJO
```

```
 CALL GR_EXEC('SET CHAR 0.65') 
       CALL GR_EXEC('DRAW TEXT 0 0.3 "14m CAY RADIOTELESCOPE" 8 /BOX 8') 
C LO VOLVEMOS A PONER A SU VALOR USUAL 
       CALL GR_EXEC('SET CHAR .5') 
C AHORA LA FASE 
C DEFINIMOS LA MATRIZ DE CONVERSION DE FASE (VER HELP) 
      CONVP(1)=1.0 !REFERENCE PIXEL IN X
       CONVP(2)=0.0 !X USER COORDINATE VALUE AT CONV(1) 
       CONVP(3)=1.0 !X USER COORDINATE INCREMENT PER PIXEL 
       CONVP(4)=1.0 !REFERENCE PIXEL IN Y 
       CONVP(5)=0.0 !Y USER COORDINATE VALUE AT CONV(4) 
       CONVP(6)=1.0 !Y USER COORDINATE INCREMENT PER PIXEL 
\GammaC PASAMOS EL SEGUNDO MAPA 
      CALL GR4_RGIVE(MDIM, MDIM, CONVP, MAPAP)
C CENTRAMOS LA CAJA EN LA PARTE INFERIOR DE LA PAGINA 
       CALL GR_EXEC('SET BOX_LOCATION 4 16 2 14') 
C PONEMOS LIMITES EN PIXELES, DE MOMENTO 
      CALL GR_EXEC('LIMITS -0.5 62.5 -0.5 62.5')
C ESTABLECEMOS NIVELES A DIBUJAR 
      CALL GR_EXEC('LEVELS -95 TO 95 BY 10')
C LOS DIBUJAMOS 
       CALL GR_EXEC('RGM /PER 1.') 
C DIBUJAMOS ETIQUETA DE FASE 
       CALL GR_EXEC('SET ORIENTATION 90') 
       CALL GR_EXEC('DRAW TEXT 1 0 "PHASE (radians)" 2 /BOX 6') 
 CALL GR_EXEC('DRAW TEXT 2 0 " 10% contours " 2 /BOX 6') 
 CALL GR_EXEC('DRAW TEXT 3 0 " -95% to +95% " 2 /BOX 6') 
C DESHACEMOS LA ORIENTACION VERTICAL 
       CALL GR_EXEC('SET ORIENTATION 0') 
C QUEREMOS EJES SEPARADOS UNA UNIDAD PERO INDICANDO EL No. CADA 2 
      CALL GR_EXEC('TICK 1 2 1 2')
C PONEMOS LIMITES REALES 8.55225=63/2/2*0.543 
C RECORDAR QUE 0.543 ES LA RESOLUCION ESPACIAL EN METROS 
       CALL GR_EXEC('LIMITS -8.55225 +8.55225 -8.55225 +8.55225') 
C EL MARCO 
       CALL GR_EXEC('BOX') 
       CALL GR_EXEC('LABEL "Metres" /X') 
       CALL GR_EXEC('LABEL "Metres" /Y') 
C EL CONTORNO DEL PRIMARIO 
       CALL GR_EXEC('ELLIPSE 13.7|2/USER 0 0') 
\capC Y POR ULTIMO MANDAMOS QUE SE IMPRIMA EN UN FICHERO .PS 
       CALL GR_EXEC('HARDCOPY AVMAP_CONTOUR.PS /DEV PS FAST') 
       CALL GR_EXEC('CLEAR') 
       RETURN 
C************************************************************** 
C CASE 2 
C************************************************************** 
       CASE (2) DIBUJO 
       CALL GR_EXEC('CLEAR') 
C PONEMOS PAGINA NO APAISADA PARA SACAR 
C EN LA MISMA PAGINA MODULO Y FASE 
       CALL GR_EXEC('SET PLOT_PAGE PORTRAIT') 
\capC PONEMOS LETRAS DE CALIDAD SUPERIOR, QUE MENOS! 
       CALL GR_EXEC('SET FONT DUPLEX') 
       CALL GR_EXEC('SET CHARACTER 0.5') !TAMANIO LETRAS 0.5CM 
C 
C DEFINIMOS LA MATRIZ DE CONVERSION DE AMPLITUD (VER HELP) 
       CONVA(1)=1.0 ! REFERENCE PIXEL IN X 
       CONVA(2)=0.0 ! X USER COORDINATE VALUE AT CONV(1)
       CONVA(3)=1.0 ! X USER COORDINATE INCREMENT PER PIXEL 
       CONVA(4)=1.0 ! REFERENCE PIXEL IN Y 
       CONVA(5)=0.0 ! Y USER COORDINATE VALUE AT CONV(4)
       CONVA(6)=1.0 ! Y USER COORDINATE INCREMENT PER PIXEL 
\overline{C}
```
97

```
C PASAMOS EL PRIMER MAPA 
      CALL GR4_RGIVE(MDIM, MDIM, CONVA, MAPAA)
C CENTRAMOS LA CAJA EN LA PARTE SUPERIOR DE LA PAGINA 
      CALL GR_EXEC('SET BOX_LOCATION 4 16 15.5 27.5')
C PONEMOS LIMITES EN PIXELES, DE MOMENTO 
       CALL GR_EXEC('LIMITS -0.5 62.5 -0.5 62.5') 
C ESTABLECEMOS LOS NIVELES QUE QUEREMOS DIBUJAR 
       CALL GR_EXEC('LEVELS 5 TO 95 BY 10') 
C LOS DIBUJAMOS 
       CALL GR_EXEC('RGM /PER 1.') 
C DIBUJAMOS ETIQUETA DE AMPLITUD 
       CALL GR_EXEC('SET ORIENTATION 90') 
       CALL GR_EXEC('DRAW TEXT 1 0 "AMPLITUDE (%)" 2 /BOX 6') 
       CALL GR_EXEC('DRAW TEXT 2 0 " 10% contours" 2 /BOX 6') 
       CALL GR_EXEC('DRAW TEXT 3 0 " 5% to 95% " 2 /BOX 6') 
C DESHACEMOS LA ORIENTACION VERTICAL 
       CALL GR_EXEC('SET ORIENTATION 0') 
C QUEREMOS EJES SEPARADOS UNA UNIDAD PERO INDICANDO EL No. CADA 2 
      CALL GR_EXEC('TICK 1 2 1 2')
C PONEMOS LIMITES REALES 8.55225=63/2/2*0.543 
C RECORDAR QUE 0.543 ES LA RESOLUCION ESPACIAL EN METROS 
       CALL GR_EXEC('LIMITS -8.55225 +8.55225 -8.55225 +8.55225') 
C DIBUJAMOS EL CONTORNO DEL PRIMARIO 
       CALL GR_EXEC('ELLIPSE 13.7|2 /USER 0 0') 
C ENMARCAMOS EL DIBUJO 
       CALL GR_EXEC('BOX') 
       CALL GR_EXEC('LABEL "Metres" /Y') 
\overline{C}C CAMBIAMOS TAMANIO DE TEXTO PARA TITULO DEL DIBUJO
       CALL GR_EXEC('SET CHAR 0.65') 
       CALL GR_EXEC('DRAW TEXT 0 0.3 "14m CAY RADIOTELESCOPE" 8 /BOX 8') 
C LO VOLVEMOS A PONER A SU VALOR USUAL 
       CALL GR_EXEC('SET CHAR .5') 
C AHORA LA FASE 
C DEFINIMOS LA MATRIZ DE CONVERSION DE FASE (VER HELP) 
      CONVP(1)=1.0 !REFERENCE PIXEL IN X
       CONVP(2)=0.0 !X USER COORDINATE VALUE AT CONV(1) 
      CONVP(3)=1.0 !X USER COORDINATE INCREMENT PER PIXEL
       CONVP(4)=1.0 !REFERENCE PIXEL IN Y 
       CONVP(5)=0.0 !Y USER COORDINATE VALUE AT CONV(4) 
       CONVP(6)=1.0 !Y USER COORDINATE INCREMENT PER PIXEL 
\capC PASAMOS EL SEGUNDO MAPA 
      CALL GR4 RGIVE(MDIM, MDIM, CONVP, MAPAP)
C CENTRAMOS LA CAJA EN LA PARTE INFERIOR DE LA PAGINA 
       CALL GR_EXEC('SET BOX_LOCATION 4 16 2 14') 
C PONEMOS LIMITES EN PIXELES, DE MOMENTO 
      CALL GR_EXEC('LIMITS -0.5 62.5 -0.5 62.5')
C ESTABLECEMOS NIVELES A DIBUJAR 
       CALL GR_EXEC('LEVELS -95 TO 95 BY 10') 
C LOS DIBUJAMOS 
       CALL GR_EXEC('RGM /PER 1.') 
       CALL GR_EXEC('SET ORIENTATION 90') 
      CALL GR_EXEC('DRAW TEXT 1 0 "PHASE (radians)" 2 /BOX 6')
 CALL GR_EXEC('DRAW TEXT 2 0 " 10% contours " 2 /BOX 6') 
 CALL GR_EXEC('DRAW TEXT 3 0 " -95% to +95% " 2 /BOX 6') 
C DESHACEMOS LA ORIENTACION VERTICAL 
       CALL GR_EXEC('SET ORIENTATION 0') 
C QUEREMOS EJES SEPARADOS UNA UNIDAD PERO INDICANDO EL No. CADA 2 
      CALL GR_EXEC('TICK 1 2 1 2')
C PONEMOS LIMITES REALES 8.55225=63/2/2*0.543 
C RECORDAR QUE 0.543 ES LA RESOLUCION ESPACIAL EN METROS 
       CALL GR_EXEC('LIMITS -8.55225 +8.55225 -8.55225 +8.55225') 
C EL MARCO 
       CALL GR_EXEC('BOX') 
       CALL GR_EXEC('LABEL "Metres" /X') 
       CALL GR_EXEC('LABEL "Metres" /Y')
```

```
EL CONTORNO DEL PRIMARIO
\overline{C}CALL GR_EXEC('ELLIPSE 13.7|2/USER 0 0')
\mathsf{C}\overline{C}Y POR ULTIMO MANDAMOS OUE SE IMPRIMA EN UN FICHERO .PS
      CALL GR_EXEC('HARDCOPY PICOMAP_CONTOUR.PS /DEV PS FAST')
      CALL GR_EXEC ('CLEAR')
     RETURN
\overline{C}CASE 3
CASE (3) DIBUJO
      CALL GR_EXEC ('CLEAR')
      CALL GR_EXEC('SET PLOT_PAGE PORTRAIT')
      CALL GR EXEC ('SET FONT DUPLEX')
      CALL GR_EXEC ('SET CHARACTER 0.5')
                                           !TAMANIO LETRAS 0.5CM
\capDEFINIMOS LA MATRIZ DE CONVERSION (VER HELP)
\capCONVA(1)=1.0 ! REFERENCE PIXEL IN X
                       ! X USER COORDINATE VALUE AT CONV(1)
      CONVA(2) = 0.0! X USER COORDINATE INCREMENT PER PIXEL
      CONVA(3) = 1.0CONVA(4) = 1.0! REFERENCE PIXEL IN Y
      CONVA(5) = 0.0! Y USER COORDINATE VALUE AT CONV(4)
      CONVA(6) = 1.0! Y USER COORDINATE INCREMENT PER PIXEL
\capCALL GR4_RGIVE (MDIM, MDIM, CONVA, MAPAA)
      CALL GR_EXEC('SET BOX_LOCATION 2.5 16.5 6.8 20.8')
      CALL GR EXEC ('LIMITS -0.5 62.5 -0.5 62.5')
      CALL GR_EXEC('LEVELS -95 TO 95 BY 10')
      CALL GR_EXEC('RGM /PER 1.')
      CALL GR_EXEC ('SET ORIENTATION 90')
      CALL GR_EXEC('DRAW TEXT 1 0 "RESIDUAL AMPLITUDE (%)" 2 /BOX 6')
      CALL GR_EXEC('DRAW TEXT 2 0 " 10% contours " 2 /BOX 6')<br>CALL GR_EXEC('DRAW TEXT 2 0 " 10% contours " 2 /BOX 6')
      CALL GR_EXEC('DRAW TEXT 3 0 "
      CALL GR_EXEC('SET ORIENTATION 0')
      CALL GR_EXEC('TICK 5 10 5 10')
      CALL GR_EXEC('LIMITS -38.4 +38.4 -38.4 +38.4')
      CALL GR_EXEC('BOX')
      CALL GR_EXEC('LABEL "Arcmin" /X')
      CALL GR_EXEC('LABEL "Arcmin" /Y')
\mathcal{C}CALL GR_EXEC ('SET CHAR 0.65')
      CALL GR_EXEC('DRAW TEXT 0 0.3 "14m CAY RADIOTELESCOPE" 8 /BOX 8')
      CALL GR EXEC ('SET CHAR .5')
      CALL GR EXEC ('HARDCOPY RESID CONTOUR.PS /DEV PS FAST')
      CALL GR_EXEC ('CLEAR')
      RETURN
\overline{C}CASE 4
CASE (4) DIBUJO
      CALL GR_EXEC('CLEAR')
      CALL GR_EXEC('SET PLOT_PAGE PORTRAIT')
\mathsf{C}CALL GR_EXEC('SET FONT DUPLEX')
      CALL GR EXEC ('SET CHARACTER 0.5')
                                          !TAMANIO LETRAS 0.5CM
\overline{C}DEFINIMOS LA MATRIZ DE CONVERSION (VER HELP)
\cap! X USER COORDINATE INCREMENT PER PIXEL
      COMVA(3) = 1 0CONVA(4) = 1.0! REFERENCE PIXEL IN Y
      CONVA (5) = 0.0! Y USER COORDINATE VALUE AT CONV(4)
      CONVA(6) = 1.0! Y USER COORDINATE INCREMENT PER PIXEL
\mathcal{C}PASAMOS EL PRIMER MAPA
\capCALL GR4_RGIVE (MDIM, MDIM, CONVA, MAPAA)
      CALL GR_EXEC('SET BOX_LOCATION 4 16 15.5 27.5')
      CALL GR_EXEC('LIMITS -0.5 62.5 -0.5 62.5')
```

```
 CALL GR_EXEC('LEVELS 0.0001 0.001 0.01 0.1 1 10 100') 
       CALL GR_EXEC('RGM /PER 1.') 
 CALL GR_EXEC('LEVELS 50') 
 CALL GR_EXEC('PENCIL 0 /WEIGHT 3') 
       CALL GR_EXEC('RGM /PEN /PER 1.') 
       CALL GR_EXEC('PENCIL 0 /WEIGHT 1') 
       CALL GR_EXEC('SET ORIENTATION 90') 
       CALL GR_EXEC('DRAW TEXT 1 0 "INFOC. POWER PATTERN (dB)" 2 /BOX 6') 
 CALL GR_EXEC('DRAW TEXT 2 0 " 10dB contours " 2 /BOX 6') 
 CALL GR_EXEC('DRAW TEXT 3 0 " -60dB to 0dB " 2 /BOX 6') 
       CALL GR_EXEC('SET ORIENTATION 0') 
       CALL GR_EXEC('TICK 5 10 5 10') 
       CALL GR_EXEC('LIMITS -38.4 +38.4 -38.4 +38.4') 
       CALL GR_EXEC('BOX') 
       CALL GR_EXEC('LABEL "Arcmin" /Y') 
C CAMBIAMOS TAMANIO DE TEXTO PARA TITULO DEL DIBUJO
      CALL GR_EXEC('SET CHAR 0.65')
       CALL GR_EXEC('DRAW TEXT 0 0.3 "14m CAY RADIOTELESCOPE" 8 /BOX 8') 
C LO VOLVEMOS A PONER A SU VALOR USUAL 
       CALL GR_EXEC('SET CHAR .5') 
C DEFINIMOS LA MATRIZ DE CONVERSION (VER HELP) 
      CONVP(1)=1.0 !REFERENCE PIXEL IN X
       CONVP(2)=0.0 !X USER COORDINATE VALUE AT CONV(1) 
 CONVP(3)=1.0 !X USER COORDINATE INCREMENT PER PIXEL 
 CONVP(4)=1.0 !REFERENCE PIXEL IN Y 
       CONVP(5)=0.0 !Y USER COORDINATE VALUE AT CONV(4) 
       CONVP(6)=1.0 !Y USER COORDINATE INCREMENT PER PIXEL 
\capC PASAMOS EL SEGUNDO MAPA 
      CALL GR4 RGIVE(MDIM, MDIM, CONVP, MAPAP)
       CALL GR_EXEC('SET BOX_LOCATION 4 16 2 14') 
       CALL GR_EXEC('LIMITS -0.5 62.5 -0.5 62.5') 
       CALL GR_EXEC('LEVELS 0.0001 0.001 0.01 0.1 1 10 100') 
       CALL GR_EXEC('RGM /PER 1.') 
       CALL GR_EXEC('LEVELS 50') 
       CALL GR_EXEC('PENCIL 0 /WEIGHT 3') 
       CALL GR_EXEC('RGM /PEN /PER 1.') 
       CALL GR_EXEC('PENCIL 0 /WEIGHT 1') 
       CALL GR_EXEC('SET ORIENTATION 90') 
       CALL GR_EXEC('DRAW TEXT 1 0 "DEFOC. POWER PATTERN (dB)" 2 /BOX 6') 
 CALL GR_EXEC('DRAW TEXT 2 0 " 10dB contours " 2 /BOX 6') 
 CALL GR_EXEC('DRAW TEXT 3 0 " -60dB to 0dB " 2 /BOX 6') 
       CALL GR_EXEC('SET ORIENTATION 0') 
       CALL GR_EXEC('TICK 5 10 5 10') 
       CALL GR_EXEC('LIMITS -38.4 +38.4 -38.4 +38.4') 
       CALL GR_EXEC('BOX') 
       CALL GR_EXEC('LABEL "Arcmin" /X') 
       CALL GR_EXEC('LABEL "Arcmin" /Y') 
C 
C Y POR ULTIMO MANDAMOS QUE SE IMPRIMA EN UN FICHERO .PS 
       CALL GR_EXEC('HARDCOPY FARFIELDS_CONTOUR.PS /DEV PS FAST') 
       CALL GR_EXEC('CLEAR') 
       RETURN 
C*************************************************************** 
C CASE 5
C*************************************************************** 
       CASE (5) DIBUJO 
       CALL GR_EXEC('CLEAR') 
       CALL GR_EXEC('SET PLOT_PAGE PORTRAIT') 
       CALL GR_EXEC('SET FONT DUPLEX') 
       CALL GR_EXEC('SET CHARACTER 0.5') !TAMANIO LETRAS 0.5CM 
C 
C DEFINIMOS LA MATRIZ DE CONVERSION (VER HELP) 
       CONVA(1)=1.0 ! REFERENCE PIXEL IN X 
       CONVA(2)=0.0 ! X USER COORDINATE VALUE AT CONV(1)
      CONVA(2)=0.0 : A USER COORDINATE VALUE AT CONVA(3)=1.0 ! X USER COORDINATE INCREMENT PER PIXEL
       CONVA(4)=1.0 ! REFERENCE PIXEL IN Y
```

```
 CONVA(5)=0.0 ! Y USER COORDINATE VALUE AT CONV(4)
 CONVA(6)=1.0 ! Y USER COORDINATE INCREMENT PER PIXEL 
C 
      CALL GR4_RGIVE(MDIM, MDIM, CONVA, MAPAA)
       CALL GR_EXEC('SET BOX_LOCATION 2.5 16.5 6.8 20.8')
       CALL GR_EXEC('LIMITS -0.5 62.5 -0.5 62.5') 
       CALL GR_EXEC('LEVELS -95 TO 95 BY 10') 
       CALL GR_EXEC('RGM /PER 1.') 
       CALL GR_EXEC('SET ORIENTATION 90') 
       CALL GR_EXEC('DRAW TEXT 1 0 "PHASE DIFFERENCE (%)" 2 /BOX 6') 
 CALL GR_EXEC('DRAW TEXT 2 0 " 10% contours " 2 /BOX 6') 
 CALL GR_EXEC('DRAW TEXT 3 0 " -95% to +95% " 2 /BOX 6') 
       CALL GR_EXEC('SET ORIENTATION 0') 
       CALL GR_EXEC('TICK 1 2 1 2') 
       CALL GR_EXEC('LIMITS -8.55225 +8.55225 -8.55225 +8.55225') 
       CALL GR_EXEC('BOX') 
      CALL GR_EXEC('LABEL "Metres" /X')
       CALL GR_EXEC('LABEL "Metres" /Y') 
C 
      CALL GR_EXEC('SET CHAR 0.65')
       CALL GR_EXEC('DRAW TEXT 0 0.3 "14m CAY RADIOTELESCOPE" 8 /BOX 8') 
       CALL GR_EXEC('SET CHAR .5') 
       CALL GR_EXEC('HARDCOPY MAPERROR_CONTOUR.PS /DEV PS FAST') 
       CALL GR_EXEC('CLEAR') 
       RETURN 
C*************************************************************** 
C<sub>c</sub> CASE DEFAULT
C*************************************************************** 
       CASE DEFAULT DIBUJO 
       WRITE(6,*) 'IDENTIFICADOR DE DIBUJO INCORRECTO' 
       WRITE(6,*) 'ERROR EN SUBRUTINA GREG_CONTOUR.F' 
       RETURN 
C*************************************************************** 
C FIN DEL CASE
C*************************************************************** 
       END SELECT DIBUJO 
       END
```
#### **Anexo XXVI: Subrutina greg\_curve.f**

```
SUBROUTINE GREG_CURVE(AX, AY, NDATA, IDEN)
C DIBUJA LAS CURVAS AY VS. AX 
C N ES LA DIMENSION DE LOS ARRAYS 
C 
C EL ENTERO IDEN IDENTIFICA EL TIPO DE MAPA A REALIZAR 
C 1 PARA GRAFICAS DE MAPERROR 
C 2 LA QUE TU QUIERAS ANIADIR POSTERIORMENTE. 
\mathsf C INTEGER NDATA 
       REAL AX(NDATA),AY(NDATA) 
       INTEGER IDEN 
\overline{C} DIBUJO: SELECT CASE(IDEN) 
C******************************************************************** 
C CASO 1 
C******************************************************************** 
       CASE (1) DIBUJO 
       CALL GR_EXEC('CLEAR') 
       CALL GR_EXEC('SET PLOT_PAGE PORTRAIT') 
C 
       CALL GR_EXEC('SET FONT DUPLEX') 
       CALL GR_EXEC('SET CHARACTER 0.5') 
\Gamma CALL GR4_GIVE('X',NDATA,AX) 
       CALL GR4_GIVE('Y',NDATA,AY) 
C CENTRAMOS LA CAJA EN LA PARTE SUPERIOR DE LA PAGINA 
       CALL GR_EXEC('SET BOX_LOCATION 2.5 16.5 6.8 20.8')
       CALL GR_EXEC('LIMITS') 
       CALL GR_EXEC('BOX') 
       CALL GR_EXEC('CONNECT') 
       CALL GR_EXEC('LABEL "Normalised Radius" /X') 
       CALL GR_EXEC('LABEL "RMS Error (radians)" /Y') 
\frac{C}{C}C CAMBIAMOS TAMANIO DE TEXTO PARA TITULO DEL DIBUJO
       CALL GR_EXEC('SET CHAR 0.65') 
       CALL GR_EXEC('DRAW TEXT 0 0.3 "14m CAY RADIOTELESCOPE" 8 /BOX 8') 
C LO VOLVEMOS A PONER A SU VALOR USUAL 
       CALL GR_EXEC('SET CHAR .5') 
       CALL GR_EXEC('HARDCOPY RMSRAD_ERROR.PS /DEV PS FAST') 
       CALL GR_EXEC('CLEAR') 
       RETURN 
C******************************************************************** 
C CASO 2 
C******************************************************************** 
       CASE (2) DIBUJO 
       CALL GR_EXEC('CLEAR') 
       CALL GR_EXEC('SET PLOT_PAGE PORTRAIT') 
\overline{C} CALL GR_EXEC('SET FONT DUPLEX') 
       CALL GR_EXEC('SET CHARACTER 0.5') 
\overline{C}CALL GR4_GIVE('X', NDATA, AX)
       CALL GR4_GIVE('Y',NDATA,AY) 
C CENTRAMOS LA CAJA EN LA PARTE SUPERIOR DE LA PAGINA 
       CALL GR_EXEC('SET BOX_LOCATION 2.5 16.5 6.8 20.8')
       CALL GR_EXEC('LIMITS') 
       CALL GR_EXEC('BOX') 
       CALL GR_EXEC('CONNECT') 
       CALL GR_EXEC('LABEL "Normalised Radius" /X') 
       CALL GR_EXEC('LABEL "RMS Error (um)" /Y') 
C 
C CAMBIAMOS TAMANIO DE TEXTO PARA TITULO DEL DIBUJO
       CALL GR_EXEC('SET CHAR 0.65') 
       CALL GR_EXEC('DRAW TEXT 0 0.3 "14m CAY RADIOTELESCOPE" 8 /BOX 8')
```
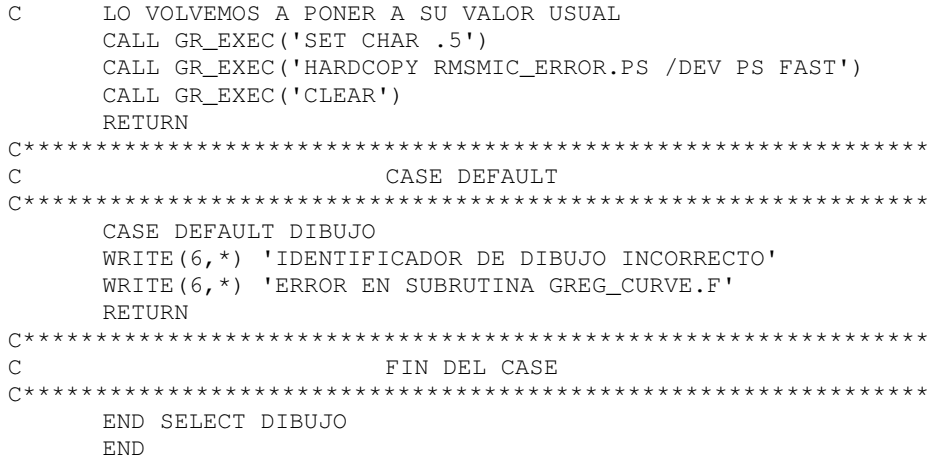

#### **Anexo XXVII: Subrutina greg\_grey.f**

```
SUBROUTINE GREG GREY(MAPAA, MAPAP, MDIM, IDEN)
C DIBUJA DOS MAPAS EN NIVELES DE GRIS 
C AMBOS MAPAS DEBEN SER DE 64x64 
C 
C EL ENTERO IDEN IDENTIFICA EL TIPO DE MAPA A REALIZAR 
C 1 PARA GRAFICAS DE AVMAP 
C 2 PARA GRAFICAS DE AMPL+PHASE CON PICOMISTY 
C 3 PARA AMPLITUD RESIDUALS DE PICOMISTY 
C 4 FOC. FAR FIELD AND DEFOC. FAR FIELD DE PICOMISTY 
C 5 PARA MAPERROR 
C 6 PARA MAPERROR-DATA USED IN RMS CALCULATIONS 
C 5 LA QUE TU QUIERAS ANIADIR POSTERIORMENTE. 
\overline{C}REAL MAPAA(MDIM, MDIM), MAPAP(MDIM, MDIM)
      REAL*8 CONVA(6), CONVP(6)
       INTEGER IDEN 
\mathcal{C} DIBUJO: SELECT CASE(IDEN) 
C******************************************************************** 
C CASO 1 
C******************************************************************** 
       CASE (1) DIBUJO 
       CALL GR_EXEC('CLEAR') 
C PONEMOS PAGINA NO APAISADA PARA SACAR 
C EN LA MISMA PAGINA MODULO Y FASE 
       CALL GR_EXEC('SET PLOT_PAGE PORTRAIT') 
\overline{C}C PONEMOS LETRAS DE CALIDAD SUPERIOR, QUE MENOS! 
       CALL GR_EXEC('SET FONT DUPLEX') 
       CALL GR_EXEC('SET CHARACTER 0.5') !TAMANIO LETRAS 0.5CM 
C 
C DEFINIMOS LA MATRIZ DE CONVERSION DE AMPLITUD (VER HELP) 
      CONVA(1)=1.0 ! REFERENCE PIXEL IN X CONVA(2)=0.0 ! X USER COORDINATE VA
                         ! X USER COORDINATE VALUE AT CONV(1)
       CONVA(3)=1.0 ! X USER COORDINATE INCREMENT PER PIXEL 
       CONVA(4)=1.0 ! REFERENCE PIXEL IN Y 
       CONVA(5)=0.0 ! Y USER COORDINATE VALUE AT CONV(4)
       CONVA(6)=1.0 ! Y USER COORDINATE INCREMENT PER PIXEL 
\overline{C}C PASAMOS EL PRIMER MAPA 
      CALL GR4_RGIVE(MDIM, MDIM, CONVA, MAPAA)
C CENTRAMOS LA CAJA EN LA PARTE SUPERIOR DE LA PAGINA 
      CALL GR_EXEC('SET BOX_LOCATION 4 16 15.5 27.5')
C PONEMOS LIMITES EN PIXELES, DE MOMENTO 
       CALL GR_EXEC('LIMITS -0.5 62.5 -0.5 62.5') 
C DIBUJAMOS LA ESCALA EN % 
C EL PRIMER PLOT NO LO UTILIZAMOS PARA ENGANIAR A WEDGE 
       CALL GR_EXEC('PLOT /SCAL LIN 5 100') 
       CALL GR_EXEC('WEDGE') 
C DIBUJAMOS DE 0.05% EN ADELANTE 
C RGMAX ES UNA VARIABLE DE GREG QUE CONTIENE EL VALOR MAXIMO 
C DEL MAPA 
       CALL GR_EXEC('PLOT /SCAL LIN 0.05*RGMAX RGMAX') 
C DIBUJAMOS ETIQUETA DE AMPLITUD 
       CALL GR_EXEC('SET ORIENTATION 90') 
      CALL GR_EXEC('DRAW TEXT 2.5 -0 "AMPLITUDE (%)" 2 /BOX 6')
C DESHACEMOS LA ORIENTACION VERTICAL 
       CALL GR_EXEC('SET ORIENTATION 0') 
C QUEREMOS EJES SEPARADOS UNA UNIDAD PERO INDICANDO EL No. CADA 2 
CALL GR_EXEC('TICK 1 2 1 2')<br>C PONEMOS LIMITES REALES 8 552
      C PONEMOS LIMITES REALES 8.55225=63/2/2*0.543 
C RECORDAR QUE 0.543 ES LA RESOLUCION ESPACIAL EN METROS 
       CALL GR_EXEC('LIMITS -8.55225 +8.55225 -8.55225 +8.55225') 
C DIBUJAMOS EL CONTORNO DEL PRIMARIO
```

```
 CALL GR_EXEC('ELLIPSE 13.7|2 /USER 0 0') 
C ENMARCAMOS EL DIBUJO 
       CALL GR_EXEC('BOX') 
       CALL GR_EXEC('LABEL "Metres" /Y') 
C CAMBIAMOS TAMANIO DE TEXTO PARA TITULO DEL DIBUJO
       CALL GR_EXEC('SET CHAR 0.65') 
       CALL GR_EXEC('DRAW TEXT 0 0.3 "14m CAY RADIOTELESCOPE" 8 /BOX 8') 
C LO VOLVEMOS A PONER A SU VALOR USUAL 
       CALL GR_EXEC('SET CHAR .5') 
C AHORA LA FASE 
C DEFINIMOS LA MATRIZ DE CONVERSION DE FASE (VER HELP) 
      CONVP(1)=1.0 !REFERENCE PIXEL IN X
       CONVP(2)=0.0 !X USER COORDINATE VALUE AT CONV(1) 
       CONVP(3)=1.0 !X USER COORDINATE INCREMENT PER PIXEL 
       CONVP(4)=1.0 !REFERENCE PIXEL IN Y 
      CONF(5) = 0.0 !Y USER COORDINATE VALUE AT CONV(4)
       CONVP(6)=1.0 !Y USER COORDINATE INCREMENT PER PIXEL 
C 
C PASAMOS EL SEGUNDO MAPA 
CALL GR4_RGIVE(MDIM,MDIM,CONVP,MAPAP)<br>C CENTRAMOS LA CAJA EN LA PARTE INFERIC
      C CENTRAMOS LA CAJA EN LA PARTE INFERIOR DE LA PAGINA 
       CALL GR_EXEC('SET BOX_LOCATION 4 16 2 14') 
C PONEMOS LIMITES EN PIXELES, DE MOMENTO 
       CALL GR_EXEC('LIMITS -0.5 62.5 -0.5 62.5') 
C DIBUJAMOS FASES ENTRE -2.5RAD Y +2.5RAD 
       CALL GR_EXEC('PLOT /SCAL LIN -2.5 2.5') 
       CALL GR_EXEC('WEDGE') 
C DIBUJAMOS ETIQUETA DE FASE 
       CALL GR_EXEC('SET ORIENTATION 90') 
      CALL GR_EXEC('DRAW TEXT 2.5 -0 "PHASE (rad)" 2 /BOX 6')
C DESHACEMOS LA ORIENTACION VERTICAL 
       CALL GR_EXEC('SET ORIENTATION 0') 
C QUEREMOS EJES SEPARADOS UNA UNIDAD PERO INDICANDO EL No. CADA 2 
       CALL GR_EXEC('TICK 1 2 1 2') 
C PONEMOS LIMITES REALES 8.55225=63/2/2*0.543 
C RECORDAR QUE 0.543 ES LA RESOLUCION ESPACIAL EN METROS 
       CALL GR_EXEC('LIMITS -8.55225 +8.55225 -8.55225 +8.55225') 
C EL MARCO 
       CALL GR_EXEC('BOX') 
       CALL GR_EXEC('LABEL "Metres" /X') 
       CALL GR_EXEC('LABEL "Metres" /Y') 
C EL CONTORNO DEL PRIMARIO 
      CALL GR_EXEC('ELLIPSE 13.7|2/USER 0 0')
C 
C Y POR ULTIMO MANDAMOS QUE SE IMPRIMA EN UN FICHERO .PS 
       CALL GR_EXEC('HARDCOPY AVMAP_GREY.PS /DEV PS GREY') 
       CALL GR_EXEC('CLEAR') 
       RETURN 
C************************************************************** 
C<sub>c</sub> CASE 2
C************************************************************** 
       CASE (2) DIBUJO 
       CALL GR_EXEC('CLEAR') 
C PONEMOS PAGINA NO APAISADA PARA SACAR 
C EN LA MISMA PAGINA MODULO Y FASE 
       CALL GR_EXEC('SET PLOT_PAGE PORTRAIT') 
\overline{C}C PONEMOS LETRAS DE CALIDAD SUPERIOR, QUE MENOS! 
      CALL GR_EXEC('SET FONT DUPLEX')
       CALL GR_EXEC('SET CHARACTER 0.5') !TAMANIO LETRAS 0.5CM 
\GammaC DEFINIMOS LA MATRIZ DE CONVERSION DE AMPLITUD (VER HELP) 
       CONVA(1)=1.0 ! REFERENCE PIXEL IN X 
       CONVA(2)=0.0 ! X USER COORDINATE VALUE AT CONV(1)
       CONVA(3)=1.0 ! X USER COORDINATE INCREMENT PER PIXEL 
       CONVA(4)=1.0 ! REFERENCE PIXEL IN Y 
       CONVA(5)=0.0 ! Y USER COORDINATE VALUE AT CONV(4)
```

```
 CONVA(6)=1.0 ! Y USER COORDINATE INCREMENT PER PIXEL 
\capC PASAMOS EL PRIMER MAPA 
      CALL GR4 RGIVE(MDIM, MDIM, CONVA, MAPAA)
C CENTRAMOS LA CAJA EN LA PARTE SUPERIOR DE LA PAGINA 
       CALL GR_EXEC('SET BOX_LOCATION 4 16 15.5 27.5') 
C PONEMOS LIMITES EN PIXELES, DE MOMENTO 
       CALL GR_EXEC('LIMITS -0.5 62.5 -0.5 62.5') 
C DIBUJAMOS LA ESCALA EN % 
C EL PRIMER PLOT NO LO UTILIZAMOS PARA ENGANIAR A WEDGE 
       CALL GR_EXEC('PLOT /SCAL LIN 5 100') 
       CALL GR_EXEC('WEDGE') 
C DIBUJAMOS DE 0.05% EN ADELANTE 
C RGMAX ES UNA VARIABLE DE GREG QUE CONTIENE EL VALOR MAXIMO 
C DEL MAPA 
       CALL GR_EXEC('PLOT /SCAL LIN 0.05*RGMAX RGMAX') 
C DIBUJAMOS ETIQUETA DE AMPLITUD 
       CALL GR_EXEC('SET ORIENTATION 90') 
       CALL GR_EXEC('DRAW TEXT 2.5 -0 "AMPLITUDE (%)" 2 /BOX 6') 
C DESHACEMOS LA ORIENTACION VERTICAL 
CALL GR_EXEC('SET ORIENTATION 0')<br>C OUEREMOS EJES SEPARADOS UNA UNIDA
      C QUEREMOS EJES SEPARADOS UNA UNIDAD PERO INDICANDO EL No. CADA 2 
       CALL GR_EXEC('TICK 1 2 1 2') 
C PONEMOS LIMITES REALES 8.55225=63/2/2*0.543 
C RECORDAR QUE 0.543 ES LA RESOLUCION ESPACIAL EN METROS 
       CALL GR_EXEC('LIMITS -8.55225 +8.55225 -8.55225 +8.55225') 
C DIBUJAMOS EL CONTORNO DEL PRIMARIO 
       CALL GR_EXEC('ELLIPSE 13.7|2 /USER 0 0') 
C ENMARCAMOS EL DIBUJO 
       CALL GR_EXEC('BOX') 
       CALL GR_EXEC('LABEL "Metres" /Y') 
C CAMBIAMOS TAMANIO DE TEXTO PARA TITULO DEL DIBUJO
       CALL GR_EXEC('SET CHAR 0.65') 
       CALL GR_EXEC('DRAW TEXT 0 0.3 "14m CAY RADIOTELESCOPE" 8 /BOX 8') 
C LO VOLVEMOS A PONER A SU VALOR USUAL 
       CALL GR_EXEC('SET CHAR .5') 
C AHORA LA FASE 
C DEFINIMOS LA MATRIZ DE CONVERSION DE FASE (VER HELP) 
       CONVP(1)=1.0 !REFERENCE PIXEL IN X 
       CONVP(2)=0.0 !X USER COORDINATE VALUE AT CONV(1) 
       CONVP(3)=1.0 !X USER COORDINATE INCREMENT PER PIXEL 
       CONVP(4)=1.0 !REFERENCE PIXEL IN Y 
       CONVP(5)=0.0 !Y USER COORDINATE VALUE AT CONV(4) 
       CONVP(6)=1.0 !Y USER COORDINATE INCREMENT PER PIXEL 
\capC PASAMOS EL SEGUNDO MAPA 
CALL GR4_RGIVE(MDIM,MDIM,CONVP,MAPAP)<br>C CENTRAMOS LA CAJA EN LA PARTE INFERIO
      C CENTRAMOS LA CAJA EN LA PARTE INFERIOR DE LA PAGINA 
       CALL GR_EXEC('SET BOX_LOCATION 4 16 2 14') 
C PONEMOS LIMITES EN PIXELES, DE MOMENTO 
       CALL GR_EXEC('LIMITS -0.5 62.5 -0.5 62.5') 
C DIBUJAMOS FASES ENTRE -2.5RAD Y +2.5RAD 
       CALL GR_EXEC('PLOT /SCAL LIN -2.5 2.5') 
       CALL GR_EXEC('WEDGE') 
C DIBUJAMOS ETIQUETA DE FASE 
       CALL GR_EXEC('SET ORIENTATION 90') 
      CALL GR_EXEC('DRAW TEXT 2.5 -0 "PHASE (rad)" 2 /BOX 6')
C DESHACEMOS LA ORIENTACION VERTICAL 
       CALL GR_EXEC('SET ORIENTATION 0') 
C QUEREMOS EJES SEPARADOS UNA UNIDAD PERO INDICANDO EL No. CADA 2 
       CALL GR_EXEC('TICK 1 2 1 2') 
C PONEMOS LIMITES REALES 8.55225=63/2/2*0.543 
C RECORDAR QUE 0.543 ES LA RESOLUCION ESPACIAL EN METROS 
       CALL GR_EXEC('LIMITS -8.55225 +8.55225 -8.55225 +8.55225') 
C EL MARCO 
       CALL GR_EXEC('BOX') 
       CALL GR_EXEC('LABEL "Metres" /X')
```

```
CALL GR EXEC ('LABEL "Metres" /Y')
\capEL CONTORNO DEL PRIMARIO
      CALL GR_EXEC ('ELLIPSE 13.7|2/USER 0 0')
\capY POR ULTIMO MANDAMOS QUE SE IMPRIMA EN UN FICHERO .PS
\capCALL GR_EXEC('HARDCOPY PICOMAP_GREY.PS /DEV PS GREY')
      CALL GR_EXEC ('CLEAR')
     RETURN
\overline{C}CASE 3
CASE (3) DIBUJO
      CALL GR_EXEC ('CLEAR')
      CALL GR EXEC ('SET PLOT PAGE PORTRAIT')
      CALL GR_EXEC ('SET FONT DUPLEX')
      CALL GR_EXEC('SET CHARACTER 0.5')
                                        !TAMANIO LETRAS 0.5CM
\cap\overline{C}DEFINIMOS LA MATRIZ DE CONVERSION (VER HELP)
      CONVA(1) = 1.0 ! REFERENCE PIXEL IN X
                    ! X USER COORDINATE VALUE AT CONV(1)<br>! X USER COORDINATE INCREMENT PER PIXEL
      CONVA(2) = 0.0CONVA(3) = 1.0CONVA(4) = 1.0! REFERENCE PIXEL IN Y
      CONVA(5) = 0.0! Y USER COORDINATE VALUE AT CONV(4)
      CONVA(6) = 1.0! Y USER COORDINATE INCREMENT PER PIXEL
\capCALL GR4_RGIVE (MDIM, MDIM, CONVA, MAPAA)
      CALL GR_EXEC('SET BOX_LOCATION 2.5 16.5 6.8 20.8')
      CALL GR_EXEC('LIMITS -0.5 62.5 -0.5 62.5')
      CALL GR EXEC ('PLOT /SCAL LIN -100 100')
      CALL GR_EXEC('WEDGE')
      CALL GR_EXEC('PLOT /SCAL LIN -1.0*RGMAX RGMAX')
      CALL GR_EXEC('SET ORIENTATION 90')
      CALL GR EXEC ('DRAW TEXT 2.5 0 "RESIDUAL AMPLITUDE (%)" 2 /BOX 6')
      CALL GR EXEC ('SET ORIENTATION 0')
      CALL GR_EXEC('TICK 5 10 5 10')
      CALL GR_EXEC('LIMITS -38.4 +38.4 -38.4 +38.4')
      CALL GR_EXEC('BOX')
      CALL GR_EXEC('LABEL "Arcmin" /X')
      CALL GR_EXEC('LABEL "Arcmin" /Y')
      CALL GR_EXEC ('SET CHAR 0.65')
      CALL GR_EXEC ('DRAW TEXT 0 0.3 "14m CAY RADIOTELESCOPE" 8 /BOX 8')
      CALL GR_EXEC('SET CHAR .5')
      CALL GR_EXEC('HARDCOPY RESID_GREY.PS /DEV PS GREY')
      CALL GR EXEC ('CLEAR')
     RETURN
\capCASE 4
CASE (4) DIBUJO
      CALL GR EXEC ('CLEAR')
      PONEMOS PAGINA NO APAISADA PARA SACAR
\cap\mathcal{C}EN LA MISMA PAGINA MODULO Y FASE
      CALL GR_EXEC('SET PLOT_PAGE PORTRAIT')
\cap\mathsf{C}PONEMOS LETRAS DE CALIDAD SUPERIOR, QUE MENOS!
      CALL GR EXEC ('SET FONT DUPLEX')
      CALL GR_EXEC('SET CHARACTER 0.5')
                                          ITAMANIO LETRAS 0 5CM
\overline{C}DEFINIMOS LA MATRIZ DE CONVERSION DE AMPLITUD (VER HELP)
\capCONVA(1) = 1.0 ! REFERENCE PIXEL IN X
      CONVA(2) = 0.0! X USER COORDINATE VALUE AT CONV(1)
      CONVA(3) = 1.0! X USER COORDINATE INCREMENT PER PIXEL
                        ! REFERENCE PIXEL IN Y
      CONVA(4) = 1.0CONVA(5) = 0.0! Y USER COORDINATE VALUE AT CONV(4)
                        ! Y USER COORDINATE INCREMENT PER PIXEL
      CONVA(6) = 1.0\overline{C}\overline{C}PASAMOS EL PRIMER MAPA
      CALL GR4_RGIVE (MDIM, MDIM, CONVA, MAPAA)
```

```
C CENTRAMOS LA CAJA EN LA PARTE SUPERIOR DE LA PAGINA 
       CALL GR_EXEC('SET BOX_LOCATION 4 16 15.5 27.5') 
C PONEMOS LIMITES EN PIXELES, DE MOMENTO 
      CALL GR_EXEC('LIMITS -0.5 62.5 -0.5 62.5')
C DIBUJAMOS LA ESCALA EN % 
C EL PRIMER PLOT NO LO UTILIZAMOS PARA ENGANIAR A WEDGE 
       CALL GR_EXEC('PLOT /SCAL LIN 0 100') 
       CALL GR_EXEC('WEDGE') 
C RGMAX ES UNA VARIABLE DE GREG QUE CONTIENE EL VALOR MAXIMO 
C DEL MAPA 
       CALL GR_EXEC('PLOT /SCAL LIN 0 RGMAX') 
C DIBUJAMOS ETIQUETA DE AMPLITUD 
       CALL GR_EXEC('SET ORIENTATION 90') 
       CALL GR_EXEC('DRAW TEXT 2.5 0 "INFOCUSSED POWER" 2 /BOX 6') 
       CALL GR_EXEC('DRAW TEXT 3.5 0 " PATTERN (%) " 2 /BOX 6') 
C DESHACEMOS LA ORIENTACION VERTICAL 
       CALL GR_EXEC('SET ORIENTATION 0') 
       CALL GR_EXEC('TICK 5 10 5 10') 
       CALL GR_EXEC('LIMITS -38.4 +38.4 -38.4 +38.4') 
       CALL GR_EXEC('BOX') 
       CALL GR_EXEC('LABEL "Arcmin" /Y') 
C CAMBIAMOS TAMANIO DE TEXTO PARA TITULO DEL DIBUJO
       CALL GR_EXEC('SET CHAR 0.65') 
       CALL GR_EXEC('DRAW TEXT 0 0.3 "14m CAY RADIOTELESCOPE" 8 /BOX 8') 
C LO VOLVEMOS A PONER A SU VALOR USUAL 
       CALL GR_EXEC('SET CHAR .5') 
\GammaC DEFINIMOS LA MATRIZ DE CONVERSION DE FASE (VER HELP) 
      CONVP(1)=1.0 !REFERENCE PIXEL IN X
       CONVP(2)=0.0 !X USER COORDINATE VALUE AT CONV(1) 
       CONVP(3)=1.0 !X USER COORDINATE INCREMENT PER PIXEL 
       CONVP(4)=1.0 !REFERENCE PIXEL IN Y 
       CONVP(5)=0.0 !Y USER COORDINATE VALUE AT CONV(4) 
       CONVP(6)=1.0 !Y USER COORDINATE INCREMENT PER PIXEL 
\capC PASAMOS EL SEGUNDO MAPA 
      CALL GR4_RGIVE(MDIM, MDIM, CONVP, MAPAP)
C CENTRAMOS LA CAJA EN LA PARTE INFERIOR DE LA PAGINA 
       CALL GR_EXEC('SET BOX_LOCATION 4 16 2 14') 
C PONEMOS LIMITES EN PIXELES, DE MOMENTO 
       CALL GR_EXEC('LIMITS -0.5 62.5 -0.5 62.5') 
       CALL GR_EXEC('PLOT /SCAL LIN 0 100') 
       CALL GR_EXEC('WEDGE') 
       CALL GR_EXEC('PLOT /SCAL LIN 0 RGMAX') 
C DIBUJAMOS ETIQUETA DE FASE 
       CALL GR_EXEC('SET ORIENTATION 90') 
       CALL GR_EXEC('DRAW TEXT 2.5 0 "DEFOCUSSED POWER" 2 /BOX 6') 
       CALL GR_EXEC('DRAW TEXT 3.5 0 " PATTERN (%) " 2 /BOX 6') 
C DESHACEMOS LA ORIENTACION VERTICAL 
       CALL GR_EXEC('SET ORIENTATION 0') 
       CALL GR_EXEC('TICK 5 10 5 10') 
       CALL GR_EXEC('LIMITS -38.4 +38.4 -38.4 +38.4') 
C EL MARCO 
       CALL GR_EXEC('BOX') 
       CALL GR_EXEC('LABEL "Arcmin" /X') 
       CALL GR_EXEC('LABEL "Arcmin" /Y') 
\cap CALL GR_EXEC('HARDCOPY FARFIELDS_GREY.PS /DEV PS GREY') 
       CALL GR_EXEC('CLEAR') 
       RETURN 
C*************************************************************** 
C CASE 5
C*************************************************************** 
       CASE (5) DIBUJO 
       CALL GR_EXEC('CLEAR') 
       CALL GR_EXEC('SET PLOT_PAGE PORTRAIT') 
       CALL GR_EXEC('SET FONT DUPLEX') 
       CALL GR_EXEC('SET CHARACTER 0.5') !TAMANIO LETRAS 0.5CM
```
```
C DEFINIMOS LA MATRIZ DE CONVERSION (VER HELP) 
 CONVA(1)=1.0 ! REFERENCE PIXEL IN X 
 CONVA(2)=0.0 ! X USER COORDINATE VALUE AT CONV(1)
       CONVA(3)=1.0 ! X USER COORDINATE INCREMENT PER PIXEL 
       CONVA(4)=1.0 ! REFERENCE PIXEL IN Y 
       CONVA(5)=0.0 ! Y USER COORDINATE VALUE AT CONV(4)
       CONVA(6)=1.0 ! Y USER COORDINATE INCREMENT PER PIXEL 
C 
      CALL GR4_RGIVE(MDIM, MDIM, CONVA, MAPAA)
       CALL GR_EXEC('SET BOX_LOCATION 2.5 16.5 6.8 20.8')
       CALL GR_EXEC('LIMITS -0.5 62.5 -0.5 62.5') 
       CALL GR_EXEC('PLOT /SCAL LIN -100 100') 
       CALL GR_EXEC('WEDGE') 
       CALL GR_EXEC('PLOT /SCAL LIN -1.0*RGMAX RGMAX') 
       CALL GR_EXEC('SET ORIENTATION 90') 
      CALL GR_EXEC('DRAW TEXT 2.5 0 "PHASE DIFFERENCE (%)" 2 /BOX 6')
       CALL GR_EXEC('SET ORIENTATION 0') 
       CALL GR_EXEC('TICK 1 2 1 2') 
       CALL GR_EXEC('LIMITS -8.55225 +8.55225 -8.55225 +8.55225') 
       CALL GR_EXEC('BOX') 
       CALL GR_EXEC('LABEL "Metres" /X') 
       CALL GR_EXEC('LABEL "Metres" /Y') 
       CALL GR_EXEC('SET CHAR 0.65') 
       CALL GR_EXEC('DRAW TEXT 0 0.3 "14m CAY RADIOTELESCOPE" 8 /BOX 8') 
       CALL GR_EXEC('SET CHAR .5') 
       CALL GR_EXEC('HARDCOPY MAPERROR_GREY.PS /DEV PS GREY') 
       CALL GR_EXEC('CLEAR') 
       RETURN 
C*************************************************************** 
C CASE 6 
C*************************************************************** 
       CASE (6) DIBUJO 
       CALL GR_EXEC('CLEAR') 
       CALL GR_EXEC('SET PLOT_PAGE PORTRAIT') 
       CALL GR_EXEC('SET FONT DUPLEX') 
       CALL GR_EXEC('SET CHARACTER 0.5') !TAMANIO LETRAS 0.5CM 
\overline{C}C DEFINIMOS LA MATRIZ DE CONVERSION (VER HELP) 
       CONVA(1)=1.0 ! REFERENCE PIXEL IN X 
                         ! X USER COORDINATE VALUE AT CONV(1)
       CONVA(3)=1.0 ! X USER COORDINATE INCREMENT PER PIXEL 
       CONVA(4)=1.0 ! REFERENCE PIXEL IN Y 
       CONVA(5)=0.0 ! Y USER COORDINATE VALUE AT CONV(4)
       CONVA(6)=1.0 ! Y USER COORDINATE INCREMENT PER PIXEL 
\overline{C}CALL GR4 RGIVE(MDIM, MDIM, CONVA, MAPAA)
       CALL GR_EXEC('SET BOX_LOCATION 2.5 16.5 6.8 20.8')
       CALL GR_EXEC('LIMITS -0.5 62.5 -0.5 62.5') 
       CALL GR_EXEC('PLOT /SCAL LIN -100 100') 
       CALL GR_EXEC('PLOT /SCAL LIN -1.0*RGMAX RGMAX') 
       CALL GR_EXEC('SET ORIENTATION 90') 
       CALL GR_EXEC('DRAW TEXT 1 0 "DATA USED IN RMS CALC." 2 /BOX 6') 
       CALL GR_EXEC('SET ORIENTATION 0') 
      CALL GR_EXEC('TICK 1 2 1 2')
       CALL GR_EXEC('LIMITS -8.55225 +8.55225 -8.55225 +8.55225') 
       CALL GR_EXEC('BOX') 
       CALL GR_EXEC('LABEL "Metres" /X') 
       CALL GR_EXEC('LABEL "Metres" /Y') 
       CALL GR_EXEC('SET CHAR 0.65') 
       CALL GR_EXEC('DRAW TEXT 0 0.3 "14m CAY RADIOTELESCOPE" 8 /BOX 8') 
       CALL GR_EXEC('SET CHAR .5') 
       CALL GR_EXEC('HARDCOPY DATA_IN_RMS.PS /DEV PS GREY') 
       CALL GR_EXEC('CLEAR') 
       RETURN 
C*************************************************************** 
C CASE DEFAULT
C***************************************************************
```
 $\overline{C}$ 

```
CASE DEFAULT DIBUJO
    WRITE(6,*) 'IDENTIFICADOR DE DIBUJO INCORRECTO'<br>WRITE(6,*) 'ERROR EN SUBRUTINA GREG_GREY.F'
    RETURN
\, C \,FIN DEL CASE
END SELECT DIBUJO
    END
```
#### **Anexo XXVIII: Subrutina greg\_pers.f**

```
SUBROUTINE GREG PERS(MAPAA, MAPAP, MDIM, IDEN)
C DIBUJA DOS MAPAS EN PERSPECTIVA 
C AMBOS MAPAS DEBEN SER DE 64x64 
C 
C EL ENTERO IDEN IDENTIFICA EL TIPO DE MAPA A REALIZAR 
C 1 PARA GRAFICAS DE AVMAP 
C 2 PARA GRAFICAS DE AMPL+PHASE CON PICOMISTY 
C 3 PARA AMPLITUD RESIDUALS DE PICOMISTY 
C 4 FOC. FAR FIELD AND DEFOC. FAR FIELD DE PICOMISTY 
C 5 PARA MAPERROR 
C 6 LA QUE TU QUIERAS ANIADIR POSTERIORMENTE. 
C 
      REAL MAPAA (MDIM, MDIM), MAPAP (MDIM, MDIM)
      REAL*8 CONVA(6), CONVP(6)
       INTEGER IDEN 
\overline{C} DIBUJO: SELECT CASE(IDEN) 
C******************************************************************** 
C<sub>c</sub> CASO 1
C******************************************************************** 
       CASE (1) DIBUJO 
       CALL GR_EXEC('CLEAR') 
C PONEMOS PAGINA NO APAISADA PARA SACAR 
C EN LA MISMA PAGINA MODULO Y FASE 
       CALL GR_EXEC('SET PLOT_PAGE PORTRAIT') 
C 
C PONEMOS LETRAS DE CALIDAD SUPERIOR, QUE MENOS! 
      CALL GR_EXEC('SET FONT DUPLEX')<br>CALL GR EXEC('SET CHARACTER 0.5')
 CALL GR_EXEC('SET CHARACTER 0.5') !TAMANIO LETRAS 0.5CM 
C 
 CONVA(1)=1.0 ! REFERENCE PIXEL IN X 
 CONVA(2)=0.0 ! X USER COORDINATE VALUE AT CONV(1)
 CONVA(3)=1.0 ! X USER COORDINATE INCREMENT PER PIXEL 
 CONVA(4)=1.0 ! REFERENCE PIXEL IN Y 
       CONVA(5)=0.0 ! Y USER COORDINATE VALUE AT CONV(4)
       CONVA(6)=1.0 ! Y USER COORDINATE INCREMENT PER PIXEL 
\overline{C}CALL GR4_RGIVE(MDIM, MDIM, CONVA, MAPAA)
       CALL GR_EXEC('SET BOX_LOCATION 4 16 15.5 27.5') 
       CALL GR_EXEC('LIMITS -0.5 62.5 -0.5 62.5') 
       CALL GR_EXEC('PERSPECTIVE / CENTER') 
       CALL GR_EXEC('DRAW TEXT 0 0 "AMPLITUDE" 2 /BOX 2')
      CALL GR_EXEC('SET CHAR 0.65')
       CALL GR_EXEC('DRAW TEXT 0 0.3 "14m CAY RADIOTELESCOPE" 8 /BOX 8') 
       CALL GR_EXEC('SET CHAR .5') 
C AHORA LA FASE 
      CONVP(1)=1.0 !REFERENCE PIXEL IN X
      CONVP(2)=0.0 !X USER COORDINATE VALUE AT CONV(1) CONVP(3)=1.0 !X USER COORDINATE INCREMENT PER PIXEL 
      CONVP(4)=1.0 !REFERENCE PIXEL IN Y
      CONF(5) = 0.0 !Y USER COORDINATE VALUE AT CONV(4)
       CONVP(6)=1.0 !Y USER COORDINATE INCREMENT PER PIXEL 
\capCALL GR4 RGIVE(MDIM, MDIM, CONVP, MAPAP)
       CALL GR_EXEC('SET BOX_LOCATION 4 16 2 14') 
       CALL GR_EXEC('LIMITS -0.5 62.5 -0.5 62.5') 
       CALL GR_EXEC('PERSPECTIVE /CENTER') 
       CALL GR_EXEC('DRAW TEXT 0 +1.5 "PHASE" 2 /BOX 2') 
\Gamma CALL GR_EXEC('HARDCOPY AVMAP_PERSPEC.PS /DEV PS FAST') 
       CALL GR_EXEC('CLEAR') 
       RETURN
```
C\*\*\*\*\*\*\*\*\*\*\*\*\*\*\*\*\*\*\*\*\*\*\*\*\*\*\*\*\*\*\*\*\*\*\*\*\*\*\*\*\*\*\*\*\*\*\*\*\*\*\*\*\*\*\*\*\*\*\*\*\*\* C CASE 2 C\*\*\*\*\*\*\*\*\*\*\*\*\*\*\*\*\*\*\*\*\*\*\*\*\*\*\*\*\*\*\*\*\*\*\*\*\*\*\*\*\*\*\*\*\*\*\*\*\*\*\*\*\*\*\*\*\*\*\*\*\*\* CASE (2) DIBUJO CALL GR\_EXEC('CLEAR') C PONEMOS PAGINA NO APAISADA PARA SACAR C EN LA MISMA PAGINA MODULO Y FASE CALL GR\_EXEC('SET PLOT\_PAGE PORTRAIT') C C PONEMOS LETRAS DE CALIDAD SUPERIOR, QUE MENOS! CALL GR\_EXEC('SET FONT DUPLEX') CALL GR\_EXEC('SET CHARACTER 0.5') !TAMANIO LETRAS 0.5CM  $\overline{C}$ CONVA $(1)=1.0$  ! REFERENCE PIXEL IN X  $CONVA(2) = 0.0$  ! X USER COORDINATE VALUE AT CONV(1) CONVA(3)=1.0 ! X USER COORDINATE INCREMENT PER PIXEL CONVA(4)=1.0 ! REFERENCE PIXEL IN Y  $CONVA(5) = 0.0$  ! Y USER COORDINATE VALUE AT CONV $(4)$  CONVA $(6) = 1.0$  ! Y USER COORDINATE INCREMENT PER PI ! Y USER COORDINATE INCREMENT PER PIXEL C CALL GR4\_RGIVE(MDIM, MDIM, CONVA, MAPAA) CALL GR\_EXEC('SET BOX\_LOCATION 4 16 15.5 27.5') CALL GR\_EXEC('LIMITS -0.5 62.5 -0.5 62.5') CALL GR\_EXEC('PERSPECTIVE / CENTER') CALL GR\_EXEC('DRAW TEXT 0 0 "AMPLITUDE" 2 /BOX 2') CALL GR\_EXEC('SET CHAR 0.65') CALL GR\_EXEC('DRAW TEXT 0 0.3 "14m CAY RADIOTELESCOPE" 8 /BOX 8') CALL GR\_EXEC('SET CHAR .5') C AHORA LA FASE CONVP(1)=1.0 !REFERENCE PIXEL IN X CONVP(2)=0.0 !X USER COORDINATE VALUE AT CONV(1) CONVP(3)=1.0 !X USER COORDINATE INCREMENT PER PIXEL CONVP(4)=1.0 :A USER COURDINATE INCONVP(4)=1.0 <br>CONVP(5)=0.0 : PEERENCE PIXEL IN Y !Y USER COORDINATE VALUE AT CONV(4) CONVP(6)=1.0 !Y USER COORDINATE INCREMENT PER PIXEL  $\overline{C}$ CALL GR4\_RGIVE(MDIM, MDIM, CONVP, MAPAP) CALL GR\_EXEC('SET BOX\_LOCATION 4 16 2 14') CALL GR\_EXEC('LIMITS -0.5 62.5 -0.5 62.5') CALL GR\_EXEC('PERSPECTIVE /CENTER') CALL GR\_EXEC('DRAW TEXT 0 0.5 "PHASE" 2 /BOX 2')  $\cap$  CALL GR\_EXEC('HARDCOPY PICOMAP\_PERSPEC.PS /DEV PS FAST') CALL GR\_EXEC('CLEAR') RETURN C\*\*\*\*\*\*\*\*\*\*\*\*\*\*\*\*\*\*\*\*\*\*\*\*\*\*\*\*\*\*\*\*\*\*\*\*\*\*\*\*\*\*\*\*\*\*\*\*\*\*\*\*\*\*\*\*\*\*\*\*\*\*\* C CASE 3 C\*\*\*\*\*\*\*\*\*\*\*\*\*\*\*\*\*\*\*\*\*\*\*\*\*\*\*\*\*\*\*\*\*\*\*\*\*\*\*\*\*\*\*\*\*\*\*\*\*\*\*\*\*\*\*\*\*\*\*\*\*\*\* CASE (3) DIBUJO CALL GR\_EXEC('CLEAR') C PONEMOS PAGINA NO APAISADA PARA SACAR C EN LA MISMA PAGINA MODULO Y FASE CALL GR\_EXEC('SET PLOT\_PAGE PORTRAIT')  $\cap$ C PONEMOS LETRAS DE CALIDAD SUPERIOR, QUE MENOS! CALL GR\_EXEC('SET FONT DUPLEX') CALL GR\_EXEC('SET CHARACTER 0.5') !TAMANIO LETRAS 0.5CM  $\cap$  CONVA(1)=1.0 ! REFERENCE PIXEL IN X CONVA(2)=0.0 ! X USER COORDINATE VALUE AT CONV(1) CONVA(3)=1.0 ! X USER COORDINATE INCREMENT PER PIXEL CONVA(4)=1.0 ! REFERENCE PIXEL IN Y CONVA(5)=0.0 ! Y USER COORDINATE VALUE AT CONV(4) CONVA(6)=1.0 ! Y USER COORDINATE INCREMENT PER PIXEL C

CALL GR4\_RGIVE(MDIM, MDIM, CONVA, MAPAA)

```
 CALL GR_EXEC('SET BOX_LOCATION 2.5 16.5 6.8 20.8')
       CALL GR_EXEC('LIMITS -0.5 62.5 -0.5 62.5') 
       CALL GR_EXEC('PERSPECTIVE / CENTER') 
       CALL GR_EXEC('DRAW TEXT 0 1 "RESIDUAL AMPLITUDE" 2 /BOX 2') 
       CALL GR_EXEC('SET CHAR 0.65') 
       CALL GR_EXEC('DRAW TEXT 0 0.3 "14m CAY RADIOTELESCOPE" 8 /BOX 8') 
       CALL GR_EXEC('SET CHAR .5') 
       CALL GR_EXEC('HARDCOPY RESID_PERSPEC.PS /DEV PS COLOR') 
       CALL GR_EXEC('CLEAR') 
       RETURN 
C*************************************************************** 
C<sub>c</sub> CASE 4
C*************************************************************** 
       CASE (4) DIBUJO 
       CALL GR_EXEC('CLEAR') 
C PONEMOS PAGINA NO APAISADA PARA SACAR 
C EN LA MISMA PAGINA MODULO Y FASE 
       CALL GR_EXEC('SET PLOT_PAGE PORTRAIT') 
C 
C PONEMOS LETRAS DE CALIDAD SUPERIOR, QUE MENOS! 
       CALL GR_EXEC('SET FONT DUPLEX') 
       CALL GR_EXEC('SET CHARACTER 0.5') !TAMANIO LETRAS 0.5CM 
\overline{C}CONVA(1)=1.0 ! REFERENCE PIXEL IN X<br>
CONVA(2)=0.0 ! X USER COORDINATE VAL<br>
CONVA(3)=1.0 ! X USER COORDINATE IN
 CONVA(2)=0.0 ! X USER COORDINATE VALUE AT CONV(1)
 CONVA(3)=1.0 ! X USER COORDINATE INCREMENT PER PIXEL 
       CONVA(4)=1.0 ! REFERENCE PIXEL IN Y 
       CONVA(5)=0.0 ! Y USER COORDINATE VALUE AT CONV(4)
       CONVA(6)=1.0 ! Y USER COORDINATE INCREMENT PER PIXEL 
\GammaCALL GR4 RGIVE(MDIM, MDIM, CONVA, MAPAA)
       CALL GR_EXEC('SET BOX_LOCATION 4 16 15.5 27.5') 
       CALL GR_EXEC('LIMITS -0.5 62.5 -0.5 62.5') 
       CALL GR_EXEC('PERSPECTIVE / CENTER') 
       CALL GR_EXEC('DRAW TEXT 0 0.5 "INFOCUSSED POWER" 2 /BOX 2') 
      CALL GR_EXEC('DRAW TEXT 0 -0.5 " PATTERN (%) " 2 /BOX 2')
       CALL GR_EXEC('SET CHAR 0.65') 
       CALL GR_EXEC('DRAW TEXT 0 0.3 "14m CAY RADIOTELESCOPE" 8 /BOX 8') 
       CALL GR_EXEC('SET CHAR .5') 
C AHORA LA FASE 
      CONVP(1)=1.0 !REFERENCE PIXEL IN X
       CONVP(2)=0.0 !X USER COORDINATE VALUE AT CONV(1) 
      CONVP(3)=1.0 : X USER COORDINATE INCREMENT PER PIXEL<br>CONVP(4)=1.0 : REFERENCE PIXEL IN Y
                         !REFERENCE PIXEL IN Y
       CONVP(5)=0.0 !Y USER COORDINATE VALUE AT CONV(4) 
       CONVP(6)=1.0 !Y USER COORDINATE INCREMENT PER PIXEL 
C 
      CALL GR4_RGIVE(MDIM, MDIM, CONVP, MAPAP)
       CALL GR_EXEC('SET BOX_LOCATION 4 16 2 14') 
       CALL GR_EXEC('LIMITS -0.5 62.5 -0.5 62.5') 
       CALL GR_EXEC('PERSPECTIVE /CENTER') 
       CALL GR_EXEC('DRAW TEXT 0 0.5 "DEFOCUSSED POWER" 2 /BOX 2') 
      CALL GR_EXEC('DRAW TEXT 0 -0.5 " PATTERN (%) " 2 /BOX 2')
\cap CALL GR_EXEC('HARDCOPY FARFIELDS_PERSPEC.PS /DEV PS FAST') 
       CALL GR_EXEC('CLEAR') 
       RETURN 
C*************************************************************** 
C CASE 5 
C*************************************************************** 
       CASE (5) DIBUJO 
       CALL GR_EXEC('CLEAR') 
C PONEMOS PAGINA NO APAISADA PARA SACAR 
C EN LA MISMA PAGINA MODULO Y FASE 
       CALL GR_EXEC('SET PLOT_PAGE PORTRAIT') 
\overline{C}
```

```
C PONEMOS LETRAS DE CALIDAD SUPERIOR, QUE MENOS! 
       CALL GR_EXEC('SET FONT DUPLEX') 
       CALL GR_EXEC('SET CHARACTER 0.5') !TAMANIO LETRAS 0.5CM 
C 
 CONVA(1)=1.0 ! REFERENCE PIXEL IN X 
 CONVA(2)=0.0 ! X USER COORDINATE VALUE AT CONV(1)
 CONVA(3)=1.0 ! X USER COORDINATE INCREMENT PER PIXEL 
 CONVA(4)=1.0 ! REFERENCE PIXEL IN Y 
 CONVA(5)=0.0 ! Y USER COORDINATE VALUE AT CONV(4)
 CONVA(6)=1.0 ! Y USER COORDINATE INCREMENT PER PIXEL 
\overline{C}CALL GR4_RGIVE(MDIM, MDIM, CONVA, MAPAA)
       CALL GR_EXEC('SET BOX_LOCATION 2.5 16.5 6.8 20.8')
      CALL GR_EXEC('LIMITS -0.5 62.5 -0.5 62.5')
       CALL GR_EXEC('PERSPECTIVE / CENTER') 
       CALL GR_EXEC('DRAW TEXT 0 1 "PHASE DIFFERENCE MAP" 2 /BOX 2') 
      CALL GR_EXEC('SET CHAR 0.65')
       CALL GR_EXEC('DRAW TEXT 0 0.3 "14m CAY RADIOTELESCOPE" 8 /BOX 8') 
       CALL GR_EXEC('SET CHAR .5') 
       CALL GR_EXEC('HARDCOPY MAPERROR_PERSPEC.PS /DEV PS COLOR') 
       CALL GR_EXEC('CLEAR') 
      RETURN 
C*************************************************************** 
C<sub>C</sub> CASE DEFAULT
C*************************************************************** 
       CASE DEFAULT DIBUJO 
       WRITE(6,*) 'IDENTIFICADOR DE DIBUJO INCORRECTO' 
       WRITE(6,*) 'ERROR EN SUBRUTINA GREG_PERS.F' 
       RETURN 
C*************************************************************** 
C FIN DEL CASE 
C*************************************************************** 
       END SELECT DIBUJO 
       END
```
### **Anexo XXIX: Subrutina legblock.f**

```
SUBROUTINE LEGBLOCK(PSI, MDIM, SAMPI, DIAM, DLEG1,
     1 RLEG1, DSHAD, DLEG2, RLEG2, DCASS, ALPHA)
C<br>C
       Blocking by quadrupode legs and Cassegrain mirror
C Plane wave and spherical wave shadows for complex aperture plane 
C With 4 legs each with 2 sections (for 30m telescope case) 
C Spherical wave shadows taken as triangular 
C psi Complex array of aperture amplitudes 
C mdim Array size 
C sampi Sampling interval as fraction of far field Nyquist rate<br>C diam Telescope diameter (m)
      diam Telescope diameter (m)
C dleg1 Smallest leg diameter for whole length 
C dleg2 Larger leg diameter valid from rleg2 outwards in aperture 
      rleg1 Starting radius of thinnest spherical wave shadow (zero)
C rleg2 Staring radius of larger section plane wave shadow 
C dshad Diameter of spherical wave shadow at periphery 
C alpha Orientation to az-el axis (0 or 45 degrees)
C 
      COMPLEX PSI (MDIM, MDIM)
       LOGICAL L1,L2,L3,L4 
C 
       PY=3.1415926535 
      PY4=PY/4.
        MENOSPY4=-1.0*PY4 
\overline{C}C center of aperture 
       MCENT=MDIM/2 
\overline{C}C Pixel separation 
       DX=DIAM/SAMPI/(MDIM) 
C 
C Semi angle of shadow 
        TANTHETA=(DSHAD-DLEG1)/(DIAM-2.*RLEG1) 
\GammaC Actual x coordinate of apex of triangular shadow 
        IF(TANTHETA.NE.0.) DELX=0.5*DLEG1/TANTHETA 
C 
        X0=RLEG1-DELX 
C 
C Loop over 4 quadrants 
       DO 100 I=1,4 
        ALPHA1=ALPHA+(I-1)*PY/2. 
C Main loop for 1 quadrant 
       DO 100 M=1,MDIM 
       DO 100 N=1,MDIM 
C convert to meters 
        X1=(M-MCENT)*DX 
        Y1=(N-MCENT)*DX 
C Rotate coordinate system 
       X=X1*COS(ALPHA1)-Y1*SIN(ALPHA1) 
        Y=X1*SIN(ALPHA1)+Y1*COS(ALPHA1) 
       R2 = X * * 2 + Y * * 2 R=SQRT(R2) 
C 
C Cassegrain blockage 
        IF(R.LE.(DCASS/2.)) THEN 
             PSI(M,N)=CMPLX(0,0.0. ENDIF 
C 
C now legs 
        IF(X.NE.0.) THEN 
              TANTHETA1=Y/X 
        ENDIF 
\overline{C}
```

```
IF((X.EQ.0.).AND.(Y.EQ.0.)) THEN
               THETA1=0. 
               ELSE 
               THETA1=ATAN2(Y,X) 
        ENDIF 
C 
C Select outer part first quadrant,inside mirror diameter 
        IF(THETA1.LT.PY4) THEN 
               L1=.TRUE. 
        ELSE 
               L1=.FALSE. 
        ENDIF 
C 
        IF(THETA1.GT.MENOSPY4) THEN 
               L2=.TRUE. 
        ELSE 
               L2=.FALSE. 
        ENDIF 
C 
        IF(X.GE.X0) THEN 
               L3=.TRUE. 
        ELSE 
               L3=.FALSE. 
        ENDIF 
C 
        IF(R.LT.(DIAM/2.)) THEN 
               L4=.TRUE. 
        ELSE 
               L4=.FALSE. 
        ENDIF 
C 
        IF((L1.AND.L2).AND.(L3.AND.L4)) THEN 
               TANTHET2=Y/(X-X0) 
C Spherical wave shadow 
               IF(ABS(TANTHET2) .LE. ABS(TANTHETA)) THEN 
                      PSI(M, N)=CMPLX(0., 0.) NPTS=NPTS+1 
               ENDIF 
        ENDIF 
C Plane wave shadows 
        IF(THETA1.LT.PY4.AND.THETA1.GT.MENOSPY4.AND.R.LE.DIAM/2.) THEN 
              IF(ABS(Y).LE.DLEG1/2.) PSI(M, N)=CMPLX(0.,0.) !Thinner
               IF(X.GT.RLEG2.AND.ABS(Y).LE.DLEG2/2.) PSI(M,N)=CMPLX(0.,0.) 
        ENDIF 
  100 CONTINUE 
C 
C 
        RETURN 
        END
```
## Anexo XXX: Subrutina lessfit6.f

```
SUBROUTINE LESSFIT6 (PSI, MDIM, MCENT, PHCOEF)
\mathsf CTO SUBTRACT PHASE FUNCTION DERIVED BY PHASFIT FROM
       COMPLEX APERTURE DISTRIBUTION PSI(M, N)
\overline{C}\mathcal{C}DIMENSION PSI (MDIM, MDIM)
       DIMENSION PHCOEF (6)
       COMPLEX PSI
\mathsf CA = PHCOFF(1)B=PHCOEF(2)
        C = PHCOFF(3)D = PHCOEFT(4)E = PHCOEF(5)
       F = PHCOEF(6)
       DO M=1, MDIM
               DO N=1, MDIM
               X=M-MCENT
                Y=N-MCENTR2 = X * * 2 + Y * * 2\overline{C}COMA TERMS
                S = X * * 3 + X * Y * * 2T = Y^* * 3 + Y * X * * 2PHI=-(A*X + B*Y + C + D*R2 + E*S + F*T)
                PSI(M, N)=PSI(M, N) *CMPLX(COS(PHI), SIN(PHI))
                END DO
        END DO
        RETURN
        END
```
#### Anexo XXXI: Subrutina makegdf.f

```
SUBROUTINE MAKEGDF (MAPAA, MDIM, NDIM, IDEN)
\mathsf CGENERA FICHEROS .GDF UTILES PARA TRABAJAR
      CON GRAPHIC.
\cap\mathsf CAMBOS MAPAS DEBEN SER DE 64x64
\overline{C}IDEN ES EL IDENTIFICADOR DE TAREA A REALIZAR POR
\capLA SUBRUTINA, Y SIGNIFICA:
\mathsf C1: PARA AVMAP_AMPLITUD.GDF
\mathsf C\overline{C}2: PARA AVMAP_FASE.GDF
\mathsf{C}3: PARA PICOMAP AMPLITUD.GDF
\overline{C}4: PARA PICOMAP_FASE.GDF
\mathsf{C}5: PARA RESIDUALS.GDF
\mathbf C6: PARA MAPERROR.GDF
\mathsf CREAL MAPAA (MDIM, NDIM)
      REAL*8 CONVA(6)
      INTEGER IDEN
\overline{C}DIBUJO: SELECT CASE (IDEN)
\<br>\<br>\<br>\
                              \mathsf CCASE 1
CASE (1) DIBUJO
\mathsf CCONVA(1) = 1.0! REFERENCE PIXEL IN X
      CONVA(2) = 0.0! X USER COORDINATE VALUE AT CONV(1)
      CONVA(3) = 1.0! X USER COORDINATE INCREMENT PER PIXEL
      CONVA(4) = 1.0! REFERENCE PIXEL IN Y
      CONVA(5) = 0.0! Y USER COORDINATE VALUE AT CONV(4)
```

```
 CONVA(6)=1.0 ! Y USER COORDINATE INCREMENT PER PIXEL 
\Gamma CALL GR_EXEC('CLEAR') 
      CALL GR4 RGIVE(MDIM, MDIM, CONVA, MAPAA)
       CALL GR_EXEC('LIMITS -0.5 62.5 -0.5 62.5') 
       CALL GR_EXEC('PLOT /SCAL LIN 5 100') 
       CALL GR_EXEC('WEDGE') 
       CALL GR_EXEC('PLOT /SCAL LIN 0.05*RGMAX RGMAX') 
       CALL GR_EXEC('TICK 1 2 1 2') 
       CALL GR_EXEC('LIMITS -8.55225 +8.55225 -8.55225 +8.55225') 
       CALL GR_EXEC('BOX') 
       CALL GR_EXEC('WRITE IMAGE AVMAP_AMP.GDF') 
       CALL GR_EXEC('CLEAR') 
       RETURN 
C************************************************************************ 
C CASE 2
C*********************************************************************** 
       CASE (2) DIBUJO 
C 
       CONVA(1)=1.0 ! REFERENCE PIXEL IN X 
      CONVA(2)=0.0 <br>
CONVA(3)=1.0 <br>
! X USER COORDINATE INCREMENT PER PI
                          ! X USER COORDINATE INCREMENT PER PIXEL
       CONVA(4)=1.0 ! REFERENCE PIXEL IN Y 
                          ! Y USER COORDINATE VALUE AT CONV(4)
                          ! Y USER COORDINATE INCREMENT PER PIXEL
\cap CALL GR_EXEC('CLEAR') 
      CALL GR4_RGIVE(MDIM, MDIM, CONVA, MAPAA)
       CALL GR_EXEC('LIMITS -0.5 62.5 -0.5 62.5') 
       CALL GR_EXEC('PLOT /SCAL LIN 5 100') 
       CALL GR_EXEC('WEDGE') 
       CALL GR_EXEC('PLOT /SCAL LIN 0.05*RGMAX RGMAX') 
      CALL GR_EXEC('TICK 1 2 1 2')
       CALL GR_EXEC('LIMITS -8.55225 +8.55225 -8.55225 +8.55225') 
       CALL GR_EXEC('BOX') 
       CALL GR_EXEC('WRITE IMAGE AVMAP_PHA.GDF') 
       CALL GR_EXEC('CLEAR') 
       RETURN 
C************************************************************************ 
C CASE 3 
C*********************************************************************** 
       CASE (3) DIBUJO 
                           ! REFERENCE PIXEL IN X
      CONVA(2)=0.0<br>
CONVA(3)=1.0<br>
CONVA(4)=1.0<br>
CONVA(5)=0.0<br>
CONVA(6)=1.0<br>
CONVA(6)=1.0<br>
CONVA(7)=0.0<br>
CONVA(8)=1.0<br>
CONVA(8)=1.0<br>
CONVA(9)=1.0! X USER COORDINATE INCREMENT PER PIXEL
                          FECTIVITY INTERFERENCE PIXEL IN Y
                           ! Y USER COORDINATE VALUE AT CONV(4)
       CONVA(6)=1.0 ! Y USER COORDINATE INCREMENT PER PIXEL 
C 
       CALL GR_EXEC('CLEAR') 
      CALL GR4_RGIVE(MDIM, MDIM, CONVA, MAPAA)
       CALL GR_EXEC('LIMITS -0.5 62.5 -0.5 62.5') 
       CALL GR_EXEC('PLOT /SCAL LIN 5 100') 
       CALL GR_EXEC('WEDGE') 
       CALL GR_EXEC('PLOT /SCAL LIN 0.05*RGMAX RGMAX') 
       CALL GR_EXEC('TICK 1 2 1 2') 
       CALL GR_EXEC('LIMITS -8.55225 +8.55225 -8.55225 +8.55225') 
       CALL GR_EXEC('BOX') 
       CALL GR_EXEC('WRITE IMAGE PICOMAP_AMP.GDF') 
       CALL GR_EXEC('CLEAR') 
       RETURN 
C************************************************************************ 
C CASE 4
C*********************************************************************** 
       CASE (4) DIBUJO 
 CONVA(1)=1.0 ! REFERENCE PIXEL IN X 
 CONVA(2)=0.0 ! X USER COORDINATE VALUE AT CONV(1)
 CONVA(3)=1.0 ! X USER COORDINATE INCREMENT PER PIXEL
```

```
 CONVA(4)=1.0 ! REFERENCE PIXEL IN Y 
 CONVA(5)=0.0 ! Y USER COORDINATE VALUE AT CONV(4)
 CONVA(6)=1.0 ! Y USER COORDINATE INCREMENT PER PIXEL 
\cap CALL GR_EXEC('CLEAR') 
       CALL GR4_RGIVE(MDIM, MDIM, CONVA, MAPAA)
        CALL GR_EXEC('LIMITS -0.5 62.5 -0.5 62.5') 
        CALL GR_EXEC('PLOT /SCAL LIN 5 100') 
        CALL GR_EXEC('WEDGE') 
        CALL GR_EXEC('PLOT /SCAL LIN 0.05*RGMAX RGMAX') 
        CALL GR_EXEC('TICK 1 2 1 2') 
        CALL GR_EXEC('LIMITS -8.55225 +8.55225 -8.55225 +8.55225') 
        CALL GR_EXEC('BOX') 
        CALL GR_EXEC('WRITE IMAGE PICOMAP_PHA.GDF') 
        CALL GR_EXEC('CLEAR') 
       RETURN 
C************************************************************************ 
C CASE 5
C*********************************************************************** 
        CASE (5) DIBUJO 
        CONVA(1)=1.0 ! REFERENCE PIXEL IN X 
        CONVA(2)=0.0 ! X USER COORDINATE VALUE AT CONV(1)
                          ! X USER COORDINATE INCREMENT PER PIXEL
                          ! REFERENCE PIXEL IN Y
 CONVA(5)=0.0 ! Y USER COORDINATE VALUE AT CONV(4)
 CONVA(6)=1.0 ! Y USER COORDINATE INCREMENT PER PIXEL 
\Gamma\begin{array}{ccc} . & -1.0 & . & \vdots \ \text{CONVA} (4) = 1.0 & . & \vdots \ \text{CONVA} (5) = 0.0 & . & \vdots \ \text{CONVA} (6) = 1.0 & . & \vdots \ \text{CALL} \ \text{GR\_EXEC} ('_{\text{CLEAR}}') \end{array}CALL GR4_RGIVE(MDIM, MDIM, CONVA, MAPAA)
        CALL GR_EXEC('LIMITS -0.5 62.5 -0.5 62.5') 
        CALL GR_EXEC('PLOT /SCAL LIN -100 100') 
        CALL GR_EXEC('WEDGE') 
        CALL GR_EXEC('PLOT /SCAL LIN -1.0*RGMAX RGMAX') 
        CALL GR_EXEC('BOX') 
        CALL GR_EXEC('WRITE IMAGE RESIDUALS.GDF') 
        CALL GR_EXEC('CLEAR') 
       RETURN 
C************************************************************************ 
C CASE 6 
C*********************************************************************** 
      CASE (6) DIBUJO<br>CONVA (1)=1.0<br>CONVA (2)=0.0<br>CONVA (3)=1.0
                            ! REFERENCE PIXEL IN X
                            ! X USER COORDINATE VALUE AT CONV(1)
                          ! X USER COORDINATE INCREMENT PER PIXEL
       CONVA(4)=1.0 ! REFERENCE PIXEL IN Y 
                          ! Y USER COORDINATE VALUE AT CONV(4)
                           ! Y USER COORDINATE INCREMENT PER PIXEL
\overline{C} CALL GR_EXEC('CLEAR') 
       CALL GR4_RGIVE(MDIM, MDIM, CONVA, MAPAA)
        CALL GR_EXEC('LIMITS -0.5 62.5 -0.5 62.5') 
        CALL GR_EXEC('PLOT /SCAL LIN -100 100') 
        CALL GR_EXEC('WEDGE') 
        CALL GR_EXEC('PLOT /SCAL LIN -1.0*RGMAX RGMAX') 
        CALL GR_EXEC('BOX') 
        CALL GR_EXEC('WRITE IMAGE MAPERROR.GDF') 
       CALL GR_EXEC('CLEAR') 
       RETURN 
C*************************************************************** 
C CASE DEFAULT
C*************************************************************** 
        CASE DEFAULT DIBUJO 
        WRITE(6,*) 'IDENTIFICADOR DE DIBUJO INCORRECTO' 
        WRITE(6,*) 'ERROR EN SUBRUTINA MAKEGDF.F' 
       RETURN 
C*************************************************************** 
C FIN DEL CASE
C***************************************************************
```

```
119
```
 END SELECT DIBUJO END

#### Anexo XXXII: Subrutina mapin3.f

```
SUBROUTINE MAPIN3 (DATA, MDIM, NSCAN, NX, RX, VX, DELX, NY, RY, VY, DELY,
      1 MOFFSET, NOFFSET, IRECENT)
\Gamma\mathcal{C}TO READ IN A MAP IN LUCAS' "GREG" FORMAT
\mathsf CWITH (irecent=1) OR WITHOUT RECENTERING
\capDIMENSION DATA (MDIM, MDIM)
       CHARACTER NSCAN*9, INFILE*13
       INFILE=NSCAN//'.map'
\overline{C}OPEN(UNIT=1, STATUS='OLD', FILE=INFILE, FORM=
      1 'FORMATTED', IOSTAT=IOS1)
        IF(IOS1.NE.0) WRITE(6,*) 'INPUT FILE STATUS (MAPIN)', IOS1
\overline{C}CALL GETMAP3 (DATA, MDIM, 1, NX, RX, VX, DELX, NY, RY, VY, DELY, MOFFSET,
     1 NOFFSET, IRECENT)
\overline{C}CLOSE (UNIT=1)
\overline{C}RETURN
        END
```
# Anexo XXXIII: Subrutina mkfactor1.f

```
SUBROUTINE MKFACTOR1 (PSI, FACTOR, MDIM, NDIM,
      1 FD, RMAG, SAMPI, DELTA, II, IMASK, NCASSI, IMASKC)
\Gamma\mathcal{C}TO FILL DEFOCUSSING ARRAY FACTOR
\mathsf{C}TO ADD II=1 OR SUBTRACT II=-1 PHASE ERROR OF FORM (1-COS(THETA))
        OR DELTA * R * * 2 / (1. +R * * 2)
\cap\mathcal{C}\mathsf COPTIONAL MASKING OUTSIDE APERTURE IF (IMASK.NE.0) THEN
\mathsf CIF OUTSIDE ANTENNA RADIUS SET PSI=(0.0,0.0)
\mathsf COPTIONAL MASKING IN CENTRAL BLOCKAGE
\mathcal{C}D.MORRIS IRAM SEPT 1994
\overline{C}\mathsf{C}\mathsf CDELTA
                   -AXIAL DEFOCUS IN WAVELENGTHS
\overline{C}-FOCAL LENGTH/DIAM. OF PARABOLOID
        FD
\mathsf CRMAG
                   -MAGNIFICATION OF CASS., SET INFINITE FOR PRIME FOCUS
                  -SAMPLING INTERVAL IN FAR FIELD AS FRACTION OF CRITICAL
\mathsf{C}SAMPI
\mathsf{C}VALUE, (WAVELENGTH/DIAM.)
\mathbf CNCASSI
                  -RADIUS OF CENTRAL BLOCKAGE
\overline{C}IMASKC
                - 1 FOR MASKING OF CENTRAL BLOCKAGE
\mathsf{C}\mathsf{C}DIMENSION PSI (MDIM, NDIM), FACTOR (MDIM, NDIM)
\mathsf{C}COMPLEX PSI, FACTOR
        PY=3.1415926535
        RMAG2=RMAG**2
\overline{C}MAKE AND LOAD FACTOR ARRAY
\overline{C}NDIM2=NDIM/2
        MDTM2=MDTM/2
        RMAX=MDIM*SAMPI/2.
        MMAY = RMAYLOAD FACTOR
\overline{C}DO 100 M=1, MDIM
        DO 100 N=1, NDIM
```

```
NR2 = (N-NDIM2) * *2 + (M-MDIM2) * *2 RN2=FLOAT(NR2)/RMAX/RMAX 
          NR=SQRT(FLOAT(NR2)) 
         R2=RN2/16. / (FD**2) PHIDF=4.*PY*DELTA*(R2/(1.+R2)+(R2/RMAG2)/(1.+R2/RMAG2)) 
         FACTOR(M, N)=CMPLX(COS(PHIDF), SIN(PHIDF))
          IF(IMASK.NE.0) THEN 
             IF(NR.GT.MMAX) FACTOR(M, N) = (0.0, 0.0) END IF 
          IF(IMASKC.EQ.1) THEN 
             IF(NR.LE.NCASSI) FACTOR(M, N) = (0.0, 0.0) END IF 
  100 CONTINUE 
C 
        RETURN 
        END
```
### Anexo XXXIV: Subrutina omisel5.f

```
SUBROUTINE OMISEL5 (PSI, FACTOR, M, N, BLURR, FFELD, NPRINT, ITMAX
      1, SSQERR, ACC, XX, IBIT, CNVERG, FD, RMAG, SAMPI, DELTA, LPRINT, LTEK, IMASK
     2, NCASSI, IMASKC)
\overline{C}\mathsf{C}ITERATIVE CAL. OF COMPLEX FAR FIELD WAVEFUNCTION COMPATABLE
       WITH INFOCUS AND DEFOCUSSED FAR FIELD AMPLITUDE PATTERNS
\cap\mathsf{C}USES EXACT PHASE ERROR FUNCTION OF RADIUS-RUZE 1979
       OF FORM DELTA*(1.-COS(THETA)) I.E. R***2/(1.*R***2)\mathsf{C}\overline{C}\mathsf CD.MORRIS IRAM SEPT 1994
\cap\overline{C}OPTION TO MASK OUTSIDE APERTURE FOR IMASK ITERATIONS
\mathsf{C}\mathcal{C}OPTION TO MASK CENTRAL BLOCKAGE
\mathsf{C}\overline{C}BASED ON GSALG
       SEE "COMPUTER TECHNIQUES FOR IMAGE PROCESSING IN ELECTRON
\mathcal{C}\mathsf{C}MICROSCOPY" BY W.O.SAXTON, ACADEMIC PRESS 1978.
\overline{C}\overline{C}VERSION TO USE FFT1 (2-D FFT ROUTINE OF ARAMBEPOLA)
\mathsf{C}\mathsf CVERSION USING DEFOCUS4 FOR OPTIONAL MASKING OF APERTURE
\cap\mathsf CPSI(M,N) - COMPLEX WORKING ARRAY
\mathcal{C}(M AND N ARE POWERS OF 2)
\mathsf CBLURR
                   -DEFOCUSSED FAR FIELD AMPLITUDE DISTRIBUTION
\mathsf{C}FFELD
                   -IN FOCUS FAR FIELD AMPLITUDE DISTRIBUTION
                   -NUMBER OF CYCLES BETWEEN ERROR PRINTOUT
\overline{C}NPRINT
                   -MAXIMUM NUMBER OF ITERATIONS TO BE PERFORMED
\overline{C}TTMAX
\mathsf CSSQERR
                   -SUM SQUARE ERROR IN FAR FIELD PLANE ESTIMATE
\mathsf C-REQUIRED ACCURACY
       ACC
\mathsf C-CONVERGENCE RATE LIMIT, PERCENT PER NPRINT
       CNVERG
                   -COMPLEX ARRAY OF M ELEMENTS
\GammaYY
\mathcal{C}-INTEGER ARRAY OF M ELEMENTS
       TBTT
\mathsf CDELTA
                   -AXIAL DEFOCUS IN WAVELENGTHS
\overline{C}-FOCAL LENGTH/DIAMETER FOR PARABOLOID
       FD
\mathsf CRMAG
                   -MAGNIFICATION OF CASS. SYSTEM, INFINITE FOR
\overline{C}PRIME FOCUS CASE.
\overline{C}-SAMPLE INTERVAL IN FAR-FIELD, AS FRACTION OF
       SAMPT
\mathsf CCRITICAL VALUE (DIAM./WAVELENGTH)
\capTMASK
                   -IF NE.0 THEN APERTURE MASKED TO ZERO AT EACH ITERATION
\overline{C}FOR IMASK ITERATIONS, IF 1 FOR ALL ITERATIONS
\mathsf CTMASKC
                   - 1 FOR MASKING OF CENTRAL BLOCKAGE DURINT ITERATIONS
\overline{C}\mathsf{C}THE ITERATION QUITS IF:-
\mathsf C1) SSQERR < ACC
\mathcal{C}2) ITMAX CYCLES HAVE BEEN PERFORMED
\overline{C}3) THE CONVERGENCE GETS VERY SLOW
\mathcal{C}COMPLEX PST
       COMPLEX FACTOR.XX
       DIMENSION PSI(M*N), BLURR(M*N), FFELD(M*N), NN(2), XX(M), IBIT(M)
       DIMENSION FACTOR (M*N)
       LOGICAL L1
       MN = M * NNN(1) = MNN(2) = NM2 = ALOG(FLOW(M))/ALOG(2.)N2 = ALOG(FLOW(N))/ALOG(2.)IDIM=M*2
         IORIG=M/2
         JORTG=N/2\cap
```

```
\overline{C}C CHECK NORMALIZATION OF MODULUS DATA AND 
C FORCE MODULUS OF SUPPLIED PSI IN 'INFOCUS' PLANE 
      E1=0.E.2=0.DO 1 I=1, MN
       E1=E1+BLURR(I)*BLURR(I) 
     1 E2=E2+FFELD(I)*FFELD(I) 
       T0=SQRT(E1/E2) 
      DO 2 I=1, MN
       S=CABS(PSI(I)) 
       IF(S.EQ.0.) GO TO 2 
      PSI(I)=PSI(I) *FFELD(I)/S
     2 BLURR(I)=BLURR(I)/T0 
C 
C INITIALIZE ITERATION 
       RMN=MN 
       RMN=1./SQRT(RMN) 
       TR=1E30 
       TC=CNVERG*NPRINT 
      NC=1 NIT=NPRINT 
       WRITE(LTEK,14) 
       WRITE(LPRINT,14) 
\GammaC INITIALISE DEFOCUSSING AND MASKING ARRAY FACTOR 
      CALL MKFACTOR1 (PSI, FACTOR, M, N, FD, RMAG, SAMPI, DELTA, 1, IMASK, NCASSI,
      1 IMASKC) 
\capC START ITERATIONS HERE 
C COMPUTE ERROR AND CORRECT MODULUS IN 'DEFOCUSSED' PLANE 
     5 L1=.FALSE. 
       CALL FFT1(PSI,M,L1,XX,IBIT) 
       IF(NC.EO.IMASK) THEN : !STOP MASKING AT THIS ITERATION
              CALL MKFACTOR1(PSI,FACTOR,M,N,FD,RMAG,SAMPI,DELTA,1,0, 
      1 NCASSI,0) 
       END IF 
       CALL DEFOCUS4(PSI,FACTOR,M,N,FD,RMAG,SAMPI,DELTA,1,IMASK) 
       L1=.TRUE. 
       CALL FFT1(PSI,M,L1,XX,IBIT) 
C CALCULATE ERROR IN DEFOCUSSED PLANE 
      T1=0 .
       DO 3 I=1,MN 
       S=CABS(PSI(I)) 
       P=S-BLURR(I) 
      T1 = T1 + P * PC MAKE CORRECTION IN DEFOCUSSED PLANE 
    J = IF(S.NE.0.) PSI(I) = PSI(I) * BLURR(I) / S T1=T1*T0**2*100./E1 
C 
C REPEAT CORRECTION IN 'INFOCUS' PLANE 
       L1=.FALSE. 
      CALL FFT1(PSI, M, L1, XX, IBIT)
       CALL DEFOCUS4(PSI,FACTOR,M,N,FD,RMAG,SAMPI,DELTA,-1,IMASK) 
       L1=.TRUE. 
      CALL FFT1(PSI, M, L1, XX, IBIT)
C CALCULATE ERROR IN 'INFOCUS' PLANE 
      T2=0.
       DO 33 I=1,MN 
      S=CABS(PSI(I))
       P=S-FFELD(I) 
      T2 = T2 + P * PC MAKE CORRECTION IN 'INFOCUS' PLANE 
      IF(S.NE.0) PSI(I)=PSI(I) *FFELD(I)/S
    33 CONTINUE 
       T2=T2*100./E2 
C 
C CHECK EXIT CRITERIA AND LOOP
```

```
 IF(NIT.EQ.NPRINT) GO TO 6 
       NITT=NIT+1 GO TO 7 
     6 TTT=TR-T2 
       WRITE(LTEK, 10) NC, T1, T2, TTT
       WRITE(LPRINT, 10) NC, T1, T2, TTT
       NTT=1 7 IF(T2.GT.ACC) GO TO 9 
        WRITE(LTEK,11) 
        WRITE(LPRINT,11) 
        SSQERR=T2 
        RETURN 
     9 IF(NC.LT.ITMAX) GO TO 20 
        WRITE(LTEK,12) ITMAX 
        WRITE(LPRINT,12) ITMAX 
       SSOERR=T2
        RETURN 
    20 IF(TR-T2.GT.TR*TC) GO TO 8 
        WRITE(LTEK,13) 
        WRITE(LPRINT,13) 
        SSQERR=T2 
        RETURN 
C RECYCLE 
     8 TR=T2 
        NC=NC+1 
        GO TO 5 
    10 FORMAT(I8,5X,F15.5,'%',3X,F15.5,'%',7X,1PE10.3) 
    11 FORMAT(/' REQUESTED ACCURACY ACHIEVED'//) 
   12 FORMAT(/I6,' ITERATIONS NOW PERFORMED'//)<br>13 FORMAT(/I6,' ITERATIONS NOW PERFORMED'//)
    13 FORMAT(/' CONVERGENCE SLOW - ITERATION TERMINATED'//) 
    14 FORMAT('NUMBER OF',9X,'SSQ ERROR IN',7X,'SSQ ERROR IN', 
      1 6X,'CONVERGENCE',/,'ITERATIONS',7X,' DEFOCUSSED PLANE',3X, 
      2 'FOCUSSED PLANE',8X,'RATE'//) 
        END
```
# **Anexo XXXV: Subrutina orgshft.f**

C

```
SUBROUTINE ORGSHFT(A, MMAX, NMAX)
C TO MOVE ORIGIN FROM CORNERS TO CENTRE 
C A(M,N) HAS (2*MMAX)*NMAX REAL COMPONENTS I.E. MMAX*NMAX COMPLEX 
       DIMENSION A(MMAX*2,NMAX) 
\capC FIRST SHIFT IN X DIRECTION (M) 
       DO 1 N=1,NMAX 
       DO 1 M=1,MMAX 
       STORE=A(M,N) 
       M1=M+MMAX 
      A(M,N)=A(M1,N)1 A(M1, N) = STOREC 
C SECOND SHIFT IN Y DIRECTION (N) 
       MMAX2=MMAX*2 
       NMAX2=NMAX/2 
       DO 2 M=1,MMAX2 
       DO 2 N=1,NMAX2 
       STORE=A(M,N) 
       N1=N+NMAX2 
      A(M,N)=A(M,N1)2 A(M,N1) = STORERETURN
       END
```
#### **Anexo XXXVI: Subrutina phasfit6.f**

```
SUBROUTINE PHASFIT6(PSI, MDIM, MCENT, MMAX, IWT, PHCOEF)
C 
C LEAST SQUARE FIT OF PISTON, SLOPE, AND QUADRATIC PHASE<br>C AND 3'RD ORDER COMA TERMS-PRIMARY COS (THETA) *R**3
       AND 3'RD ORDER COMA TERMS-PRIMARY COS(THETA) *R**3
C FUNCTION USING CONSTSNT WEIGHT ( IWT=0 ) OR AMPLITUDE 
C WEIGHTING (IWT=1).
C PSI IS 2D COMPLEX APERTURE DISTRIBUTION. 
C 
C FOR LARGE ARRAYS (MDIM>32) WEIGHTS DIVIDED BY 10000. TO AVOID OVERFLOWS 
\overline{C}\capC PHI= aX +bY + c + d(X**2 + Y**2)C +E(X^{**}3+X^{*}Y^{**}2) +F(Y^{**}3+Y^{*}X^{**}2)C 
       DIMENSION PSI (MDIM, MDIM)
        DIMENSION PHCOEF(6) 
       DIMENSION SUM(7,6),rMAT(6,6),aMAT(6,6),BMAT(6,6)
        DIMENSION CMAT(6,6),DMAT(6,6) 
        DIMENSION EMAT(6,6),FMAT(6,6) 
        COMPLEX PSI 
C 
C FIND MAX AMPLITUDE FOR NORMALIZATION OF WEIGHTS 
        AMAX=0. 
        DO M=1,MDIM 
                DO N=1,MDIM 
                AMP=CABS(PSI(M,N)) 
                IF(AMP.GT.AMAX) AMAX=AMP 
                END DO 
        END DO 
\rm\frac{C}{C}C DIVID WEIGHTS IF LARGE ARRAYS 
        IF(MDIM.GT.32) AMAX=AMAX*10000. 
C<br>C
       C CLEAR SUM ARRAY 
        DO I=1,7 
               DO J=1.6SUM(I,J)=0.
                END DO 
        END DO 
C 
C FILL SUM ARRAY 
        DO 2 M=1,MDIM 
                DO 2 N=1,MDIM 
                PHASE=CPHAS(PSI(M,N)) 
                X=M-MCENT 
                Y=N-MCENT 
R2=X**2 + Y**2<br>C COMA TERMS
               C COMA TERMS 
                S=X**3+X*Y**2 
               T=Y**3+Y*X**2 WT=CABS(PSI(M,N))/AMAX 
                IF(IWT.EQ.0) WT=1.0 
                RMAX2=MMAX**2 
                IF(R2.GT.RMAX2) GOTO 2 
\overline{C}SUM(1, 1) = SUM(1, 1) + WT*X**2SUM(2, 1) = SUM(2, 1) + WT*X*YSUM(3, 1) = SUM(3, 1) + WT^*XSUM(4, 1) = SUM(4, 1) + WT*X*R2SUM(5, 1) = SUM(5, 1) + WT*S*XSUM(6,1)=SUM(6,1)+WT*T*X
               SUM(7,1)=SUM(7,1) + WT*X*PHASESUM(2,2) = SUM(2,2) + WT*Y**2SUM(3,2) = SUM(3,2) + WT*Y
```

```
SUM(4,2) = SUM(4,2) + WT*Y*R2SUM(5, 2) = SUM(5, 2) + WT*S*YSUM(6,2)=SUM(6,2)+WT*T*Y
               SUM(7,2)=SUM(7,2) + WT*Y*PHASESUM(3, 3) = SUM(3, 3) + WTSUM(4,3) = SUM(4,3) + WT*R2SUM(5, 3) = SUM(5, 3) + WT*SSUM(6,3)=SUM(6,3)+WT*T
               SUM(7,3) = SUM(7,3) + WT*PHASESUM(4,4) = SUM(4,4) + WT*R2**2SUM(5,4)=SUM(5,4)+WT*R2*S
               SUM(6,4)=SUM(6,4)+WT*R2*T
               SUM(7,4) = SUM(7,4) + WT*R2*PHASESUM(5, 5) = SUM(5, 5) + WT*S*SSUM(6, 5) = SUM(6, 5) + WT*S*TSUM(7,5)=SUM(7,5)+WT*S*PHASE
               SUM(6, 6) = SUM(6, 6) + WT*TT*TSUM(7,6)=SUM(7,6)+WT*T*PHASE
     2 CONTINUE 
C 
       SUM(1, 3) = SUM(3, 1)SUM(2, 3) = SUM(3, 2)SUM(1, 2) = SUM(2, 1)SUM(3, 4) = SUM(4, 3)SUM(1, 4)=SUM(4, 1)SUM(2, 4) = SUM(4, 2)SUM(1, 5) = SUM(5, 1)SUM(2, 5) = SUM(5, 2)SUM(3, 5) = SUM(5, 3)SUM(4, 5) = SUM(5, 4)SUM(1, 6) = SUM(6, 1)SUM(2, 6) = SUM(6, 2)SUM(3, 6) = SUM(6, 3)SUM(4, 6) = SUM(6, 4) SUM(5,6)=SUM(6,5) 
C 
C FORM MATRICES 
       NFA = 6 CALL MATFIL(SUM,NEQ,aMAT,1) 
        CALL MATFIL(SUM,NEQ,BMAT,2) 
        CALL MATFIL(SUM,NEQ,CMAT,3) 
        CALL MATFIL(SUM,NEQ,DMAT,4) 
        CALL MATFIL(SUM,NEQ,EMAT,5) 
        CALL MATFIL(SUM,NEQ,FMAT,6) 
       CALL MATFIL(SUM, NEQ, rMAT, 0)
\overline{C}C SOLUTION 
        DET=DETERM(RMAT,6) 
        A=DETERM(AMAT,6)/DET 
        B=DETERM(BMAT,6)/DET 
        C=DETERM(CMAT,6)/DET 
        D=DETERM(DMAT,6)/DET 
        E=DETERM(EMAT,6)/DET 
        F=DETERM(FMAT,6)/DET 
       PHCOEF(1)=A PHCOEF(2)=B 
       PHCOEF(3)=CPHCOEF(4)=D
       PHCOEF(5)=EPHCOEF(6)=F
        RETURN 
        END 
C******************************************************** 
       FUNCTION DETERM (ARRAY, NORDER)
C CALCULATE DETERMINANT OF MATRIX ARRAY MAX DIMENSIONS NORDER<br>C FROM BEVINGTON "DATA REDUCTION AND ERROR ANALYSIS FOR THE PI
       FROM BEVINGTON "DATA REDUCTION AND ERROR ANALYSIS FOR THE PHYSICAL
C SCIENCES" P 294.
```
DIMENSION ARRAY (NORDER, NORDER)

127

```
C MAXIMUM ORDER SET TO 10 
    10 DETERM=1. 
    11 DO 50 K=1,NORDER 
\capC INTERCHANGE COLS IF DIAGONAL ELEMENT IS ZERO 
C 
       IF(ARRAY(K,K)) 41,21,41 
    21 DO 23 J=K,NORDER 
        IF(ARRAY(K,J)) 31,23,31 
    23 CONTINUE 
       DETERM=0. 
       GOTO 60 
    31 DO 34 I=K,NORDER 
        SAVE=ARRAY(I,J) 
       ARRAY(I, J)=ARRAY(I, K) 34 ARRAY(I,K)=SAVE 
        DETERM=-DETERM 
C 
       SUBTRACT ROW K FROM LOWER ROWS TO GET DIAGONAL MATRIX
C 
    41 DETERM=DETERM*ARRAY(K,K) 
       IF(K-NORDER) 43,50,50 
    43 K1=K+1 
       DO 46 I=K1,NORDER 
        DO 46 J=K1,NORDER 
   46 ARRAY(I,J)=ARRAY(I,J)-ARRAY(I,K)*(ARRAY(K,J)/ARRAY(K,K))
C NOTE EXTRA BRACKETS TO REDUCE CHANCE OF FLOATING PT. OVERFLOW 
    50 CONTINUE 
    60 RETURN 
       END 
C********************************************************* 
      SUBROUTINE MATFIL(SUM, NEQ, RMAT, ICOL)
C MAKE SQUARE MATRIX BY COL. REPLACEMENT FROM RECTANGULAR ARRAY 
C SUM.FOR SOLN OF SIMULTANEOUS EQUATIONS WITH DETERMINANTS 
\cap DIMENSION SUM(NEQ+1,NEQ),RMAT(NEQ,NEQ) 
               DO I=1,NEQ 
              I = I IF(I.EQ.ICOL) II=NEQ+1 
               DO J=1,NEQ 
              RMAT(I, J)=SUM(II, J) END DO 
        END DO 
       RETURN 
       END 
C******************************************************
```
## **Anexo XXXVII: Subrutina phasmxmn.f**

```
SUBROUTINE PHASMXMN(PSI, MDIM, PHMAX, PHMIN)
C FINDS PHASE LIMITS OF COMPLEX APERTURE DISTRIBUTION PSI(M,N) 
       DIMENSION PSI (MDIM, MDIM)
        COMPLEX PSI 
C 
       PHMAX=-1.0E+37 
        PHMIN=+1.0E+37 
        DO 10 M=1,MDIM 
        DO 10 N=1,MDIM 
        IF(CABS(PSI(M,N)).EQ.0.) GOTO 10 
        PHI=CPHAS(PSI(M,N)) 
        IF(PHI.LT.PHMIN) PHMIN=PHI 
        IF(PHI.GT.PHMAX) PHMAX=PHI 
    10 CONTINUE 
C
```
 RETURN END

#### Anexo XXXVIII: Subrutina point5.f

```
SUBROUTINE POINT5 (A, DELTAA, PSI, MDIM, NDIM, BLURR, FFELD, XX,
      1 IBIT, FD, RMAG, SAMPI, DELTA1, DELTA2, MOFSETI, NOFSETI, MMAX, NMAX,
     1 NCASSI, NLEGI, TAPERI, ASTIGX, ASTIGY, DEFOCI, RANPHII, ISEED, LEG45,
     1 ZTX, DELXF, RLAMDA, LTEK, LPRINT, IMASK, DIAM, IPOINT, IMASKC)
\mathsf CTO FIND MINIMUM OF POINTERR OF FOUR VARIABLES X = A(1), Y = A(2), Z = A(3)...
\cap\mathsf{C}STEP IN X, Y IS DELTAA (J), J=1, 2, 3, 4, THIS IS CHANGED IN PROGRAM
\mathsf CFOR A SUBSEQUENT CALL FOR NEXT APPROXIMATION
\overline{C}PROCESS SEARCHES BEGINNING AT VALUES A(J) IN CALL
\overline{C}WITH OPTION FOR OPTIMIZATION OF TAPER AND FOCUS (SEPT 1992)
\cap\overline{C}BASED ON GRIDLS OF BENNINGTON
\overline{C}\overline{C}DIMENSION A(5), DELTAA(5)
       DIMENSION PSI (MDIM, MDIM), BLURR (MDIM, MDIM)
       DIMENSION FFELD (MDIM, MDIM), XX (MDIM), IBIT (MDIM)
\mathsf{C}COMPLEX PSI, XX
\subsetWRITE (LTEK, *)
       WRITE (LPRINT, *)
\cap200
      FORMAT (3X, 'SSQERR', 9X, 'XTILT', 8X, 'YTILT', 8X, 'DEFOCI',
      1 7X, 'ASTIGX', 7X, 'ASTIGY', /, 18X, 'pixels', 7X, 'pixels',
     27X, 'lambda', 7X, '(rad.)', 7X, '(rad.)')
\mathsf{C}WRTTE (LTEK, 200)
       WRITE (LPRINT, 200)
\mathsf{C}WRITE (LTEK, *)
       WRITE (LPRINT, *)
\capIF (IPOINT.EO.1) IDIMENS=2 !OPTIMISE POINTING
       IF (IPOINT.EQ.2) IDIMENS=3 !OPTIMIZE POINTING, FOCUS
       IF (IPOINT.GE.3) IDIMENS=5 !OPTIMISE POINTING, FOCUS AND ASTIGMATISM
  20
      DO 90 J=1, IDIMENS
                                      !LOOP OVER THE MAX 5 DIMENSIONS
\simCALL POINTERR5 (A, DELTAA, PSI, MDIM, NDIM, BLURR, FFELD, T1, XX, IBIT,
     1 FD, RMAG, SAMPI, DELTA1, DELTA2, MOFSETI, NOFSETI, MMAX, NMAX, NCASSI,
     1 NLEGI, TAPERI, ASTIGX, ASTIGY, DEFOCI, RANPHII, ISEED, LEG45, ZTX, DELXF,
     1 RLAMDA, IMASK, DIAM, IMASKC)
       WRITE (LTEK, 91)
                          T1, A(1), A(2), A(3), A(4), A(5)WRITE (LPRINT, 91) T1, A(1), A(2), A(3), A(4), A(5)91 FORMAT (1X, 6 (F10.6, 3X))
       7.1 = T1!STARTING POINT AT A VALUES IN CALL
       DELTA=DELTAA(J)
       IF (DELTA.EQ.0.) GO TO 90 !DON'T MINIMIZE FOR THIS VARIABLE
       FN=0.
  41 A(J) = A(J) + DELTA! INCREMENT X OR Y
       CALL POINTERR5 (A, DELTAA, PSI, MDIM, NDIM, BLURR, FFELD, T1, XX, IBIT,
     1 FD, RMAG, SAMPI, DELTA1, DELTA2, MOFSETI, NOFSETI, MMAX, NMAX, NCASSI,
     1 NLEGI, TAPERI, ASTIGX, ASTIGY, DEFOCI, RANPHII, ISEED, LEG45, ZTX, DELXF,
      1 RLAMDA, IMASK, DIAM, IMASKC)
       WRITE (LTEK, 91) T1, A(1), A(2), A(3), A(4), A(5)WRITE (LPRINT, 91) T1, A(1), A(2), A(3), A(4), A(5)7.2 = T1!SECOND TRY
  4.5
       IF(Z1-Z2) 51,41,61 !REVERSE SIGN IF Z INCREASING
\overline{C}51
       DELTA=-DELTA
       A(J) = A(J) + DELTA\overline{C}!NOW SWOP Z1, Z2
       SAYF = 7.17.1 = 7.2
```

```
57 Z2 =SAVE
\overline{C}61 FN = FN + 1.
                             !USED IF SECOND CALL FOR HIGHER ACCURACY
\overline{C}A(J) = A(J) + DELTACALL POINTERR5 (A, DELTAA, PSI, MDIM, NDIM, BLURR, FFELD, T1, XX, IBIT,
     1 FD, RMAG, SAMPI, DELTA1, DELTA2, MOFSETI, NOFSETI, MMAX, NMAX, NCASSI,
     1 NLEGI, TAPERI, ASTIGX, ASTIGY, DEFOCI, RANPHII, ISEED, LEG45, ZTX, DELXF,
     1 RLAMDA, IMASK, DIAM, IMASKC)
       WRITE (LTEK, 91) T1, A(1), A(2), A(3), A(4), A(5)WRITE (LPRINT, 91) T1, A(1), A(2), A(3), A(4), A(5)Z3=T1!THIRD ATTEMPT
\mathsf{C}66
      IF(Z3-Z2) 71,81,8171
       Z1 = Z2Z2=Z3\mathsf CGO TO 61
\mathsf{C}\, C
       FIND MINIMUM DEFINED BY PARABOLA THROUGH LAST 3 POINTS
       IF ((Z3-Z2). NE. 0.) THEN
  81
       DELTA=DELTA*(1./(1.+(Z1-Z2)/(Z3-Z2))+0.5)
       ELSE
       DELTA=1.5*DELTA
       END IF
       A(J) = A(J) - DELTA! OUTPUT VALUE
       DELTAA(J)=DELTAA(J)*FN/3. !SMALLER STEP FOR NEXT CALL
\mathsf CDELTAA(J)=DELTAA(J)/2.
                                      ! SMALLER STEP FOR NEXT CALL
\mathsf C90
      CONTINUE
\mathsf{C}\mathcal{C}CLEAR PSI ARRAY AT END
       DO 100 M=1, MDIM
       DO 100 N=1, MDIM
 100 PSI(M,N) = CMPLX(0., 0.)RETURN
       END
```
#### **Anexo XXXIX: Subrutina pointerr5.f**

```
SUBROUTINE POINTERR5(A, DELTAA, PSI, M, N, BLURR, FFELD, T1, XX, IBIT,
      1 FD,RMAG,SAMPI,DELTA1,DELTA2,MOFSETI,NOFSETI,MMAX,NMAX,NCASSI, 
     1 NLEGI,TAPERI,ASTIGX,ASTIGY,DEFOCI,RANPHII,ISEED,LEG45,ZTX,DELXF, 
     1 RLAMDA,IMASK,DIAM,IMASKC) 
C 
C CALCULATE SUM SQUARE ERROR IN DEFOCUSSED MAP FOR USE 
C FOCUS AND POINTING ERROR CALCULATION 
C 
C PSI(M,N) -COMPLEX WORKING ARRAY 
C (M AND N ARE POWERS OF 2) 
C BLURR -DEFOCUSSED FAR FIELD AMPLITUDE DISTRIBUTION 
C FFELD -IN FOCUS FAR FIELD AMPLITUDE DISTRIBUTION 
C T1 -SUM SQUARE ERROR IN FAR FIELD PLANE ESTIMATE 
C XX -COMPLEX ARRAY OF M ELEMENTS
C IBIT -INTEGER ARRAY OF M ELEMENTS
C DELTA -AXIAL DEFOCUS IN WAVELENGTHS<br>C FD -FOCAL LENGTH/DIAMETER FOR PA
      FD -FOCAL LENGTH/DIAMETER FOR PARABOLOID
C RMAG -MAGNIFICATION OF CASS. SYSTEM,INFINITE FOR 
C PRIME FOCUS CASE.
C SAMPI -SAMPLE INTERVAL IN FAR-FIELD,AS FRACTION OF 
C CRITICAL VALUE(DIAM./WAVELENGTH)
C IMASK -FOR MASKING OUTSIDE APERTURE LIMITS
C IMASKC -1 FOR MASKING WITHIN CENTRAL BLOCKAGE 
C 
\overline{C} DIMENSION PSI(M*N),BLURR(M*N),FFELD(M*N),XX(M),IBIT(M) 
      DIMENSION A(5), DELTAA(5)
       COMPLEX PSI 
       COMPLEX XX 
       LOGICAL L1 
      MN=M*N IDIM=M*2 
        PY=3.1415926535 
\capC LEG BLOCKING FOR 30M TELESCOPE (values after increasing diam 1987) 
      ALPHA=PY/4. ! ORIENTATION
       DLEG1=0.294 !LEG DIAMETER (MAIN UPPER PART) 
      RLEG1=10. !RADIUS OF INTERSECTION WITH MIRROR
       DSHAD=1.218 !SHADOW DIAMETER AT EDGE OF MIRROR 
       DLEG2=0.654 !DIAMETER OF LOWER PART OF LEG 
       RLEG2=7.5 !RADIUS AT BEGINNING OF THICKER PART 
C 
c 
C MAKE "TILTED" APERTURE PLANE DISTRIBUTION AND TRANSFORM TO FAR FIELD 
      CALL ANTMAK4 (PSI, M, N, MOFSETI, NOFSETI, MMAX, NMAX, NCASSI,
     1 NLEGI,TAPERI,A(4),A(5),A(3),RANPHII,ISEED,LEG45,RMAG,FD) 
C MORE REALISTIC LEG BLOCKING FOR 30M TELESCOPE 
       IF(LEG45.EQ.30) THEN 
           DCASS=2.0 
          CALL LEGBLOCK(PSI, M, SAMPI, DIAM, DLEG1, RLEG1, DSHAD, DLEG2,
      1 RLEG2,DCASS,ALPHA) 
       END IF 
\capC DEFOCUS TO "INFOCUS" POSITION 
      TI=+1CALL DEFOCUS01 (PSI, M, N, FD, RMAG, SAMPI, DELTA1,
    1 II, IMASK, NCASSI, IMASKC)
      CALL TILT(PSI, M, A(1), A(2), 1) IF(ZTX.NE.0.) CALL FRESNEL2(PSI,M,RLAMDA,-ZTX,DIAM,SAMPI) 
      L1 = . \text{TRUE}.
       CALL FFT1(PSI,M,L1,XX,IBIT) 
\GammaC CHECK NORMALIZATION OF MODULUS DATA AND
```

```
FORCE MODULUS OF SUPPLIED PSI IN 'INFOCUS' PLANE
\overline{C}E.1 = 0E2=0.
       DO 1 I=1. MN
       E1=E1+BLURR(I)*BLURR(I)1 E2=E2+FFELD(I)*FFELD(I)TO=SQRT(EL/EZ)DO 2 I=1, MNS=CABS(PSI(I))IF (S.EQ.0.) GO TO 2
       PSI(I)=PSI(I) *FFELD(I) /S
   2
      BLURR(I)=BLURR(I)/T0
\mathsf{C}\overline{C}COMPUTE ERROR IN 'DEFOCUSSED' PLANE
   5 -L1 = . FALSE.CALL FFT1 (PSI, M, L1, XX, IBIT)
       DELTA21=DELTA2-DELTA1
       TTT=+1CALL DEFOCUS01 (PSI.M.N.FD.RMAG.SAMPI.DELTA21.
      1 II, IMASK, NCASSI, IMASKC)
       L1 = . TRUE.CALL FFT1 (PSI, M, L1, XX, IBIT)
\mathsf CCALCULATE ERROR IN DEFOCUSSED PLANE
       T1=0.
       DO 3 I=1, MN
       S=CABS(PSI(I))P = S - BLURR(I)T1 = T1 + P * P\mathcal{E}T1 = T1 * T0 * * 2 * 100. / E1\overline{C}RETURN
       END
```
## Anexo XL: Subrutina prntout.f

```
SUBROUTINE PRNTOUT (DATA, MDIM, NDIM, LPRINT)
\mathsf{C}TO PRINT OUT SIMPLE +-99 DATA
\overline{C}INPUT IN RADIANS
       OUTPUT IN DEGREES ASSUMED LE 99
\mathsf{C}\mathsf CIF DIMENSIONS GT.32 THEN PRINT ALTERNATE VALUES
       DIMENSION DATA (MDIM, NDIM)
       PY=3.1415926535
\mathsf CINC=1.+ (MDIM-1)/32.WRITE (LPRINT, 200) INC
  200 FORMAT (2X, /, 2X, 'INCREMENT=', I4, /)
       DO 101 N=1, NDIM, INC
       WRITE (LPRINT, 100) (IFIX (DATA (N, M) *180. /PY), M=1, MDIM, INC)
  100 FORMAT (2X, 32I3.0, /)
  101 CONTINUE
       RETURN
       END
```
#### **Anexo XLI: Subrutina psiread.f**

```
SUBROUTINE PSIREAD(PSI, MDIM, CFILE, IHEADER, MHEADER,
      1 IHEADER2,MHEADER2,NREAD) 
C<br>C
       READ IN COMPLEX FILE IN "PICOH1 'MAP'" OUTPUT FORMAT
C 
      DIMENSION PSI(MDIM, MDIM)
       DIMENSION IHEADER(MHEADER),IHEADER2(MHEADER2) 
        COMPLEX PSI 
\overline{C} CHARACTER*13 FILEN 
        CHARACTER*9 CFILE 
C 
C OPEN FILE 
       NREAD=0 
        FILEN=CFILE//'.map' 
        OPEN(UNIT=98,NAME=FILEN,STATUS='OLD',READONLY,FORM='UNFORMATTED', 
      1 ERR=90,IOSTAT=IOS) 
C 
C FIRST READ SIZES 
       READ(98,ERR=91,IOSTAT=IOS) NHEADER 
        READ(98,ERR=92,IOSTAT=IOS) NHEADER2 
       READ(98,ERR=93,IOSTAT=IOS) NRECORD 
       READ(98,ERR=94,IOSTAT=IOS) NREAD 
C NEXT READ HEADERS 
       DO 11 I=1,NHEADER 
    11 READ(98,ERR=95,IOSTAT=IOS) IHEADER(I) 
        DO 12 I=1,NHEADER2 
    12 READ(98,ERR=96,IOSTAT=IOS) IHEADER2(I) 
C READ DATA 
       DO 25 M=1,NREAD 
       DO 25 N=1,NREAD 
    25 READ(98,ERR=97,IOSTAT=IOS) PSI(M,N) 
        CLOSE(UNIT=98,STATUS='KEEP',ERR=80,IOSTAT=IOS) 
       RETURN 
C 
C ERROR HANDLING AND CLOSING FILES 
    90 WRITE(6,*) 'PSIREAD ERROR OPENING FILE ',IOS 
        GOTO 85 
    91 WRITE(6,*) 'PSIREAD ERROR ON READ 1',IOS 
       GOTO 85 
   92 WRITE(6,*) 'PSIREAD ERROR ON READ 2', IOS
        GOTO 85 
    93 WRITE(6,*) 'PSIREAD ERROR ON READ 3',IOS 
       GOTO 85 
   94 WRITE(6,*) 'PSIREAD ERROR ON READ 4', IOS
       GOTO 85 
    95 WRITE(6,*) 'PSIREAD ERROR ON READ 5',IOS 
        GOTO 85 
    96 WRITE(6,*) 'PSIREAD ERROR ON READ 6',IOS 
       GOTO 85 
   97 WRITE(6,*) 'PSIREAD ERROR ON READ 7', IOS
       GOTO 85 
    80 WRITE(6,*) 'ERROR CLOSING FILE IN PSIREAD',IOS 
    85 CLOSE(UNIT=98,STATUS='KEEP') 
       RETURN 
        END
```
# **Anexo XLII: Subrutina rmask.f**

```
SUBROUTINE RMASK(A, MDIM, NDIM, MMAX, NMAX, NCASS, NLEG, AMASK, ICENT)
C TO MASK APERTURE PLANE BEYOND EDGE AND WHERE BLOCKED 
      DIMENSION A (MDIM, NDIM)
       M2=MDIM/2+ICENT 
       N2=NDIM/2+ICENT 
       DO 100 M=1,MDIM 
       DO 100 N=1,NDIM 
      NR2 = (N-N2) *2MR2 = (M-M2) * *2 RN2=FLOAT(NR2+MR2) 
       NR=SQRT(RN2) 
       IF(NR.GT.MMAX) A(M,N)=AMASK 
       IF(NR.LE.NCASS) A(M,N)=AMASK 
      IF(IABS(N-N2).LE.NLEG) A(M,N)=AMASK
       IF(IABS(M-M2).LE.NLEG) A(M,N)=AMASK 
   100 CONTINUE 
       RETURN 
       END
```
## **Anexo XLIII: Subrutina rmaxmin.f**

```
SUBROUTINE RMAXMIN(A, MDIM, NDIM, RMAX, RMIN)
C FINDS MAX,MIN VALUES OF REAL ARRAY OF DIMENSION MDIM X NDIM 
      DIMENSION A (MDIM, NDIM)
      RMAX=-1.E37 RMIN=+1.E37 
       DO 10 M=1,MDIM 
       DO 10 N=1,NDIM 
      IF(RMAX.LE.A(M,N)) RMAX=A(M,N)
      IF(RMIN.GE.A(M,N)) RMIN=A(M,N)
    10 CONTINUE 
       RETURN 
       END
```
# **Anexo XLIV: Subrutina smooth.f**

```
SUBROUTINE SMOOTH(AMP, PSI, MDIM, RTAPER, XX, IBIT)
C 
C TO SMOOTH REAL ARRAY WITH GAUSSIAN BY MULTIPLICATION IN TRANFORM 
      SPACE
\mathbf CC PSI IS COMPLEX WORKING ARRAY--SO IS XX 
C 
       DIMENSION AMP(MDIM,MDIM),PSI(MDIM,MDIM),XX(MDIM),IBIT(MDIM) 
        COMPLEX PSI,XX 
C 
        LOGICAL L1 
\overline{C}\mathsf CC FILL PSI WITH AMP TO BE SMOOTHED 
        DO 20 M=1,MDIM 
        DO 20 N=1,MDIM 
   20 PSI(M, N)=CMPLX(AMP (M, N), 0.)C TRANSFORM AND CHANGE ORIGIN TO CENTER 
       L1=.TRUE. 
      CALL FFT1(PSI, MDIM, L1, XX, IBIT)
       CALL ORGSHFT(PSI, MDIM, MDIM)
C MULTIPLY BY GAUSSIAN 
       MDIM21=MDIM/2 + 1 
       SIG22=RTAPER**2/0.6931471 
       DO 10 M=1,MDIM 
        DO 10 N=1,MDIM 
       R22 = (M-MDIM21) * *2 + (N-MDIM21) * *2 TAPE=EXP(-R22/SIG22) 
   10 PSI(M,N)=PSI(M,N) *TAPE
C RESET ORIGIN TO CORNERS 
       CALL ORGSHFT(PSI, MDIM, MDIM)
C TRANSFORM BACK TO ORIGINAL SPACE 
       L1 = FATSE.
       CALL FFT1(PSI, MDIM, L1, XX, IBIT)
C PLACE ABSOLUTE VALUE BACK IN AMP ARRAY 
        DO 30 M=1,MDIM 
        DO 30 N=1,MDIM 
   30 AMP(M, N)=CABS(PSI(M, N))
\overline{C} RETURN 
        END
```
# Anexo XLV: Subrutina smoothc.f

```
SUBROUTINE SMOOTHC (PSI, MDIM, NTAPER, XX, IBIT)
\mathsf CTO SMOOTH COMPLEX MAP PSI WITH GAUSSIAN
\overline{C}\mathcal{C}BY MULTIPLICATION FT BY GAUSSIAN
\mathsf CDIMENSION PSI (MDIM, MDIM), XX (MDIM), IBIT (MDIM)
\mathsf{C}COMPLEX PSI, XX
\overline{C}LOGICAL L1
\sim\capTRANSFORM AND PUT NEW ORTGIN AT CENTER
       L1 = .TRUE.CALL FFT1 (PSI, MDIM, L1, XX, IBIT)
        CALL ORGSHFT (PSI, MDIM, MDIM)
       MULIPLY BY GAUSSIAN
\overline{C}MDIM21 = MDIM/2 + 1!ASSUMED CENTER
       SIG22=NTAPER**2/0.6931471
       DO 10 M=1, MDIM
       DO 10 N=1, MDIM
        R22 = (M-MDIM21) **2 + (N-MDIM21) **2TAPE=EXP (-R22/SIG22)
   10 PSI(M,N) = PSI(M,N) * TAPE\mathsf CRESET ORIGIN TO CORNERS
\mathcal{C}CALL ORGSHFT (PSI, MDIM, MDIM)
\mathsf{C}TRANSFORM BACK TO ORIGINAL MAP SPACE
\overline{C}L1 = . FALSE.CALL FFT1 (PSI, MDIM, L1, XX, IBIT)
\overline{C}RETURN
       END
C*******************
C llama a las subrutinas FFT1.F y ORGSHFT.F
C********************
```
# Anexo XLVI: Subrutina tilt.f

```
SUBROUTINE TILT (PSI, MDIM, XTILT, YTILT, ISIGN)
\overline{C}INTRODUCE LINEAR PHASE GRADIENT ACROSS APERTURE PLANE
\mathsf{C}\overline{C}DIMENSION PSI (MDIM, MDIM)
\overline{C}COMPLEX PSI, CORR
\mathsf CPY=3.1415926535
\mathsf{C}MDIM2=MDIM/2
\capDO 10 M=1, MDIM
       DO 10 N=1, MDIM
       PHIX=2.*PY*XTILT*(M-MDIM2)/(MDIM-1)PHIY=2.*PY*YTILT*(N-MDIM2)/(MDIM-1)PHI=ISIGN*(PHIX+PHIY)
        CORR=CMPLX (COS (PHI), SIN (PHI))
  10 PSI(M,N) = PSI(M,N) * CORR\mathcal{C}RETURN
       END
```